# ETHERCAT® IMPLEMENTATION FOR **FULLY INTEGRATED SERVO MOTORS**

CLASS 6 SMARTMOTOR™ TECHNOLOGY

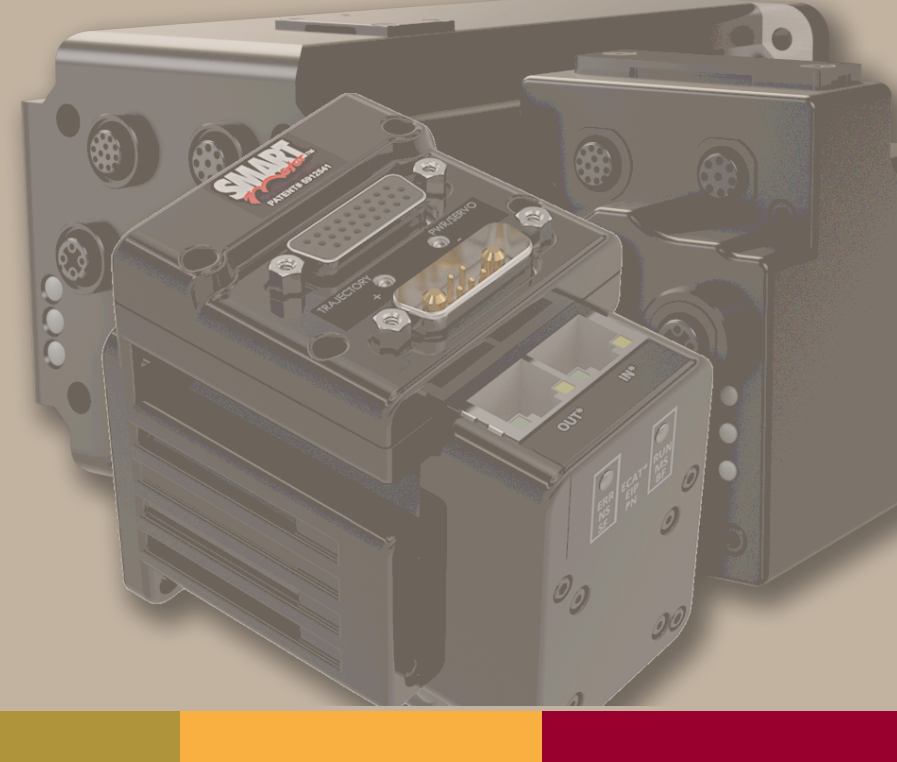

Rev. K, August 2022

# DESCRIBES THE CLASS 6 SMARTMOTOR™ SUPPORT FOR THE ETHERCAT® PROTOCOL

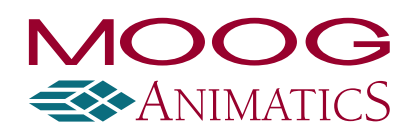

# Copyright Notice

©2014-2022, Moog Inc.

Moog Animatics Class 6 SmartMotor™ EtherCAT Guide, Rev. K, PN:SC80100002-001.

This manual, as well as the software described in it, is furnished under license and may be used or copied only in accordance with the terms of such license. The content of this manual is furnished for informational use only, is subject to change without notice and should not be construed as a commitment by Moog Inc., Animatics. Moog Inc., Animatics assumes no responsibility or liability for any errors or inaccuracies that may appear herein.

Except as permitted by such license, no part of this publication may be reproduced, stored in a retrieval system or transmitted, in any form or by any means, electronic, mechanical, recording, or otherwise, without the prior written permission of Moog Inc., Animatics.

The programs and code samples in this manual are provided for example purposes only. It is the user's responsibility to decide if a particular code sample or program applies to the application being developed and to adjust the values to fit that application.

Moog Animatics and the Moog Animatics logo, SmartMotor and the SmartMotor logo, Combitronic and the Combitronic logo are all trademarks of Moog Inc., Animatics. CiA and CANopen are registered community trademarks of CAN in Automation e.V. EtherCAT is a registered trademark and patented technology, licensed by Beckhoff Automation GmbH, Germany. Other trademarks are the property of their respective owners.

Please let us know if you find any errors or omissions in this manual so that we can improve it for future readers. Such notifications should contain the words "EtherCAT Guide" in the subject line and be sent by e-mail to: animatics marcom@moog.com. Thank you in advance for your contribution.

Contact Us:

Americas - West Moog Animatics 2581 Leghorn Street Mountain View, CA 94043 USA

Americas - East Moog Animatics 1995 NC Hwy 141 Murphy, NC 28906 USA

Tel: 1 650-960-4215

Support: 1 (888) 356-0357 Website: www.animatics.com Email: animatics\_sales@moog.com

# Table of Contents

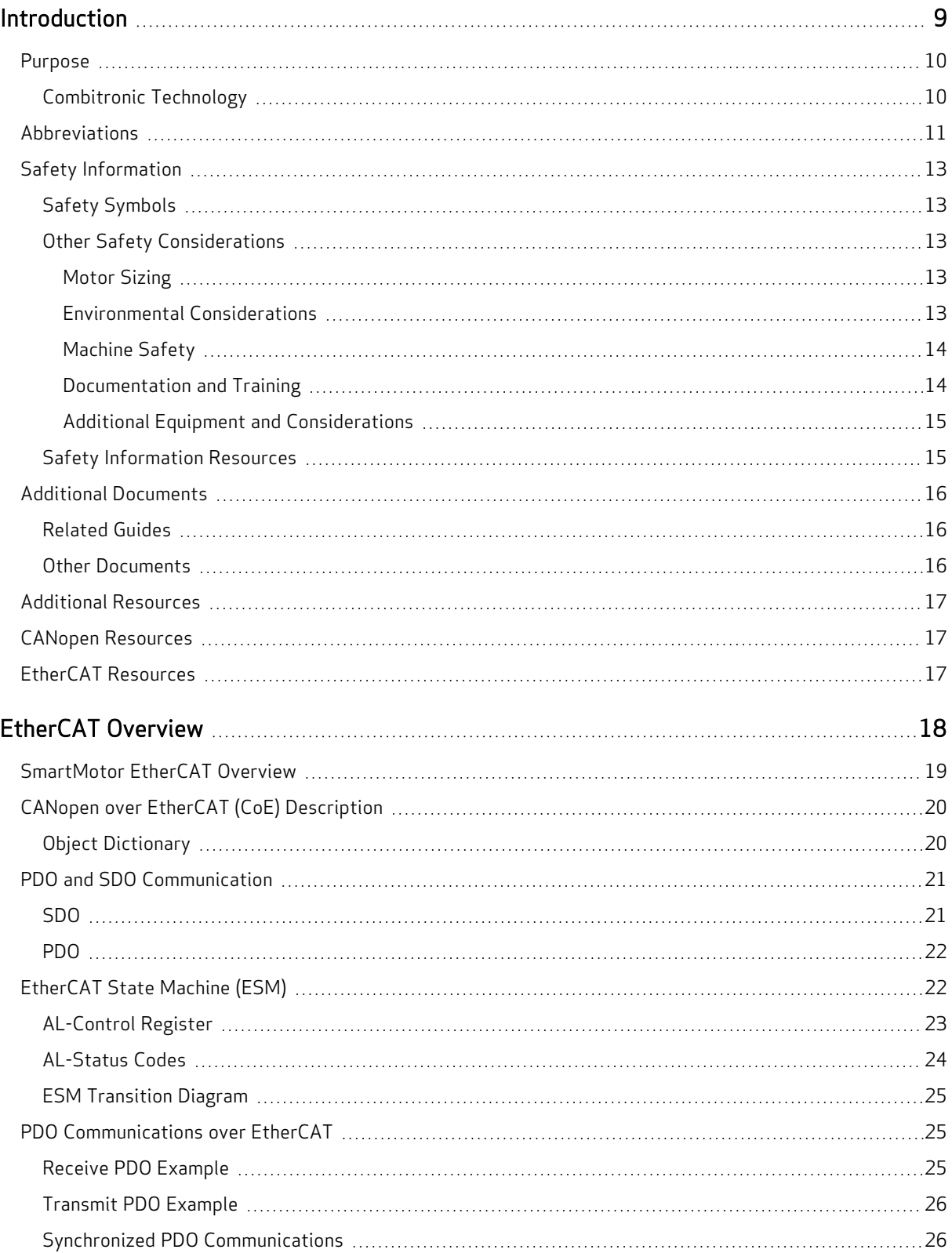

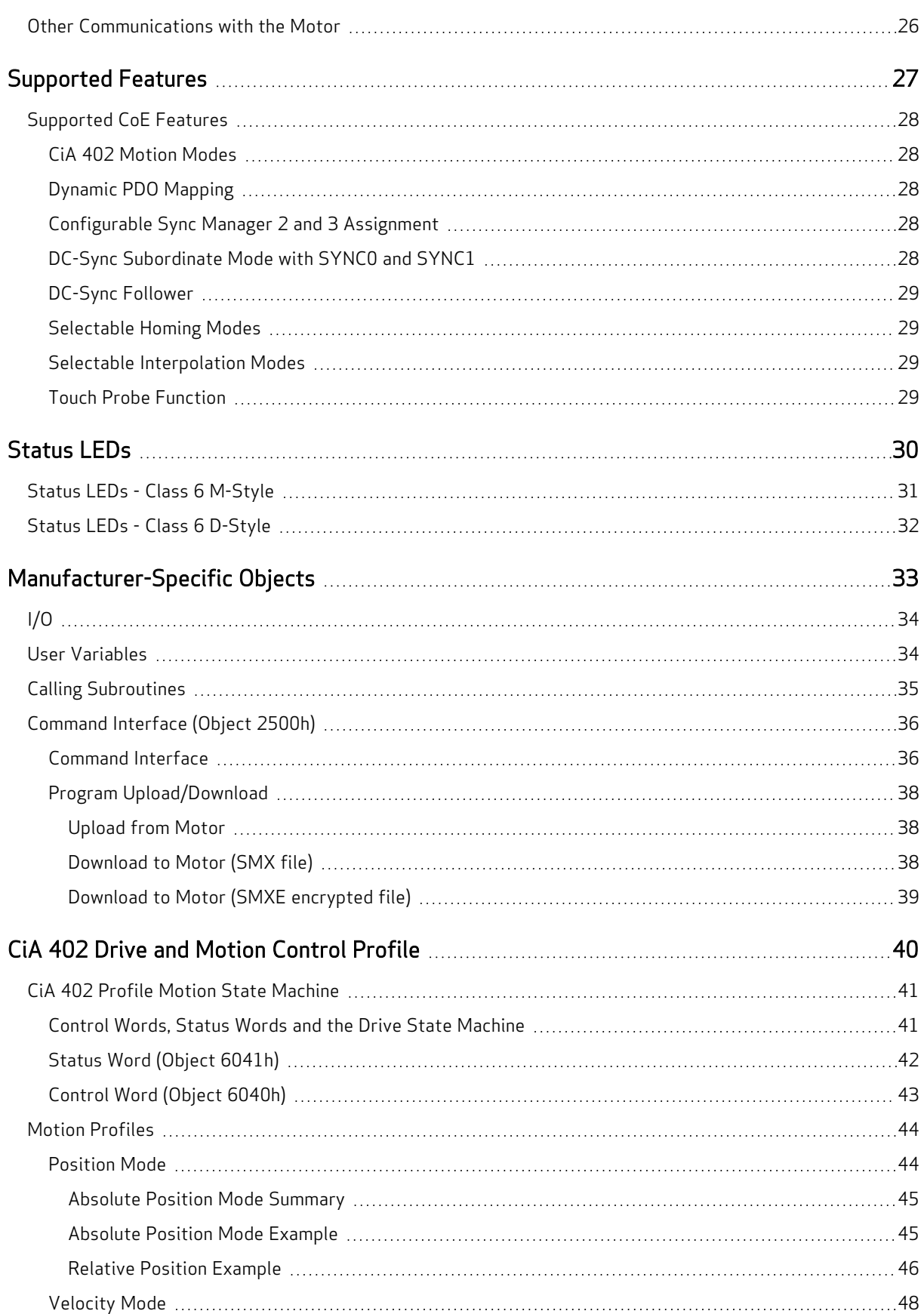

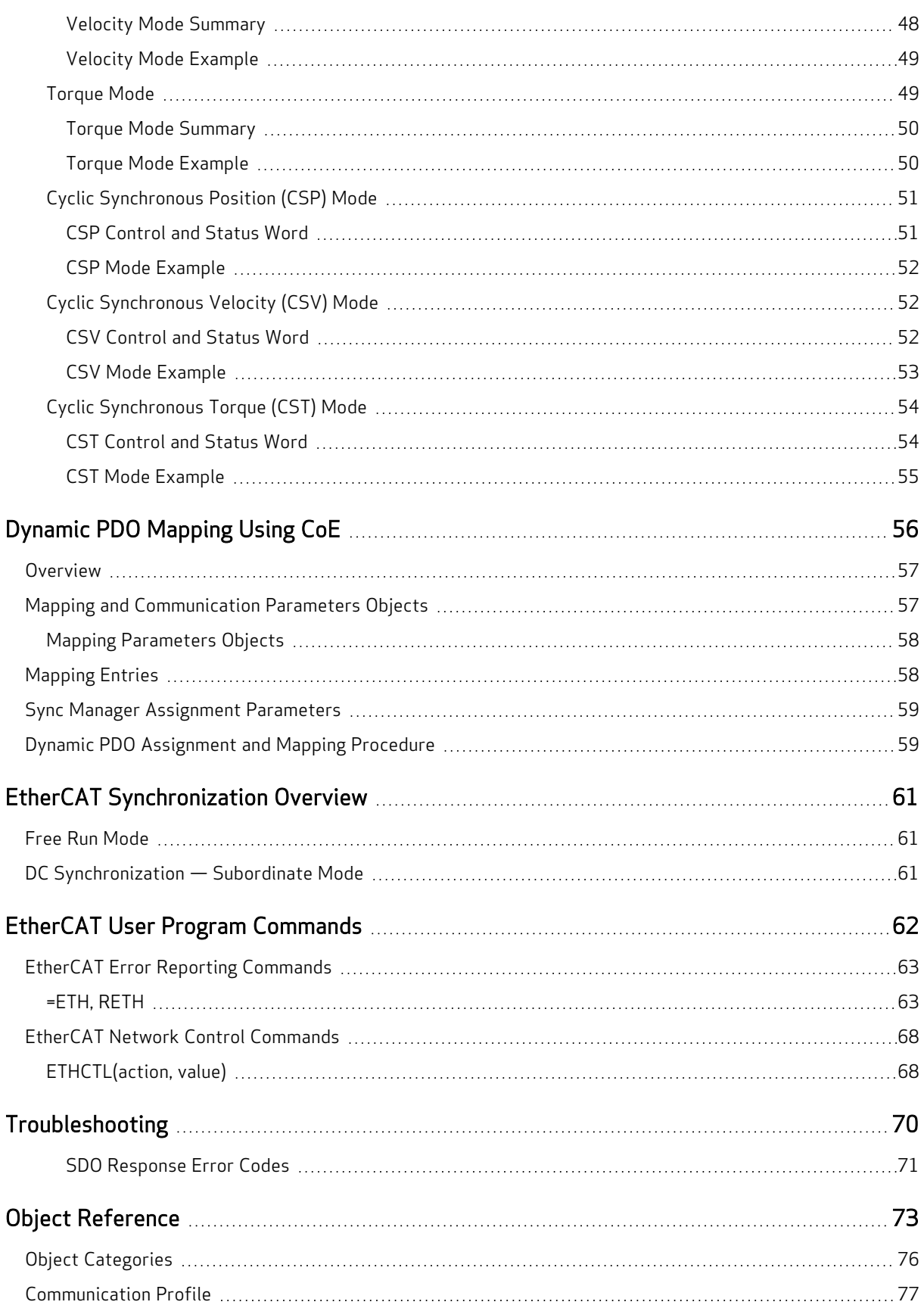

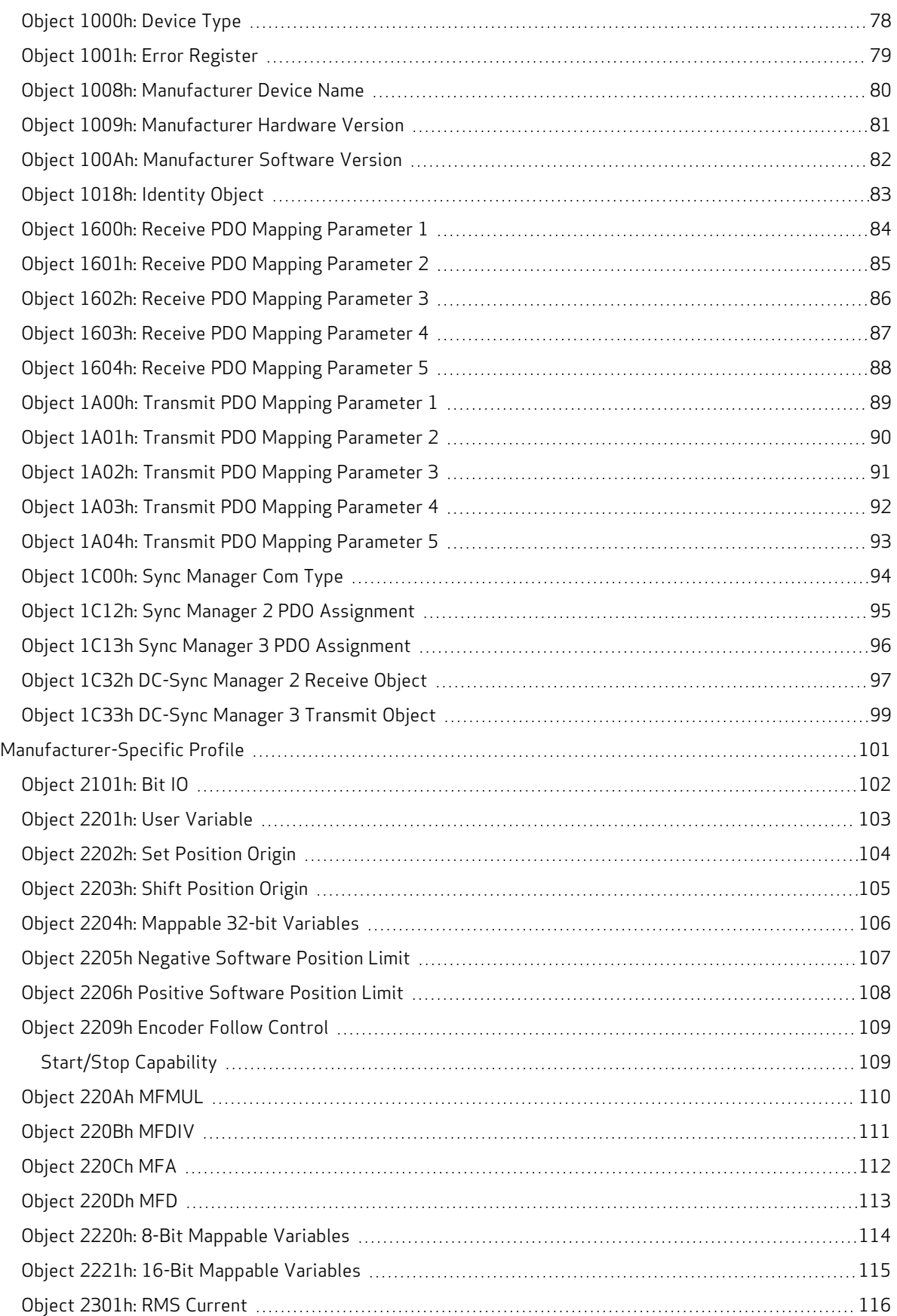

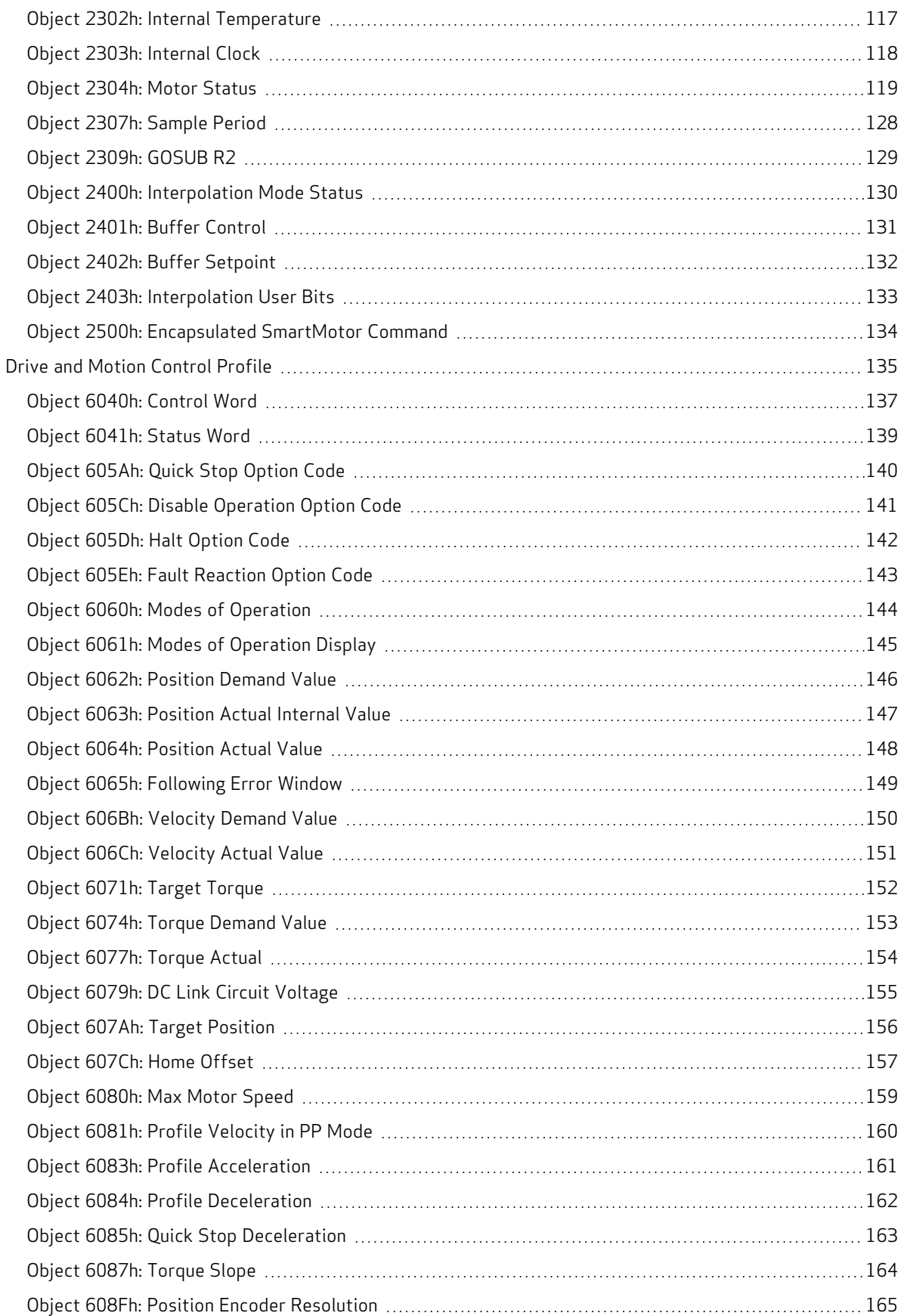

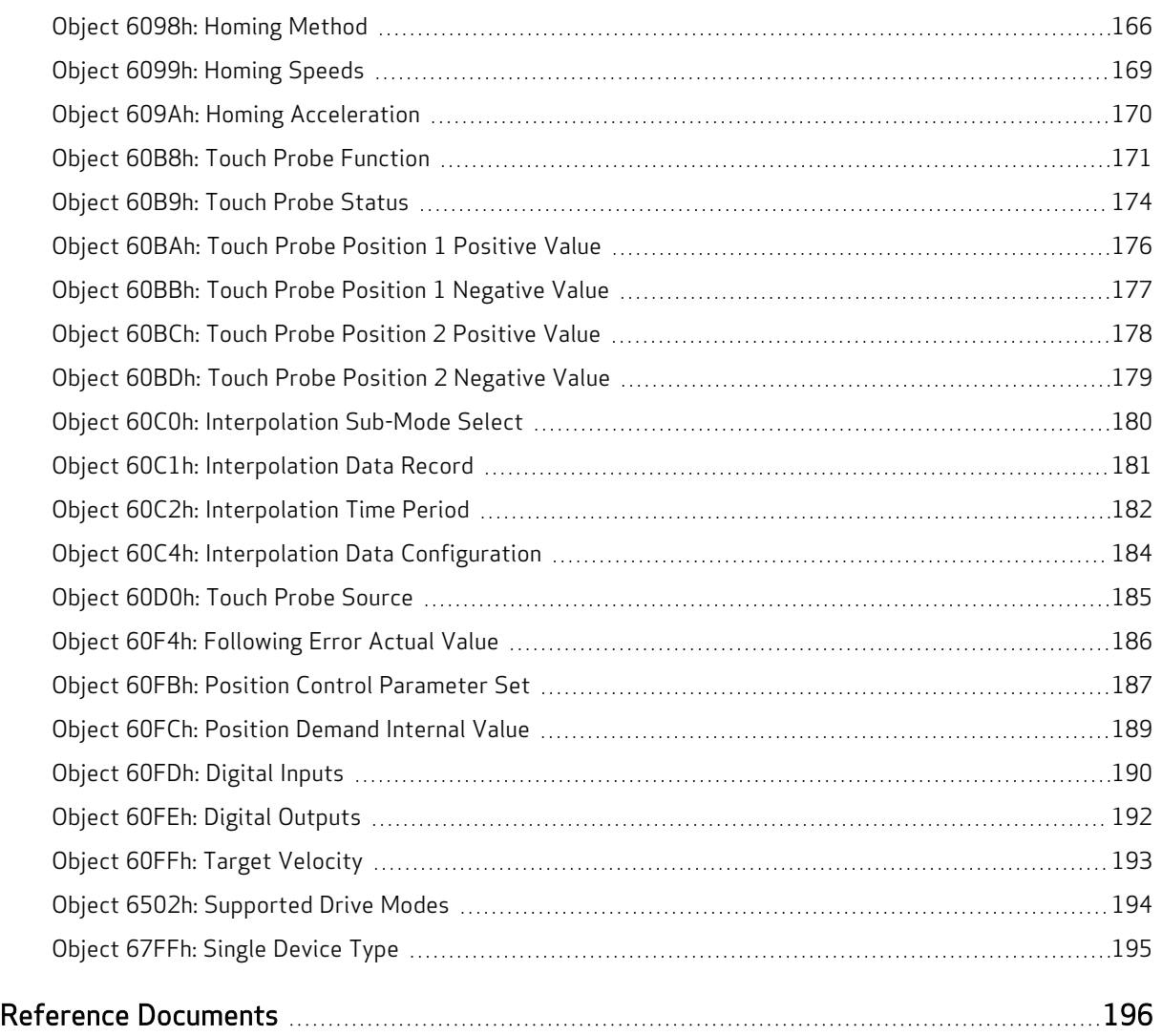

# <span id="page-8-0"></span>Introduction

This chapter provides information on the purpose and scope of this manual. It also provides information on safety notation, related documents and additional resources.

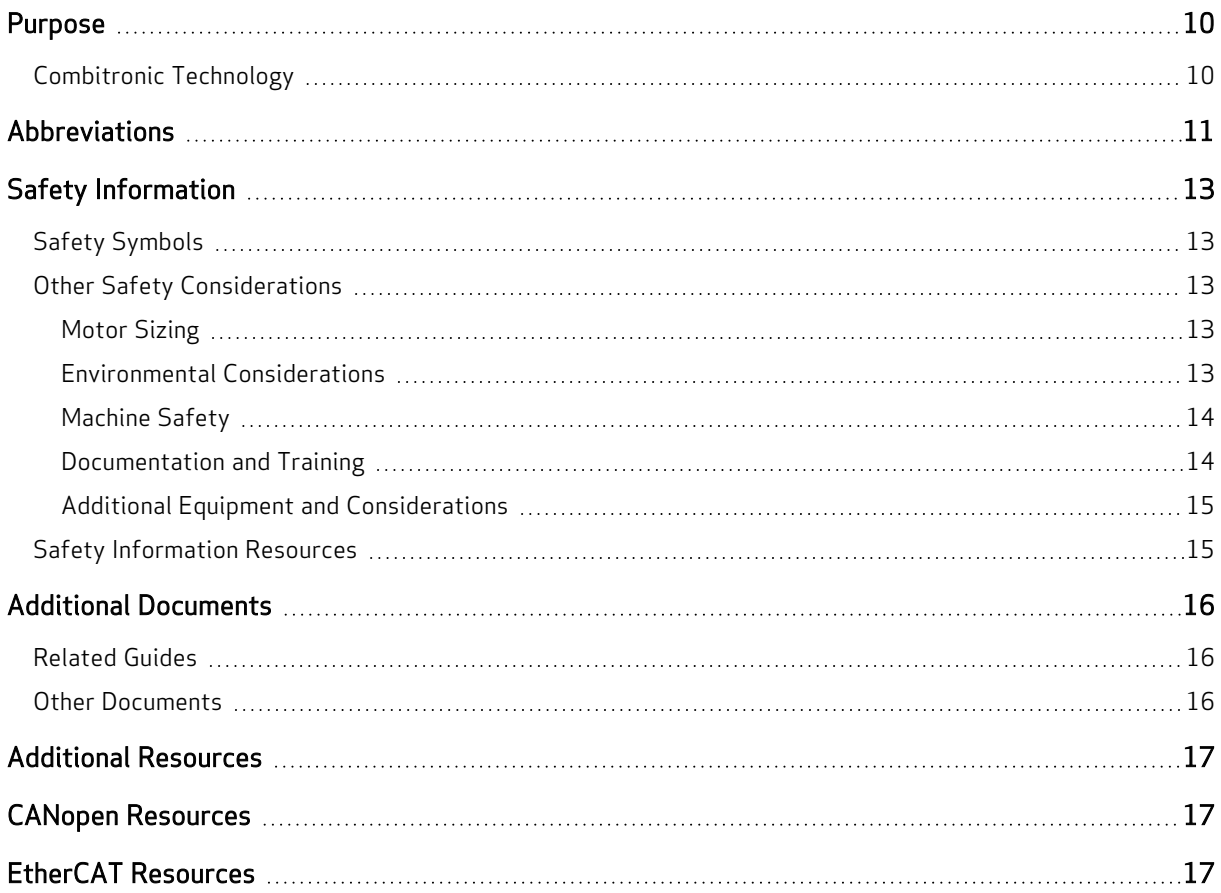

### <span id="page-9-0"></span>Purpose

This manual explains the Moog AnimaticsClass 6 SmartMotor™ support for the EtherCAT® protocol. It describes the major concepts that must be understood to integrate a SmartMotor follower with a PLC or other EtherCATcontroller1. However, it does not cover all the low-level details of the EtherCAT protocol.

NOTE: The feature set described in this version of the manual refers to motor firmware 6.0.2.21 (Class 6 M) / 6.4.2.54 (Class 6 D) or later.

This manual is intended for programmers or system developers who have read and understand the EtherCAT Technology Group (ETG) and CiA 402 specifications. Therefore, this manual is not a tutorial on that specification or the EtherCAT protocol. Instead, it should be used to understand the specific implementation details for the Moog Animatics SmartMotor. Additionally, examples are provided for the various modes of motion and accessing those modes through CANopen® over EtherCAT (CoE) to operate the SmartMotor.

The Object Reference chapter of this manual includes details about the specific objects available in the SmartMotor through EtherCAT. The objects include those required by EtherCAT, the CiA 402 motion profile, and manufacturer-specific objects added by Moog Animatics. For details, see Object [Reference](#page-72-0) on [page](#page-72-0) 73.

### <span id="page-9-1"></span>Combitronic Technology

The most unique feature of the SmartMotor is its ability to communicate with other SmartMotors and share resources using Moog Animatics' Combitronic™ technology. Combitronic is a protocol that operates over a standard CAN interface. It may coexist with either CANopen or DeviceNet protocols. It requires no single dedicated controller to operate. Each SmartMotor connected to the same network communicates on an equal footing, sharing all information, and therefore, sharing all processing resources.

For additional details, see the SmartMotor™ Developer's Guide.

<sup>1</sup>Moog Animatics has replaced the terms "master" and "slave" with "controller" and "follower", respectively.

### <span id="page-10-0"></span>Abbreviations

This table provides a list of abbreviations used in this manual and their descriptions.

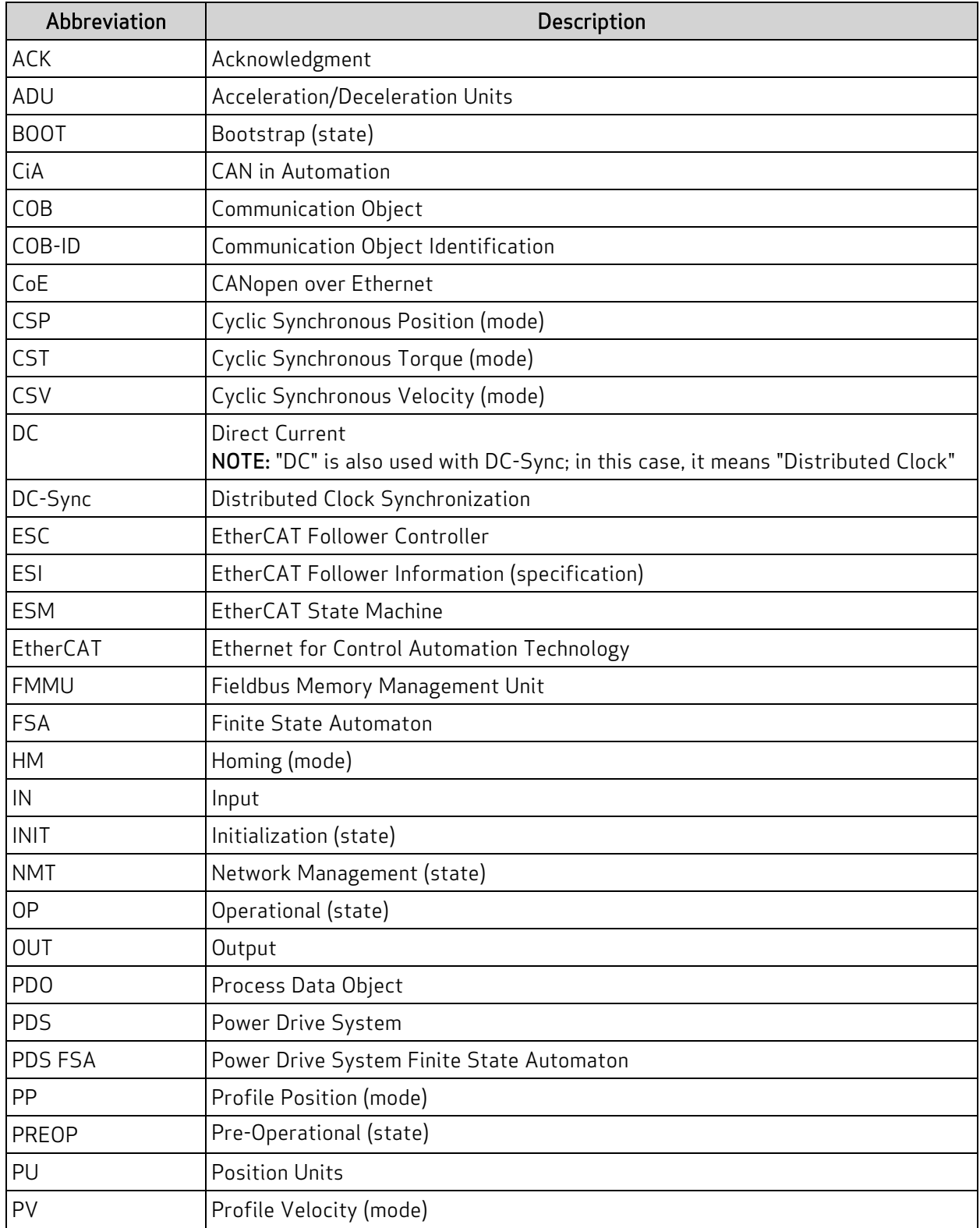

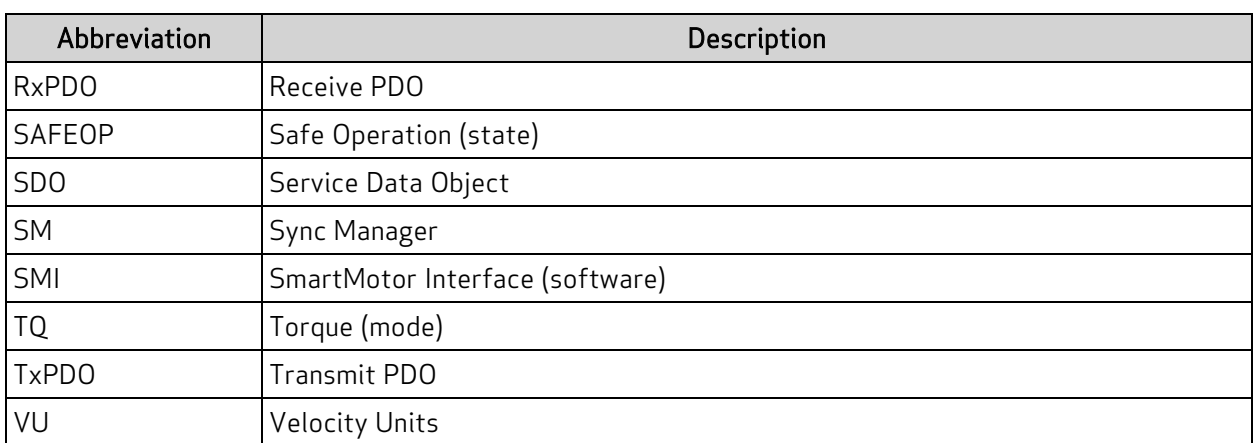

### <span id="page-12-0"></span>Safety Information

<span id="page-12-1"></span>This section describes the safety symbols and other safety information.

### Safety Symbols

The manual may use one or more of these safety symbols:

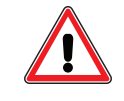

WARNING: This symbol indicates a potentially nonlethal mechanical hazard, where failure to comply with the instructions could result in serious injury to the operator or major damage to the equipment.

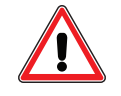

CAUTION: This symbol indicates a potentially minor hazard, where failure to comply with the instructions could result in slight injury to the operator or minor damage to the equipment.

<span id="page-12-2"></span>NOTE: Notes are used to emphasize non-safety concepts or related information.

### Other Safety Considerations

The Moog Animatics SmartMotors are supplied as components that are intended for use in an automated machine or system. As such, it is beyond the scope of this manual to attempt to cover all the safety standards and considerations that are part of the overall machine/system design and manufacturing safety. Therefore, this information is intended to be used only as a general guideline for the machine/system designer.

It is the responsibility of the machine/system designer to perform a thorough "Risk Assessment" and to ensure that the machine/system and its safeguards comply with the safety standards specified by the governing authority (for example, ISO, OSHA, UL, etc.) for the site where the machine is being installed and operated. For more details, see [Machine](#page-13-0) Safety on page 14.

#### <span id="page-12-3"></span>Motor Sizing

It is the responsibility of the machine/system designer to select SmartMotors that are properly sized for the specific application. Undersized motors may: perform poorly, cause excessive downtime or cause unsafe operating conditions by not being able to handle the loads placed on them. The System Best Practices document, which is available on the Moog Animatics website, contains information and equations that can be used for selecting the appropriate motor for the application.

Replacement motors must have the same specifications and firmware version used in the approved and validated system. Specification changes or firmware upgrades require the approval of the system designer and may require another Risk Assessment.

#### <span id="page-12-4"></span>Environmental Considerations

It is the responsibility of the machine/system designer to evaluate the intended operating environment for dust, high-humidity or presence of water (for example, a food-processing environment that requires water or steam wash down of equipment), corrosives or chemicals that may come in contact with the machine, etc. Moog Animatics manufactures specialized IP-rated motors for operating in extreme conditions. For details, see the Moog Animatics Product Catalog, which is available on the Moog Animatics website.

#### <span id="page-13-0"></span>Machine Safety

In order to protect personnel from any safety hazards in the machine or system, the machine/system builder must perform a "Risk Assessment", which is often based on the ISO 13849 standard. The design/implementation of barriers, emergency stop (E-stop) mechanisms and other safeguards will be driven by the Risk Assessment and the safety standards specified by the governing authority (for example, ISO, OSHA, UL, etc.) for the site where the machine is being installed and operated. The methodology and details of such an assessment are beyond the scope of this manual. However, there are various sources of Risk Assessment information available in print and on the internet.

NOTE: The next list is an example of items that would be evaluated when performing the Risk Assessment. Additional items may be required. The safeguards must ensure the safety of all personnel who may come in contact with or be in the vicinity of the machine.

In general, the machine/system safeguards must:

- Provide a barrier to prevent unauthorized entry or access to the machine or system. The barrier must be designed so that personnel cannot reach into any identified danger zones.
- Position the control panel so that it is outside the barrier area but located for an unrestricted view of the moving mechanism. The control panel must include an E-stop mechanism. Buttons that start the machine must be protected from accidental activation.
- Provide E-stop mechanisms located at the control panel and at other points around the perimeter of the barrier that will stop all machine movement when tripped.
- Provide appropriate sensors and interlocks on gates or other points of entry into the protected zone that will stop all machine movement when tripped.
- Ensure that if a portable control/programming device is supplied (for example, a hand-held operator/programmer pendant), the device is equipped with an E-stop mechanism.

NOTE: A portable operation/programming device requires many additional system design considerations and safeguards beyond those listed in this section. For details, see the safety standards specified by the governing authority (for example, ISO, OSHA, UL, etc.) for the site where the machine is being installed and operated.

- Prevent contact with moving mechanisms (for example, arms, gears, belts, pulleys, tooling, etc.).
- Prevent contact with a part that is thrown from the machine tooling or other part-handling equipment.
- Prevent contact with any electrical, hydraulic, pneumatic, thermal, chemical or other hazards that may be present at the machine.
- Prevent unauthorized access to wiring and power-supply cabinets, electrical boxes, etc.
- Provide a proper control system, program logic and error checking to ensure the safety of all personnel and equipment (for example, to prevent a run-away condition). The control system must be designed so that it does not automatically restart the machine/system after a power failure.
- Prevent unauthorized access or changes to the control system or software.

#### <span id="page-13-1"></span>Documentation and Training

It is the responsibility of the machine/system designer to provide documentation on safety, operation, maintenance and programming, along with training for all machine operators, maintenance technicians, programmers, and other personnel who may have access to the machine. This documentation must include proper lockout/tagout procedures for maintenance and programming operations.

It is the responsibility of the operating company to ensure that:

- All operators, maintenance technicians, programmers and other personnel are tested and qualified before acquiring access to the machine or system.
- The above personnel perform their assigned functions in a responsible and safe manner to comply with the procedures in the supplied documentation and the company safety practices.
- The equipment is maintained as described in the documentation and training supplied by the machine/system designer.

#### <span id="page-14-0"></span>Additional Equipment and Considerations

The Risk Assessment and the operating company's standard safety policies will dictate the need for additional equipment. In general, it is the responsibility of the operating company to ensure that:

- Unauthorized access to the machine is prevented at all times.
- The personnel are supplied with the proper equipment for the environment and their job functions, which may include: safety glasses, hearing protection, safety footwear, smocks or aprons, gloves, hard hats and other protective gear.
- The work area is equipped with proper safety equipment such as first aid equipment, fire suppression equipment, emergency eye wash and full-body wash stations, etc.
- There are no modifications made to the machine or system without proper engineering evaluation for design, safety, reliability, etc., and a Risk Assessment.

### <span id="page-14-1"></span>Safety Information Resources

Additional SmartMotor safety information can be found on the Moog Animatics website; open the topic "Controls - Notes and Cautions" located at:

<https://www.animatics.com/support/downloads/knowledgebase/controls---notes-and-cautions.html>

OSHA standards information can be found at:

<https://www.osha.gov/law-regs.html>

ANSI-RIA robotic safety information can be found at:

<http://www.robotics.org/robotic-content.cfm/Robotics/Safety-Compliance/id/23>

UL standards information can be found at:

<http://ulstandards.ul.com/standards-catalog/>

ISO standards information can be found at:

<http://www.iso.org/iso/home/standards.htm>

EU standards information can be found at:

[http://ec.europa.eu/growth/single-market/european-standards/harmonised-standards/index\\_en.htm](http://ec.europa.eu/growth/single-market/european-standards/harmonised-standards/index_en.htm)

### <span id="page-15-0"></span>Additional Documents

The Moog Animatics website contains additional documents that are related to the information in this manual. Please refer to these lists.

#### <span id="page-15-1"></span>Related Guides

- Class 6 D-Style SmartMotor™ Installation and Startup Guide <http://www.animatics.com/cl-6-d-style-install-startup-guide>
- Class 6 M-Style SmartMotor™ Installation and Startup Guide <http://www.animatics.com/cl-6-install-startup-guide>
- SmartMotor™ Developer's Guide <http://www.animatics.com/smartmotor-developers-guide>
- SmartMotor™ Homing Procedures and Methods Application Note <http://www.animatics.com/homing-application-note>
- SmartMotor™ System Best Practices Application Note <http://www.animatics.com/system-best-practices-application-note>

In addition to the documents listed above, guides for fieldbus protocols and more can be found on the website: <https://www.animatics.com/support/downloads.manuals.html>

#### <span id="page-15-2"></span>Other Documents

- SmartMotor™ Certifications <https://www.animatics.com/certifications.html>
- SmartMotor Developer's Worksheet (interactive tools to assist developer: Scale Factor Calculator, Status Words, CAN Port Status, Serial Port Status, RMODE Decoder and Syntax Error Codes)

<https://www.animatics.com/support/downloads.knowledgebase.html>

• Moog Animatics Product Catalog, which is available on the Moog Animatics website <http://www.animatics.com/support/moog-animatics-catalog.html>

### <span id="page-16-0"></span>Additional Resources

The Moog Animatics website contains useful resources such as product information, documentation, product support and more. Please refer to these addresses:

• General company information:

[http://www.animatics.com](http://www.animatics.com/)

- Product information: <http://www.animatics.com/products.html>
- Product support (Downloads, How-to Videos, Forums and more): <http://www.animatics.com/support.html>
- Contact information, distributor locator tool, inquiries: <https://www.animatics.com/contact-us.html>
- Applications (Application Notes and Case Studies): <http://www.animatics.com/applications.html>

### <span id="page-16-1"></span>CANopen Resources

CANopen is a common standard maintained by CAN in Automation (CiA):

- CAN in Automation website: <http://www.can-cia.org/>
- $\bullet$  CAN in Automation website  $-$  CANopen description: <http://www.can-cia.org/index.php?id=canopen>

### <span id="page-16-2"></span>EtherCAT Resources

EtherCAT is a common standard maintained by EtherCAT Technology Group (ETG):

- EtherCAT Technology Group website: <http://www.ethercat.org/>
- EtherCAT Technology Group website EtherCAT description: <https://www.ethercat.org/en/technology.html>

# <span id="page-17-0"></span>EtherCAT Overview

This chapter provides an overview of the EtherCAT communications protocol implementation on the Moog Animatics SmartMotor.

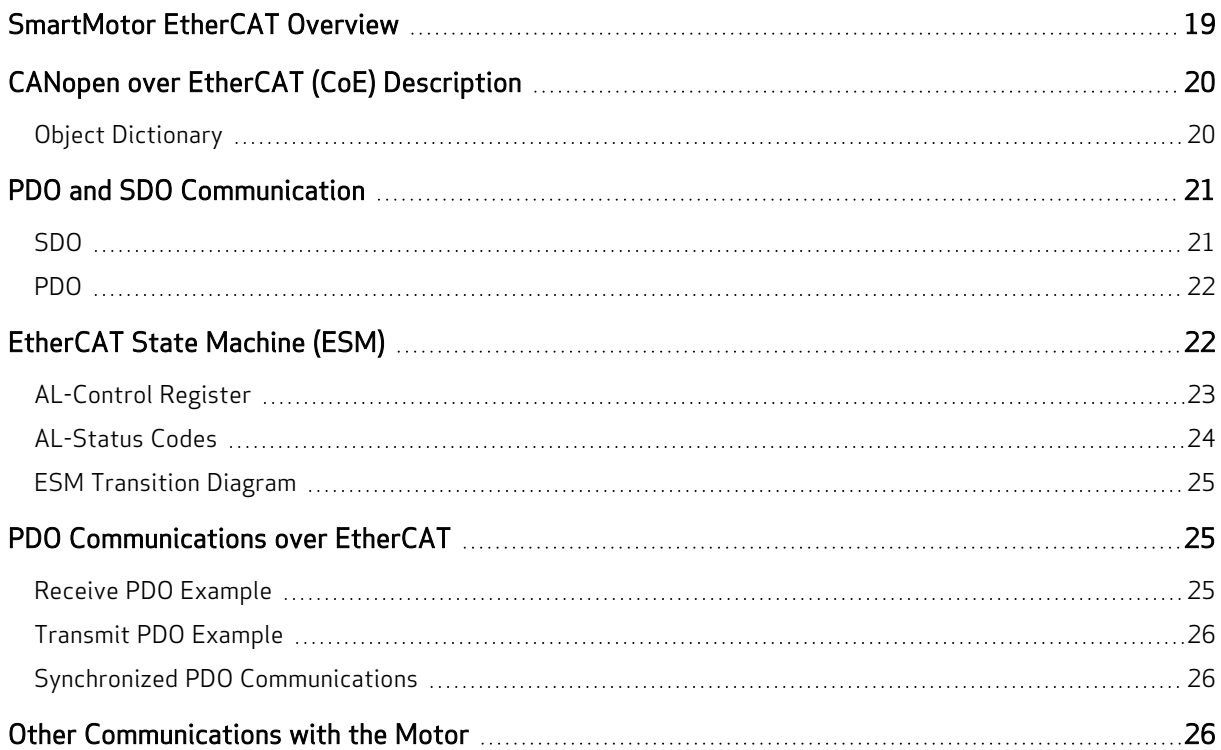

### <span id="page-18-0"></span>SmartMotor EtherCAT Overview

This chapter provides an overview of the EtherCAT communications implementation on the Moog Animatics SmartMotor.

Ethernet for Control Automation Technology (EtherCAT) is a high-performance, Ethernet-based fieldbus system. EtherCAT uses full-duplex Ethernet physical layers. In short, EtherCAT has been designed to be an industrial-communication network typically between a controller and many different follower devices.

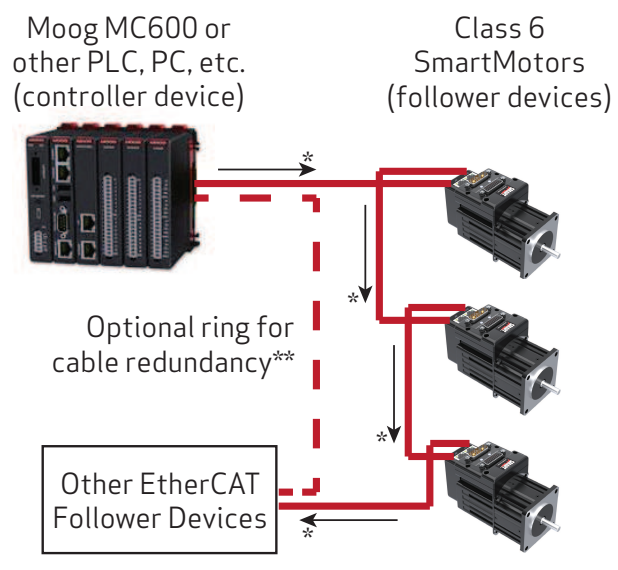

\*Observe the Ethernet port IN/OUT labeling on your SmartMotor. \*\*Ring configuration requires an EtherCAT controller with two ports.

EtherCAT Example System Diagram

NOTE: Unlike other fieldbus protocols, EtherCAT does not require terminators at each end of the network bus.

Many network configurations are possible, such as line, tree or star. Requirements for specific configurations depend on the capabilities of the EtherCAT controller device, the follower devices, and use of other networking equipment. For more details, refer to the EtherCAT Technology Group website at:

#### [http://www.ethercat.org](http://www.ethercat.org/)

The SmartMotor uses a special communications protocol (language) between the controller and SmartMotor follower devices. This protocol is called CANopen over EtherCAT (CoE), which gives the controller device a mechanism to address and transport data structures to and from the SmartMotor. For details, see CANopen over EtherCAT (CoE) [Description](#page-19-0) on page 20.

### <span id="page-19-0"></span>CANopen over EtherCAT (CoE) Description

CANopen is a common standard that allows communication between various devices. It is a well-defined protocol that has been implemented over different physical bus structures. The SmartMotors support CANopen over EtherCAT (CoE). The protocol is very similar to the SmartMotor CANopen implementation over Control Area Network (CAN) bus. However, there are slight differences in communication objects in the range 1000h to 1FFFh to support EtherCAT.

CoE is the common EtherCAT communication protocol. It offers two different transport layers:

- SDO for acyclic communication using EtherCAT Mailbox.
- PDO for cyclic communication using EtherCAT Process Data.

For details on these transport layers, see PDO and SDO [Communication](#page-20-0) on page 21.

CoE provides mechanisms to configure PDOs for effective and efficient cyclic data exchange, which is essential and primarily used for controls. See the next figure.

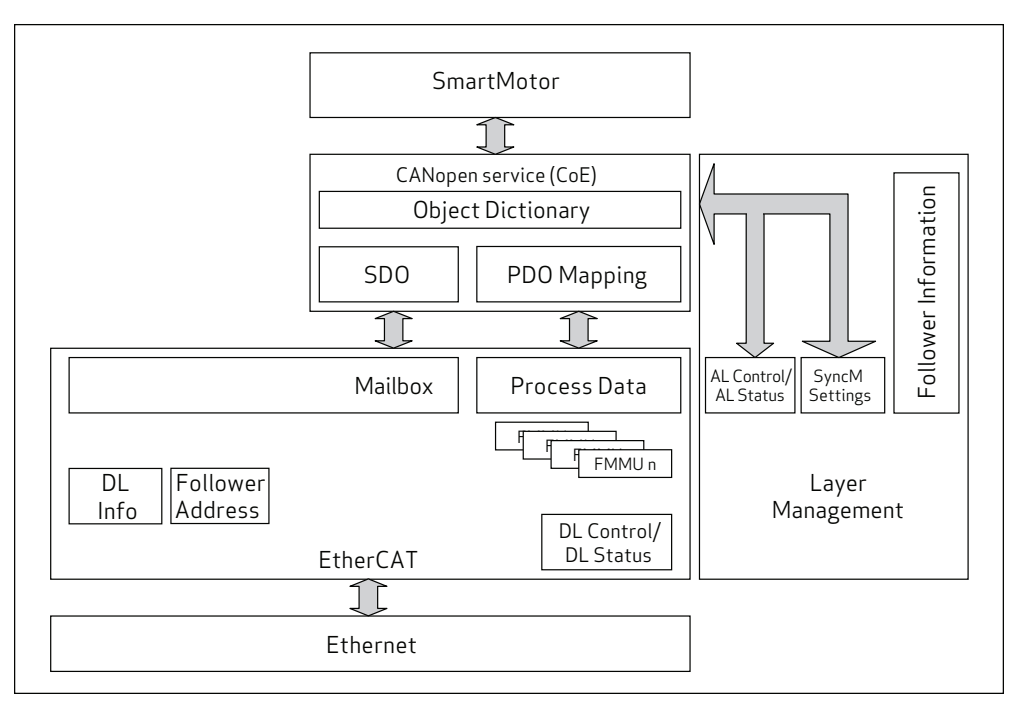

SmartMotor CoE Diagram

### <span id="page-19-1"></span>Object Dictionary

All data in a device is organized into a common list of available objects. This is called the "object library" or "object dictionary". It allows the controller to obtain some basic information, such as range limits and descriptions, directly from the device.

EtherCAT Follower Information (ESI) files provide information, in XML file format, to PLCs and system integrators that describes the organization of the object dictionary information. The SmartMotor ESI XML file is provided on the Moog Animatics website Products > SmartMotor > Resources tab at:

[www.animatics.com/products/smartmotor.resources.html](http://www.animatics.com/products/smartmotor.resources.html)

After opening that page, click Fieldbus Configurator Files > EtherCAT.

The XML file defines:

- The structures that are used for describing basic data types.
- The profiles or group of objects that are used for control of a SmartMotor. In the case of the SmartMotor, this means that features common to motor control are defined, and specific data objects are assigned to specific object numbers.

The SmartMotor supports the well-defined CANopen CiA 402 Drives and Motion Control Device Profile, which has been adapted to work on EtherCAT, also. That profile has also been adopted by the International Electrotechnical Commission (IEC) under the "Adjustable Speed Electrical Power Drive Systems" specification (IEC 61800-7-200).

### <span id="page-20-0"></span>PDO and SDO Communication

In CANopen over EtherCAT, there are two different modes used for passing data: PDO and SDO. In both forms of communication, data is accessed through the same object dictionary and object-numbering scheme. The same list of objects (position target, velocity actual, status word, control word, etc.) applies to both PDO and SDO communications. However, there are some objects that are deliberately restricted and only accessed through SDO communication. For specific object details, see [Object](#page-72-0) [Reference](#page-72-0) on page 73.

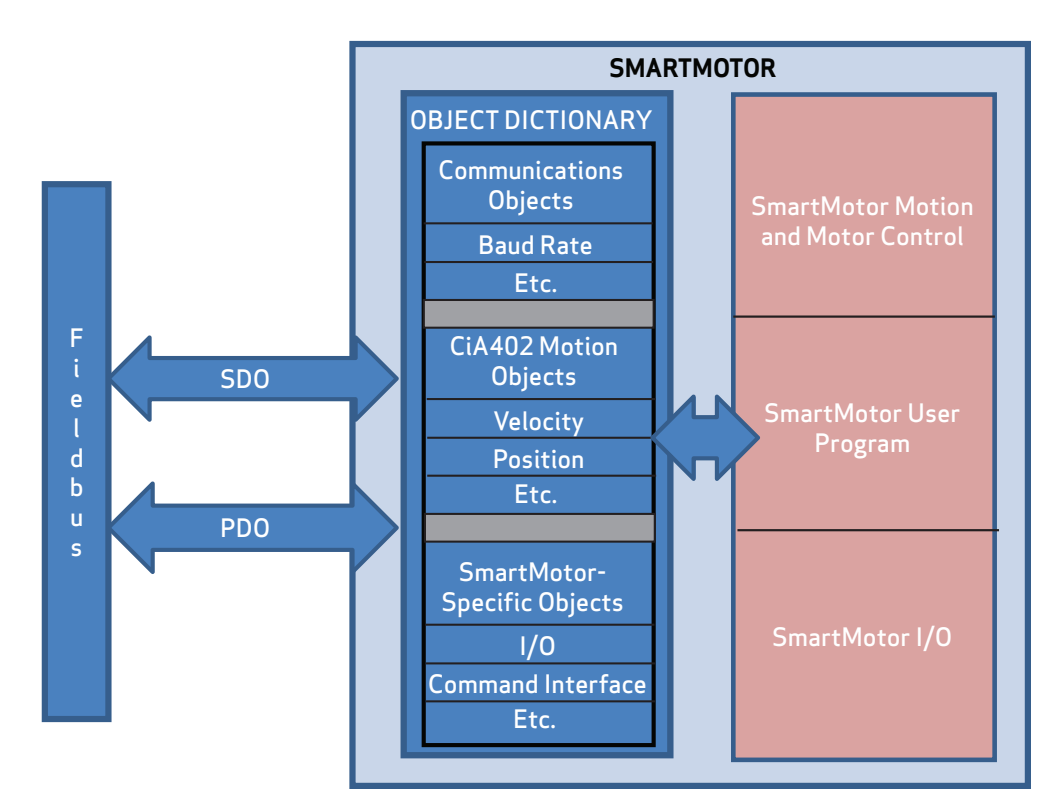

PDO and SDO Communications

### <span id="page-20-1"></span>SDO

A Service Data Object (SDO) communication is intended for initial setup and occasional access to objects that are seldom needed. Also, some EtherCAT controllers may use SDO communications if they

- The SmartMotor provides access to SDO communications in the Pre-Operational and Operational ESM states.
- Many PLCs only use access through SDO during a setup phase of operation, and they do so through pre-scripted setup actions.

SDO communications have more overhead per communication because:

- The full object and subindex value are encoded in each SDO communication. This allows easy access to any object, but it limits the amount of payload space available for data in each packet.
- SDO communications also expect a response from the follower back to the controller. Both read and write operations confirm by either sending the requested data (read) or confirming that a command was received (write).

### <span id="page-21-0"></span>PDO

A Process Data Object (PDO) communication allows for minimal overhead when transmitting frequently-used data. Typically, this is used for information that is critical to an ongoing process, which could include the speed, position, control word, etc.

The PDO communication does not specifically encode the object and sub-object information in each packet. This information is agreed on between the controller and the follower before entering the Operational state. For further information, see Dynamic PDO [Mapping](#page-55-0) Using CoE on page 56.

This is a list of considerations for using and configuring PDO communication:

- Not all objects are suitable for access through PDO communication. Therefore, many objects are disabled from PDO access.
- Some objects may be overwhelmed if they are not intended for cyclic updates and routinely accessed by the controller.
- PDO communications do not give a response when received. This makes each transaction more efficient but also does not provide feedback (for example, if a value is out of range).

## <span id="page-21-1"></span>EtherCAT State Machine (ESM)

The SmartMotor is required to run an EtherCAT State Machine (ESM) to indicate the available network functions. The state machine offers a mechanism to configure the follower device for individual applications. This occurs during the EtherCAT network initialization (INIT) phase and must complete before the follower device is considered fully operational.

The ESM states are:

- INIT (Initialization state): In this state, there is no communication to the individual follower objects. The controller accesses the DL-information registers, which are the very low-level registers at the Data-Link level of EtherCAT.
- PREOP (Pre-Operational state): In this state, there is mailbox (SDO) communication to the follower object dictionary. However, there are no PDO transfers taking place. This state does permit follower Process Data Object (PDO) configuration by the controller. Typically, the controller is allowed to configure the follower behavior before the follower enters subsequent network states.
- SAFEOP (Safe Operation state): In this state, there is mailbox (SDO) communication to the follower device and PDO input data communication to the controller. However, the follower does not accept Receive PDOs (RxPDOs) and its Transmit PDOs (TxPDOs) are maintained in a safe state. The follower is allowed to perform synchronization to the network DC-Sync during this phase, holding off transition to the subsequent Operational state.
- OP (Operational state): In this state, Process Data input and outputs are permitted. Therefore, the follower accepts RxPDO information and transmits TxPDO information.
- BOOT (Bootstrap state): This state is optional. Therefore, it is not supported by the SmartMotor.

During the EtherCAT network startup, the controller and the SmartMotor (follower device) handle the transitions between states using the AL-Control and AL-Status registers across the EtherCAT network (see ESM [Transition](#page-24-0) Diagram on page 25). This information is provided for advanced network use and EtherCAT controller application development:

#### Summary of Actions: INIT to PREOP

The controller reads the Vendor ID, Product Code and Revision Number from the EEPROM and configures:

- DL registers  $(0x10:0x11)$ .
- Sync Manager registers (registers 0x800+) for mailbox communication.
- Initialization for DC-Sync (if supported).

Finally, the controller requests PREOP state by writing 0x2 to the AL-Control register (register 0x120); it waits for status confirmation through the AL-Status register (register 0x130).

#### Summary of Actions: PREOP to SAFEOP

The controller configures follower parameters using mailbox communication:

- Process Data mapping of the SmartMotor. The SmartMotor validates the Process Data mapping and configuration requested by the controller. If the Process Data configuration is unacceptable, the SmartMotor returns an error.
- Registers for process data Sync Managers, configuring the dynamic payload size.
- Fieldbus Memory Management Unit (FMMU) registers (0x600 and greater).

Finally, the controller requests the SAFEOP state (0x4 to AL-Control register) and waits for confirmation through the AL-Status register.

#### Summary of Actions: SAFEOP to OP

The controller sends valid outputs and requests the OP state (0x8 to AL-Control register). The state is confirmed in the AL-Status register.

The SmartMotor evaluates the timing requirements due to Process Data payload size. The timing information is updated in CoE objects 1C32h and 1C33h — that information will be used by the controller application.

Incorrect EtherCAT Follower Controller (ESC) register configuration (DC-Sync, FMMU, Sync Manager, etc.) can cause INIT, PREOP and SAFEOP errors. The AL-Status register (register 0x134) indicates the error reasons.

### <span id="page-22-0"></span>AL-Control Register

The bits used for ESM state change requests are shown in the next table.

AL-Status Codes

| Bits 0:3 Value | Description                                 |
|----------------|---------------------------------------------|
| lh             | Initialization (INIT) state of the network  |
| 2h             | Request for Pre-Operational (PREOP) state   |
| Зh             | Request for Bootstrap (BOOTSTRAP) state     |
| 4h             | Request for Safe Operational (SAFEOP) state |
| 8h             | Request for Operational (OP) state          |

### <span id="page-23-0"></span>AL-Status Codes

The set of status codes used by the follower is extensive. For the purpose of this document, the next table provides a subset of the complete set of codes.

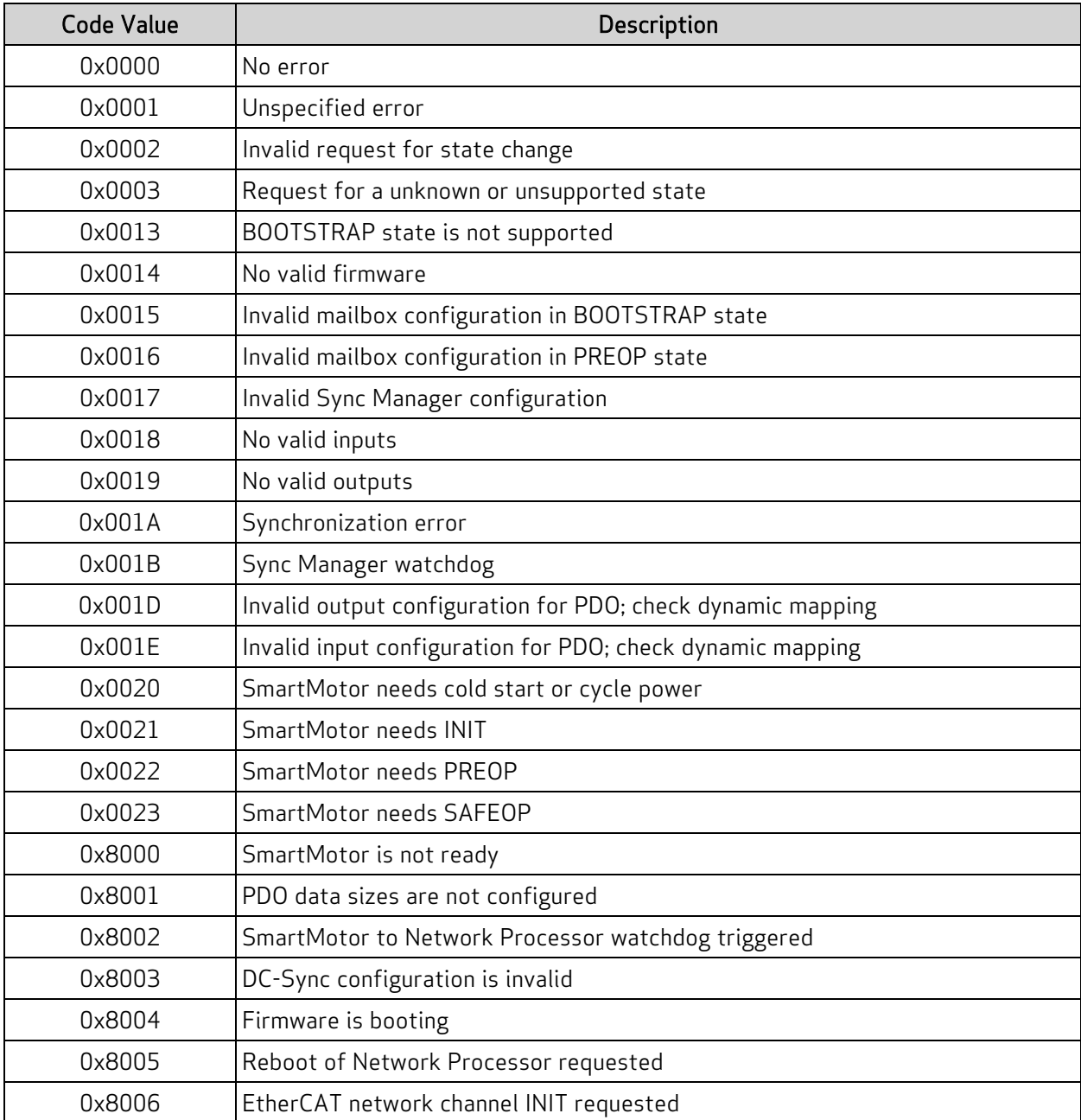

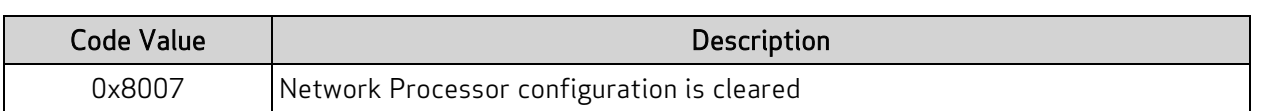

### <span id="page-24-0"></span>ESM Transition Diagram

The next diagram shows the relationship and interaction between the possible ESM states.

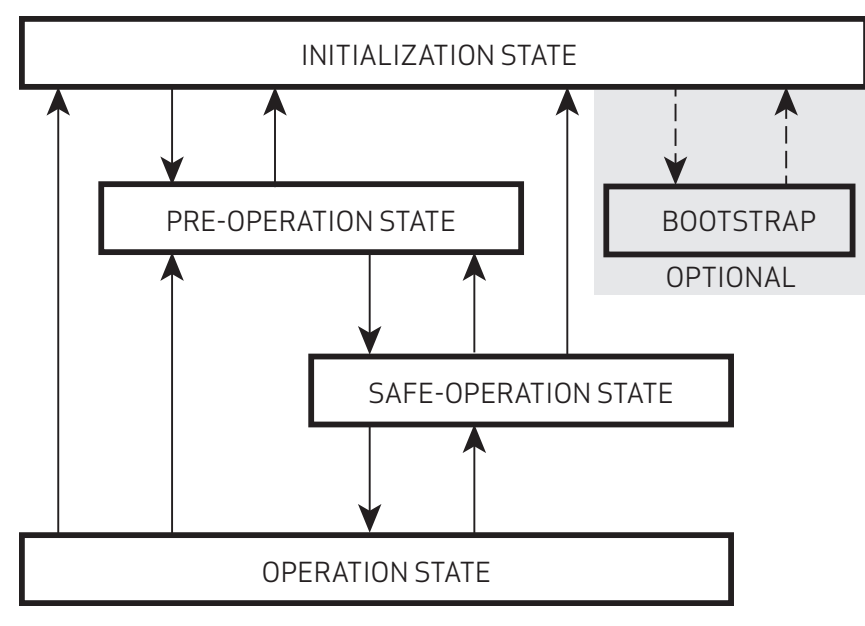

EtherCAT State Machine

For more details on the EtherCAT network management, see the EtherCAT Technology Group (ETG) website at:

[http://www.ethercat.org](http://www.can-cia.org/index.php?id=155)

### <span id="page-24-1"></span>PDO Communications over EtherCAT

Process Data Objects (PDO) are the cyclic data communications across the EtherCAT network between the controller and follower device. PDO-transfers using CoE across EtherCAT are facilitated with two different sync managers: Sync-Manager 2 (SM2) for Receive PDO (RxPDO) transfers from controller to follower, and Sync-Manager 3 (SM3) Transmit PDO (TxPDO) transfers from follower to controller.

The size of the either the RxPDO or TxPDO is limited to 78 bytes in the SmartMotor, where a byte is defined as a total of 8 bits. Therefore, during the process of dynamic mapping, the combined image of the SmartMotor assignment and PDO mapping needs to be considered. For more details, see [Dynamic](#page-55-0) PDO [Mapping](#page-55-0) Using CoE on page 56.

The EtherCAT controller and SmartMotor communicate the arrangement of PDO data during network initialization so that any arrangement of data can be handled. Therefore, objects of the CoE SmartMotor dictionary can be dynamically added by the application programmer.

### <span id="page-24-2"></span>Receive PDO Example

When operating the SmartMotor in CiA 402 Profile Velocity Mode, a typical RxPDO can be dynamically mapped and configured to contain these objects from the CoE dictionary:

Control Word object (6040h) — Unsigned 16 bits

Target Velocity object (60FFh) — Signed 32 bits

To further support the application, other objects are easily mappable to the RxPDO as needed. For example, the Profile Acceleration object (6083h) could be added to the above list — this would allow the EtherCAT controller to change the velocity profile.

### <span id="page-25-0"></span>Transmit PDO Example

When operating the SmartMotor in CiA 402 Profile Velocity Mode, a typical TxPDO can be dynamically mapped and configured to contain these objects from the CoE dictionary:

- Status Word object  $(6041h)$  Unsigned 16 bits
- Position Actual Value object (6064h)  $-$  Signed 32 bits

To further support the application, other objects can be mapped to the TxPDO as needed. For example, the DC Link Circuit Voltage object (6079h) could be added to the above list — this would allow the EtherCAT controller to monitor the servo bus voltage at the drive section of the SmartMotor.

#### <span id="page-25-1"></span>Synchronized PDO Communications

The SmartMotor supports isochronous (equal time interval) synchronization using the EtherCAT Distributed Clock feature. For supported synchronization modes, Object 1C32h DC-Sync [Manager](#page-96-0) 2 [Receive](#page-96-0) Object on page 97

### <span id="page-25-2"></span>Other Communications with the Motor

In addition to communicating with the SmartMotor as an EtherCAT device, you can also communicate with it directly from a PC or laptop. This is useful if you need a "back door" into the motor, for example, to modify the stored user program or download a new one, or for troubleshooting purposes.

For information on connecting the SmartMotor directly to a PC, see the Getting Started chapter in the corresponding SmartMotor Installation and Startup Guide.

# <span id="page-26-0"></span>Supported Features

This chapter provides information on the supported and unsupported features of the EtherCAT specification.

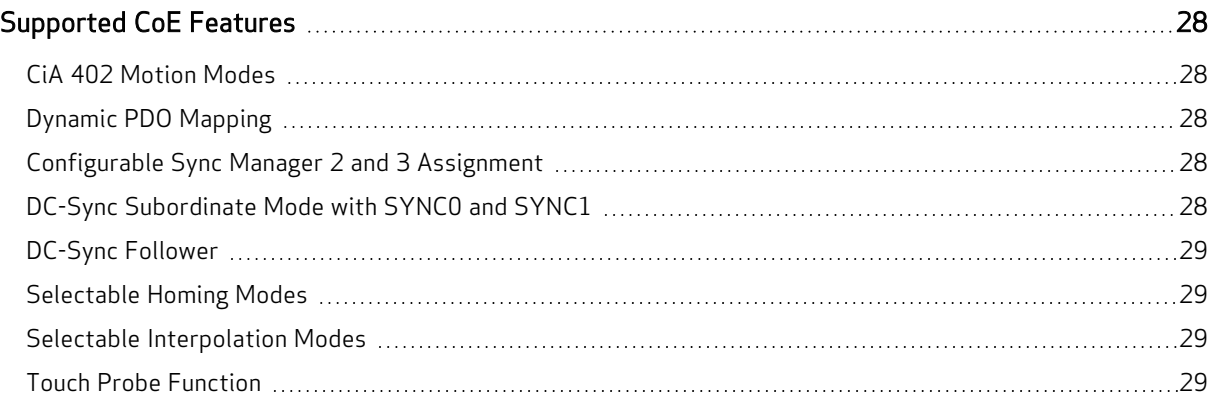

### <span id="page-27-0"></span>Supported CoE Features

This section describes the CANopen over Ethernet (CoE) features that are supported by the SmartMotor.

### <span id="page-27-1"></span>CiA 402 Motion Modes

These motion modes are supported:

- Profile Position (PP, mode of operation:  $1$ )  $-$  behaves like the SmartMotor MP mode; supports "single setpoint" and "set of setpoints" modes
- Profile Velocity (PV, mode of operation: 3) behaves like the SmartMotor MV mode
- Torque (TQ, mode of operation: 4)  $-$  behaves like the SmartMotor MT mode
- Cyclic Sync Position (CSP mode, mode of operation: 8)
- Cyclic Sync Velocity (CSV mode, mode of operation: 9)
- Cyclic Sync Torque (CST mode, mode of operation: 10)
- Homing (HM mode, mode of operation: 6)

The Supported Drive Modes object (6502h) is used to report the available modes of operation. The Modes of Operation object (6060h) is used to request the mode of operation desired before setting the Control Word object (6040h).

### <span id="page-27-2"></span>Dynamic PDO Mapping

There are objects used to simultaneously configure (map) up to five Receive PDOs and five Transmit PDOs. These mappings are dynamic — any object with "PDO mappable" in its description can be mapped to a PDO through the standard EtherCAT mapping procedure.

Dynamic mapping of objects to PDO is configured using objects 1600h, 1601h, 1602h, 1603h, 1604h, 1A00h, 1A01h, 1A02h, 1A03h and 1A04h. For details, see Dynamic PDO [Mapping](#page-55-0) Using CoE on page [56](#page-55-0).

### <span id="page-27-3"></span>Configurable Sync Manager 2 and 3 Assignment

For cyclic transfers, the SmartMotor allow the application program to define the number of PDO mappings to a Sync Manager.

### <span id="page-27-4"></span>DC-Sync Subordinate Mode with SYNC0 and SYNC1

The SmartMotor EtherCAT Distributed Clock Synchronization (DC-Sync) hardware supports real-time synchronization between the SmartMotors, the EtherCAT controller and other follower devices. The SmartMotor requires both SYNC0 and SYNC1 signals from the DC-Sync hardware to operate in Subordinate Mode. The SYNC0 signal is used to synchronize the internal time base of the SmartMotor with the DC-Clock of the EtherCAT network. The SYNC1 signal is used for PDO transfer update synchronization. The SYNC1 signal timing needs to be adjusted depending on the amount of PDO data using the feedback and measurements obtained from objects 1C32h and 1C33h. For details, see [Object](#page-96-0) 1C32h DC-Sync [Manager](#page-96-0) 2 Receive Object on page 97.

### <span id="page-28-0"></span>DC-Sync Follower

The SmartMotor EtherCAT hardware supports features enabling it to maintain Distributed Clock Synchronization (DC-Sync) across a network segment.

#### <span id="page-28-1"></span>Selectable Homing Modes

The SmartMotorEtherCAT hardware supports selectable homing modes (with or without index pulse). Homing methods 1-14 are available, which use an index pulse; homing methods 17–30 are also available, which are similar to methods 1–14 but do not use an index pulse.

#### <span id="page-28-2"></span>Selectable Interpolation Modes

The SmartMotorEtherCAT hardware supports selectable (linear or spline) interpolation modes. Linear interpolation (default) generates a linear set of positions in the times between the data points. Spline interpolation uses the current point, the next point, and the previous point to generate curvature of the path over time.

#### <span id="page-28-3"></span>Touch Probe Function

The SmartMotor EtherCAT hardware supports a touch probe function, which allows the motor's position to be captured on a specific event. This feature is commonly used for homing, registration applications or other cases where the motor position must be recorded at a specific point in time. This value can be read back later, in a less time-critical manner, from the capture register.

# <span id="page-29-0"></span>Status LEDs

This chapter provides a description of the SmartMotor status LEDs.

NOTE: For information on the SmartMotor's connector pinouts and cable diagrams, refer to the corresponding SmartMotor Installation and Startup Guide. Pay particular attention to the IN/OUT labels on the Ethernet ports — these must be observed for EtherCAT networks.

NOTE: If you have set your PC's network adapter to a fixed IP address for temporary connections to SmartMotors with SMI, remember to return it to DHCP when done to avoid local area network connectivity issues.

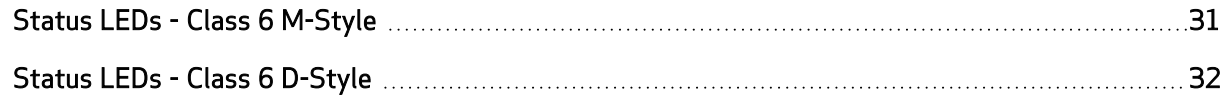

### <span id="page-30-0"></span>Status LEDs - Class 6 M-Style

This section describes the functionality of the Status LEDs on the Class 6 M-style SmartMotor.

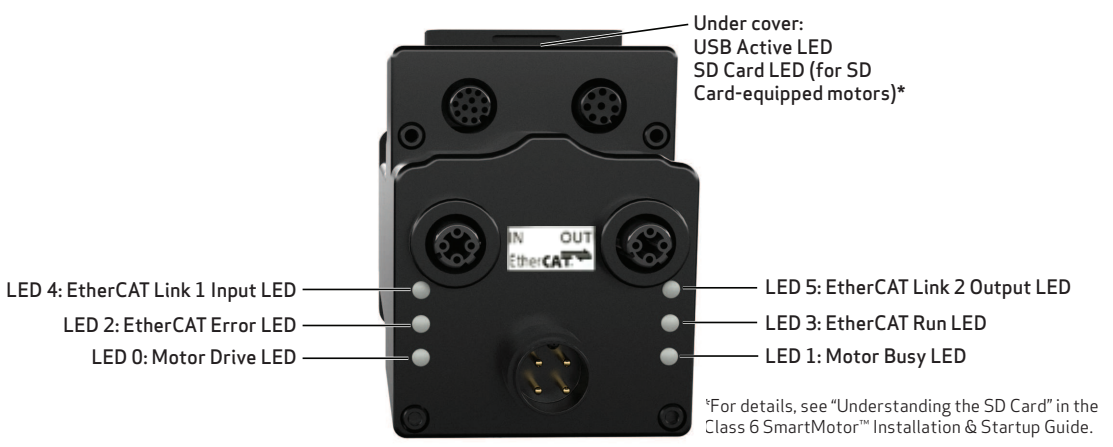

Flickering = On/Off in 0.1 sec; Blinking = On/Off in 0.5 sec; Flashing = separated by 1 sec for EtherCAT LEDs and 2 sec for Fault Codes

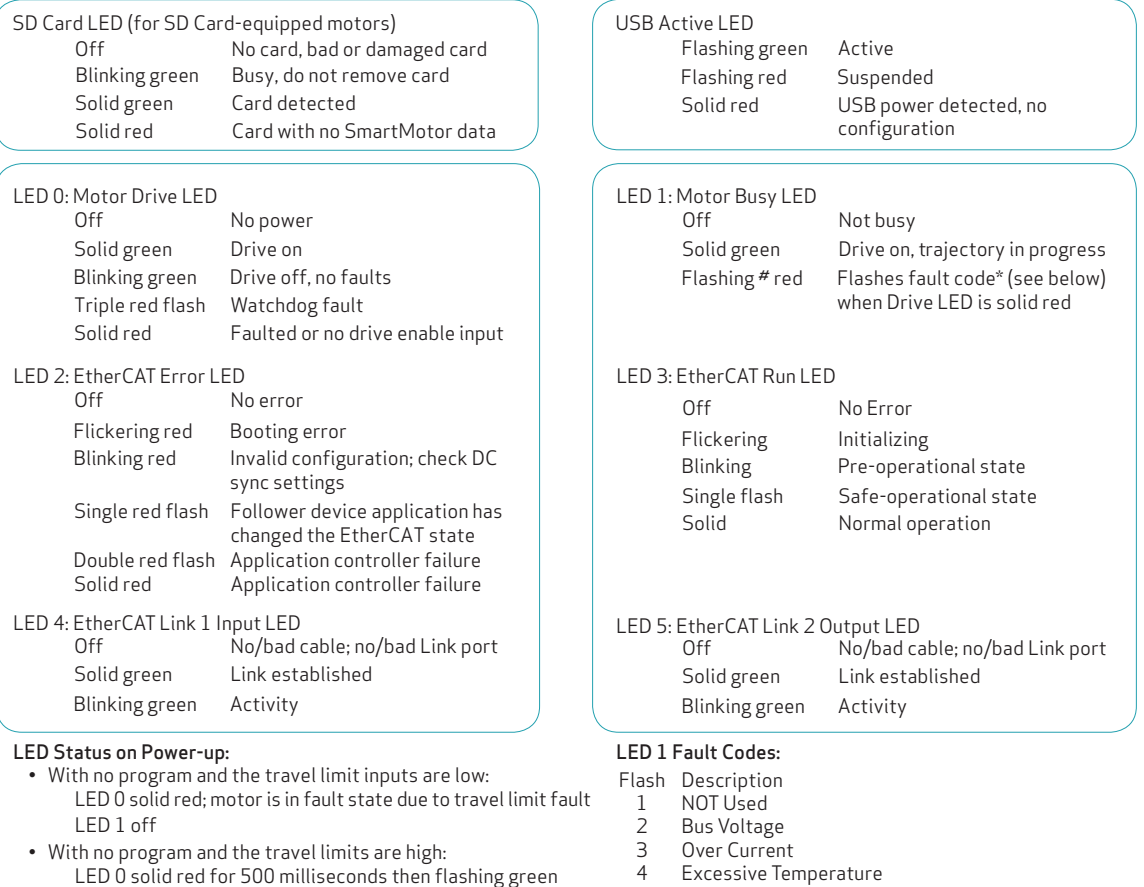

- LED 1 off • With a program that only disables travel limits: LED 0 red for 500 milliseconds then flashing green LED 1 off
- 4 E
- 5 Excessive Position
- 6 Velocity Limit
- 7 dE/Dt First derivative of position error is excessive
- 8 Hardware Positive Limit Reached
- 9 Hardware Negative Limit Reached
- 10 Software Positive Travel Limit Reached
- 11 Software Negative Travel Limit Reached

\*Busy LED pauses for 2 seconds before flashing the code

Moog Animatics Class 6 EtherCAT Guide Rev. K Page 31 of 197

### <span id="page-31-0"></span>Status LEDs - Class 6 D-Style

This section describes the functionality of the Status LEDs on the Class 6 D-style SmartMotor.

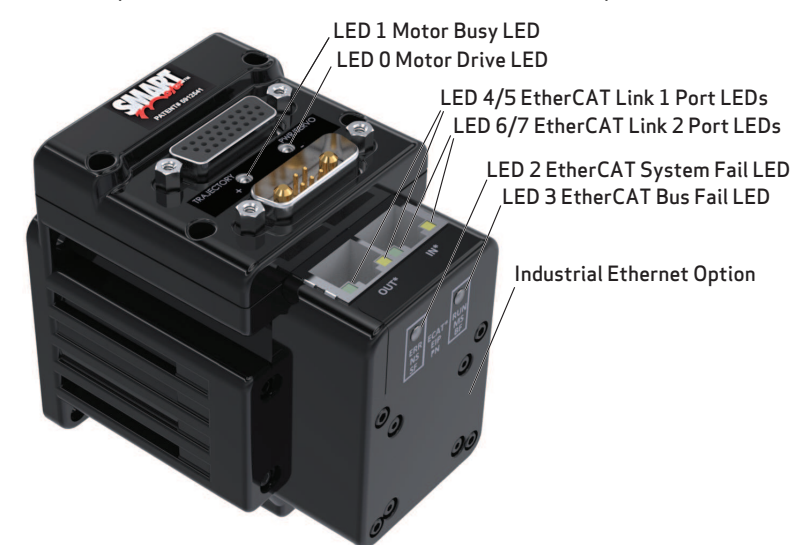

Flickering = On/Off in 0.1 sec; Blinking = On/Off in 0.5 sec; Flashing = separated by 1 sec for EtherCAT LEDs and 2 sec for Fault Codes

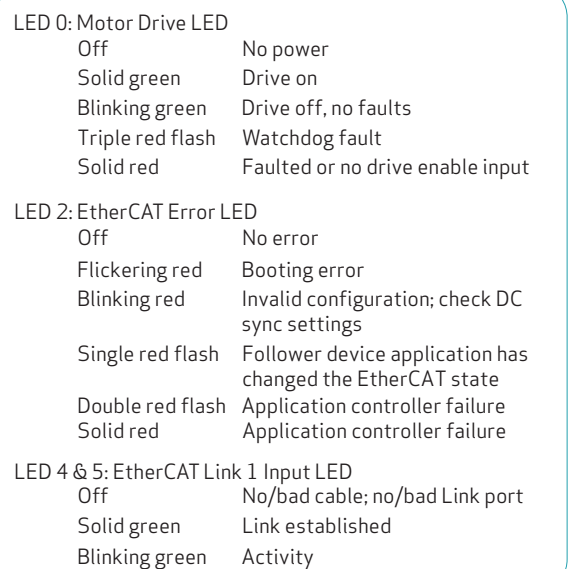

#### LED Status on Power-up:

- With no program and the travel limit inputs are low: LED 0 solid red; motor is in fault state due to travel limit fault LED 1 off
- With no program and the travel limits are high: LED 0 solid red for 500 milliseconds then flashing green LED 1 off
- With a program that only disables travel limits: LED 0 red for 500 milliseconds then flashing green LED 1 off

### LED 1 Fault Cod

Blinking

Flickering

LED 3: EtherCAT Run LED

LED 1: Motor Busy LED

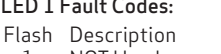

- 1 NOT Used
- 2 Bus Voltage
- 3 C Over Current Excessive Temperature
- 4 E
- 5 Excessive Position
- 6 Velocity Limit 7 dE/Dt - First derivative of position error is excessive

Solid Normal operation Single flash Safe-operational state

Solid green Link established Blinking green Activity

- Hardware Positive Limit Reached
- 8 9 Hardware Negative Limit Reached

Off Not busy

Off No Error

LED 6 & 7: EtherCAT Link 2 Output LED

Solid green Drive on, trajectory in progress

Flashing # red Flashes fault code\* (see below)

Off No/bad cable; no/bad Link port

Initializing<br>Pre-operational state

when Drive LED is solid red

- 10 Software Positive Travel Limit Reached
- 11 Software Negative Travel Limit Reached

\*Busy LED pauses for 2 seconds before flashing the code

Moog Animatics Class 6 EtherCAT Guide Rev. K Page 32 of 197

# <span id="page-32-0"></span>Manufacturer-Specific Objects

This chapter provides details on manufacturer-specific objects.

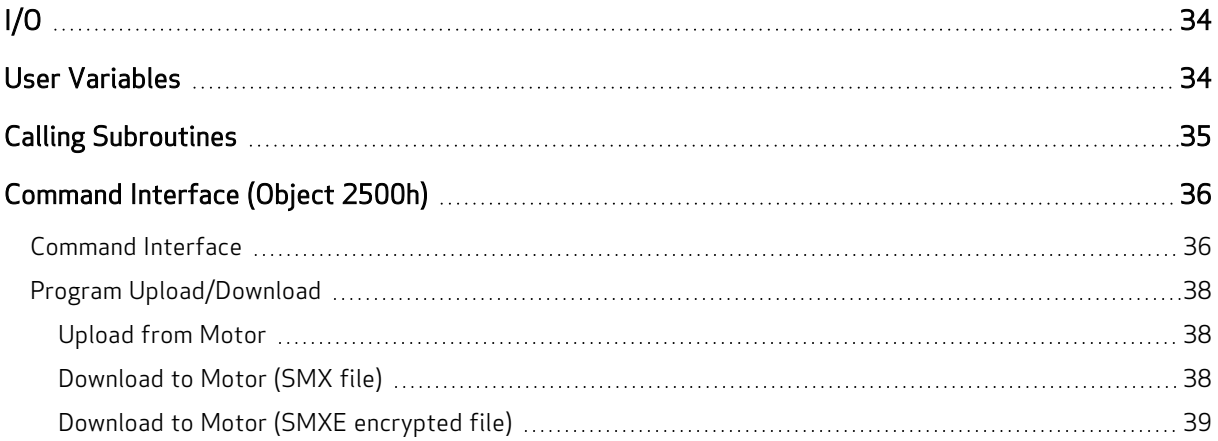

<span id="page-33-0"></span>The CiA 402 motion profile provides limited access to the onboard I/O of the SmartMotor. However, there are other manufacturer-specific objects that provide more I/O control.

As part of the CiA 402 motion profile, objects 60FDh and 60FEh are provided. For details, see [Object](#page-189-0) [60FDh:](#page-189-0) Digital Inputs on page 190 and Object 60FEh: Digital [Outputs](#page-191-0) on page 192.

For general access to individual I/O pins, the Bit I/O object (2101h) offers a more specific way to send commands. This feature works on the EtherCAT motors. It can be used to disable the limit inputs if desired. For more details, see Object [2101h:](#page-101-0) Bit IO on page 102.

NOTE: The limit-switch inputs for all SmartMotors must be satisfied before motion is allowed. The inputs must either be physically wired or disabled if not connected. Additionally, EtherCAT motors require the drive-enable input to be true (high) for motion to start.

### <span id="page-33-1"></span>User Variables

The SmartMotor has an array of user variables that are accessible to user programs and are visible as EtherCAT objects. This provides a common area where information can be shared between a user program and the EtherCAT network.

The variables use predefined names: a–z, aa–zz and aaa–zzz, which comprise a total of 78 variables; these are 32-bit signed integers.

Additionally, there is a 204-byte array. It can be accessed as 8, 16 or 32-bit signed values. For more details, see the SmartMotor™ Developer's Guide.

A wider range of user variables is accessible through the User Variable object (2201h). However, this mechanism does not allow PDO communications — object 2201 is only available through SDO communications. Therefore, it is typically used to pass constants or other configuration data at startup, when a PLC may pass SDO data. During the Operational state, a controller may continue to pass data to variables through object 2201h if it is capable of SDO communication at that time. For more details, see the Object 2201h: User [Variable](#page-102-0) on page 103.

Often, the mapping variable is used to send or receive a field of bits. When receiving, the bitwise program operators can be used: | (or), & (and), !| (xor). For example, the next IF expression will be true when bit 3 is set:

```
IF (ddd&8)!=0 'Will be true when ddd bit 3 is true.
... do action
ENDIF
```
When transmitting, these are some simple techniques for setting bitwise values:

```
aaa=aaa|8 'Set bit 3.
aaa=aaa|bbb 'Logical OR all bits from aaa and bbb; save to aaa.
aaa=aaa!|64 'Toggle bit 6 (XOR).
aaa=aaa&-9 'Clear bit 3 and leave other bits alone.
aaa=aaa&(-3&-9) 'Clear bit 1 and 3 at the same time.
aaa=aaa|(2|8) 'Set bit 1 and 3 at the same time.
```
The next table lists the bit numbers and the corresponding decimal values used to set with OR (for 16 bits, only) or clear with AND (for 16 bits, only).

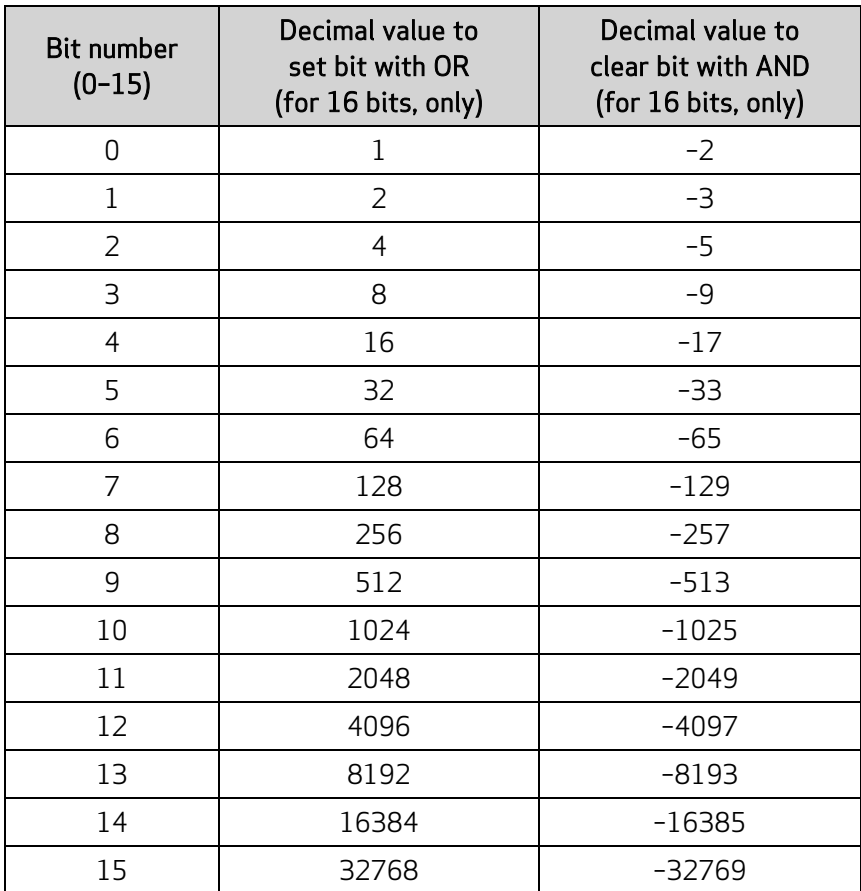

### <span id="page-34-0"></span>Calling Subroutines

The functionality of the SmartMotor can be extended by creating and loading a user program into the motor. There are two ways to control the running of this program: a GOSUB call, or a RUN command to run the entire program from the top of the program.

NOTE: A user program will always automatically run from the start when the motor is powered on or reset unless the RUN? command is included at the top of the user program. The RUN command is not the same as the RUN? command. For details on these commands, see the *SmartMotor*<sup>™</sup> Developer's Guide.

The GOSUB R2 object (2309h) provides access to the GOSUB, RUN and END commands. It is PDO mappable, and it only reacts to a change of value. For details, see Object 2309h: [GOSUB](#page-128-0) R2 on page [129](#page-128-0).

Bit 8 of the Status Word object (6041h) can be used to determine when the subroutine called with object 2309h has finished. When the bit clears, the subroutine has completed.

Calls to subroutines using object 2309h are automatically blocked if a previous call made through object 2309h is still busy. When that subroutine returns, bit 8 of the Status Word object (6041h) will clear.

NOTE: Unlike GOSUB, there is no EtherCAT access to the GOTO function.

### <span id="page-35-0"></span>Command Interface (Object 2500h)

The SmartMotor has many commands that are not mapped to CoE objects. Many of these commands are obscure or take a complex set of arguments. A mechanism is provided to access these commands by sending a command string to object 2500h.

This section provides details on the object 2500h command interface and use in program upload/download.

### <span id="page-35-1"></span>Command Interface

This section describes the command interface for the Encapsulated Animatics Command object (2500h). This object provides an interface to the SmartMotor command language. Please note that:

- The status information must read back from subindex 3 of object 2500h.
- This object is not accessible through PDO.

The next table describes the elements of object 2500h.

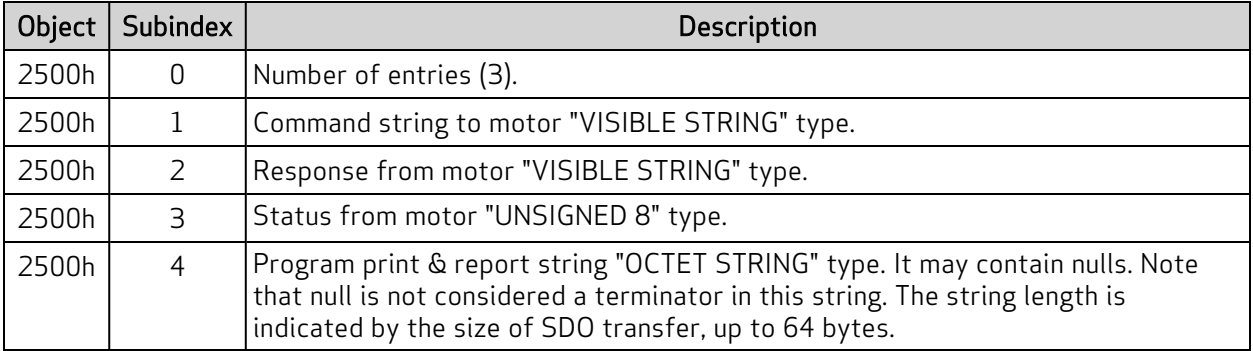

The status bits in subindex 3 of object 2500h are:

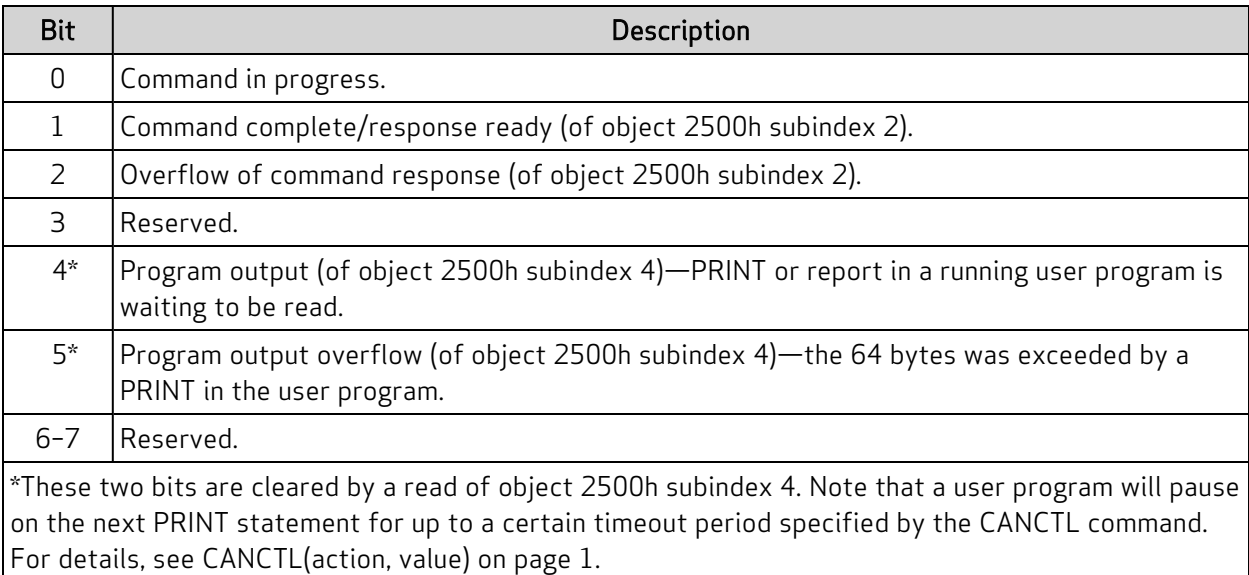

This procedure describes the steps to send a command:

- 1. Check that the "command in progress" = 0.
- 2. Write the command to subindex 1 of object 2500h; terminate the command with a null value.
- 3. Read the status from subindex 3 of object 2500h; check the status of the "command complete" bit.
- 4. Repeat the previous step if the "command complete" bit is 0.
- 5. When the "command complete" bit is 1, the command has completed. If it was a report command, there will be a string response to read in subindex 2 of object 2500h; if it was a non-report command, there will be no response. The values are ASCII-encoded decimal format.

#### Program Upload/Download

The Encapsulated Animatics Command object (2500h) behaves like a string command. Therefore, it can support the upload and download of user programs. The next sections describe the upload and download procedures.

#### Upload from Motor

These steps are used to upload a user program from the SmartMotor to the host:

- 1. The host writes to the motor's subindex 1 of object 2500h with the UPLOAD (or UP) command. Strings need to be null-terminated like most commands.
- 2. The host checks the "Response ready" and "Command in progress" flags in subindex 3 of object 2500h.
- 3. When "Response ready" = 1, the host will read a data block of 0–31 bytes plus the null terminator from subindex 2 of object 2500h.
- 4. The previous step is repeated until the "Command in progress" flag is 0 and the "Response ready" flag is 0. That indicates the process has completed.

NOTE: On the final cycle of the upload, the motor will always set the "Response ready" flag before clearing the "Command in progress" flag. This ensures that the host has a reliable indicator when the final cycle has occurred and will not wait forever. In other words, the host should stop looking for a response as soon as both of those flags are clear.

#### Download to Motor (SMX file)

First, an SMX file must be generated from the SMS source program in the SMI software, Be sure that the correct motor target was chosen, You may need to select Compile > Compiler Default Firmware Version from the SMI main menu.

These steps are used to download a user program from the host to the SmartMotor:

- 1. The host writes to motor's subindex 1 of object 2500h with the LOAD command. Strings need to be null-terminated like most commands.
- 2. The host waits for the "Command in progress" flag (bit 0) in subindex 3 of object 2500h to return to 0.
- 3. The host writes the program data to subindex 1 of object 2500h, first 32 bytes, with no null terminator. This can include a header and anything after the header. The CAN command manager will consume the header and whatever comes after it.
- 4. The host waits for the "Command in progress" flag (bit 0) in subindex 3 of object 2500h to return to 0. This serves as the ACK (acknowledgment) signal. There is no reading of subindex 2 of object 2500h.

NOTE: Do not attempt to read subindex 2 of object 2500h because that buffer is used for other purposes during this procedure.

5. The host writes more program data to subindex 1 of object 2500h, 32 bytes at a time, with no null terminator. Handshaking continues through the "Command in progress" flag. Transmission may be ended at any time by sending 0xFF 0xFF 0x20 in the character stream. There may be a delay in responses from CANopen as the motor is busy finalizing the program load. If this causes timeouts, increase the amount of time before requesting handshake on this last section.

NOTE: This sequence does not need to fall in the same buffer segment. There is no need to pad the buffer.

#### Download to Motor (SMXE encrypted file)

First, convert an existing SMX file to SMXE format. From the SMI software main menu, selectTools > Create smxe File.

NOTE: At the time the SMX is compiled from the SMS program, be sure that the SMX file is compiled for the specific motor type that you will be loading into. From the SMI software main menu, select Compile > Compiler Default Firmware Version.

These steps are used to download a user program from the host to the SmartMotor:

- 1. The host writes to motor's subindex 1 of object 2500h with the LOAD(7) command. Strings need to be null-terminated like most commands.
- 2. The host waits for the "Command in progress" flag (bit 0) in subindex 3 of object 2500h to return to 0.
- 3. The host writes the program data to subindex 1 of object 2500h, first 32 bytes, with no null terminator. Because the data is encrypted, you will simply copy byte-for-byte from the source SMXE file. This can include a header and anything after the header. The CAN command manager will consume the header and whatever comes after it.
- 4. The host waits for the "Command in progress" flag (bit 0) in subindex 3 of object 2500h to return to 0. This serves as the ACK (acknowledgment) signal. There is no reading of subindex 2 of object 2500h.

NOTE: Do not attempt to read subindex 2 of object 2500h because that buffer is used for other purposes during this procedure.

5. The host writes more program data to subindex 1 of object 2500h, 32 bytes at a time, with no null terminator. Handshaking continues through the "Command in progress" flag. There may be a delay in responses from CANopen as the motor is busy finalizing the program load. If this causes timeouts, increase the amount of time before requesting handshake on this last section.

NOTE: This sequence does not need to fall in the same buffer segment. There is no need to pad the buffer.

# CiA 402 Drive and Motion Control Profile

The CiA 402 Drive and Motion Control Profile supports the motion control of the SmartMotor. The associated objects comprise a large portion of the object dictionary (see Drive and Motion [Control](#page-134-0) [Profile](#page-134-0) on page 135). This profile is supported by many vendors of industrial controls.

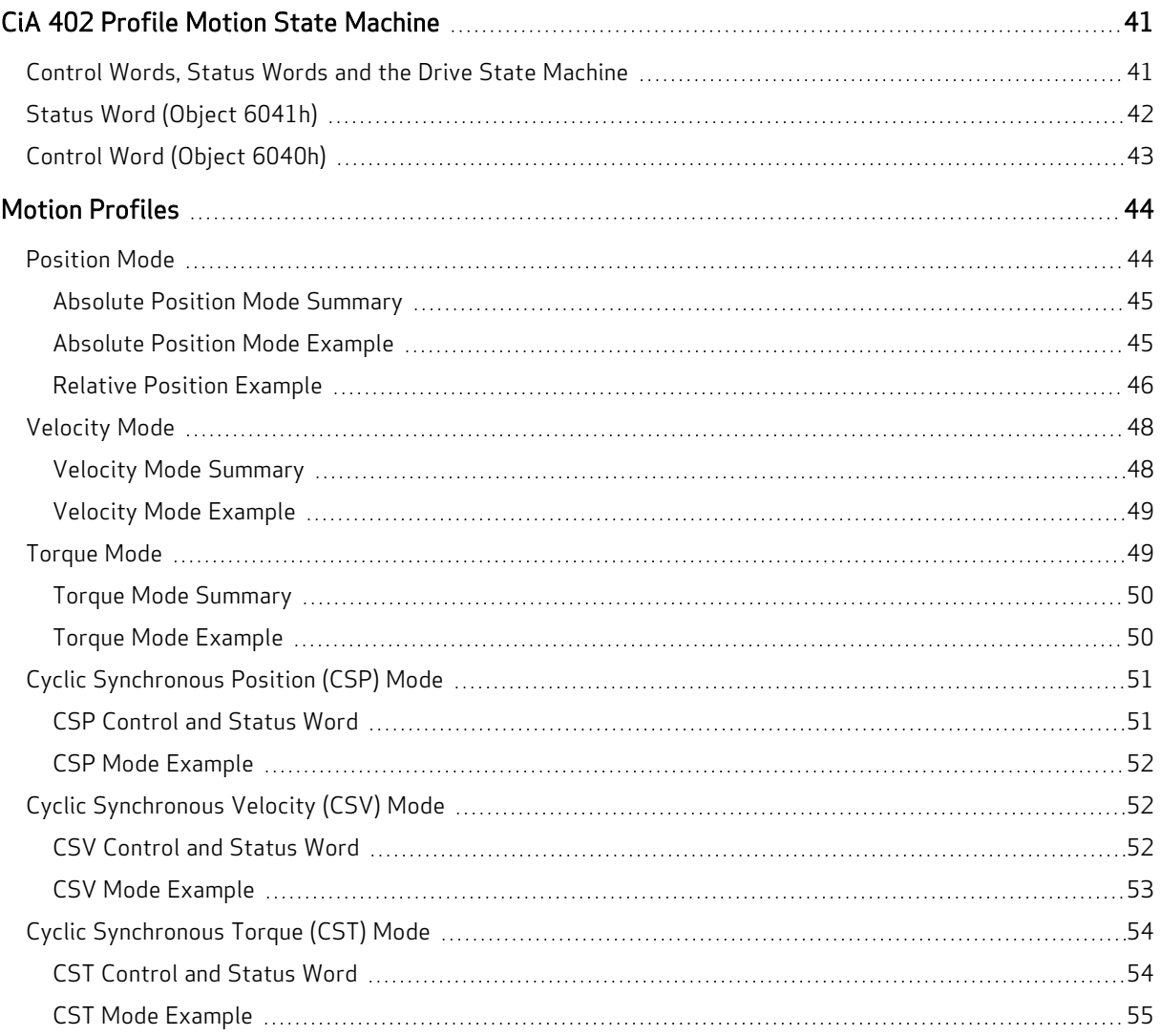

# <span id="page-40-0"></span>CiA 402 Profile Motion State Machine

Support for the CiA 402 motion profile (DS402) in the SmartMotor includes the Control Word object (6040h) and the Status Word object (6041h). Under all types of motion, the control word starts or stops the drive and the status word reports the state of the drive.

However, the type of motion profile is not controlled with these objects  $-$  it is commanded through the Modes of Operation object (6060h) and reported from the Modes of Operation Display object (6061h). For more details, see the examples in Motion [Profiles](#page-43-0) on page 44.

## <span id="page-40-1"></span>Control Words, Status Words and the Drive State Machine

Refer to the next diagram of the DS402 Drive State Machine. The power drive system finite state automaton (PDS FSA) is described in the DS402 specification. This is the mechanism used to command the motor to begin a new move or turn the drive on/off. The DS402 specification describes several operation states controlled by the Control Word object (6040h) and read back using the Status Word object (6041h).

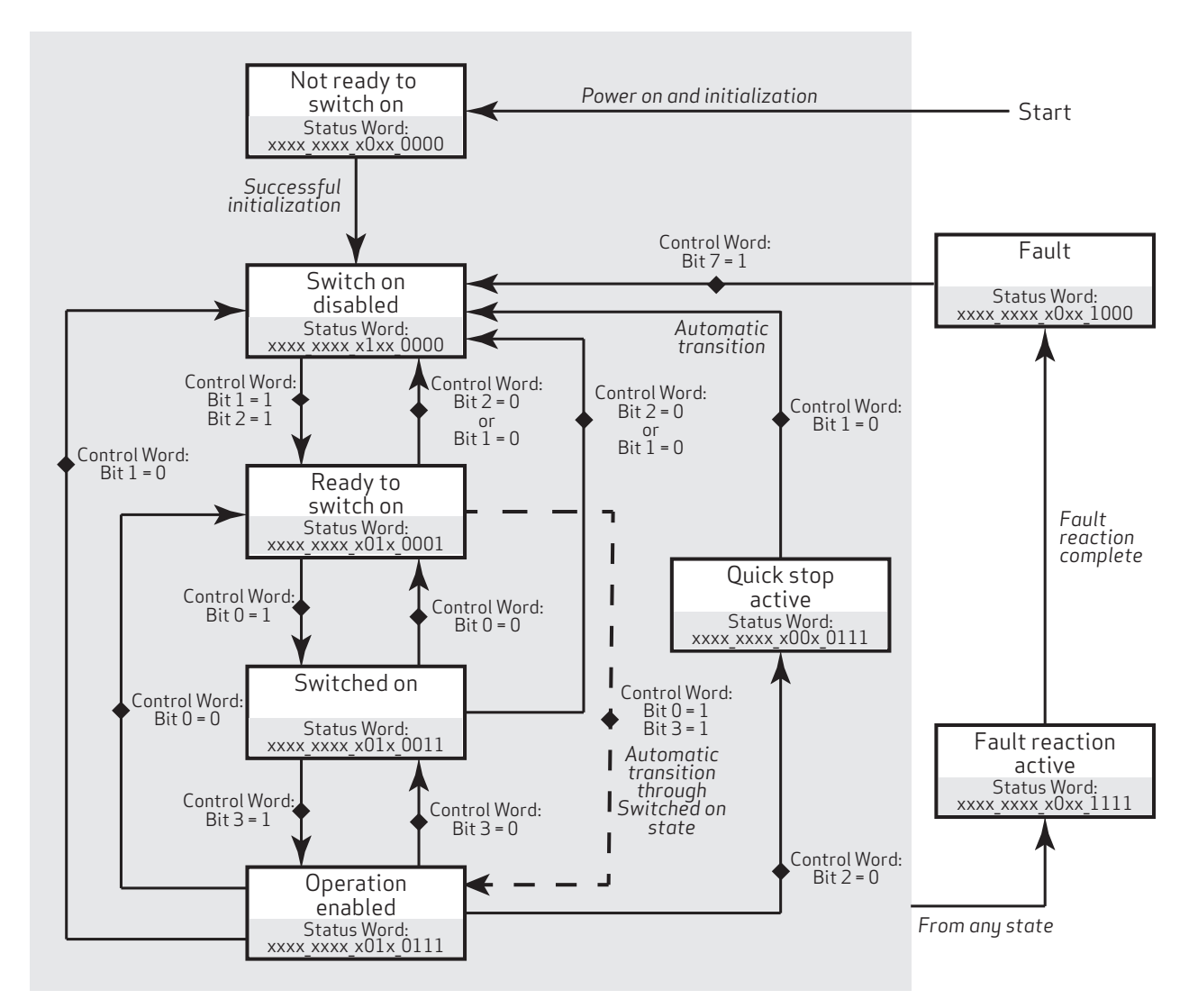

DS402 Drive State Machine

## <span id="page-41-0"></span>Status Word (Object 6041h)

The Status Word object (6041h) reports the PDS FSA state machine per the DS402 specification. These distinct states are defined, where "x" is a bit that could be either a 1 or a 0:

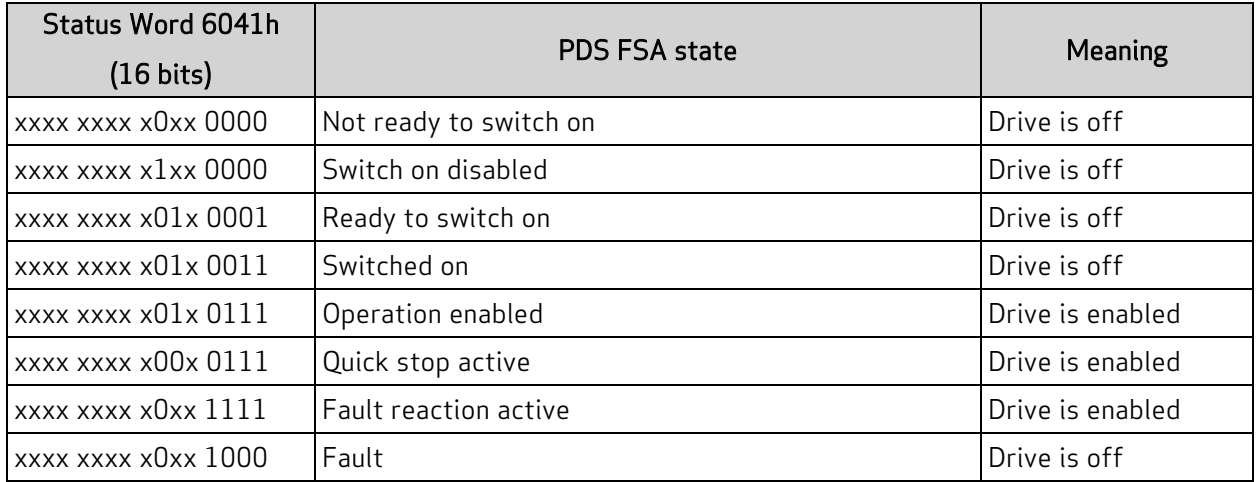

The state "Operation enabled" is the only one allowing normal operation (motion) of the motor.

The quick stop will automatically transition out of the "Quick stop active" state to the "Switch on disabled" state.

The "Fault reaction active" state will automatically transition to the "Fault" state unless the fault reaction is "slow to a stop" rather than OFF or MTB.

For more details, see Object [6041h:](#page-138-0) Status Word on page 139.

## <span id="page-42-0"></span>Control Word (Object 6040h)

The Control Word object (6040h) must be written to command the motor to start motion. Only certain state transitions are allowed. Therefore, the PLC or host writing to the Control Word object (6040h) should read the Status Word object (6041h) to determine the current state.

The next table describes the bits in the Control Word object (6040h). For more details, see [Object](#page-136-0) 6040h: [Control](#page-136-0) Word on page 137.

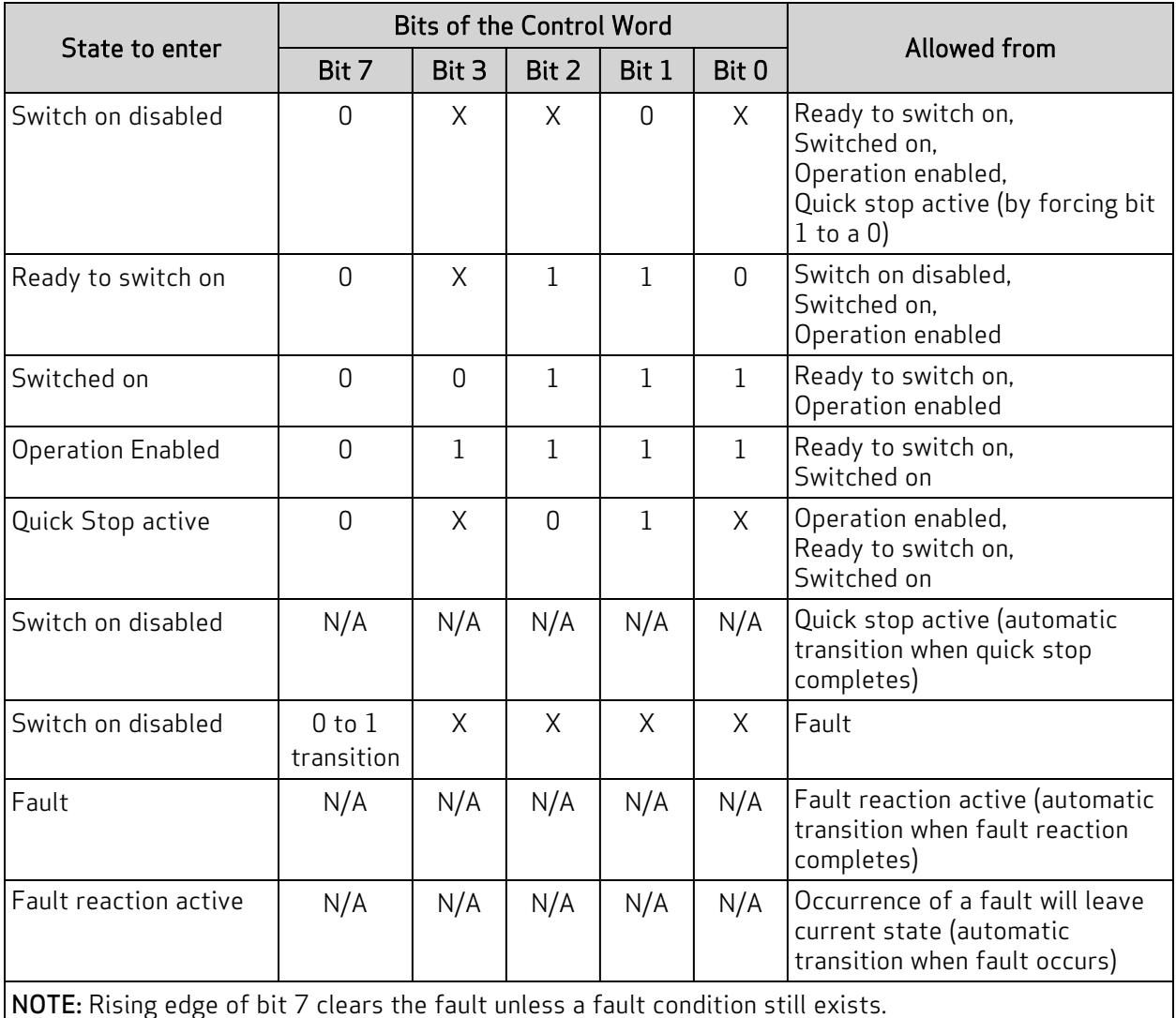

A typical startup sequence of values to write to the control word is:

- 1. 0000h Starting value.
- 2. 0080h Clear past faults.
- 3. 0006h Enter "Ready to Switch On" state.
- 4. 000Fh Enter "Operation Enabled" state; for velocity or torque mode, this starts motion.
- 5. 001Fh Start a homing or position move.

## <span id="page-43-0"></span>Motion Profiles

This section provides example values written to specific objects for various motion profiles.

In these examples, it can be assumed that the writes are made through either PDO or SDO communications. Typically, objects like the Control Word object (6040h) would be written cyclically with PDO communications. However, it is also possible for a single SDO write to set these values. If PDO communications are used, it is assumed that the controller is writing values continuously, and the noted sequence indicates when a value should be changed to a new value.

### <span id="page-43-1"></span>Position Mode

This section describes the process for creating a motion using Absolute Position mode and Relative Position mode.

It is assumed that either the SmartMotor's drive-enable input and hardware limit switch inputs are in the ready state, or the user has issued the appropriate I/O commands to disable the limits. For details, see Object [2101h:](#page-101-0) Bit IO on page 102.

#### <span id="page-44-0"></span>Absolute Position Mode Summary

The nexttable provides a summary of settings for creating a motion using Absolute Position mode. For a different example in step format, see the next section.

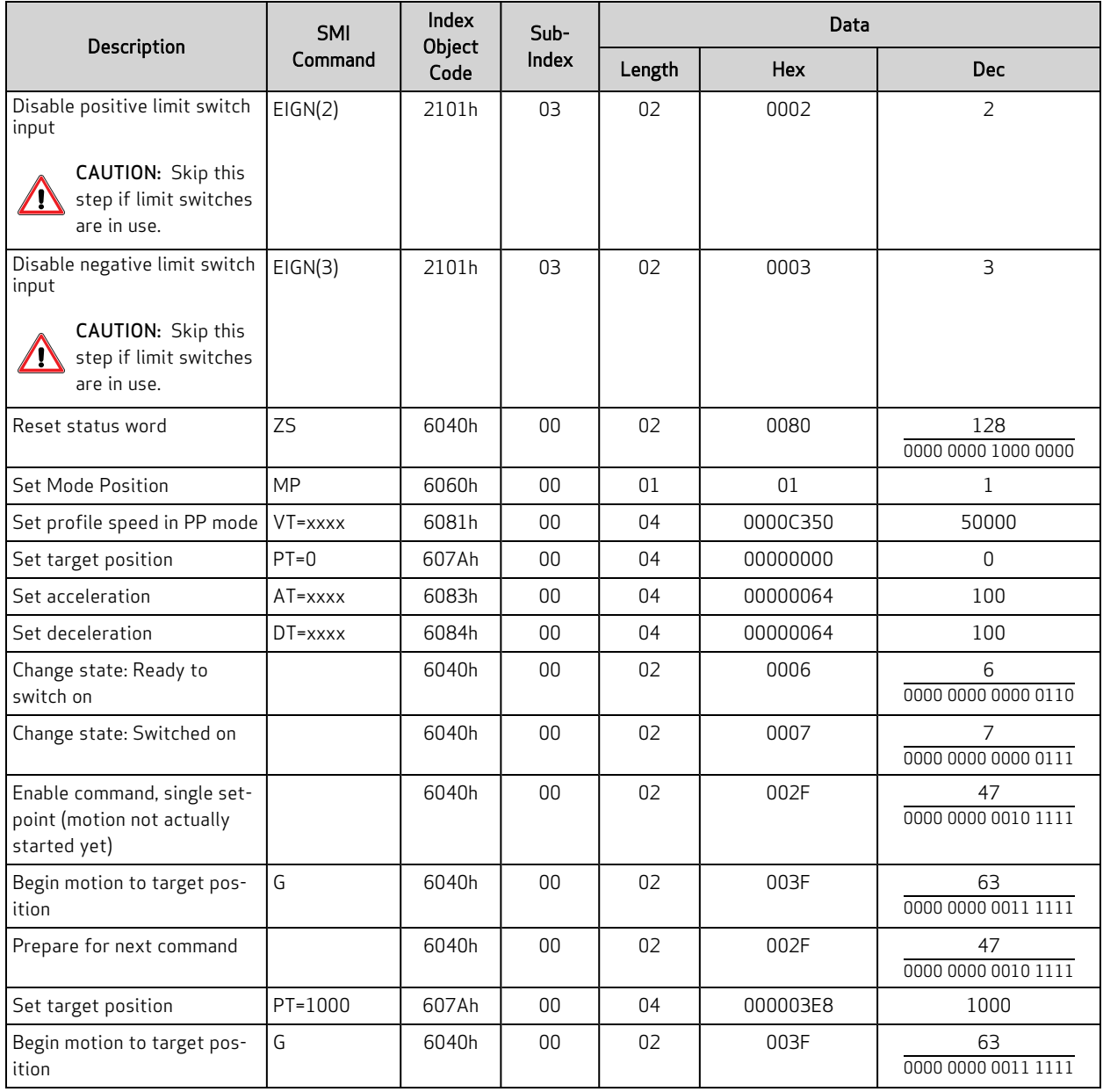

#### <span id="page-44-1"></span>Absolute Position Mode Example

This procedure shows the steps for creating a motion using Absolute Position mode. For details on Absolute Position mode, see the SmartMotor™ Developer's Guide.

#### NOTE:

Position Units (PU): encoder counts Acceleration/Deceleration Units (ADU): (encoder counts per (sample2)) \* 65536 Velocity Units (VU): encoder counts per sample \* 65536

- 1. Clear the faults by setting the Control Word object (6040h) to these values:
	- a. 0
	- b. 0080h (128 decimal)
	- c. 0
- 2. Set the Modes of Operation object (6060h) to the value 1 (decimal).
- 3. Set the Profile Velocity object (6081h) to the desired speed in VU (for example, the decimal value 100000). This is always a positive value. The target position determines the direction of motion.
- 4. Set the Profile Acceleration object (6083h) to the desired acceleration in ADU (for example, the decimal value 10).
- 5. Set the Profile Deceleration object (6084h) to the desired deceleration in ADU (for example, the decimal value 10).
- 6. Set the Target Position object (607Ah) to the desired absolute position in PU.
- 7. Initialize and start the motion by setting the Control Word object (6040h) to the values:
	- a. 0006h (6 decimal) This is required to satisfy the CiA 402 drive state machine. For details, see CiA 402 Profile Motion State [Machine](#page-40-0) on page 41.
	- b. 002Fh (47 decimal) This configures the single-setpoint positioning mode.
	- c. 003Fh (63 decimal) The motion begins.
- 8. Wait for the motion to complete.
- 9. Set the Target Position object (607Ah) to a new absolute position in PU. Motion will not begin at this time.
- 10. Initialize, start and stop the motion by setting the Control Word object (6040h) to these values:
	- a. 002Fh (47 decimal) Bit 4 must be transitioned for the new setpoint to begin. By writing that value to the Control Word object (6040h), bit 4 will begin in the low state. The next step will write a different value to that object, which will transition bit 4 to a high state.
	- b. 003Fh (63 decimal) Starts the motion.
	- c. 013Fh (319 decimal) Stops the motion. The motor will decelerate before reaching the target.
- 11. Initialize and resume the motion by setting the Control Word object (6040h) to these values:
	- a. 002Fh (47 decimal) bit 4 must be transitioned for the motion to resume. By writing that value to the Control Word object (6040h), bit 4 will begin in the low state. The next step will write a different value to that object, which will transition bit 4 to a high state.
	- b. 003Fh (63 decimal) the motion resumes.
- <span id="page-45-0"></span>12. Turn off motor by setting the Control Word object (6040h) to the value 0.

#### Relative Position Example

This procedure shows the steps for creating a motion using Relative Position mode. For details on Relative Position mode, see the SmartMotor™ Developer's Guide.

- 1. Clear the faults by setting the Control Word object (6040h) to these values:
	- a. 0
	- b. 0080h (128 decimal)
	- c. 0
- 2. Set the Modes of Operation object (6060h) to the value 1 (decimal).
- 3. Set the Profile Velocity object (6081h) to the desired speed in VU (for example, the decimal value 100000). This is always a positive value. The target position determines the direction of motion.
- 4. Set the Profile Acceleration object (6083h) to the desired acceleration in ADU (for example, the decimal value 10).
- 5. Set the Profile Deceleration object (6084h) to the desired deceleration in ADU (for example, the decimal value 10).
- 6. Set a relative target by setting the Target Position object (607Ah) to the desired relative position in PU.
- 7. Initialize and start the motion by setting the Control Word object (6040h) to these values:
	- a. 0006h (6 decimal) This is required to satisfy the 402 drive state machine.
	- b. 006Fh (111 decimal) This configures the single-setpoint mode of positioning.
	- c. 007Fh (127 decimal) The motion begins. This sets bit 6 to indicate a relative move.
- 8. Wait for the motion to complete.

NOTE: If a relative move is commanded while a previous one is in progress, the ending target position for the in-progress move is replaced. The new ending position is calculated by adding the current commanded position (when the command is received) and the relative target (object 607A). The previous ending target position is not a part of this calculation.

- 9. Set a relative target by setting the Target Position object (607Ah) to the desired relative position in PU. Motion will not begin at this time.
- 10. Set a new target and start the motion by setting the Control Word object (6040h) to these values:
	- a. 006Fh (111 decimal) Bit 4 must be transitioned for the new setpoint to begin. By writing that value to the Control Word object (6040h), bit 4 will begin in the low state. The next step will write a different value to that object, which will transition bit 4 to a high state.
	- b. 007Fh  $(127 \text{ decimal})$  The motion begins.
- 11. Stop the motion by setting the Control Word object (6040h) to the value 017Fh (383 decimal). The motor will decelerate before reaching the target.
- 12. Initialize and resume the motion by setting the Control Word object (6040h) to these values:
	- a. 006Fh (111 decimal) Bit 4 must be transitioned for the motion to resume. By writing that value to the Control Word object (6040h), bit 4 will begin in the low state. The next step will write a different value to that object, which will transition bit 4 to a high state.
	- b. 007Fh (127 decimal) The motion resumes. It performs a relative move from the current position (not the original position).
- 13. Turn off motor by setting the Control Word object (6040h) to the value 0.

## <span id="page-47-0"></span>Velocity Mode

This section describes the process for creating a motion using Velocity mode.

It is assumed that either the SmartMotor's drive-enable input and hardware limit switch inputs are in the ready state, or the user has issued the appropriate I/O commands to disable the limits. For details, see Object [2101h:](#page-101-0) Bit IO on page 102.

#### <span id="page-47-1"></span>Velocity Mode Summary

The next table provides a summary of settings for creating a motion using Velocity mode. For a different example in step format, see the next section.

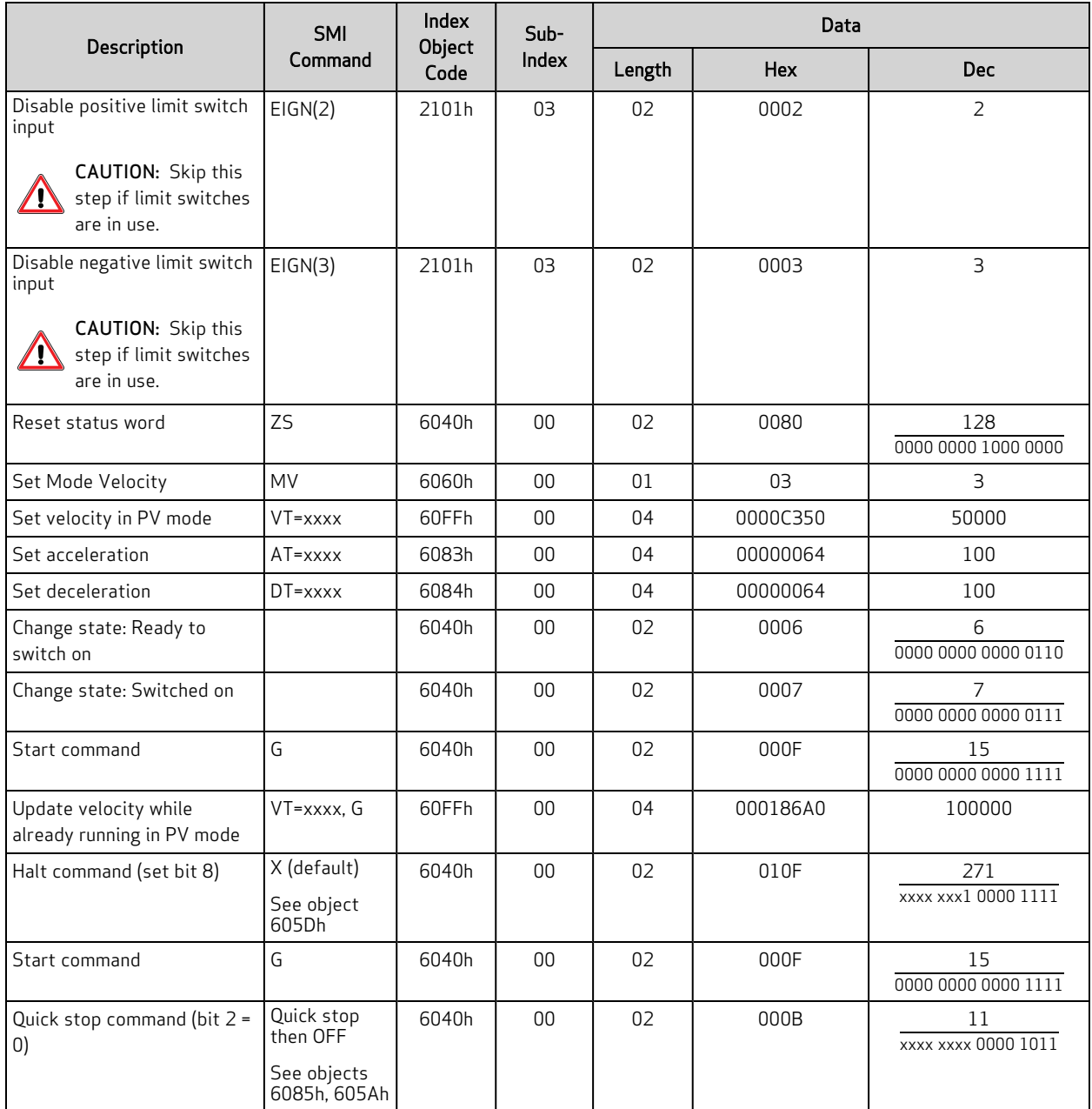

#### <span id="page-48-0"></span>Velocity Mode Example

This procedure shows the steps for creating a motion using Velocity mode. For details on Velocity mode, see the SmartMotor™ Developer's Guide.

#### NOTE:

Position Units (PU): encoder counts Acceleration/Deceleration Units (ADU): (encoder counts per (sample2)) \* 65536 Velocity Units (VU): encoder counts per sample \* 65536

- 1. Clear the faults by setting the Control Word object (6040h) to these values:
	- a. 0
	- b. 0080h (128 decimal)
	- c. 0
- 2. Set the Modes of Operation object (6060h) to the value 3 (decimal).
- 3. Set the Target Velocity object (60FFh) to the desired speed in VU (for example, the decimal value 100000). To reverse the direction of motion, use a negative value.
- 4. Set the Profile Acceleration object (6083h) to the desired acceleration in ADU (for example, the decimal value 10).
- 5. Set the Profile Deceleration object (6084h) to the desired deceleration in ADU (for example, the decimal value 10).
- 6. Set the Control Word object (6040h) to the value 0006h (6 decimal). This is required to satisfy the CiA 402 drive state machine. For details, see CiA 402 Profile Motion State [Machine](#page-40-0) on page [41](#page-40-0).
- 7. Start, stop and resume the motion by setting the Control Word object (6040h) to these values:
	- a. 000Fh (15 decimal) Starts the motion
	- b. 010Fh (271 decimal) Stops the motion
	- c. 000Fh (15 decimal) Resumes the motion
- 8. Change the speed by setting the Target Velocity object (60FFh) to the desired speed in VU (for example, the decimal value 200000). The motor will immediately accelerate /decelerate to the new speed. To reverse the direction of motion, use a negative value.
- 9. Turn off motor by setting the Control Word object (6040h) to the value 0.

#### <span id="page-48-1"></span>Torque Mode

This section describes the process for creating a motion using Torque mode.

It is assumed that either the SmartMotor's drive-enable input and hardware limit switch inputs are in the ready state, or the user has issued the appropriate I/O commands to disable the limits. For details, see Object [2101h:](#page-101-0) Bit IO on page 102.

#### <span id="page-49-0"></span>Torque Mode Summary

The next table provides a summary of settings for creating a motion using Torque mode. For a different example in step format, see the next section.

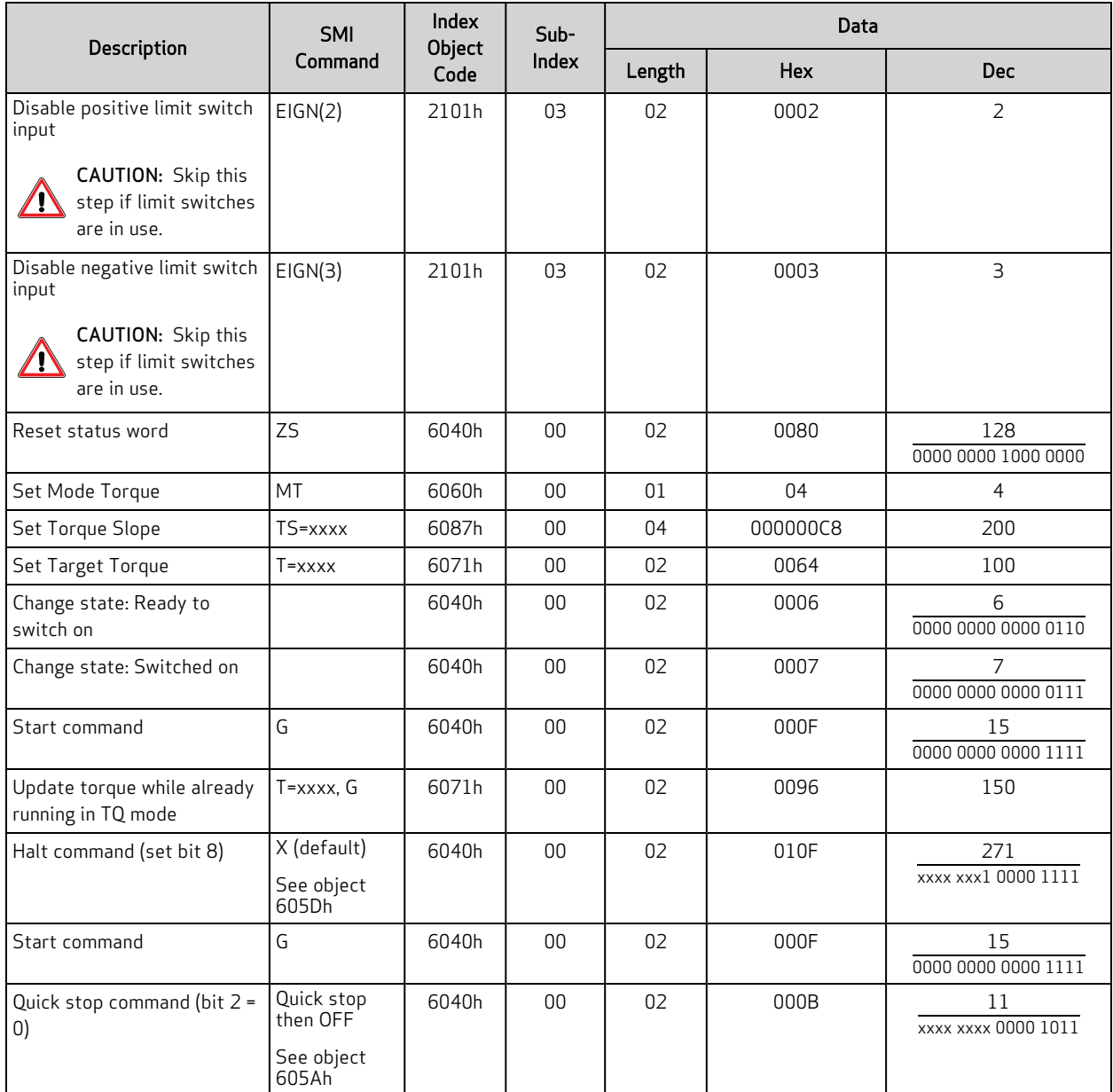

#### <span id="page-49-1"></span>Torque Mode Example

This procedure shows the steps for creating a motion using Torque mode. For details on torque mode, see the SmartMotor™ Developer's Guide.

NOTE: Units entered for objects 6071h and 6087h are specific to the DS402 profile. In other words, they do not use the units that would be used by the T= or TS= commands. For details, see [Object](#page-151-0) 6071h: Target [Torque](#page-151-0) on page 152. Also, see Object 6087h: [Torque](#page-163-0) Slope on page 164.

- 1. Clear the faults by setting the Control Word object (6040h) to these values:
	- a. 0
	- b. 0080h (128 decimal)
	- c. 0
- 2. Set the Modes of Operation object (6060h) to the value 4 (decimal).
- 3. Set the Target Torque object (6071h) as desired (for example, the decimal value 100). To reverse the direction of motion, use a negative value.
- 4. Set the Torque Slope object (6087h) as desired (for example, the decimal value 200). This controls the ramp-up/down rate to the previously-specified Target Torque.
- 5. Set the Control Word object (6040h) to the value 0006h (6 decimal). This is required to satisfy the CiA 402 drive state machine. For details, see CiA 402 Profile Motion State [Machine](#page-40-0) on page [41](#page-40-0).
- 6. Start, stop and resume the motion by setting the Control Word object (6040h) to these values:
	- a. 000Fh (15 decimal) Starts the motion
	- b. 010Fh (271 decimal) Stops the motion
	- c. 000Fh (15 decimal) Resumes the motion
- 7. Change the torque by setting the Target Torque object (6071h) as desired (for example, the decimal value 50). The motor will immediately ramp up/down to the setting. To reverse the direction of motion, use a negative value.
- 8. Turn off the motor by setting the Control Word object (6040h) to the value 0.

## <span id="page-50-0"></span>Cyclic Synchronous Position (CSP) Mode

This section describes the process for creating a motion using Cyclic Synchronous Position (CSP) mode.

In CSP mode, the EtherCAT controller is responsible for defining the velocity profile to the motor and is in control of the trajectory generation. The SmartMotor will interpolate the target position between these cyclic updates. The EtherCAT controller defines the acceleration and velocity provided by the cyclic updates of the absolute target-position values.

NOTE: DC Sync (both SYNC0 and SYNC1) must be configured and enabled. SYNC1 is used as the time base for interpolation between position data points.

It is assumed that either the SmartMotor's drive-enable input and hardware limit switch inputs are in the ready state, or the user has issued the appropriate I/O commands to disable the limits. For details, see Object [2101h:](#page-101-0) Bit IO on page 102.

#### <span id="page-50-1"></span>CSP Control and Status Word

For this operation mode, there are no mode-specific bits in the Control Word object (6040h) operation mode bits 4, 5, 6 and 9 are ignored by the SmartMotor. In this operation mode, the Halt bit (8) is also ignored by the SmartMotor because the Halt function is managed by the controlling device. For this mode, the definition of the Status Word object (6041h) is defined as shown in the next table.

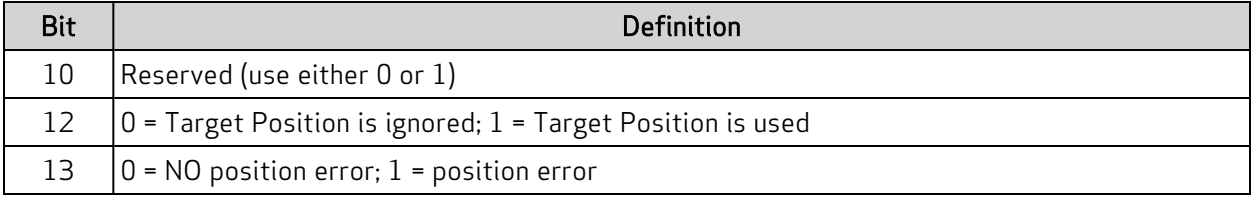

### <span id="page-51-0"></span>CSP Mode Example

This procedure shows the steps for creating a motion using cyclic updates of the target position.

- 1. Clear the faults by setting the Control Word object (6040h) to these values:
	- a. 0
	- b. 0080h (128 decimal)
	- c. 0
- 2. Using the same object, enable the ready switch by setting the value to 0006h.
- 3. Set the Modes of Operation object (6060h) to the value 8 (decimal).
- 4. Set the Max Motor Speed object 6080h to the desired RPM limit (for example, the decimal value 1000).
- 5. Enable motion by setting the Control Word object (6040h) to the value 000Fh. The SmartMotor:
	- Monitors the position error.
	- Uses the target position updates as absolute values. See the next NOTE.
- 6. Read the Position Actual Value object (6064h), and initialize the trajectory generator.
- 7. Update the Target Position object (607Ah). This step must be cyclically repeated to complete the move.

NOTE: The motor interprets the value written to the Target Position object (607Ah) as an absolute position. For example, if the previous value written to object 607Ah was 100, and the next value written is 500, then the move will be 400 counts forward. Therefore, to avoid a large jump, the first target written to object 607Ah should be chosen carefully in relation to the motor's current position.

- 8. Disable the operation by setting the Control Word object (6040h) to the value 0007h.
- 9. Turn off the motor by setting the Control Word object (6040h) to the value 0.

## <span id="page-51-1"></span>Cyclic Synchronous Velocity (CSV) Mode

This section describes how to use Cyclic Sync Velocity (CSV) mode to create a motion.

In CSV mode, the trajectory generator is located in the control device, not in the SmartMotor device. In a cyclic-synchronous manner, it provides a target velocity to the SmartMotor, which performs velocity control and torque control. If desired, the position-control loop may be closed over the communication system. Also, the SmartMotor can provide the controlling device with actual values for position, velocity and torque.

It is assumed that either the SmartMotor's drive-enable input and hardware limit switch inputs are in the ready state, or the user has issued the appropriate I/O commands to disable the limits. For details, see Object [2101h:](#page-101-0) Bit IO on page 102.

## <span id="page-51-2"></span>CSV Control and Status Word

For this operation mode, there are no mode-specific bits in the Control Word object (6040h) operation mode bits 4, 5, 6 and 9 are ignored by the SmartMotor. In this operation mode, the Halt bit (8) is also ignored by the SmartMotor because the Halt function is managed by the controlling device. For this mode, the definition of the Status Word object (6041h) is defined as shown in the next table.

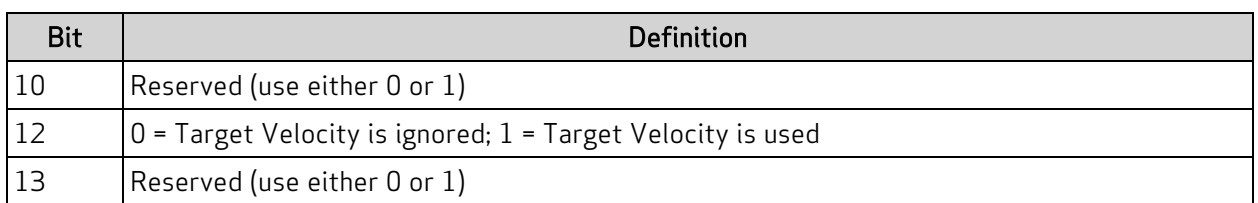

#### <span id="page-52-0"></span>CSV Mode Example

This procedure shows the steps for creating a motion using cyclic updates of the target velocity. Incrementing the target velocity from one update to the next will cause acceleration.

- 1. Clear the faults by setting the Control Word object (6040h) to these values:
	- a. 0
	- b. 0080h (128 decimal)
	- c. 0
- 2. Using the same object, enable the ready switch by setting the value to 0006h.
- 3. Set the Modes of Operation object (6060h) to the value 0009h.
- 4. Set the Max Motor Speed object 6080h to the desired RPM limit (for example, the decimal value 1000).
- 5. Enable motion by setting the Control Word object (6040h) to the value 000Fh.
- 6. Read the Velocity Actual Value object (606Ch), and initialize the trajectory generator.
- 7. Update the Target Velocity object (60FFh). This step must be cyclically repeated to complete the move.
- 8. Disable the operation by setting the Control Word object (6040h) to the value 0007h.
- 9. Turn off the motor by setting the Control Word object (6040h) to the value 0.

## <span id="page-53-0"></span>Cyclic Synchronous Torque (CST) Mode

This section describes the process for creating a force using Cyclic Synchronous Torque (CST) mode.

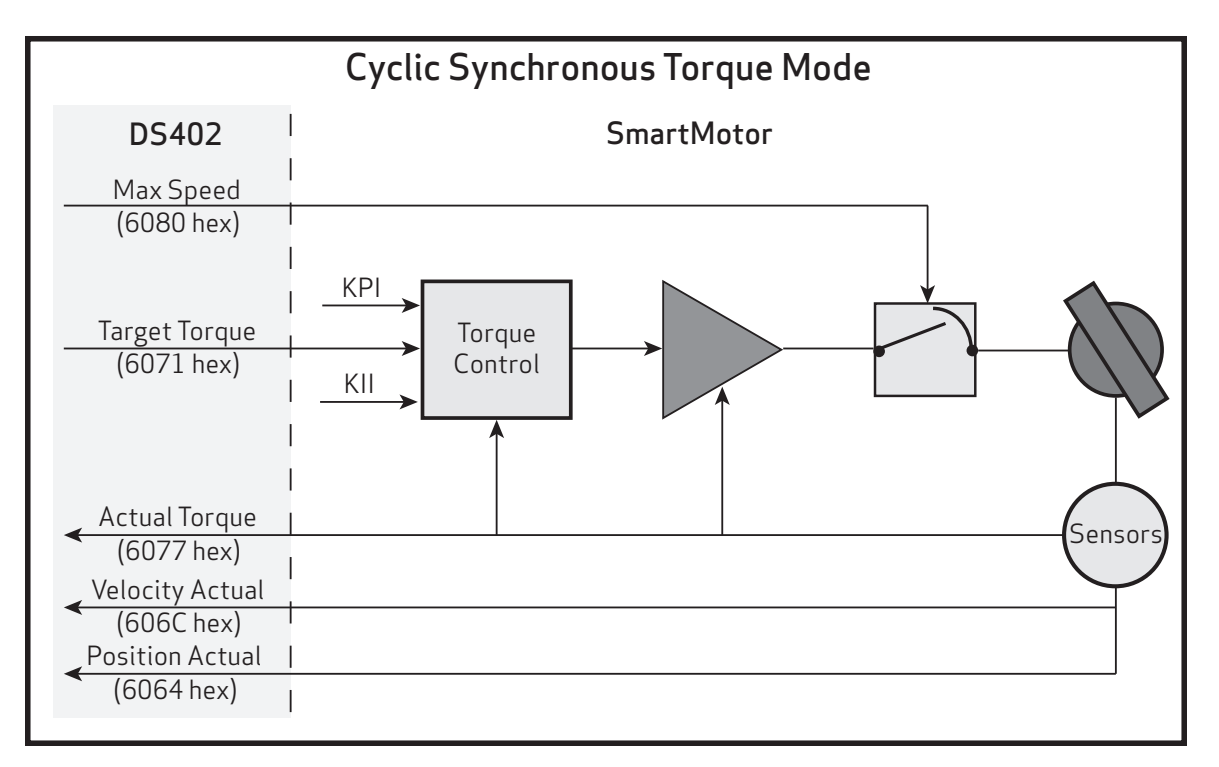

Cyclic Synchronous Torque Mode Diagram

In CST mode, the trajectory generator is located in the EtherCAT control device instead of the SmartMotor. In a cyclic synchronous manner, the control device provides a target torque to the SmartMotor, which performs torque control. The SmartMotor can provide actual values for position, velocity and torque to the control device. However, the control device must close the velocity loop and/or position loop.

It is assumed that either the SmartMotor's drive-enable input and hardware limit switch inputs are in the ready state, or the user has issued the appropriate I/O commands to disable the limits. For details, see Object [2101h:](#page-101-0) Bit IO on page 102.

#### <span id="page-53-1"></span>CST Control and Status Word

For this operation mode, there are no mode-specific bits in the Control Word object (6040h) operation mode bits 4, 5, 6 and 9 are ignored by the SmartMotor. In this operation mode, the Halt bit (8) is also ignored by the SmartMotor because the Halt function is managed by the controlling device. For this mode, the definition of the Status Word object (6041h) is defined as shown in the next table.

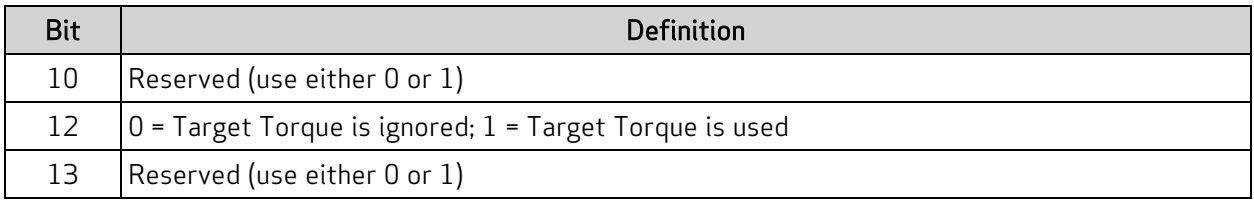

#### <span id="page-54-0"></span>CST Mode Example

This procedure shows the steps for creating a moment of force (torque) at the SmartMotor shaft using cyclic updates of the target torque.

- 1. Clear the faults by setting the Control Word object (6040h) to these values:
	- a. 0
	- b. 0080h (128 decimal)
	- c. 0
- 2. Using the same object, enable the ready switch by setting the value to 0006h.
- 3. Set the Modes of Operation object (6060h) to the value 8 (decimal).
- 4. Set the Max Motor Speed object 6080h to the desired RPM limit (for example, the decimal value 1000).
- 5. Enable motion by setting the Control Word object (6040h) to the value 000Fh
- 6. Read the Torque Actual object (6077h), and initialize the trajectory generator.
- 7. Update the Target Torque object (6071h). This step must be cyclically repeated to complete the move and close the control loops.
- 8. Disable the operation by setting the Control Word object (6040h) to the value 0007h.
- 9. Turn off the motor by setting the Control Word object (6040h) to the value 0.

# Dynamic PDO Mapping Using CoE

This section describes the low-level steps for enabling PDO communications that must occur at startup between the EtherCAT controller and the SmartMotor.

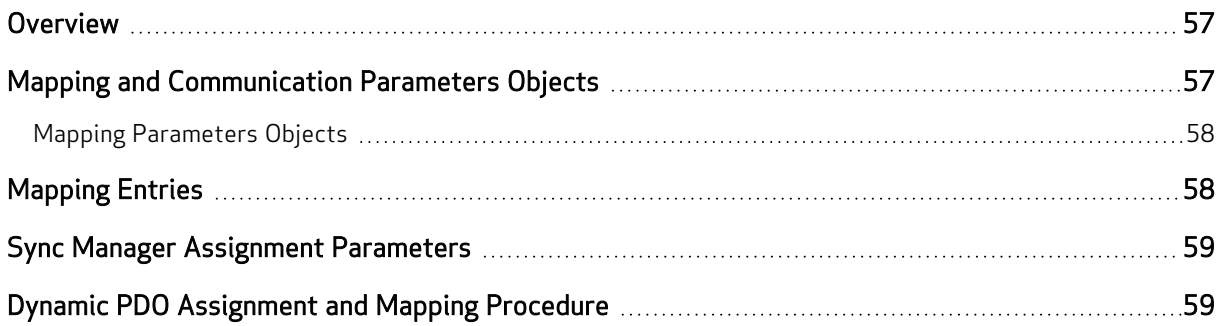

# <span id="page-56-0"></span>**Overview**

Process Data Objects (PDOs) are containers that hold one or more objects of data. The set of objects in a PDO can be configured through the process of dynamic mapping. In a SmartMotor, this means that data objects such as the Velocity Actual Value object (606Ch) and the Status Word object (6041h) can be placed in the same PDO transmission sent from the motor. The same can be done for receive PDOs; the motor will unpack the PDO it receives according to the mapping configuration and consume the data objects.

A set of objects is available for performing object mapping. These objects are included in the set known as the Communication Profile objects (1000h–1FFFh). This is the standard for any EtherCAT devices that support dynamic mapping, which includes CoE devices. For details on the Communication Profile objects, see [Communication](#page-76-0) Profile on page 77.

NOTE: Some EtherCAT controllers may have a graphical interface or automated means of performing this mapping.

## <span id="page-56-1"></span>Mapping and Communication Parameters Objects

The next table lists the overall set of mapping and communication parameters objects. Note that all of these contain sub-objects, which are described in the tables later in this section.

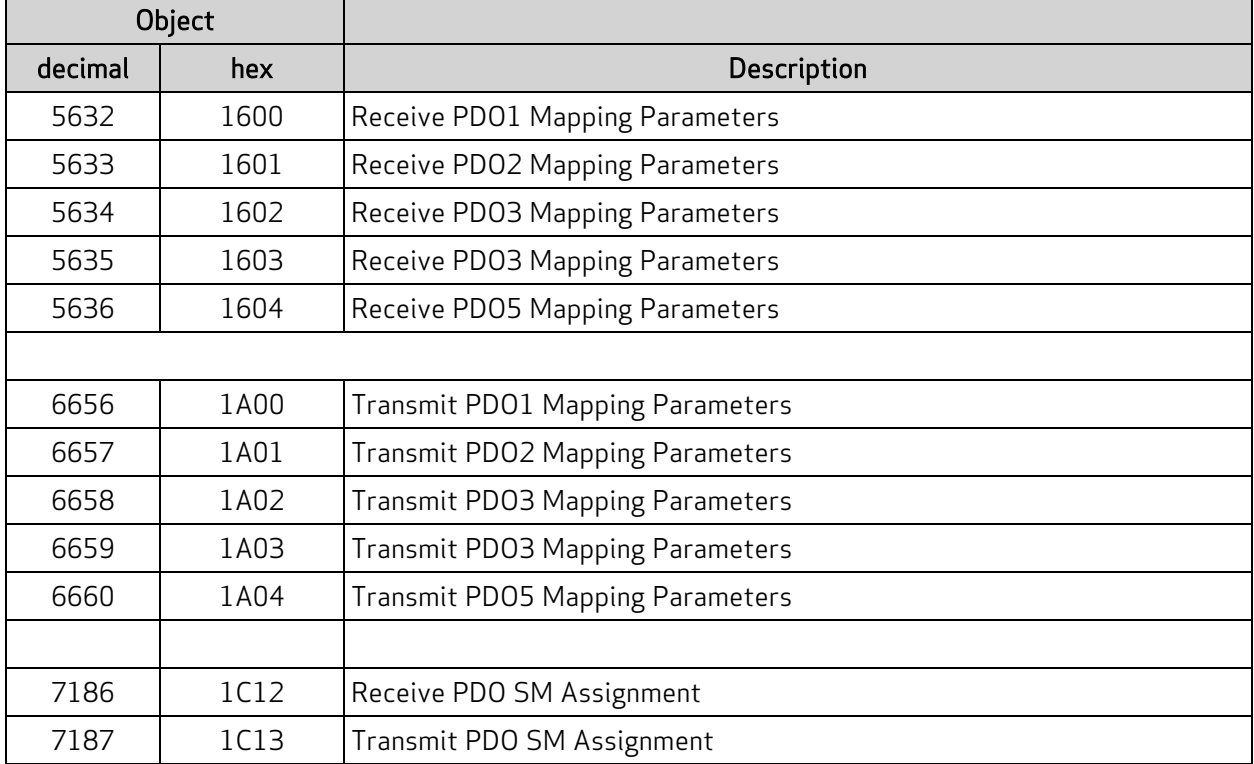

### <span id="page-57-0"></span>Mapping Parameters Objects

The Mapping Parameters objects (receive and transmit) all have sub-objects of the same structure:

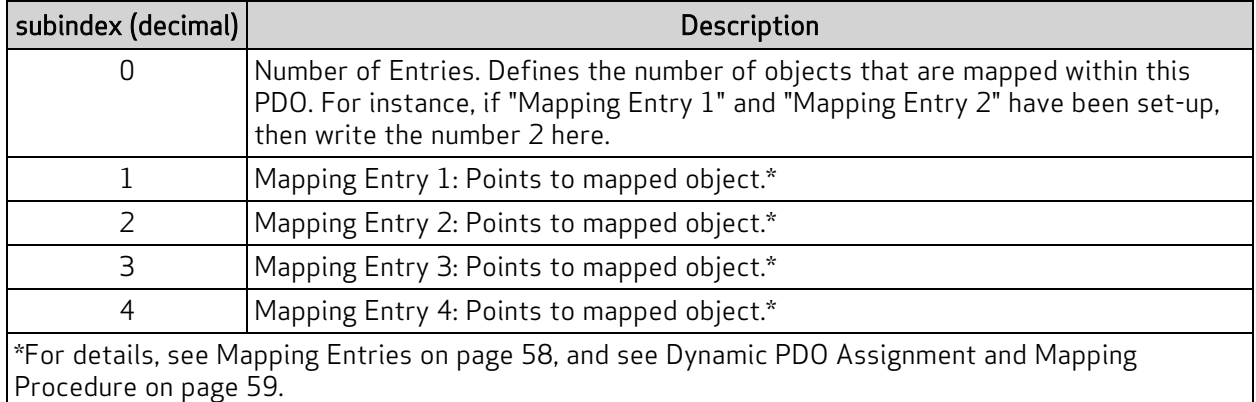

# <span id="page-57-1"></span>Mapping Entries

Only four mapping entries are allocated for the SmartMotor. Therefore, a maximum of four objects can be mapped into a PDO. The mapping entries must be filled contiguously starting from mapping entry 1. For example, for three entries, use mapping entry 1, 2, and 3.

All of these mapping entries are UNSIGNED32-bit values. There are three pieces of data packed into each of these fields to represent the object to be mapped:

- The object number
- The object subindex (0 if no sub-object)
- $\bullet$  The object size (in bits)

Therefore, in the form: (hex) nnnniiss

- n: object number
- $\bullet$  i: subindex
- $\cdot$  s: size

This example uses the Velocity Actual Value object (606Ch):

(hex) 606c0020

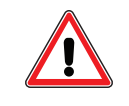

CAUTION: There is a specific procedure defined by the EtherCAT specification for mapping a variable. This procedure must be used or an error will occur and prevent the change to the mapping.

## <span id="page-58-0"></span>Sync Manager Assignment Parameters

The Sync Manager Assignment objects (receive and transmit) 1C12 and 1C13 all have sub-objects of the same structure:

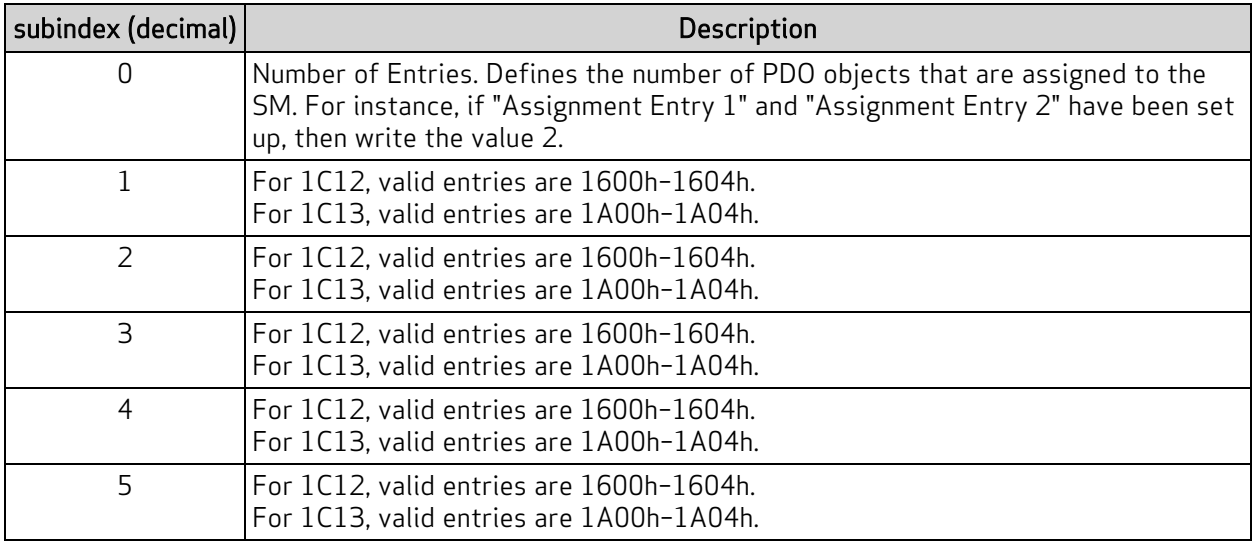

# <span id="page-58-1"></span>Dynamic PDO Assignment and Mapping Procedure

This procedure uses the previous Velocity Actual Value object example. Transmit PDO 1 is mapped to contain the Velocity Actual Value object (606Ch) and the Status Word object (6041h).

- 1. Enter the ESM Pre-Operational state.
- 2. Set the number of entries to 0 in subindex 0 of the Sync Manager 2 PDO Assignment object (1C12h) and the Sync Manager 3 PDO Assignment object (1C13h).
- 3. Set the number of entries to 0 in subindex 0 of the Transmit PDO Mapping Parameter 1 object (1A00h).
- 4. Using the same object (1A00h), set the mapping object. It uses a 32-bit value with the order: highest 2 bytes: object; next byte: subindex; the last byte: length in bits.
	- a. For the actual velocity, set subindex 2 = 606c0020h.
	- b. For the status word, set subindex  $1 = 60410010$ h.
- 5. Using the same object (1A00h), set the number of entries back to the number of items created in the previous step  $-$  set subindex 0 to the value 2.
- 6. Set the number of entries to 0 in subindex 0 of the Receive PDO Mapping Parameter 1 object (1600h).
- 7. Set the number of entries to 0 in subindex 0 of the Receive PDO Mapping Parameter 2 object (1601h).
- 8. Set the mapping object. The value is a 32 -bit value in this order: highest 2 bytes: object; next byte: subindex; the last byte: length in bits.
	- a. Set subindex 1 of object 1600h = 60400010h for Control Word.
	- b. Set subindex 1 of object 1601h = 60FF0020h for Actual Velocity.
- 9. Set the number of entries in the mapping parameter objects back to the number of items created in the previous step:
	- a. Set subindex 0 of object 1600h to the value 1.
	- b. Set subindex 0 of object 1601h to the value 1.
- 10. Set the assignments for Sync Manager 2:
	- a. Set subindex 1 of object 1C12h = 1600h.
	- b. Set subindex 2 of object 1C12h = 1601h.
- 11. Set the assignments for Sync Manager 3:
	- a. Set subindex 1 of object 1C13h = 1A00h.
- 12. Set the number of entries in the assignment parameter objects back to the number of items created in the previous step:
	- a. Set subindex 0 of object 1C12h to the value 2.
	- b. Set subindex 0 of object 1C13h to the value 1.
- 13. Enter the ESM Safe Operational state.

# EtherCAT Synchronization Overview

Using the hardware signals SYNC0 and SYNC1, which are based on the EtherCAT distributed clock (DC) unit, the SmartMotor can operate in either Free Run or DC Synchronization (DC-Sync) mode.

# Free Run Mode

As the name implies, Free Run mode offers no synchronization between the controller and followers (SmartMotors). The SmartMotor will accept data routinely but without synchronization.

# DC Synchronization — Subordinate Mode

The SmartMotor offers DC-Sync using the EtherCAT Subordinate mode. In this mode, the SmartMotor will phase lock loop its internal real-time motor control to the SYNC0 signal derived from the DC unit. When Subordinate mode is used, the SYNC1 signal is a multiple of the SYNC0 signal. In the SmartMotor, the SYNC1 command is used to synchronize processing of the Receive PDO and Transmit PDO process-data transfers.

DC-Sync Manager 2 Receive object (1C32h) and DC-Sync Manager 3 Transmit object (1C33h) are used during the initial phases of the EtherCAT network to configure and maintain DC-Sync. The size of the process data Receive PDO and Transmit PDO can change the "Calc and Copy Time" needed by the SmartMotor. This time can be read from subindex 6 of objects 1C32h and 1C33h. For more details on these objects, see Object 1C32h DC-Sync [Manager](#page-96-0) 2 Receive Object on page 97 and [Object](#page-98-0) 1C33h DC-Sync Manager 3 [Transmit](#page-98-0) Object on page 99.

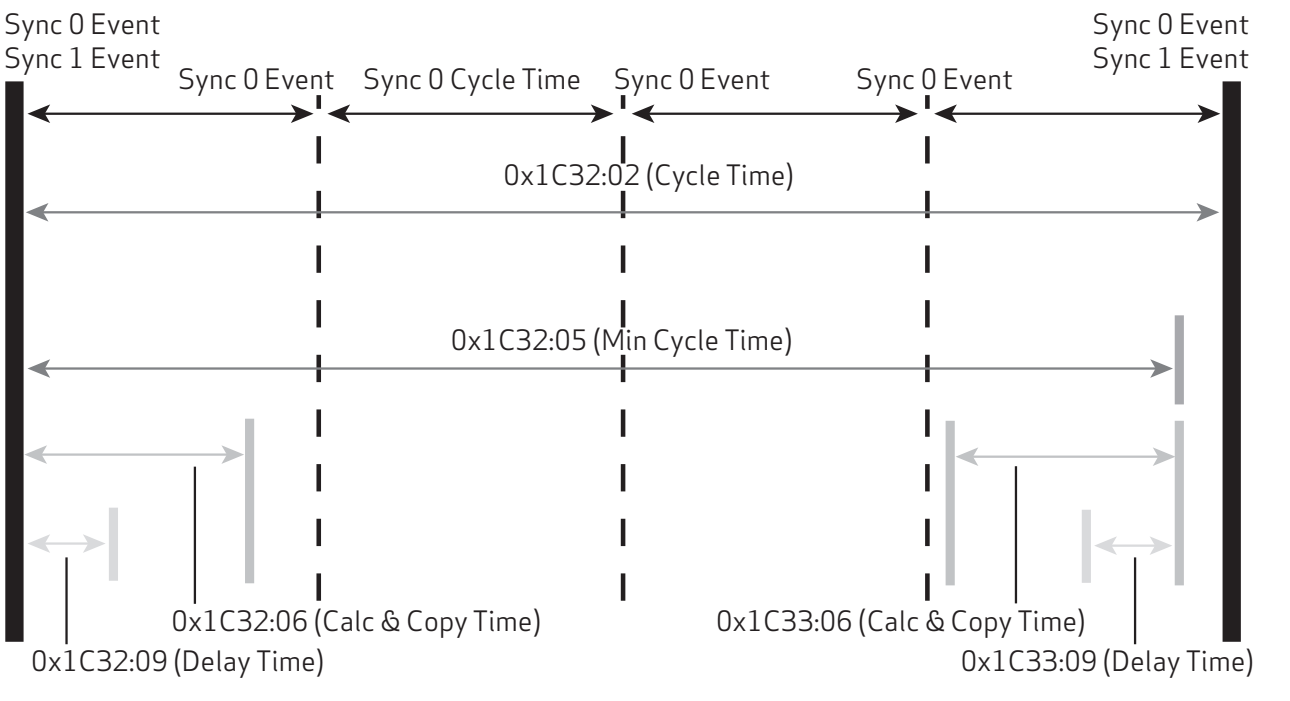

DC Synchronization Diagram

# EtherCAT User Program Commands

This chapter provides details on the EtherCAT commands used with the SmartMotor and its user program. SmartMotor programming is described in the SmartMotor™ Developer's Guide. The SmartMotor user program allows the motor to take on autonomous or distributed control functions needed in an application.

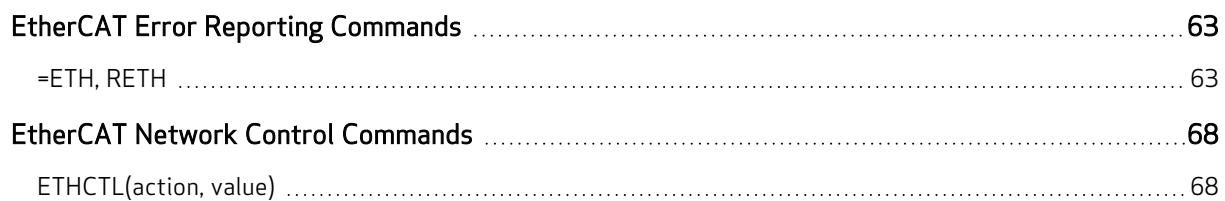

# <span id="page-62-0"></span>EtherCAT Error Reporting Commands

These are related commands. For more details on these commands, see the SmartMotor<sup>™</sup> Developer's Guide.

## <span id="page-62-1"></span>=ETH, RETH Get EtherCAT error

The =ETH and RETH commands are used to assign/report errors and certain status information for the EtherCAT bus.

- Assigned to a program variable:  $x=ETH(y)$
- $\bullet$  As a report: RETH(y)

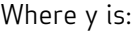

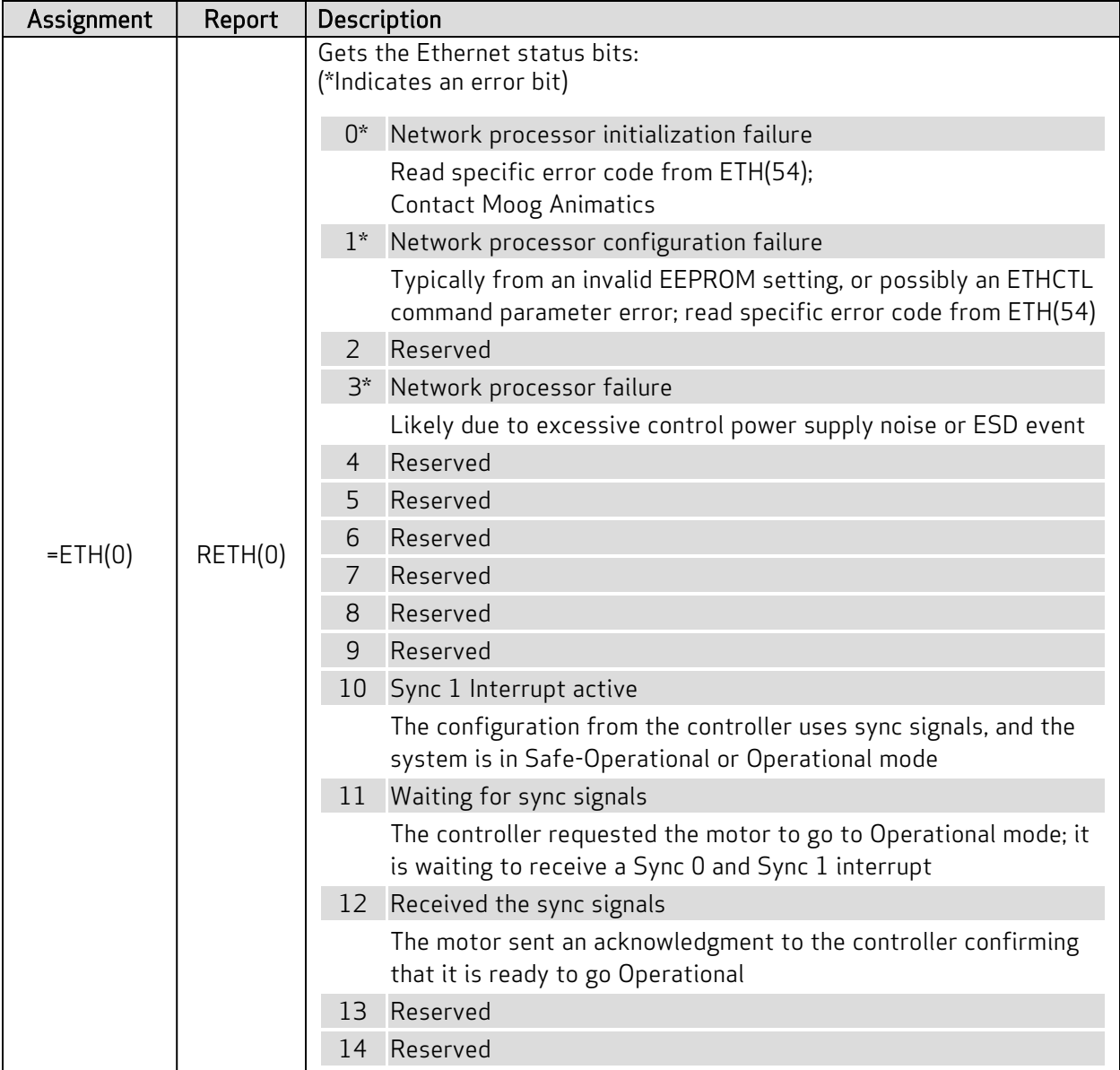

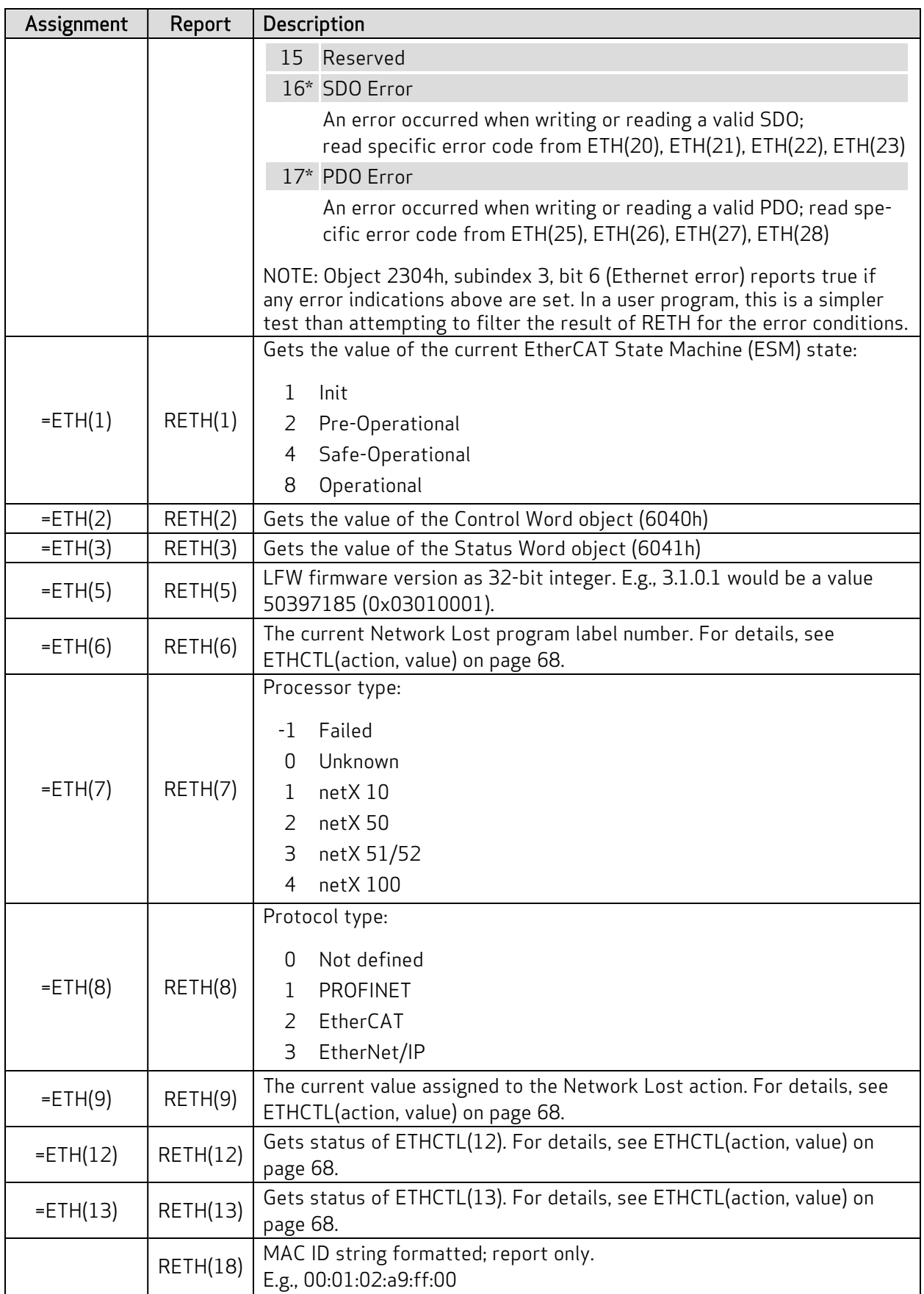

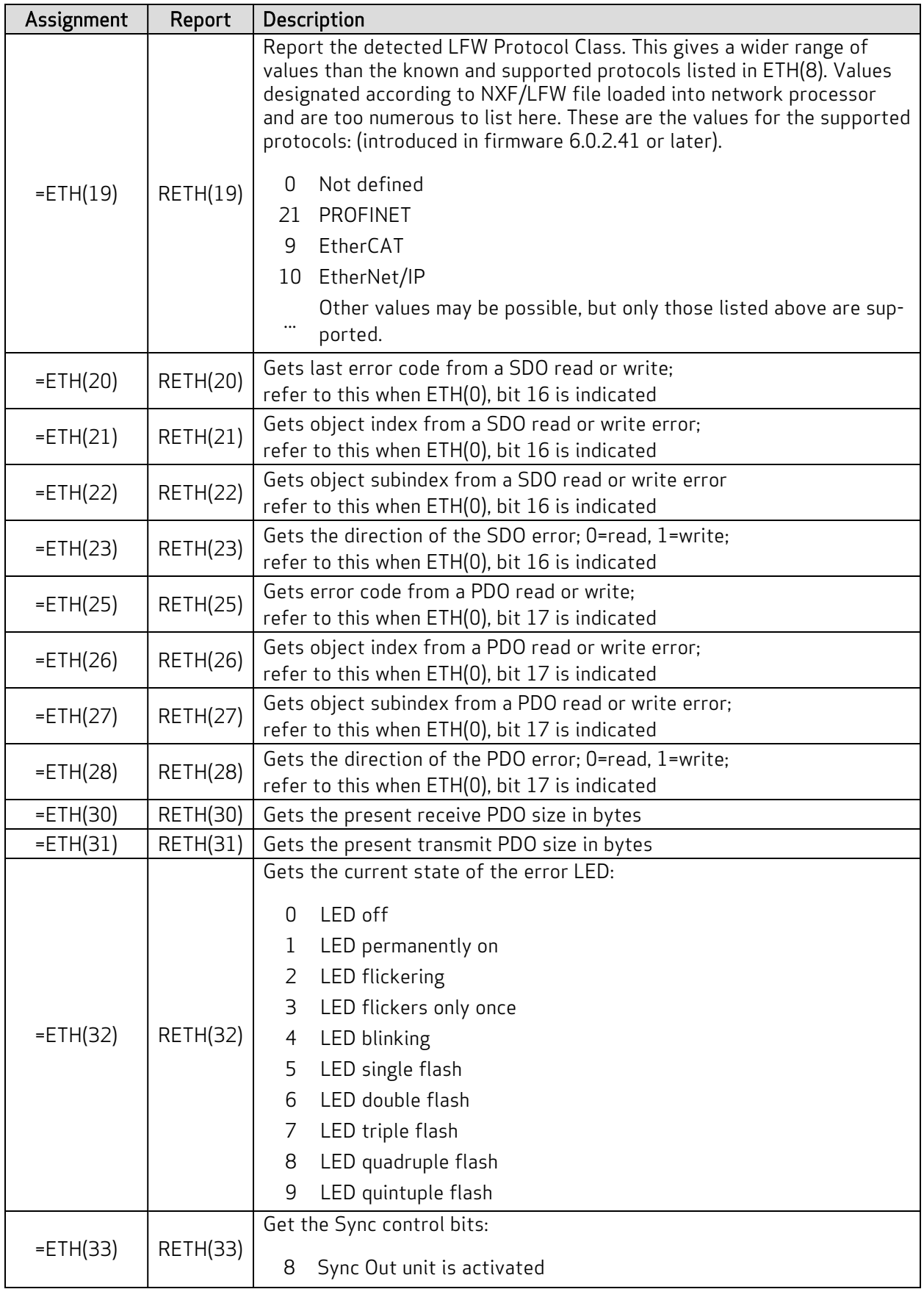

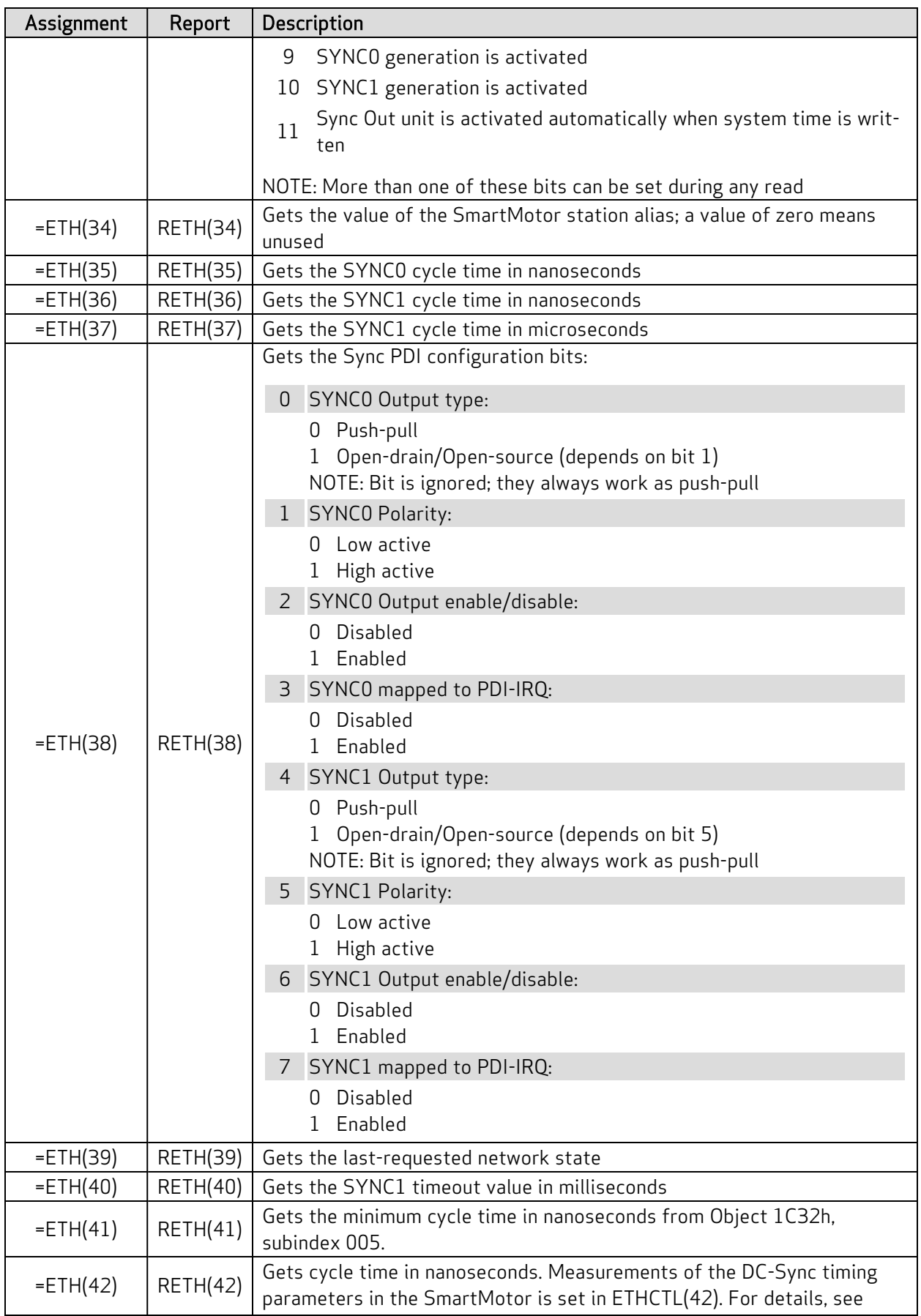

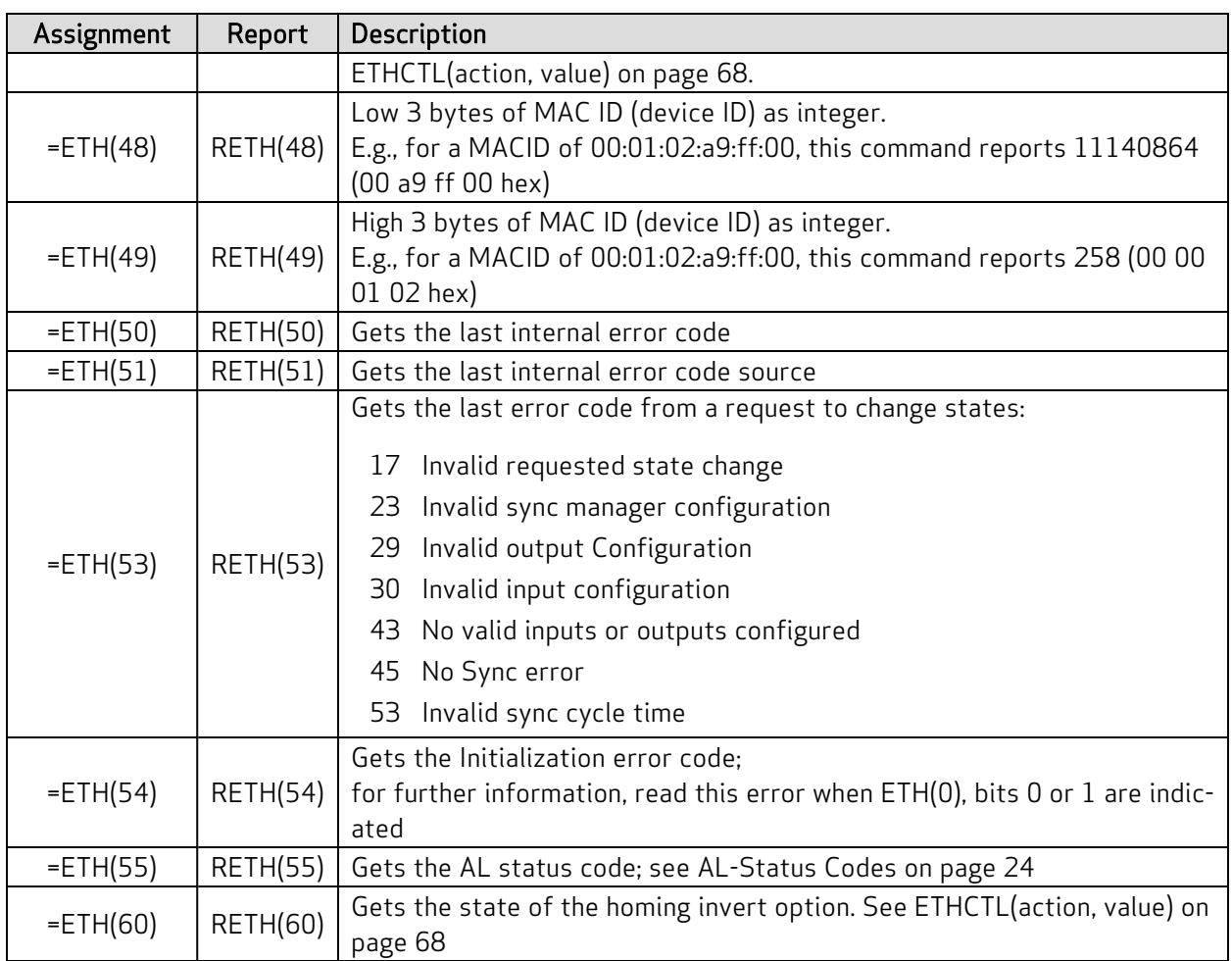

The ETH(0), ETH(33) ETH(38), RETH(0), RETH(33) and RETH(38) commands are used to report a bit map of information from the EtherCAT bus. For these commands, more than one bit can be set at a time. The commands report a decimal number that is a combination of the bits shown in the previous table.

A calculator with a binary display function can convert this decimal number to indicate the set of bits shown. Also, the SmartMotor Developer's Worksheet can be used for this conversion. It is available from the Moog Animatics website Knowledgebase at:

[www.animatics.com/support/downloads.knowledgebase.html](http://www.animatics.com/support/downloads.knowledgebase.html)

# <span id="page-67-0"></span>EtherCAT Network Control Commands

These are related commands. For more details on these commands, see the SmartMotor<sup>™</sup> Developer's Guide.

## <span id="page-67-1"></span>ETHCTL(action, value)

### Control network features

Commands execute based on the action argument as defined in the next table:

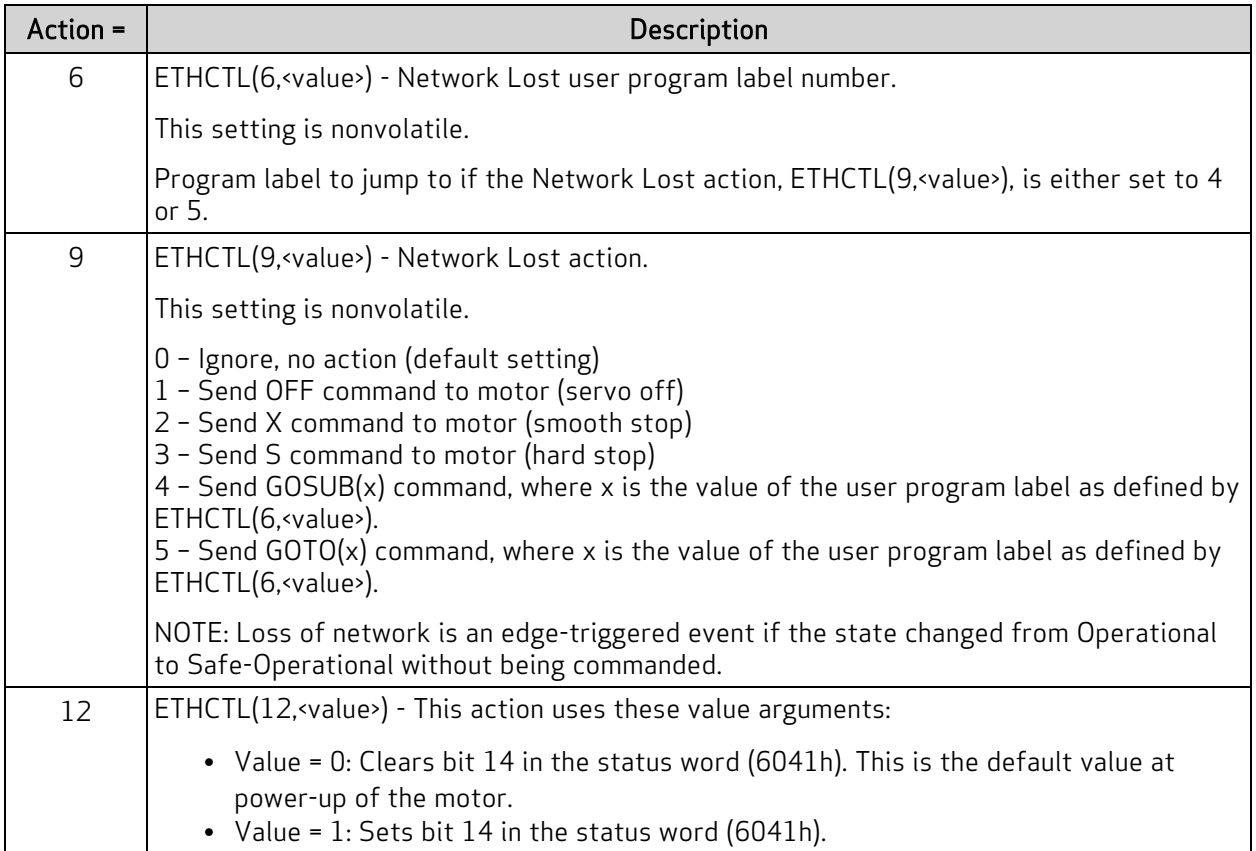

ETHCTL(action, value)

| Action =  | Description                                                                                                    |
|-----------|----------------------------------------------------------------------------------------------------|
| 13        | ETHCTL(13, <value>) - This action uses these value arguments:</value>                                                                                                    |
|           | • Value = 0: Disables access to several objects listed below. Clears "remote" bit 9 in<br>the status word 6041 hex.<br>• Value = 1: Enables access to several objects listed below. By default, this is the<br>state at power-up of the motor. Sets "remote" bit 9 in the status word 6041 hex.<br>The list of objects affected are:<br>○ 6040h: Control Word<br><sup>o</sup> 6060h: Modes of Operation<br><sup>o</sup> 6071h: Target Torque<br><sup>o</sup> 6072h: Max Torque<br><sup>o</sup> 607Ah: Target Position<br><sup>o</sup> 6081h: Profile Velocity (pp mode)<br>○ 6083h: Profile Acceleration<br>○ 6084h: Profile Deceleration<br><sup>o</sup> 6087h: Torque Slope<br><sup>o</sup> 60FBh: Subindex 1-8,10: PID parameters<br><sup>o</sup> 60FFh: Target Velocity |
| $20 - 23$ | Resets the SDO error registers: RETH(20) to RETH(23); clears the SDO error bit in RETH<br>(0). The value argument is ignored.                                                                                                    |
| $25 - 28$ | Resets the SDO error registers: RETH(25) to RETH(28); clears the SDO error bit in RETH<br>(0). The value argument is ignored.                                                                                                    |
| 34        | ETHCTL(34, <value>) - Sets the station alias; a value of 0 disables the station alias setting.</value>                                                                                                    |
| 42        | ETHCTL(42, <value>) - Sets the value of Object 1C32h, subindex 008.<br/>Starts measurements of the DC-Sync timing parameters in the SmartMotor.<br/>0 - All measurements cleared<br/>1 - initiates continuous measurements and updates subindexes 5 and 6 with the worst-<br/>case measurement.</value>                                                                                                    |
| $50 - 51$ | Resets the internal error registers: RETH(50) and RETH(51); the value argument is ignored.                                                                                                    |
| 53        | Resets the state change error register: RETH(53); the value argument is ignored.                                                                                                    |
| 55        | Resets the AL status error register: RETH(55); the value argument is ignored.                                                                                                    |
| 60        | Inverts the homing input if set to 1. Value is 0 by default to disable this option. Requires<br>firmware 6.0.2.31 or later                                                                                                    |

# Troubleshooting

This section provides troubleshooting information for solving SmartMotor problems that may be encountered when using EtherCAT. For additional support resources, see the Moog Animatics Support page at:

<http://www.animatics.com/support.html>

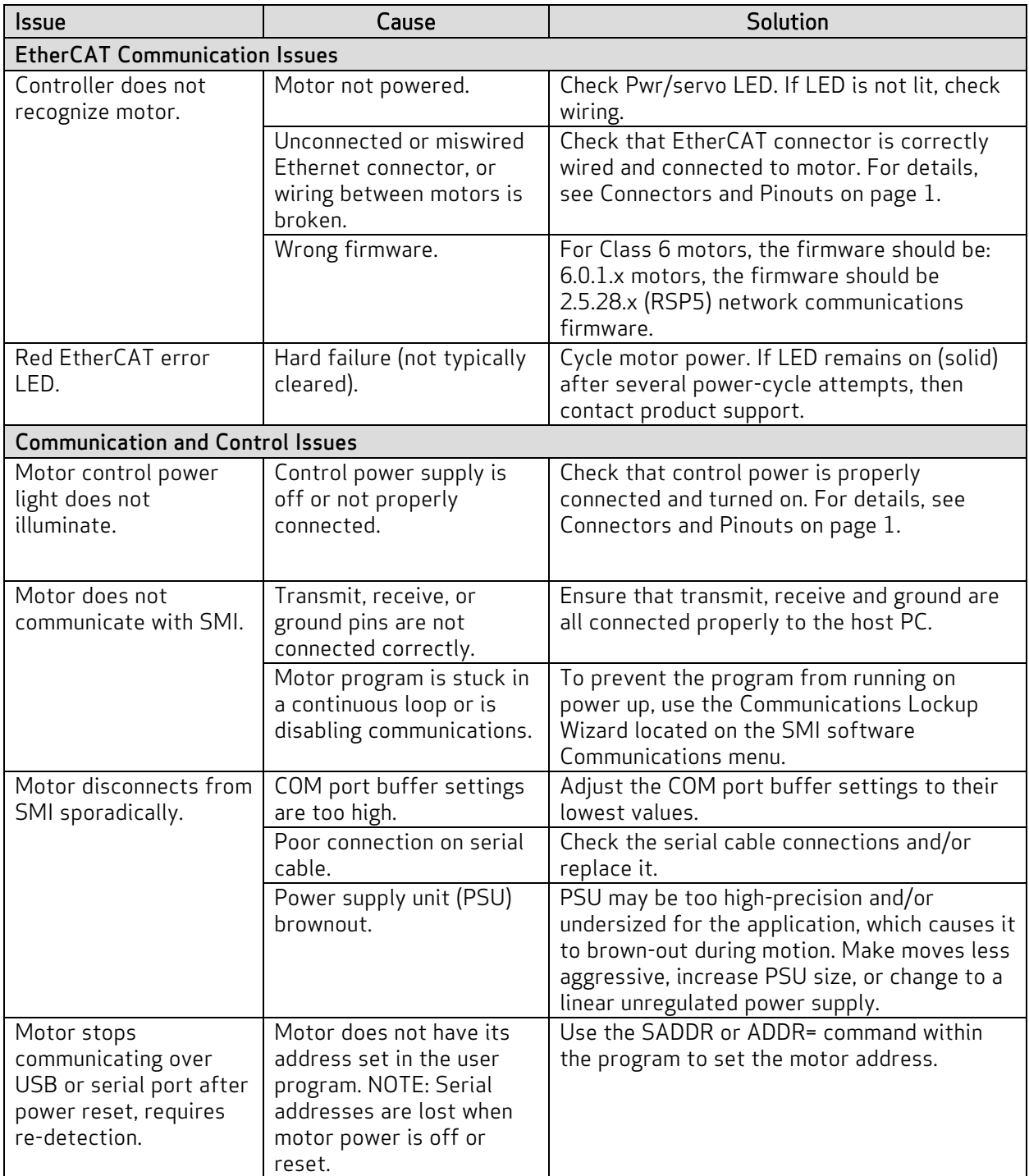

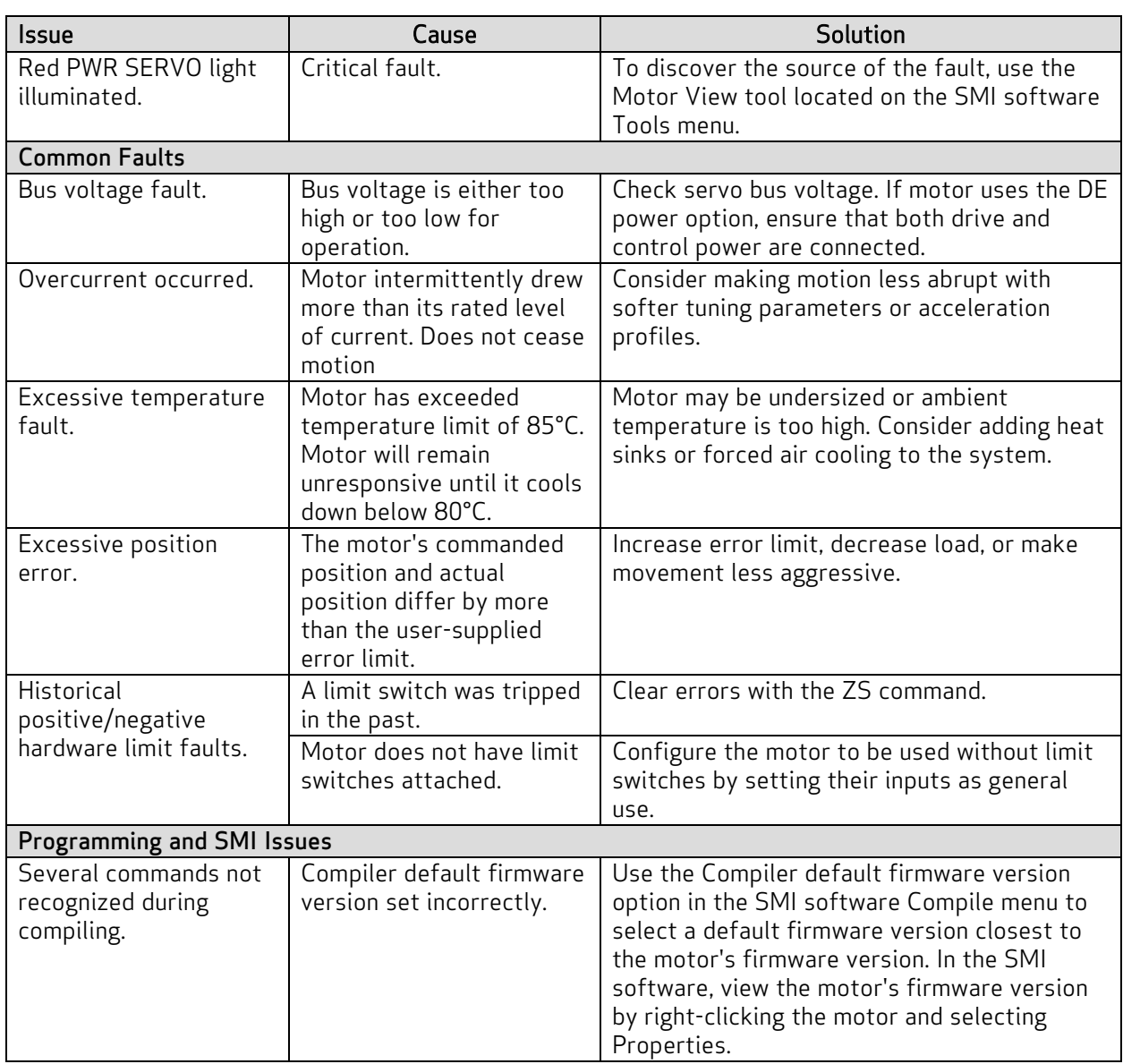

### SDO Response Error Codes

The next table shows the list of possible errors (abort codes) from a remote device as defined by EtherCAT and/or remote device datasheet.

NOTE: Unlisted codes are reserved.

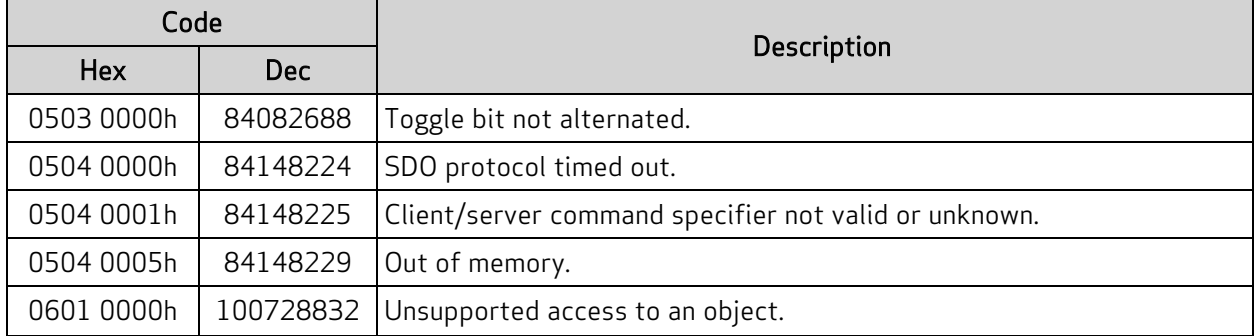

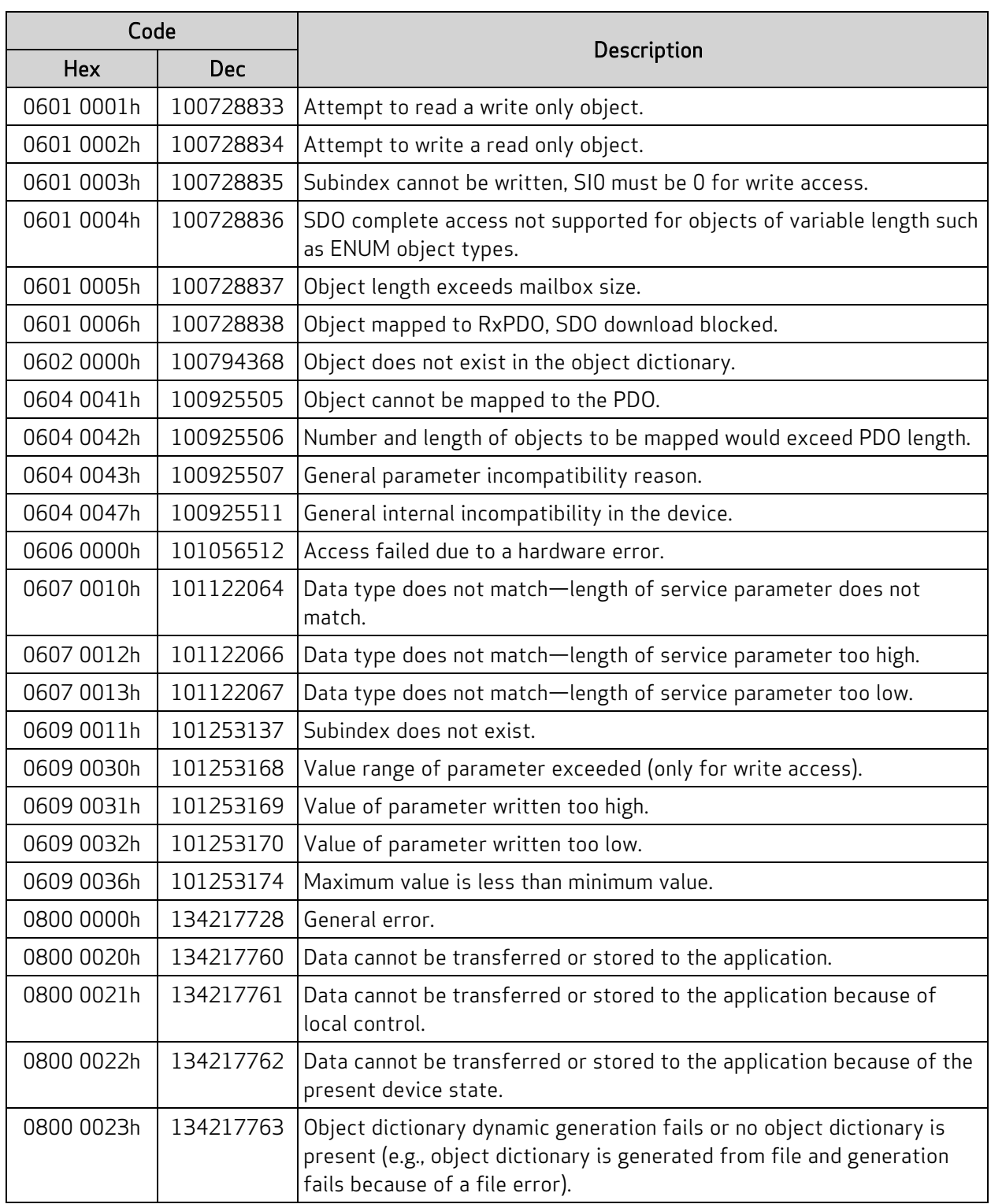
# Object Reference

This chapter provides details on the EtherCAT objects used with the Moog Animatics SmartMotor. The TOC below groups the objects by category.

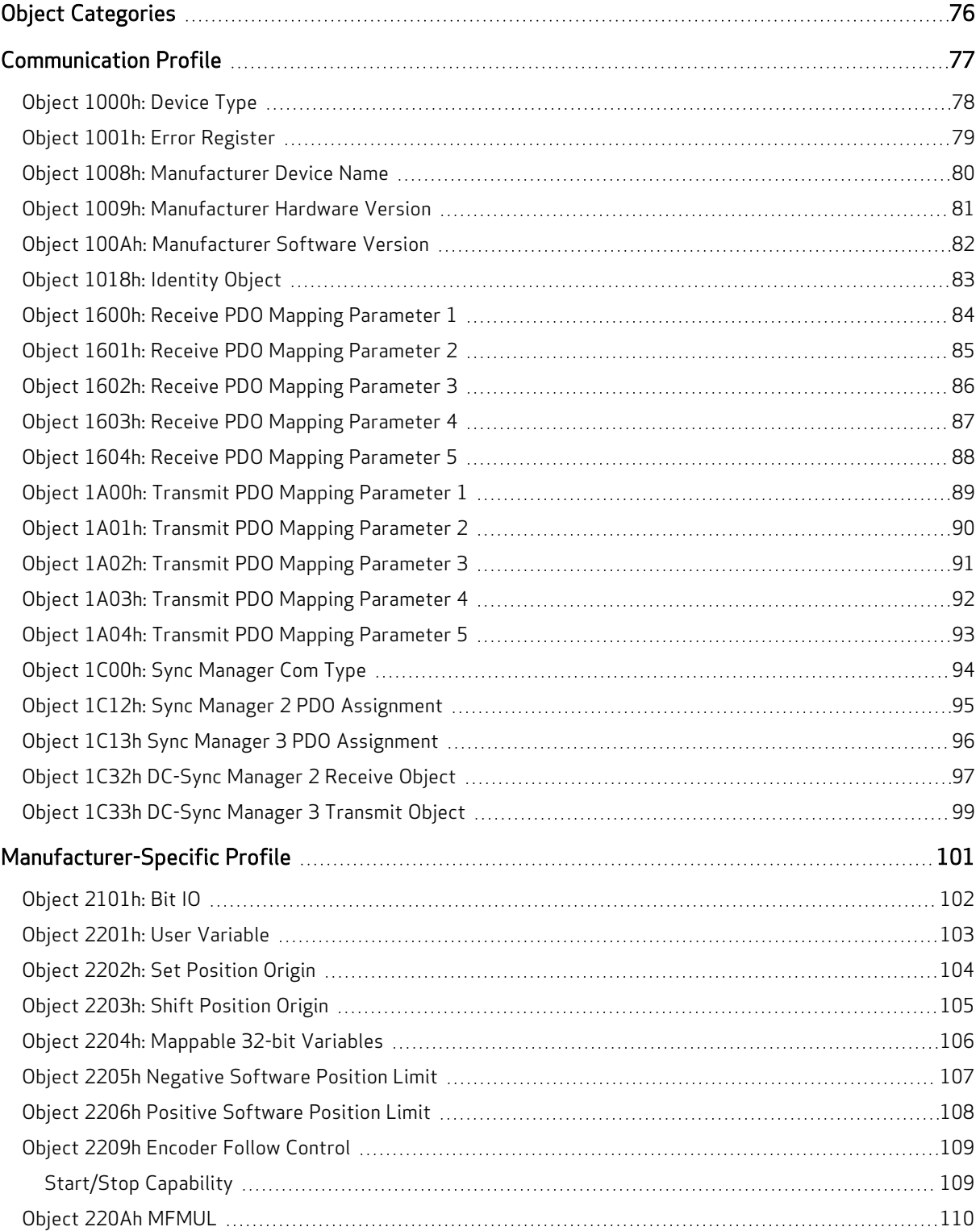

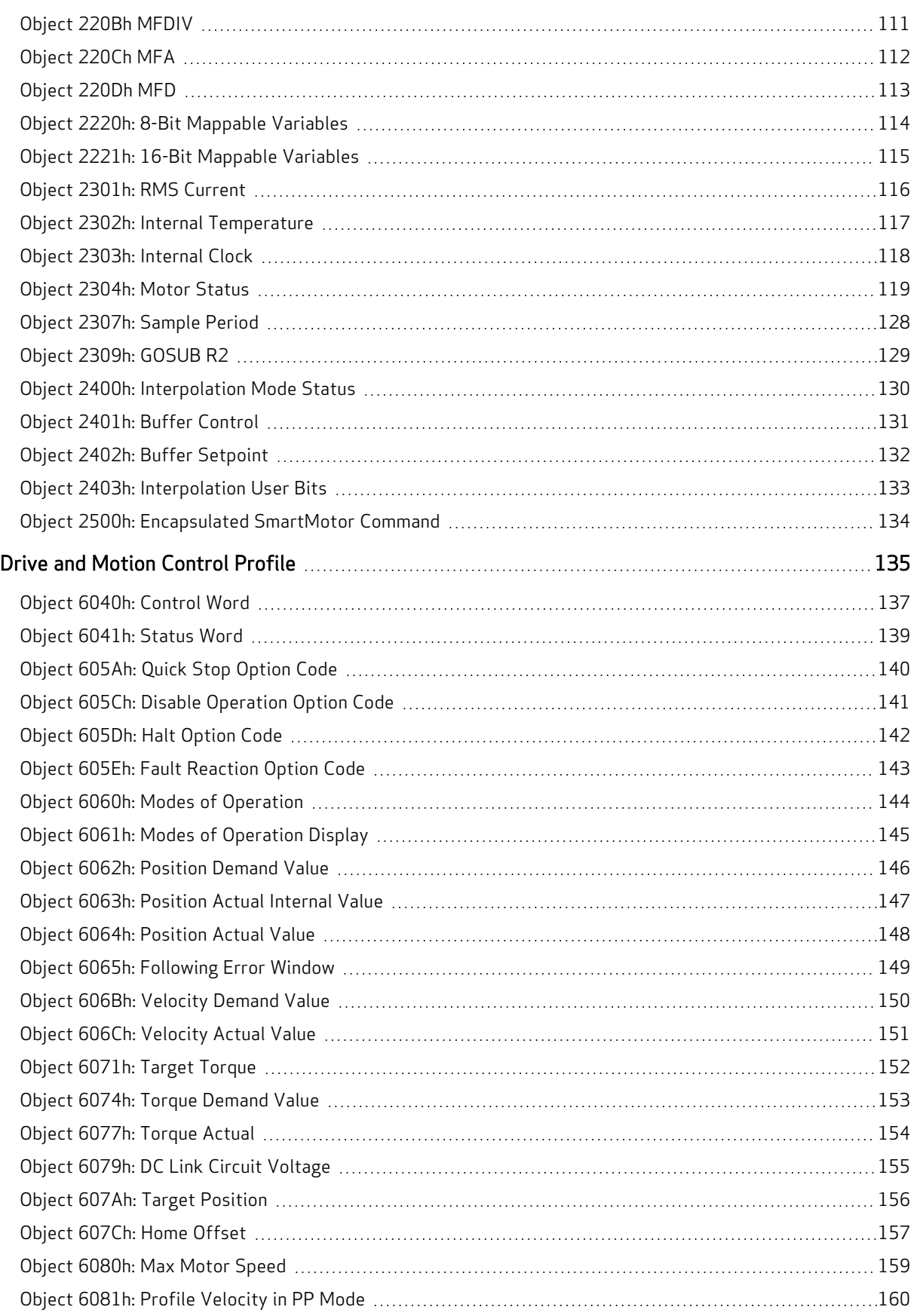

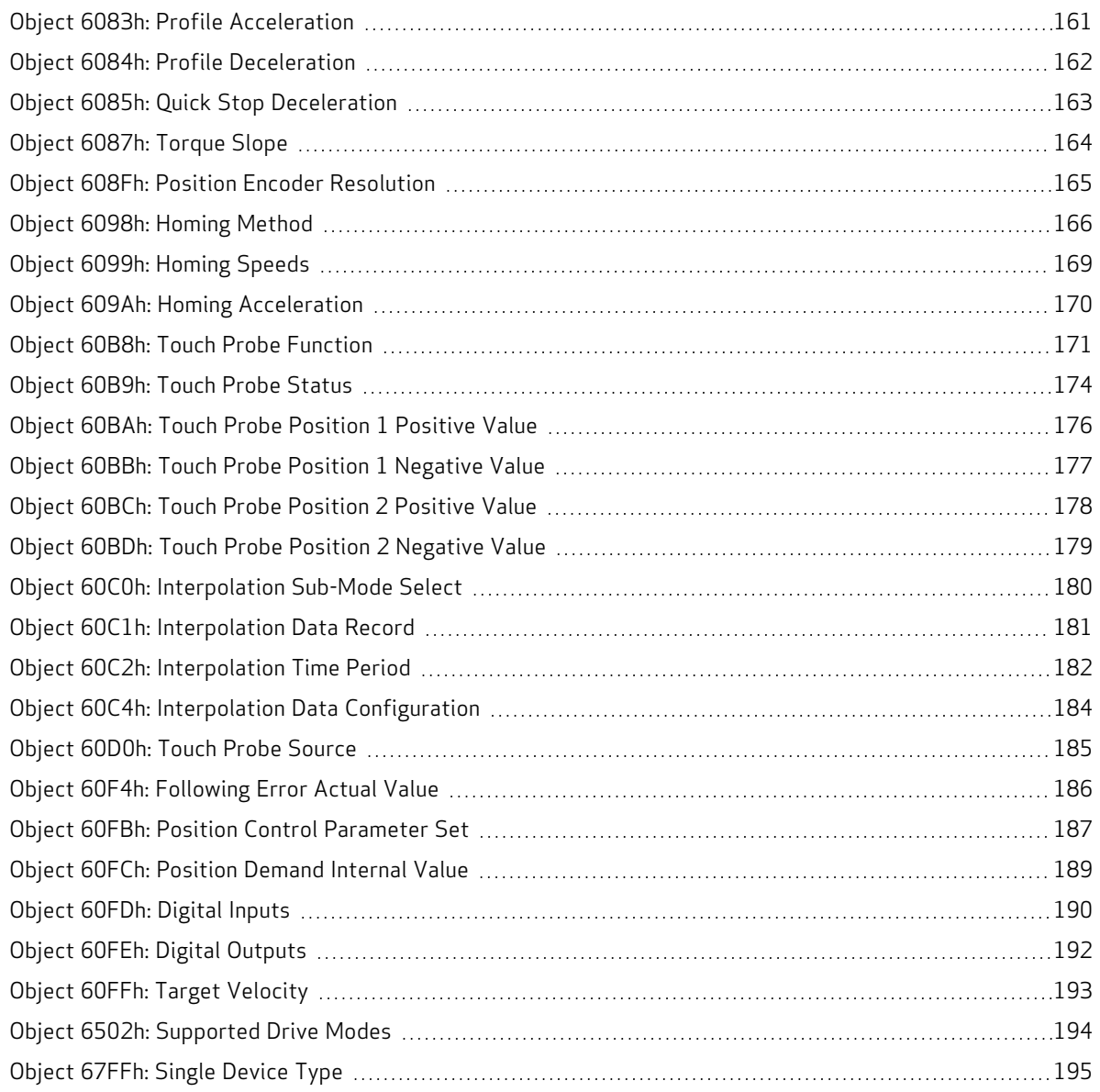

# <span id="page-75-0"></span>Object Categories

The object descriptions are grouped by these categories:

• [Communication](#page-76-0) Profile on page 77

This set of objects in the range 1000h to 1FFFh implement the 301 specification for general EtherCAT communications. This configures EtherCAT services and PDO behavior.

• [Manufacturer-Specific](#page-100-0) Profile on page 101

This set of objects in the range 2000h to 5FFFh implement manufacturer-specific objects, which do not adhere to a common standard. They provide access to SmartMotor commands and data.

• Drive and Motion [Control](#page-134-0) Profile on page 135

This set of objects in the range 6000h to 67FFh implement the CiA 402 motion profile. This provides access to common commands for controlling the motor.

# <span id="page-76-0"></span>Communication Profile

This section describes the objects in the Communication Profile. This set of objects in the range 1000h to 1FFFh implement the 301 specification for general EtherCAT communications. This configures EtherCAT services and PDO behavior.

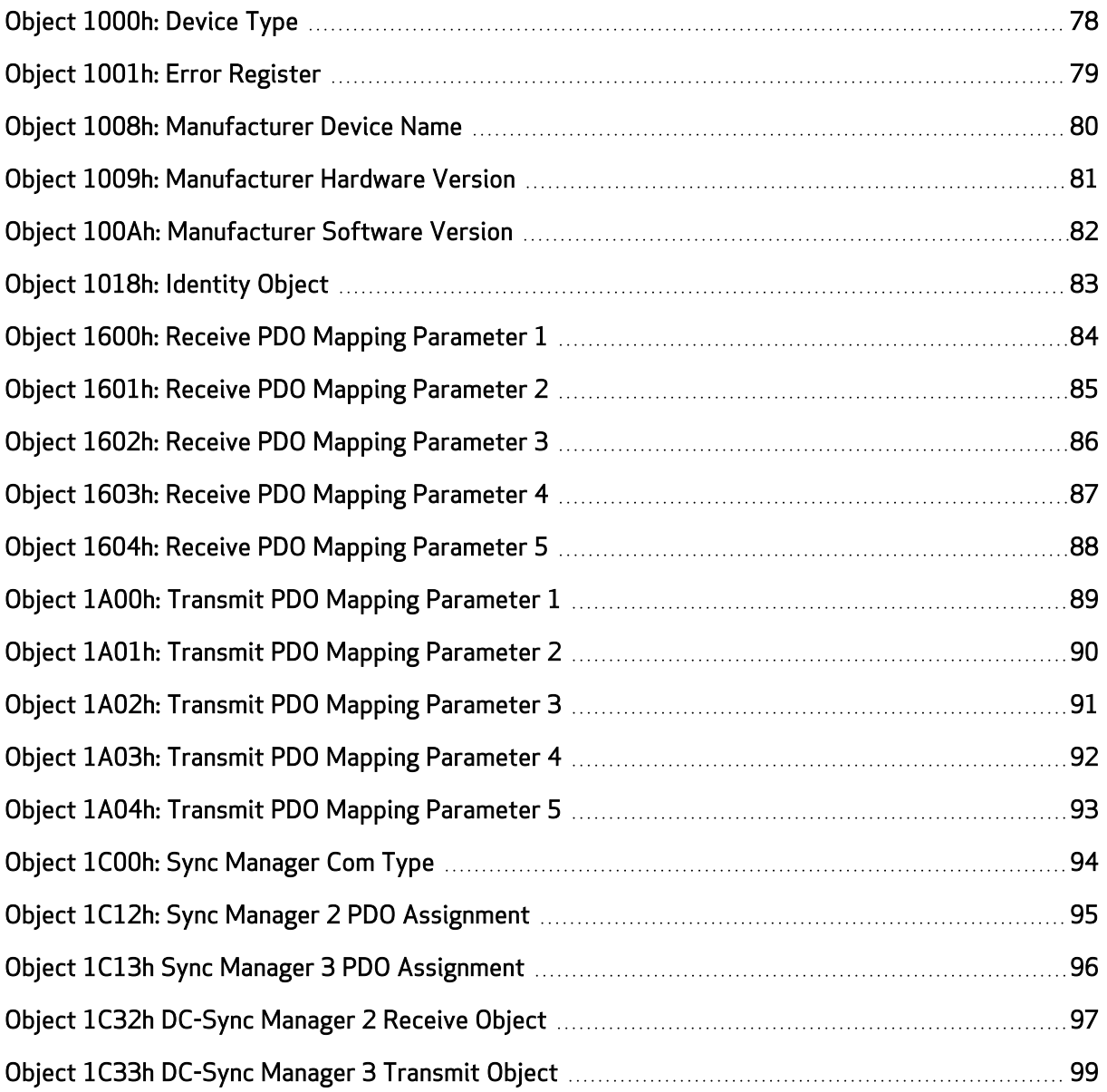

## <span id="page-77-0"></span>Object 1000h: Device Type

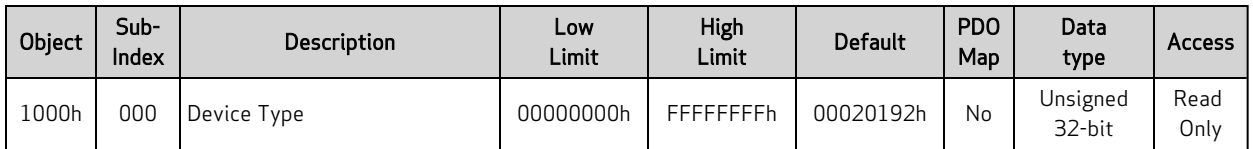

This object is required by EtherCAT to provide information about this device. The value of this object does not change.

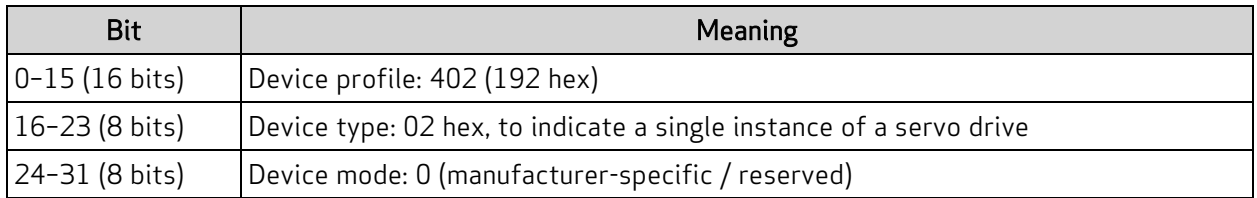

Also, refer to Object [67FFh:](#page-194-0) Single Device Type on page 195.

# <span id="page-78-0"></span>Object 1001h: Error Register

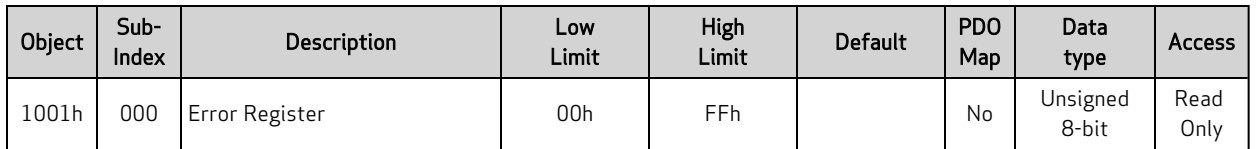

The value read from this object contains a bit field that means:

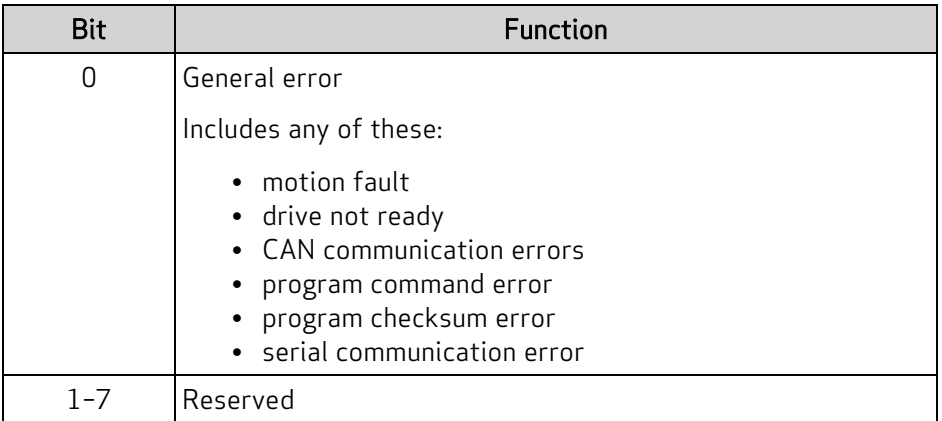

## <span id="page-79-0"></span>Object 1008h: Manufacturer Device Name

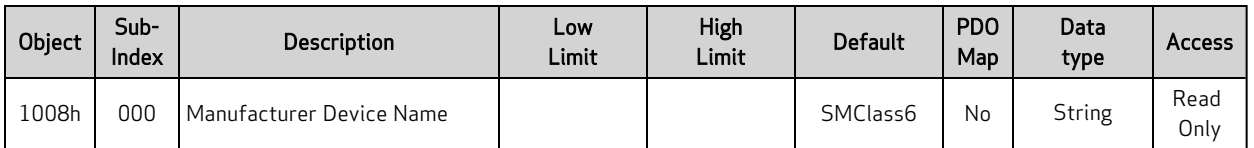

This object contains the manufacturer device name. This value does not change and reports as:

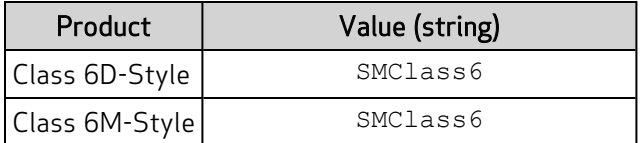

# <span id="page-80-0"></span>Object 1009h: Manufacturer Hardware Version

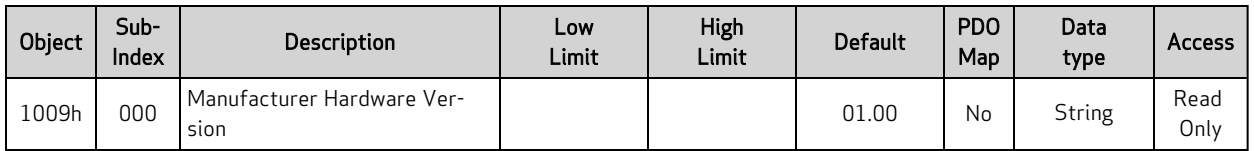

This object contains the device hardware version. This value does not change and reports as:

01.00

## <span id="page-81-0"></span>Object 100Ah: Manufacturer Software Version

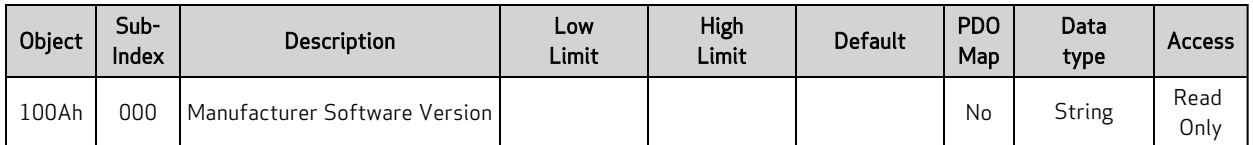

This object contains the firmware version of the motor. It reports a string in the format:

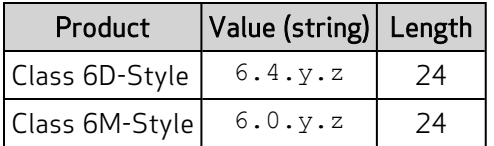

The y and z positions represent the major and minor software release version, respectively.

Similar SmartMotor Commands: RFW, RSP (firmware) info

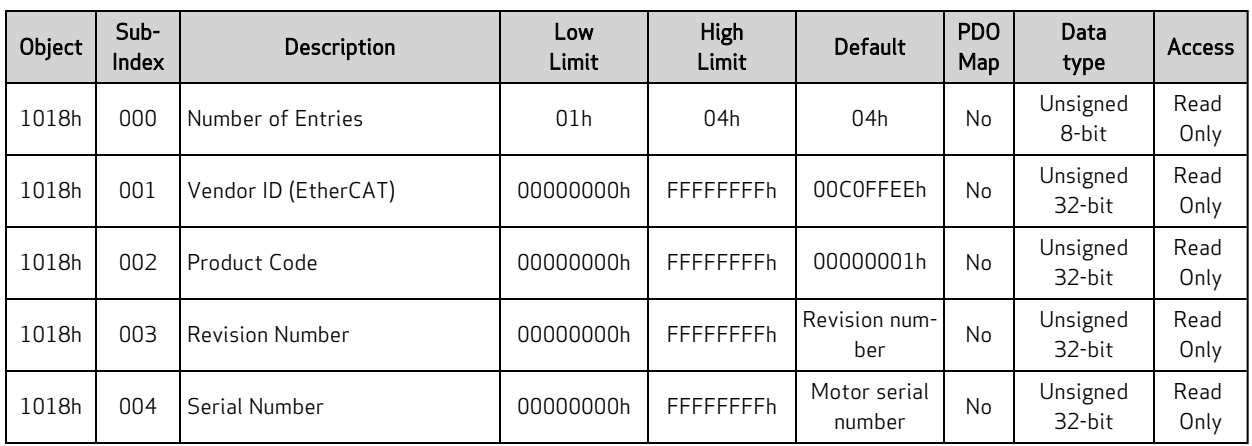

### <span id="page-82-0"></span>Object 1018h: Identity Object

This object contains general information about the device. These values are constant and do not change.

- Subindex 1 contains the EtherCAT Vendor ID number assigned to Moog Animatics: 00C0FFEEh
- Subindex 2 contains the manufacturer-specific product code (varies by product):

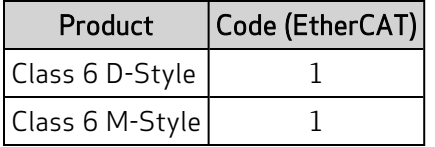

- Subindex 3 contains the revision number:
	- <sup>o</sup> Bit 31–16 is the major revision number
	- <sup>o</sup> Bit 15–0 is the minor revision number
- Subindex 4 contains the unique serial number of this SmartMotor. This number is the same as the serial number printed on the SmartMotor label, except that the leading alpha character is dropped. Only the 24-bit numeric digits are reported.

| Object | Sub-<br>Index | Description       | Low<br>Limit    | High<br>Limit | <b>Default</b>  | <b>PDO</b><br>Map | Data<br>type       | <b>Access</b> |
|--------|---------------|-------------------|-----------------|---------------|-----------------|-------------------|--------------------|---------------|
| 1600h  | 000           | Number of Entries | 00 <sub>h</sub> | 04h           | 01 <sub>h</sub> | No                | Unsigned<br>8-bit  | Read<br>Write |
| 1600h  | 001           | Mapping Entry 1   | 00000000h       | FFFFFFFFh     | 60400010h       | No                | Unsigned<br>32-bit | Read<br>Write |
| 1600h  | 002           | Mapping Entry 2   | 00000000h       | FFFFFFFFh     | 00000000h       | <b>No</b>         | Unsigned<br>32-bit | Read<br>Write |
| 1600h  | 003           | Mapping Entry 3   | 00000000h       | FFFFFFFFh     | 00000000h       | <b>No</b>         | Unsigned<br>32-bit | Read<br>Write |
| 1600h  | 004           | Mapping Entry 4   | 00000000h       | FFFFFFFFh     | 00000000h       | <b>No</b>         | Unsigned<br>32-bit | Read<br>Write |

<span id="page-83-0"></span>Object 1600h: Receive PDO Mapping Parameter 1

This object controls which objects are mapped into receive PDO 1.

- Subindex 0: Number of valid subindex objects in this object. This is set according to the filled mapping entries starting from subindex 1.
- Subindexes 1-4: These provide information about the object mapped in this PDO. They contain the indexes, the subindexes and the lengths of the mapped object. Fill these starting from subindex 1. The structure is:

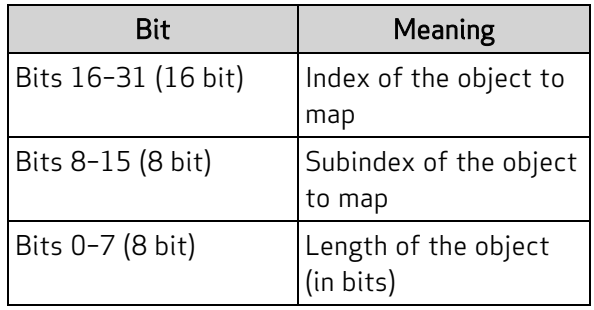

| Object | Sub-<br>Index | <b>Description</b> | Low<br>Limit    | High<br>Limit | <b>Default</b>  | <b>PDO</b><br>Map | Data<br>type       | <b>Access</b> |
|--------|---------------|--------------------|-----------------|---------------|-----------------|-------------------|--------------------|---------------|
| 1601h  | 000           | Number of Entries  | 00 <sub>h</sub> | 04h           | 01 <sub>h</sub> | No                | Unsigned<br>8-bit  | Read<br>Write |
| 1601h  | 001           | Mapping Entry 1    | 00000000h       | FFFFFFFFh     | 60FF0020h       | No                | Unsigned<br>32-bit | Read<br>Write |
| 1601h  | 002           | Mapping Entry 2    | 00000000h       | FFFFFFFFh     | 00000000h       | No                | Unsigned<br>32-bit | Read<br>Write |
| 1601h  | 003           | Mapping Entry 3    | 00000000h       | FFFFFFFFh     | 00000000h       | No                | Unsigned<br>32-bit | Read<br>Write |
| 1601h  | 004           | Mapping Entry 4    | 00000000h       | FFFFFFFFh     | 00000000h       | No                | Unsigned<br>32-bit | Read<br>Write |

<span id="page-84-0"></span>Object 1601h: Receive PDO Mapping Parameter 2

This object controls which objects are mapped into receive PDO 2.

- Subindex 0: Number of valid subindex objects in this object. This is set according to the filled mapping entries starting from subindex 1.
- Subindexes 1-4: These provide information about the object mapped in this PDO. They contain the indexes, the subindexes and the lengths of the mapped object. Fill these starting from subindex 1. The structure is:

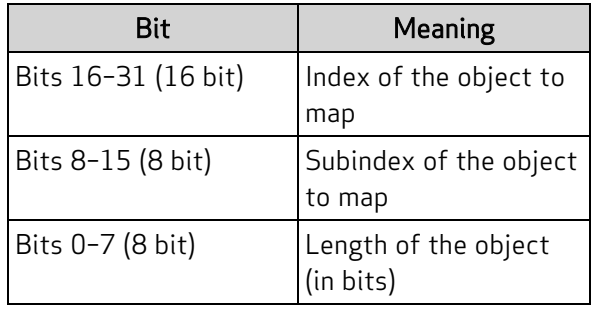

| Object | Sub-<br><b>Index</b> | <b>Description</b> | Low<br>Limit | High<br>Limit | <b>Default</b>  | <b>PDO</b><br>Map | Data<br>type       | <b>Access</b> |
|--------|----------------------|--------------------|--------------|---------------|-----------------|-------------------|--------------------|---------------|
| 1602h  | 000                  | Number of Entries  | 00h          | 04h           | 01 <sub>h</sub> | <b>No</b>         | Unsigned<br>8-bit  | Read<br>Write |
| 1602h  | 001                  | Mapping Entry 1    | 00000000h    | FFFFFFFFh     | 607A0020h       | <b>No</b>         | Unsigned<br>32-bit | Read<br>Write |
| 1602h  | 002                  | Mapping Entry 2    | 00000000h    | FFFFFFFFh     | 00000000h       | <b>No</b>         | Unsigned<br>32-bit | Read<br>Write |
| 1602h  | 003                  | Mapping Entry 3    | 00000000h    | FFFFFFFFh     | 00000000h       | <b>No</b>         | Unsigned<br>32-bit | Read<br>Write |
| 1602h  | 004                  | Mapping Entry 4    | 00000000h    | FFFFFFFFh     | 00000000h       | <b>No</b>         | Unsigned<br>32-bit | Read<br>Write |

<span id="page-85-0"></span>Object 1602h: Receive PDO Mapping Parameter 3

This object controls which objects are mapped into receive PDO 3.

- Subindex 0: Number of valid subindex objects in this object. This is set according to the filled mapping entries starting from subindex 1.
- Subindexes 1-4: These provide information about the object mapped in this PDO. They contain the indexes, the subindexes and the lengths of the mapped object. Fill these starting from subindex 1. The structure is:

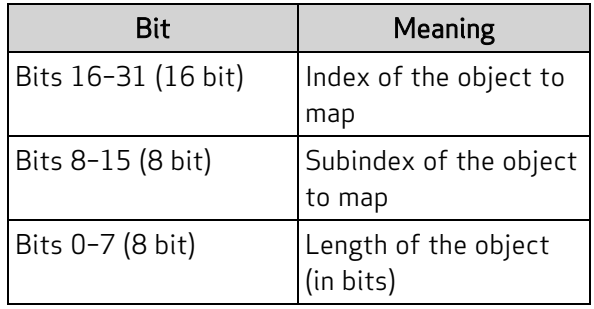

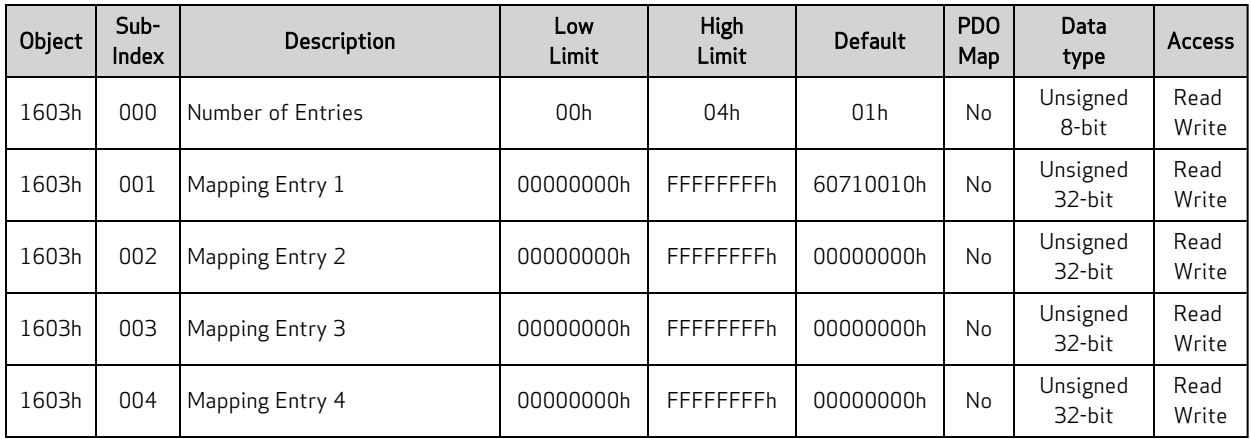

### <span id="page-86-0"></span>Object 1603h: Receive PDO Mapping Parameter 4

This object controls which objects are mapped into receive PDO 4.

- Subindex 0: Number of valid subindex objects in this object. This is set according to the filled mapping entries starting from subindex 1.
- Subindexes 1-4: These provide information about the object mapped in this PDO. They contain the indexes, the subindexes and the lengths of the mapped object. Fill these starting from subindex 1. The structure is:

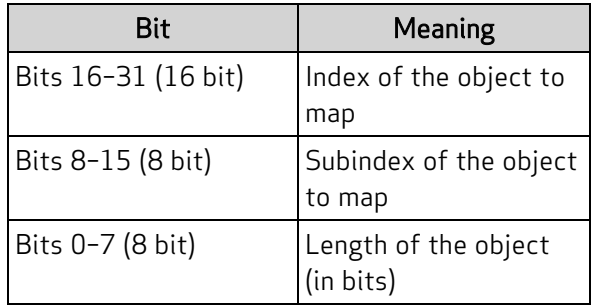

| Object | Sub-<br>Index | <b>Description</b> | Low<br>Limit | <b>High</b><br>Limit | <b>Default</b>  | <b>PDO</b><br>Map | Data<br>type       | <b>Access</b> |
|--------|---------------|--------------------|--------------|----------------------|-----------------|-------------------|--------------------|---------------|
| 1604h  | 000           | Number of Entries  | 00h          | 04h                  | 01 <sub>h</sub> | N <sub>0</sub>    | Unsigned<br>8-bit  | Read<br>Write |
| 1604h  | 001           | Mapping Entry 1    | 00000000h    | FFFFFFFFh            | 60600008h       | No                | Unsigned<br>32-bit | Read<br>Write |
| 1604h  | 002           | Mapping Entry 2    | 00000000h    | FFFFFFFFh            | 00000000h       | No                | Unsigned<br>32-bit | Read<br>Write |
| 1604h  | 003           | Mapping Entry 3    | 00000000h    | FFFFFFFFh            | 00000000h       | No                | Unsigned<br>32-bit | Read<br>Write |
| 1604h  | 004           | Mapping Entry 4    | 00000000h    | FFFFFFFFh            | 00000000h       | No                | Unsigned<br>32-bit | Read<br>Write |

<span id="page-87-0"></span>Object 1604h: Receive PDO Mapping Parameter 5

This object controls which objects are mapped into receive PDO 5.

- Subindex 0: Number of valid subindex objects in this object. This is set according to the filled mapping entries starting from subindex 1.
- Subindexes 1-4: These provide information about the object mapped in this PDO. They contain the indexes, the subindexes and the lengths of the mapped object. Fill these starting from subindex 1. The structure is:

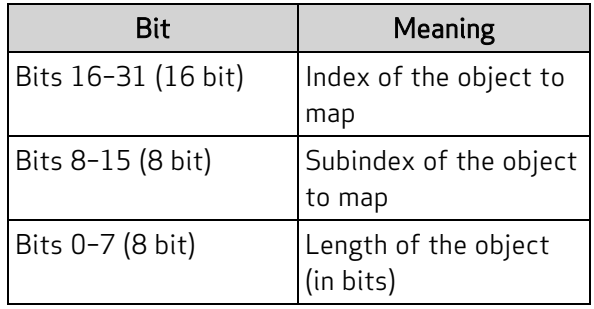

| Object | Sub-<br>Index | Description       | Low<br>Limit | <b>High</b><br>Limit | <b>Default</b>  | <b>PDO</b><br>Map | Data<br>type       | <b>Access</b> |
|--------|---------------|-------------------|--------------|----------------------|-----------------|-------------------|--------------------|---------------|
| 1A00h  | 000           | Number of Entries | 00h          | 04h                  | 01 <sub>h</sub> | No                | Unsigned<br>8-bit  | Read<br>Write |
| 1A00h  | 001           | Mapping Entry 1   | 00000000h    | FFFFFFFFh            | 60410010h       | No                | Unsigned<br>32-bit | Read<br>Write |
| 1A00h  | 002           | Mapping Entry 2   | 00000000h    | FFFFFFFFh            | 00000000h       | No                | Unsigned<br>32-bit | Read<br>Write |
| 1A00h  | 003           | Mapping Entry 3   | 00000000h    | FFFFFFFFh            | 00000000h       | No                | Unsigned<br>32-bit | Read<br>Write |
| 1A00h  | 004           | Mapping Entry 4   | 00000000h    | FFFFFFFFh            | 00000000h       | No                | Unsigned<br>32-bit | Read<br>Write |

<span id="page-88-0"></span>Object 1A00h: Transmit PDO Mapping Parameter 1

This object controls which objects are mapped into transmit PDO 1.

- Subindex 0: Number of valid subindex objects in this object. This is set according to the filled mapping entries starting from subindex 1.
- Subindexes 1-4: These provide information about the object mapped in this PDO. They contain the indexes, the subindexes and the lengths of the mapped object. Fill these starting from subindex 1. The structure is:

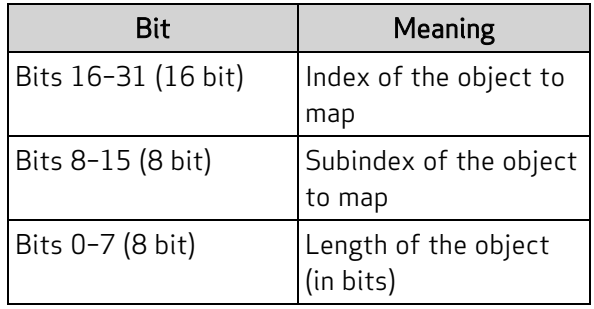

| Object | Sub-<br>Index | <b>Description</b> | Low<br>Limit | <b>High</b><br>Limit | <b>Default</b>  | <b>PDO</b><br>Map | Data<br>type       | <b>Access</b> |
|--------|---------------|--------------------|--------------|----------------------|-----------------|-------------------|--------------------|---------------|
| 1A01h  | 000           | Number of Entries  | 00h          | 04h                  | 01 <sub>h</sub> | No                | Unsigned<br>8-bit  | Read<br>Write |
| 1A01h  | 001           | Mapping Entry 1    | 00000000h    | FFFFFFFFh            | 60640020h       | No                | Unsigned<br>32-bit | Read<br>Write |
| 1A01h  | 002           | Mapping Entry 2    | 00000000h    | FFFFFFFFh            | 00000000h       | No                | Unsigned<br>32-bit | Read<br>Write |
| 1A01h  | 003           | Mapping Entry 3    | 00000000h    | FFFFFFFFh            | 00000000h       | No                | Unsigned<br>32-bit | Read<br>Write |
| 1A01h  | 004           | Mapping Entry 4    | 00000000h    | FFFFFFFFh            | 00000000h       | No                | Unsigned<br>32-bit | Read<br>Write |

<span id="page-89-0"></span>Object 1A01h: Transmit PDO Mapping Parameter 2

This object controls which objects are mapped into transmit PDO 2.

- Subindex 0: Number of valid subindex objects in this object. This is set according to the filled mapping entries starting from subindex 1.
- Subindexes 1-4: These provide information about the object mapped in this PDO. They contain the indexes, the subindexes and the lengths of the mapped object. Fill these starting from subindex 1. The structure is:

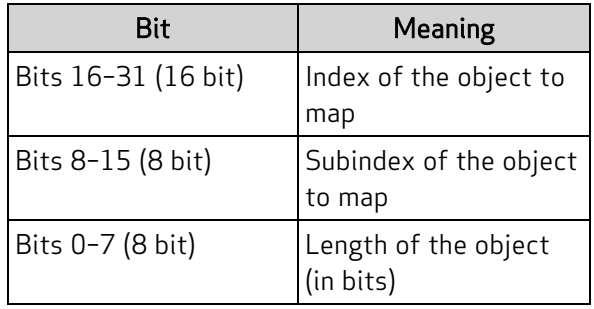

| Object | Sub-<br>Index | <b>Description</b> | Low<br>Limit    | High<br>Limit | <b>Default</b>  | <b>PDO</b><br>Map | Data<br>type       | <b>Access</b> |
|--------|---------------|--------------------|-----------------|---------------|-----------------|-------------------|--------------------|---------------|
| 1A02h  | 000           | Number of Entries  | 00 <sub>h</sub> | 04h           | 01 <sub>h</sub> | No                | Unsigned<br>8-bit  | Read<br>Write |
| 1A02h  | 001           | Mapping Entry 1    | 00000000h       | FFFFFFFFh     | 60F40020h       | No                | Unsigned<br>32-bit | Read<br>Write |
| 1A02h  | 002           | Mapping Entry 2    | 00000000h       | FFFFFFFFh     | 00000000h       | No                | Unsigned<br>32-bit | Read<br>Write |
| 1A02h  | 003           | Mapping Entry 3    | 00000000h       | FFFFFFFFh     | 00000000h       | No                | Unsigned<br>32-bit | Read<br>Write |
| 1A02h  | 004           | Mapping Entry 4    | 00000000h       | FFFFFFFFh     | 00000000h       | No                | Unsigned<br>32-bit | Read<br>Write |

<span id="page-90-0"></span>Object 1A02h: Transmit PDO Mapping Parameter 3

This object controls which objects are mapped into transmit PDO 3.

- Subindex 0: Number of valid subindex objects in this object. This is set according to the filled mapping entries starting from subindex 1.
- Subindexes 1-4: These provide information about the object mapped in this PDO. They contain the indexes, the subindexes and the lengths of the mapped object. Fill these starting from subindex 1. The structure is:

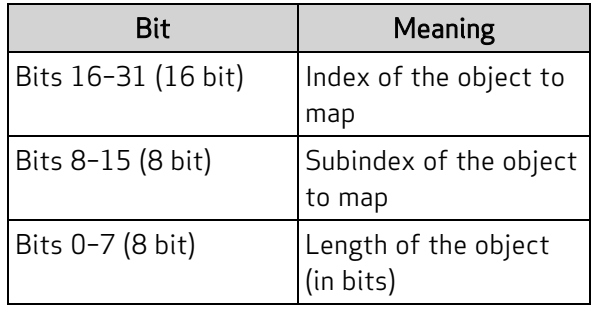

| Object | Sub-<br>Index | <b>Description</b> | Low<br>Limit    | <b>High</b><br>Limit | <b>Default</b>  | <b>PDO</b><br>Map | Data<br>type       | <b>Access</b> |
|--------|---------------|--------------------|-----------------|----------------------|-----------------|-------------------|--------------------|---------------|
| 1A03h  | 000           | Number of Entries  | 00 <sub>h</sub> | 04h                  | 01 <sub>h</sub> | N <sub>0</sub>    | Unsigned<br>8-bit  | Read<br>Write |
| 1A03h  | 001           | Mapping Entry 1    | 00000000h       | FFFFFFFFh            | 60770010h       | No                | Unsigned<br>32-bit | Read<br>Write |
| 1A03h  | 002           | Mapping Entry 2    | 00000000h       | FFFFFFFFh            | 00000000h       | <b>No</b>         | Unsigned<br>32-bit | Read<br>Write |
| 1A03h  | 003           | Mapping Entry 3    | 00000000h       | FFFFFFFFh            | 00000000h       | No                | Unsigned<br>32-bit | Read<br>Write |
| 1A03h  | 004           | Mapping Entry 4    | 00000000h       | FFFFFFFFh            | 00000000h       | No                | Unsigned<br>32-bit | Read<br>Write |

<span id="page-91-0"></span>Object 1A03h: Transmit PDO Mapping Parameter 4

This object controls which objects are mapped into transmit PDO 4.

- Subindex 0: Number of valid subindex objects in this object. This is set according to the filled mapping entries starting from subindex 1.
- Subindexes 1-4: These provide information about the object mapped in this PDO. They contain the indexes, the subindexes and the lengths of the mapped object. Fill these starting from subindex 1. The structure is:

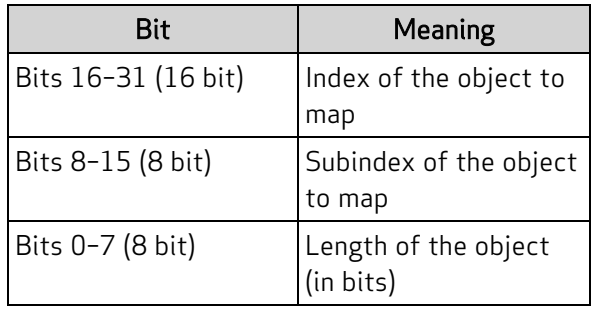

| Object | Sub-<br>Index | <b>Description</b> | Low<br>Limit    | High<br>Limit | <b>Default</b>  | <b>PDO</b><br>Map | Data<br>type       | <b>Access</b> |
|--------|---------------|--------------------|-----------------|---------------|-----------------|-------------------|--------------------|---------------|
| 1A04h  | 000           | Number of Entries  | 00 <sub>h</sub> | 04h           | 01 <sub>h</sub> | No                | Unsigned<br>8-bit  | Read<br>Write |
| 1A04h  | 001           | Mapping Entry 1    | 00000000h       | FFFFFFFFh     | 60610008h       | <b>No</b>         | Unsigned<br>32-bit | Read<br>Write |
| 1A04h  | 002           | Mapping Entry 2    | 00000000h       | FFFFFFFFh     | 00000000h       | <b>No</b>         | Unsigned<br>32-bit | Read<br>Write |
| 1A04h  | 003           | Mapping Entry 3    | 00000000h       | FFFFFFFFh     | 00000000h       | <b>No</b>         | Unsigned<br>32-bit | Read<br>Write |
| 1A04h  | 004           | Mapping Entry 4    | 00000000h       | FFFFFFFFh     | 00000000h       | No                | Unsigned<br>32-bit | Read<br>Write |

<span id="page-92-0"></span>Object 1A04h: Transmit PDO Mapping Parameter 5

This object controls which objects are mapped into transmit PDO 5.

- Subindex 0: Number of valid subindex objects in this object. This is set according to the filled mapping entries starting from subindex 1.
- Subindexes 1-4: These provide information about the object mapped in this PDO. They contain the indexes, the subindexes and the lengths of the mapped object. Fill these starting from subindex 1. The structure is:

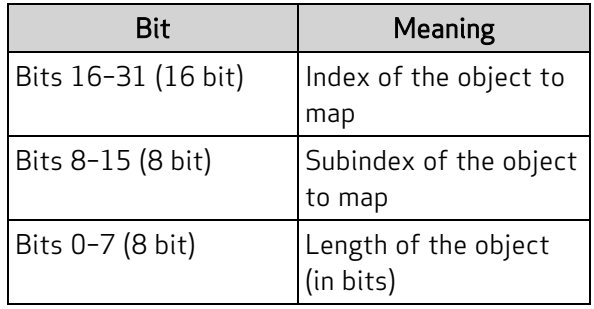

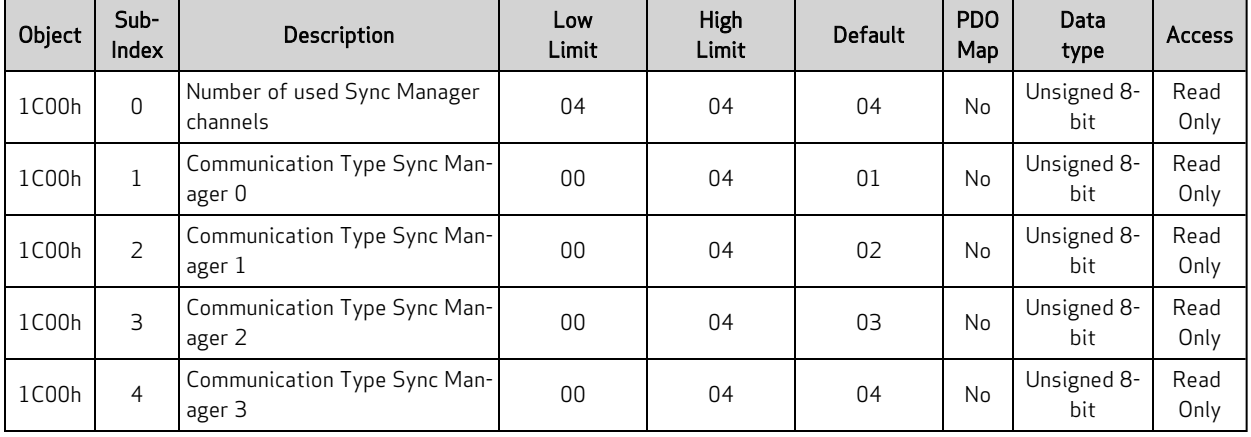

## <span id="page-93-0"></span>Object 1C00h: Sync Manager Com Type

This object is a description of the Sync managers available. These fields are read-only and cannot be configured. The next table is a reference for Subindexes 1-4 Default column values in the previous table:

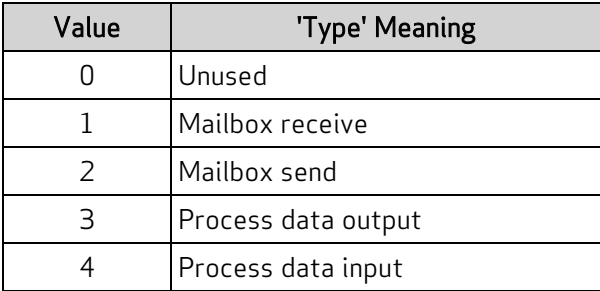

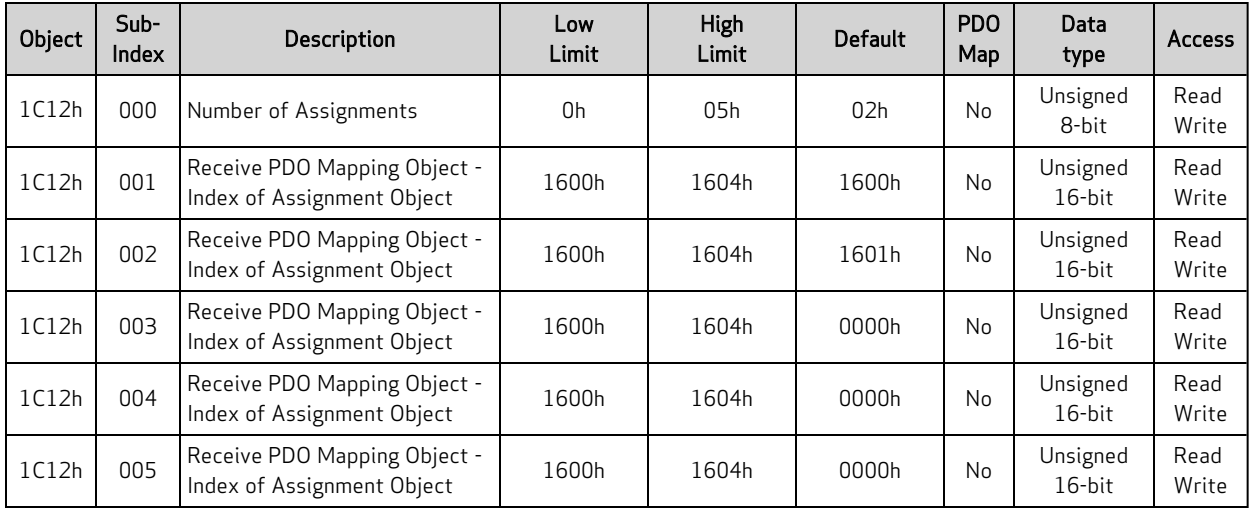

#### <span id="page-94-0"></span>Object 1C12h: Sync Manager 2 PDO Assignment

This object controls the behavior of Sync Manager 2 PDO assignments.

This object can be written to only during the Pre-Operational state.

To change subindexes 1–5, first write subindex 0 "Number of Assignments" to the value 0. After updating and writing the information in subindexes 1–5 to the correct information (per the application requirements), then write subindex 0 to the value corresponding to the desired Sync Manager Process Data exchanges.

Many EtherCAT controller applications manage reading and writing Sync Manager PDO assignment objects 1C12h and 1C13h from a graphical user interface (GUI) for easier configuration of the process data. This object's semantics are therefore handled during EtherCAT network startup by the EtherCAT Controller, which removes the burden from the application programmer in many cases.

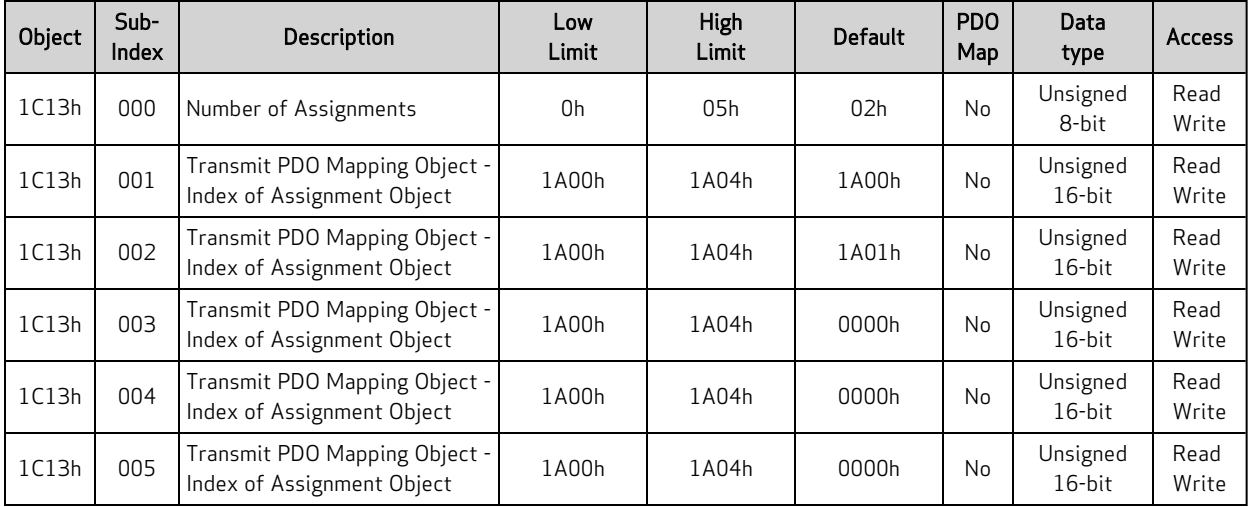

### <span id="page-95-0"></span>Object 1C13h Sync Manager 3 PDO Assignment

This object controls the behavior of Sync Manager 3 PDO assignments.

This object can be written to only during the Pre-Operational state.

To change subindexes 1–5, first write subindex 0 "Number of Assignments" to the value 0. After updating and writing the information in subindexes 1–5 to the correct information (per the application requirements), then write subindex 0 to the value corresponding to the desired Sync Manager Process Data exchanges.

Many EtherCAT controller applications manage reading and writing Sync Manager PDO assignment objects 1C12h and 1C13h from a graphical user interface (GUI) for easier configuration of the process data. This object's semantics are therefore handled during EtherCAT network startup by the EtherCAT Controller, which removes the burden from the application programmer in many cases.

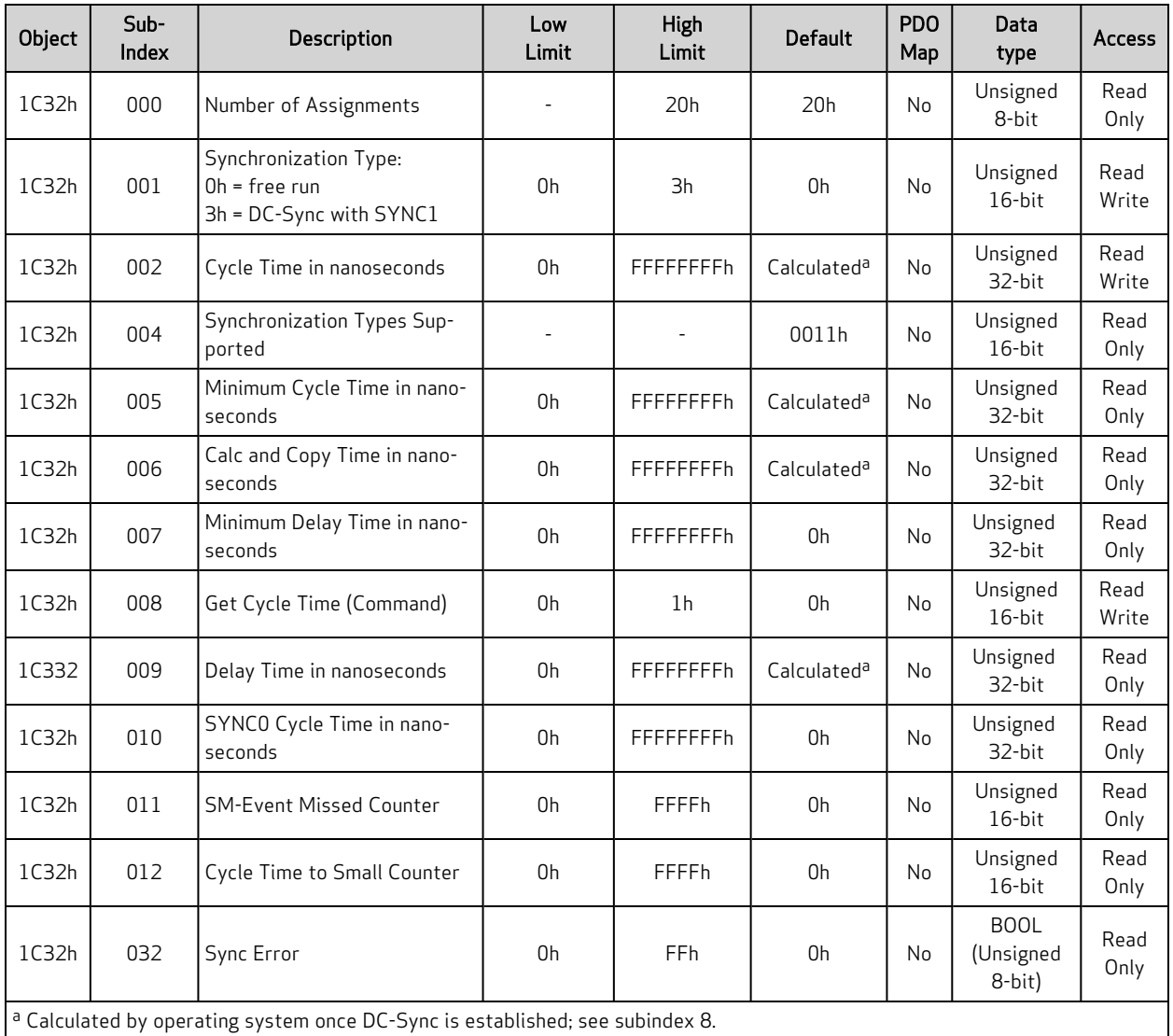

#### <span id="page-96-0"></span>Object 1C32h DC-Sync Manager 2 Receive Object

This object controls the DC-Sync behavior and provides the status of Sync Manager 2 synchronization. The object is updated during the Pre-Operational state to reflect the settings produced by the EtherCAT controller.

- Subindex 2 is updated during the Pre-Operational state if DC-Sync is used. It reflects the DC-Sync timing and the expected SmartMotor update cycle for accepting PDO transfers.
- Subindex 5 needs to be queried from the SmartMotor during application development. If the minimum cycle time produced by the motor does not meet the performance demands of the application, contact Moog Animatics for possible improvement options.
- Subindex 6 is a measured time for PDO transfer within the SmartMotor. It varies with Receive PDO byte size. This subindex reflects the minimum time for the SYNC1 synchronization signal when setting up DC-Sync for the application.

NOTE: If subindex 5 and 6 appear to be static, then current measurements are better than the previously-captured, worst-case value.

- Subindex 8 is used to start measurements of the DC-Sync timing parameters in the SmartMotor. Setting this subindex to the value 1 initiates continuous measurements and updates subindexes 5 and 6 with the worst-case measurement. The measurements are based on system latencies and PDO sizes. All measurements are cleared by setting this subindex to the value 0.
- Subindex 9 needs to be interrogated from the SmartMotor during application development. It reports the hardware delay within the SmartMotor for completion of a PDO transfer from the EtherCAT network. It varies with Receive PDO and Transmit PDO byte size.

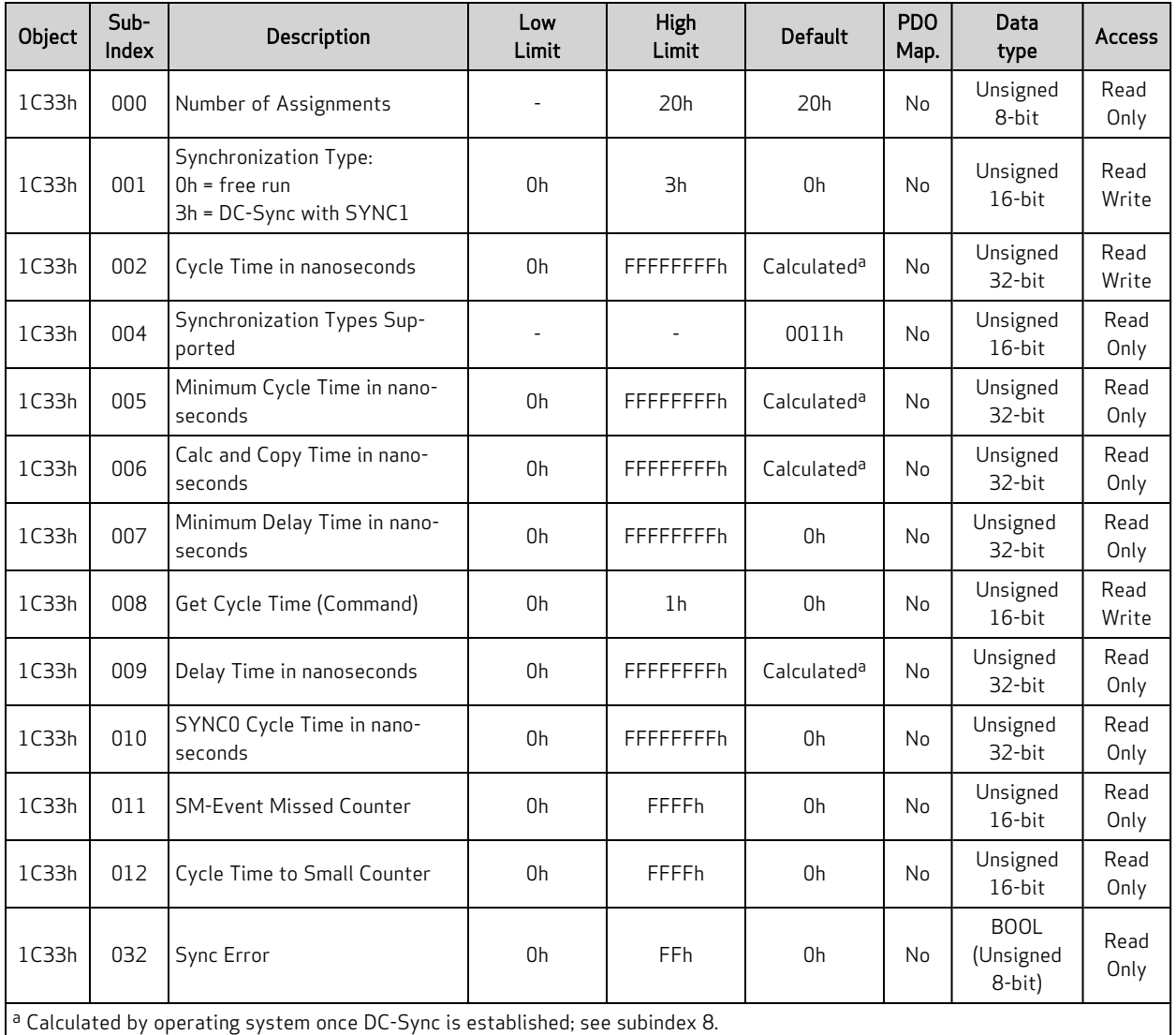

#### <span id="page-98-0"></span>Object 1C33h DC-Sync Manager 3 Transmit Object

This object controls the DC-Sync behavior and provides the status of Sync Manager 3 synchronization. The object is updated during the Pre-Operational state to reflect the settings produced by the EtherCAT controller.

- Subindex 2 is updated during the Pre-Operational state if DC-Sync is used. It reflects the DC-Sync timing and the expected SmartMotor update cycle for accepting PDO transfers.
- Subindex 5 needs to be queried from the SmartMotor during application development. If the minimum cycle time produced by the motor does not meet the performance demands of the application, contact Moog Animatics for possible improvement options.
- Subindex 6 is a measured time for PDO transfer within the SmartMotor. It varies with Receive PDO byte size. This subindex reflects the minimum time for the SYNC1 synchronization signal when setting up DC-Sync for the application.

NOTE: If subindex 5 and 6 appear to be static, then current measurements are better than the previously-captured, worst-case value.

- Subindex 8 is used to start measurements of the DC-Sync timing parameters in the SmartMotor. Setting this subindex to the value 1 initiates continuous measurements and updates subindexes 5 and 6 with the worst-case measurement. The measurements are based on system latencies and PDO sizes. All measurements are cleared by setting this subindex to the value 0.
- Subindex 9 needs to be interrogated from the SmartMotor during application development. It reports the hardware delay within the SmartMotor for completion of a PDO transfer from the EtherCAT network. It varies with Receive PDO and Transmit PDO byte size.

# <span id="page-100-0"></span>Manufacturer-Specific Profile

This section describes the objects in the Manufacturer-Specific Profile. This set of objects in the range 2000h to 5FFFh implement manufacturer-specific objects, which do not adhere to a common standard. They provide access to SmartMotor commands and data.

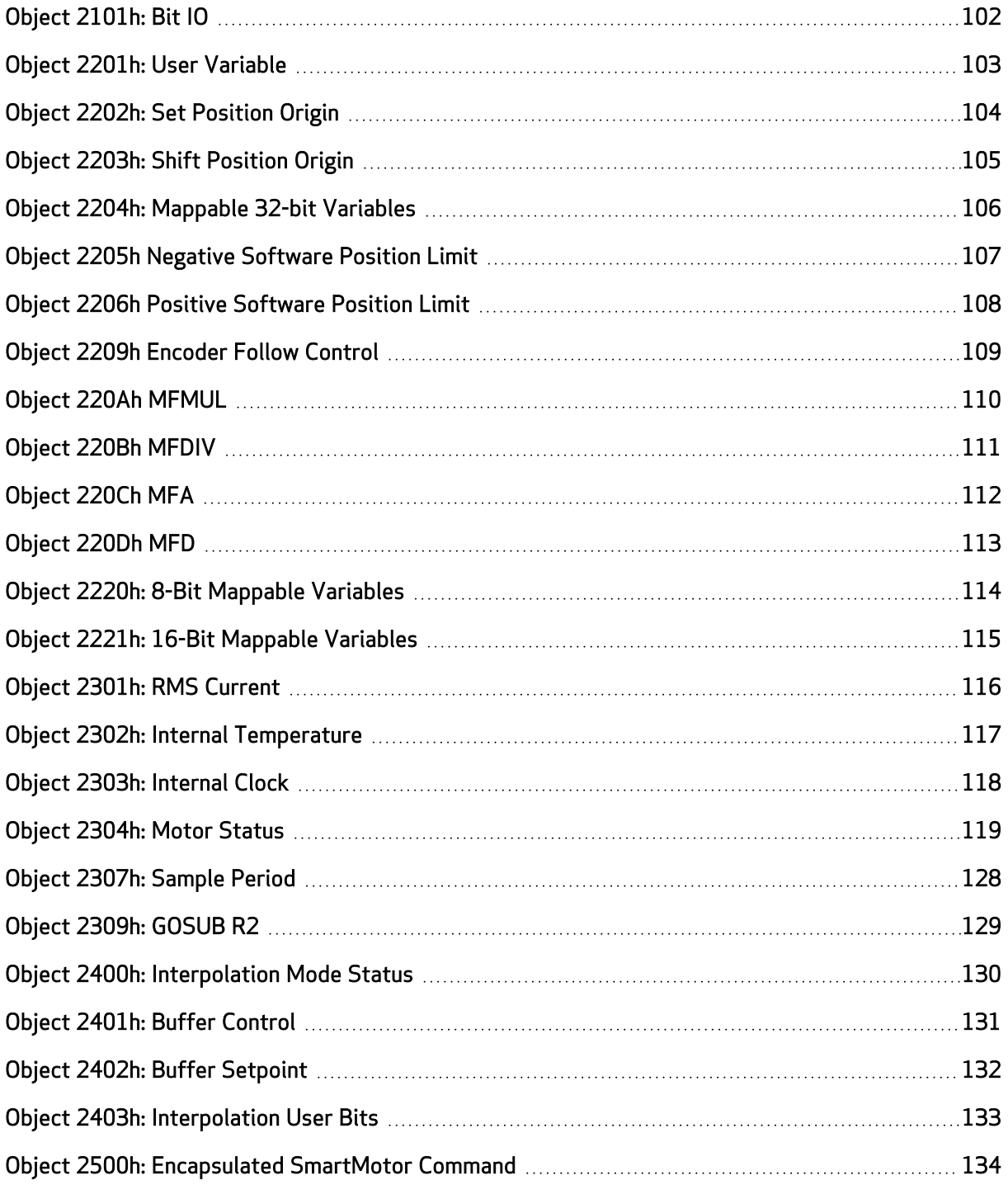

### <span id="page-101-0"></span>Object 2101h: Bit IO

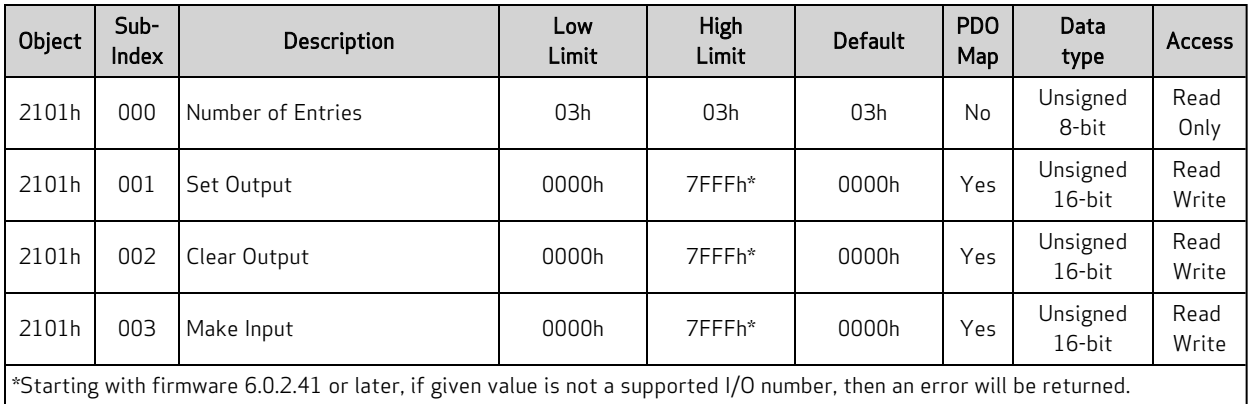

This object allows individual control of each I/O point. It is designed for SDO-type communications at startup. It is not intended for cyclic PDO communications.

The value written is the identifier of the I/O port to be controlled. The action to take on that port is a function of the specified subindex object:

- $\bullet$  subindex 1: Drive the specified I/O high.
- $\bullet$  subindex 2: The action depends on I/O type:
	- For Class 6 D-Style Ports 4, 5: turn off the specified I/O
	- For Class 6 D-Style Ports 8, 9; If configured for general-purpose: turn off the specified I/O
	- For Class 6 M-Style (MT) Ports 8, 9; If configured for general-purpose: turn off the specified I/O
	- For Class 6 M-Style (MT2) Ports 4, 5: turn off the specified I/O
	- For Class 6 M-Style (MT2) Ports 8, 9; If configured for general-purpose: turn off the specified I/O
- subindex 3: Turn off the specified I/O and disable certain special function such as a limit input. The specified I/O point will simply become a generic input.

For example, to make I/O port 2 (formerly named port C) a generic input, write the value 2 to subindex 3.

For more I/O details, see I/O on [page](#page-33-0) 34.

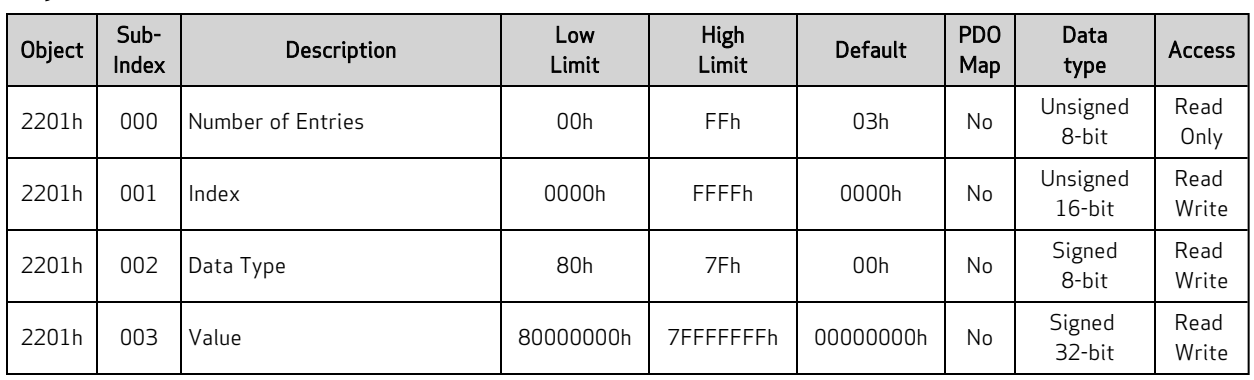

#### <span id="page-102-0"></span>Object 2201h: User Variable

This object provides access to user variables through SDO commands. To do this:

- 1. Set the index (subindex 1) to the user variable that a value will be written to or read from. Refer to the next table to determine the correct index.
- 2. Set subindex 2 according to the table for the desired variable-type access.
- 3. Read or write the data using subindex 3.

Only one variable is written at a time. If the data type is ab[] or aw[], a single byte or word is written, respectively.

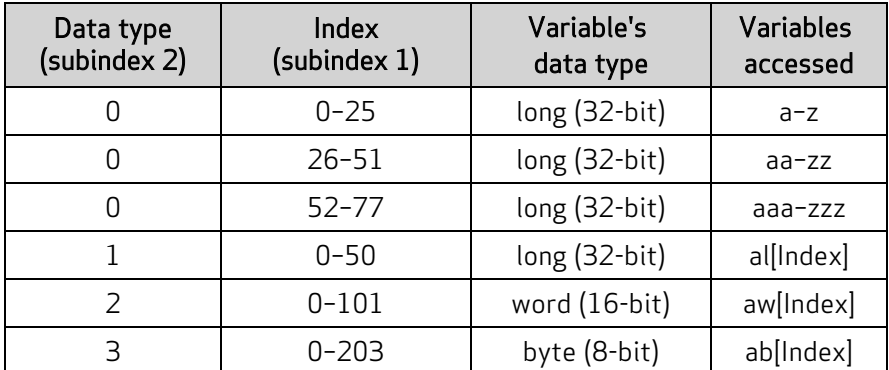

The variable arrays: al[index], aw[index] and ab[index] overlap the same physical memory of 204 bytes. This allows different access to common memory based on data size. For instance, al[0] is the same region as ab[0] through ab[3]. The byte order is little-endian, such that ab[0] is the lowest byte of al[0].

For more details, see User [Variables](#page-33-1) on page 34.

### <span id="page-103-0"></span>Object 2202h: Set Position Origin

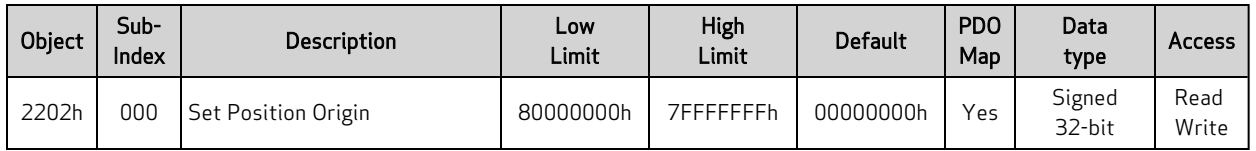

The value written to this object becomes the new position value. Both the commanded position (RPC) and actual position (RPA) are shifted by this value minus the current command value. The value read from this object is the most recent value written to this object  $-$  it is not an indication of the motor's current state.

#### Similar SmartMotor Commands: O=

## <span id="page-104-0"></span>Object 2203h: Shift Position Origin

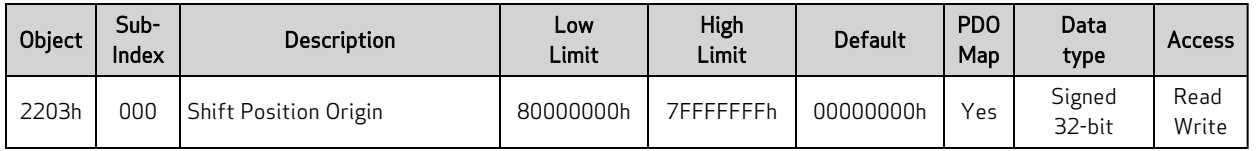

This object shifts the absolute position (RPA) and the commanded position (RPC) by the specified value. Each time this value is written, the position is shifted by that amount. The value read from this object is the most recent value written to this object  $-$  it is *not* an indication of the motor's current state.

#### Similar SmartMotor Commands: OSH=

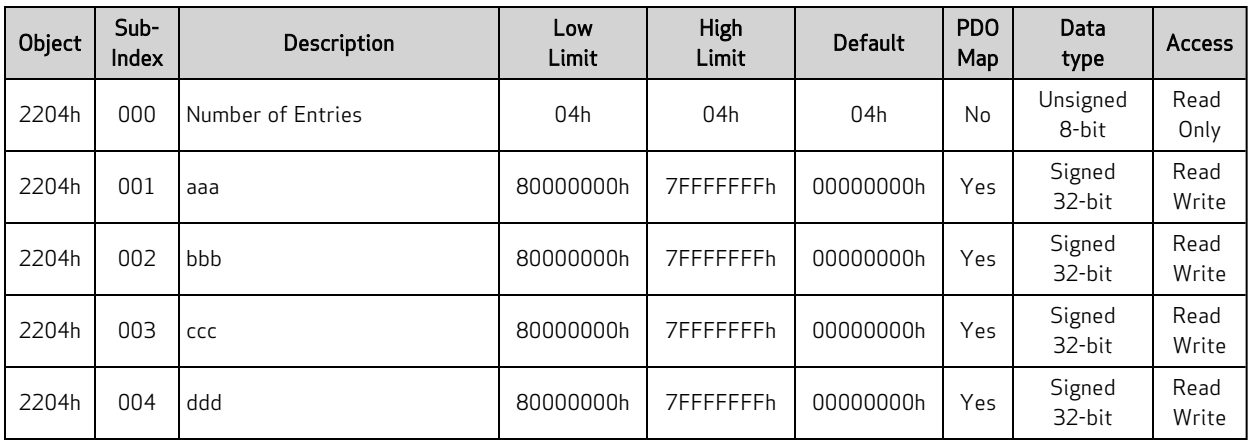

# <span id="page-105-0"></span>Object 2204h: Mappable 32-bit Variables

This object provides direct read or write access to user variables aaa–ddd. This object is provided to fill the need for PDO access to user variables. SDO access is also allowed.

For more details, see User [Variables](#page-33-1) on page 34.

### <span id="page-106-0"></span>Object 2205h Negative Software Position Limit

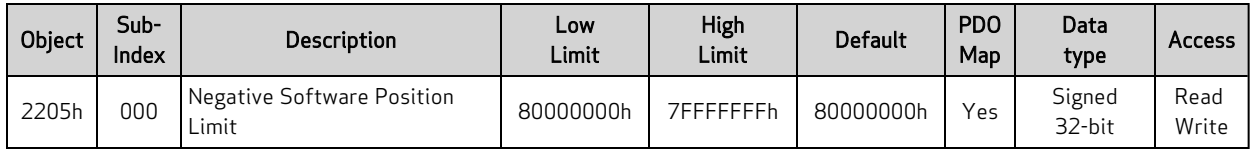

This object defines the negative software position limit in units of encoder counts. If the software position limits are enabled and the actual position is out of range, then a software-limit fault occurs.

The term "negative" does not imply the value must be negative. Positive values are permitted; however, they should be a lower value than the positive software position limit.

Similar SmartMotor Commands: SLN=, RSLN

### <span id="page-107-0"></span>Object 2206h Positive Software Position Limit

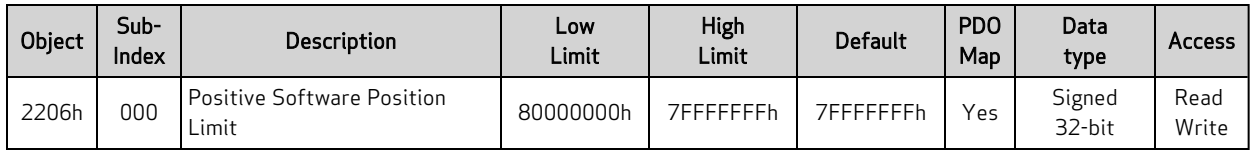

This object defines the positive software position limit in units of encoder counts. If the software limits are enabled and the actual position is out of range, then a software-limit fault occurs.

The term "positive" does not imply the value must be positive. Negative values are permitted; however, they should be a higher value than the negative software position limit.

Similar SmartMotor Commands: SLP=, RSLP
# Object 2209h Encoder Follow Control

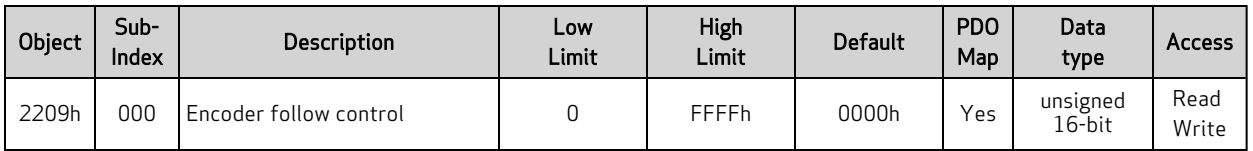

NOTE: This feature applies to firmware version 6.0.2.35 and later.

This object controls the behavior of Object [220Ch](#page-111-0) MFA and Object [220Dh](#page-112-0) MFD. Refer to the next table.

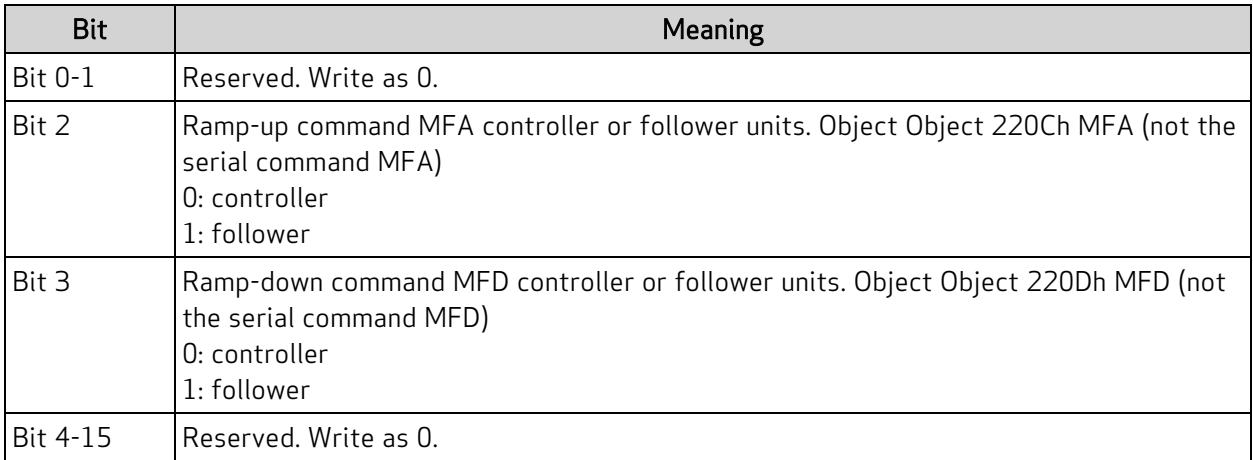

Start/Stop Capability

### Object 220Ah MFMUL

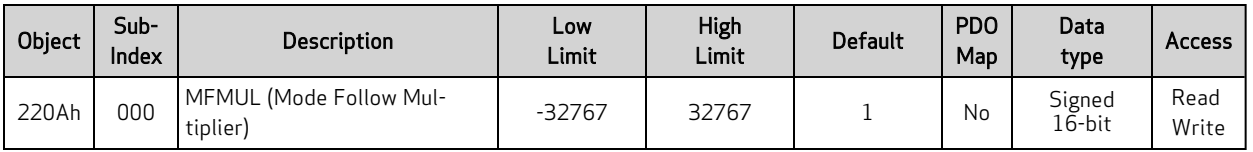

NOTE: This feature applies to firmware version 6.0.2.35 and later.

This object specifies the multiplier for external encoder mode follow with ratio MFMUL/MFDIV.

Both MFMUL and MFDIV may be positive or negative; this controls the resulting direction of shaft rotation.

For more details on MFMUL, see the SmartMotor Developer's Guide.

Similar SmartMotor Commands: MFMUL=, RMFMUL, MFDIV

### Object 220Bh MFDIV

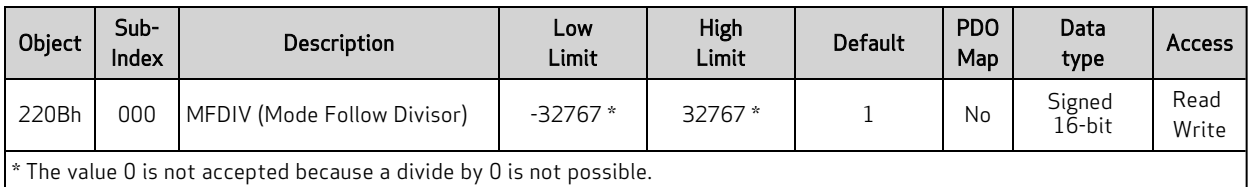

NOTE: This feature applies to firmware version 6.0.2.35 and later.

This object specifies the divisor for external encoder mode follow with ratio MFMUL/MFDIV.

Both MFMUL and MFDIV may be positive or negative; this controls the resulting direction of shaft rotation.

For more details on MFDIV, see the SmartMotor Developer's Guide.

Similar SmartMotor Commands: MFDIV=, RMFDIV, MFMUL

# <span id="page-111-0"></span>Object 220Ch MFA

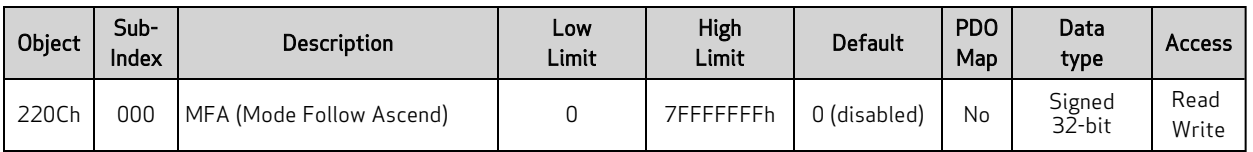

NOTE: This feature applies to firmware version 6.0.2.35 and later.

This object sets the ascend ramp to the specified sync ratio from a ratio of zero.

For more details on MFA, see the SmartMotor Developer's Guide.

#### Similar SmartMotor Commands: MFA, MFD

# <span id="page-112-0"></span>Object 220Dh MFD

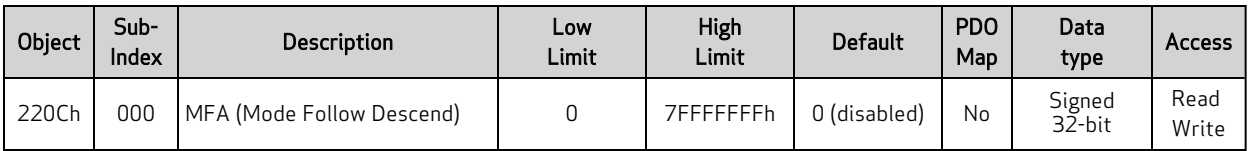

NOTE: This feature applies to firmware version 6.0.2.35 and later.

This object sets the descend ramp from the specified sync ratio to a ratio of zero.

For more details on MFD, see the SmartMotor Developer's Guide.

#### Similar SmartMotor Commands: MFD, MFA

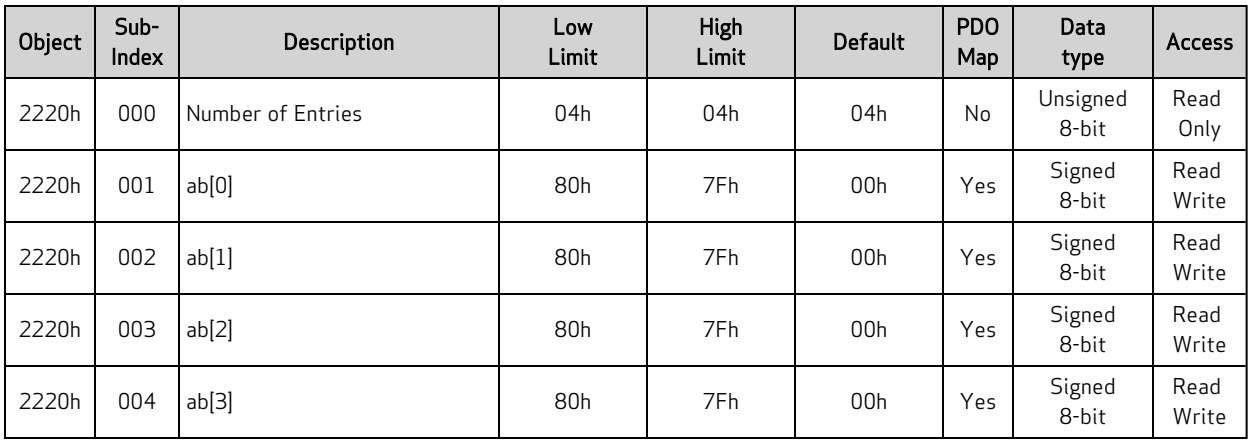

#### <span id="page-113-0"></span>Object 2220h: 8-Bit Mappable Variables

NOTE: This feature applies to firmware version 6.0.2.35 and later.

This object provides direct read or write access to user variables ab[0]–ab[3]. This object is provided to fill the need for PDO access to user variables. SDO access is also allowed. Also, see Object [2221h:](#page-114-0) 16- Bit [Mappable](#page-114-0) Variables on page 115 and Object 2204h: [Mappable](#page-105-0) 32-bit Variables on page 106.

For more details, see User [Variables](#page-33-0) on page 34.

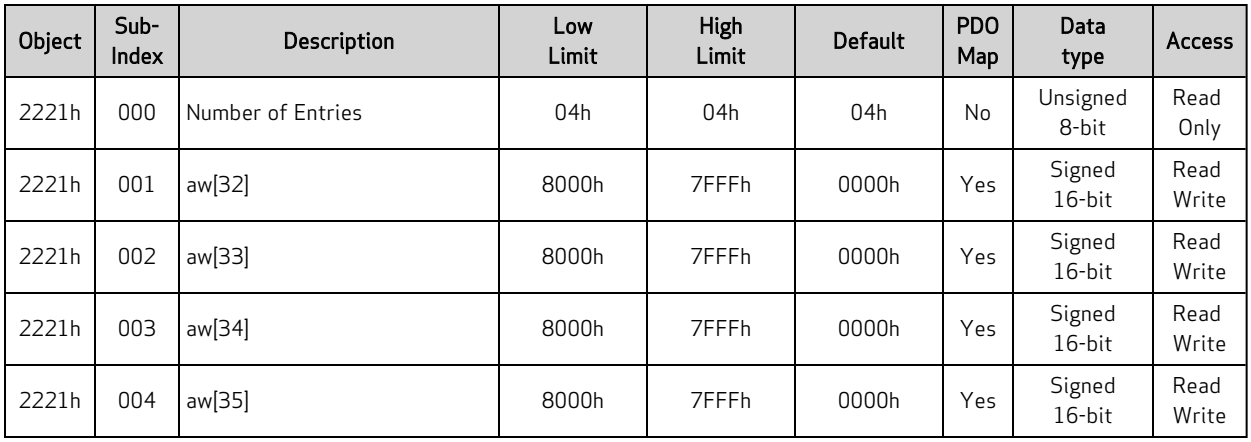

#### <span id="page-114-0"></span>Object 2221h: 16-Bit Mappable Variables

NOTE: This feature applies to firmware version 6.0.2.35 and later.

This object provides direct read or write access to user variables aw[32]–aw[35]. This object is provided to fill the need for PDO access to user variables. SDO access is also allowed. Also, see Object [2220h:](#page-113-0) 8- Bit [Mappable](#page-113-0) Variables on page 114 and Object 2204h: [Mappable](#page-105-0) 32-bit Variables on page 106.

For more details, see User [Variables](#page-33-0) on page 34.

# Object 2301h: RMS Current

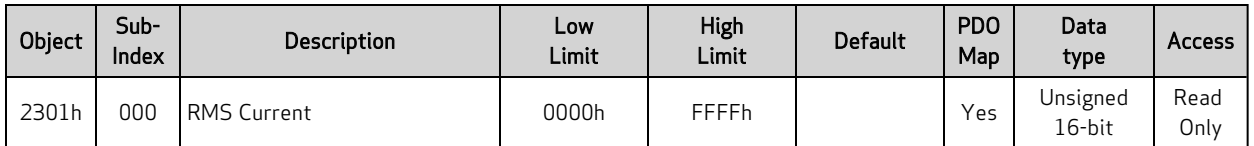

This object reports the RMS current (in milliamperes) of the motor windings.

Similar SmartMotor Commands: RUIA

# Object 2302h: Internal Temperature

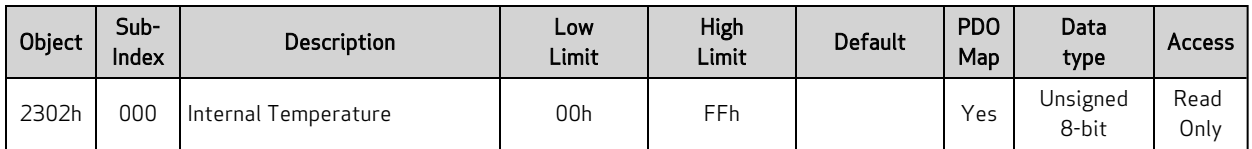

This object reports the SmartMotor's internal temperature in degrees C; the resolution is ±1 degree C.

Similar SmartMotor Commands: RTEMP

### Object 2303h: Internal Clock

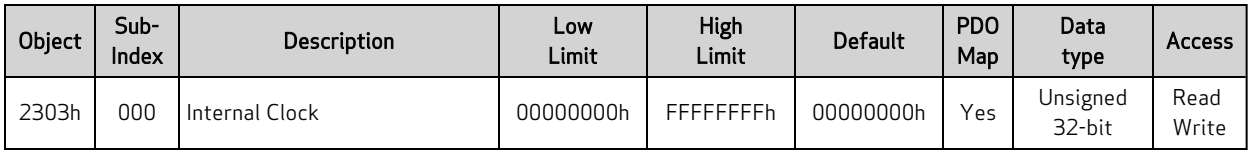

This object represents the SmartMotor's internal clock in milliseconds. The value can be set as desired. This object is equivalent to the RCLK, =CLK, or CLK= commands (read or write), and it uses the same internal clock.

Similar SmartMotor Commands: CLK=, RCLK

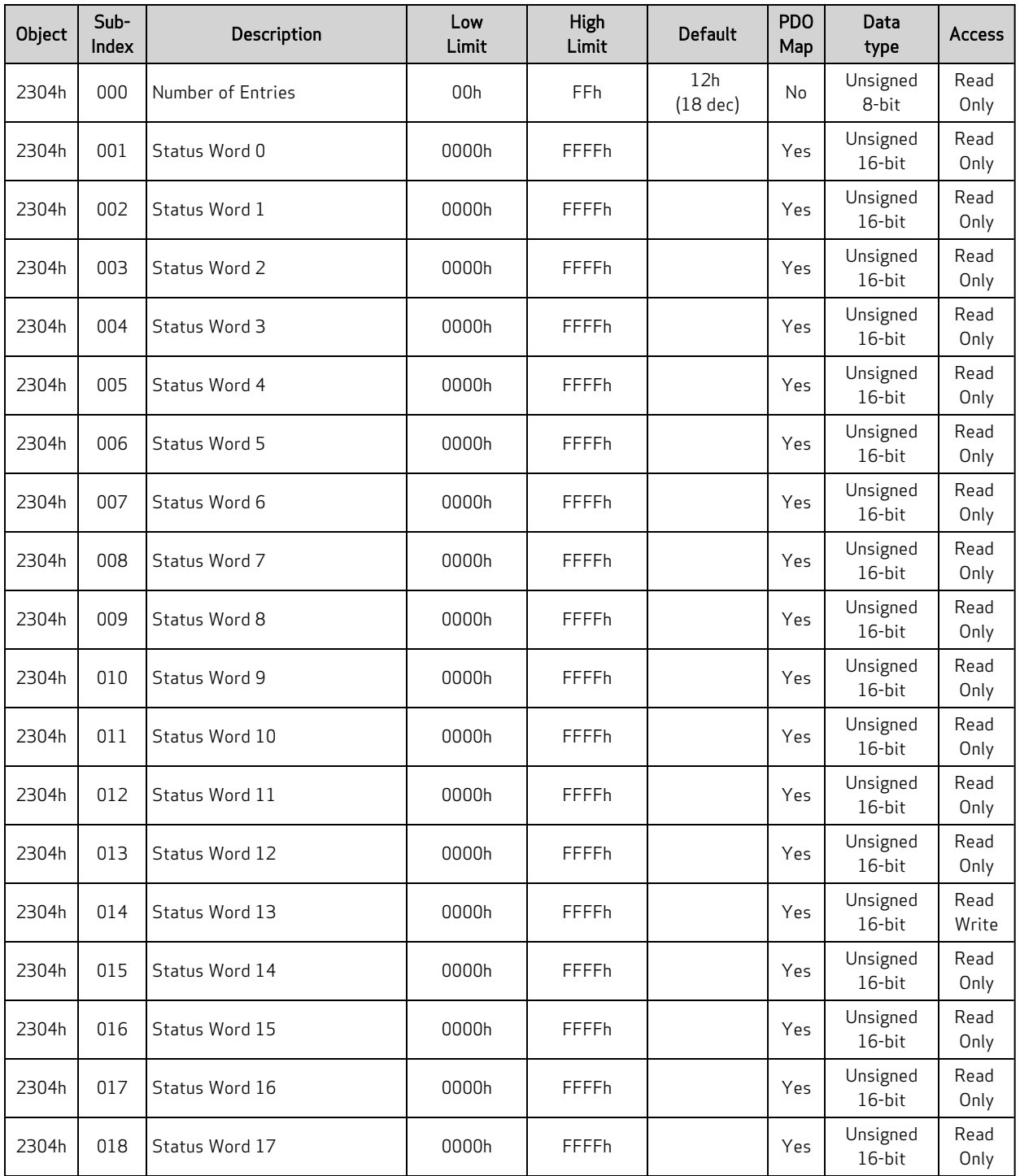

#### Object 2304h: Motor Status

This object reports the SmartMotor status words, which are equivalent to the RW(index) command. There is a special case where user status bits in status word 13 are writable through this object. This allows a host to cause user interrupts in a motor.

- Subindex 0 reports the number of status words (18)
- Subindex 1 reports SmartMotor status word 0
- Subindex 2 reports SmartMotor status word 1
- Subindex 3 reports SmartMotor status word 2
- Subindex 4 reports SmartMotor status word 3
- Subindex 5 reports SmartMotor status word 4
- Subindex 6 reports SmartMotor status word 5
- Subindex 7 reports SmartMotor status word 6
- Subindex 8 reports SmartMotor status word 7
- Subindex 9 reports SmartMotor status word 8
- Subindex 10 reports SmartMotor status word 9
- Subindex 11 reports SmartMotor status word 10
- Subindex 12 reserved
- Subindex 13 reports SmartMotor status word 12
- Subindex 14 reports SmartMotor status word 13
- Subindexes 15-16 reserved
- Subindex 17 reports SmartMotor status word 16
- Subindex 18 reports SmartMotor status word 17

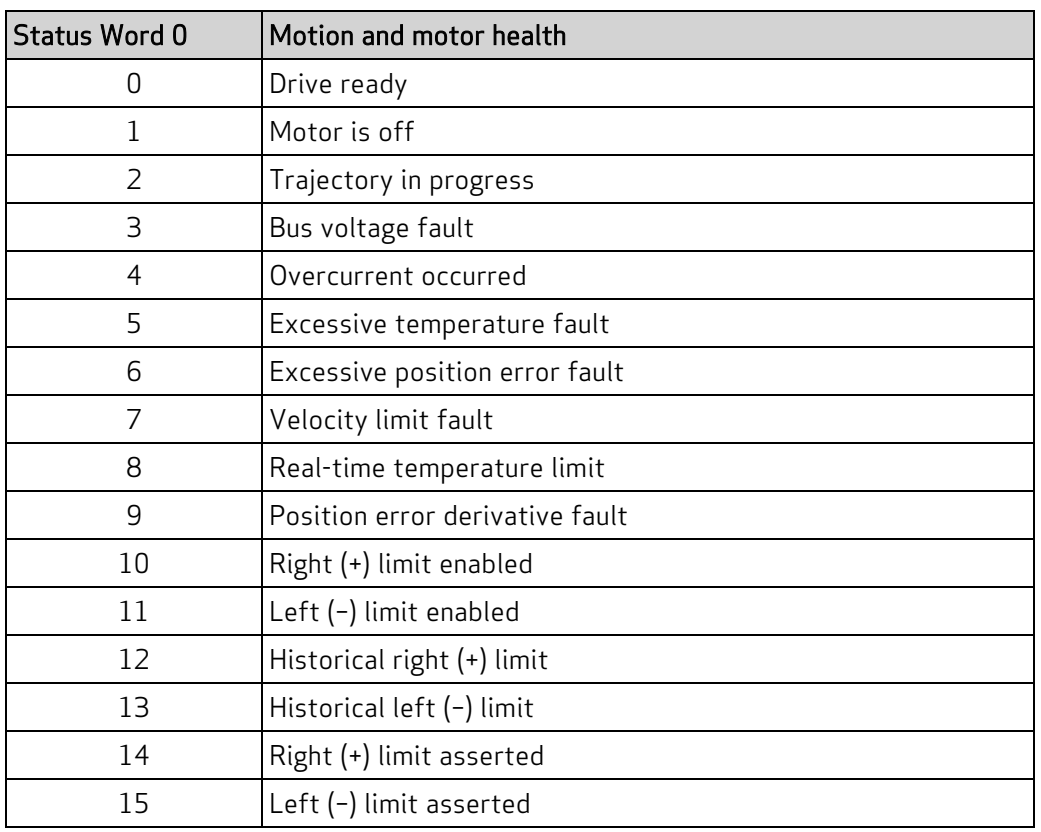

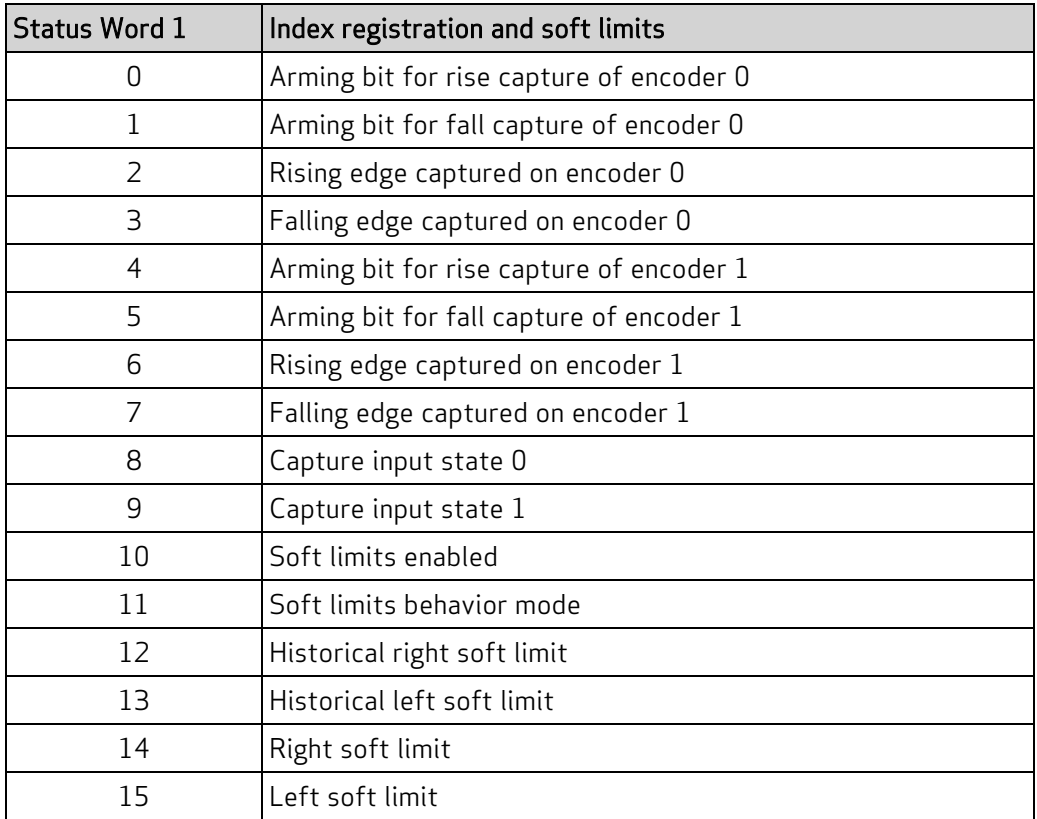

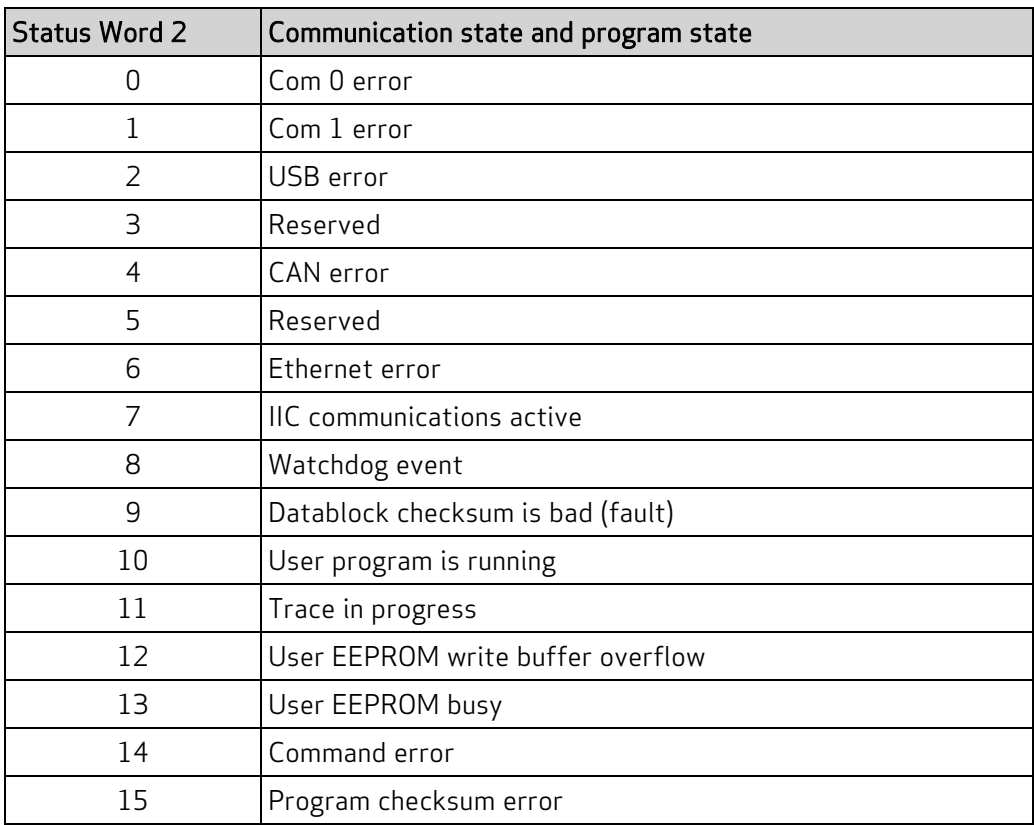

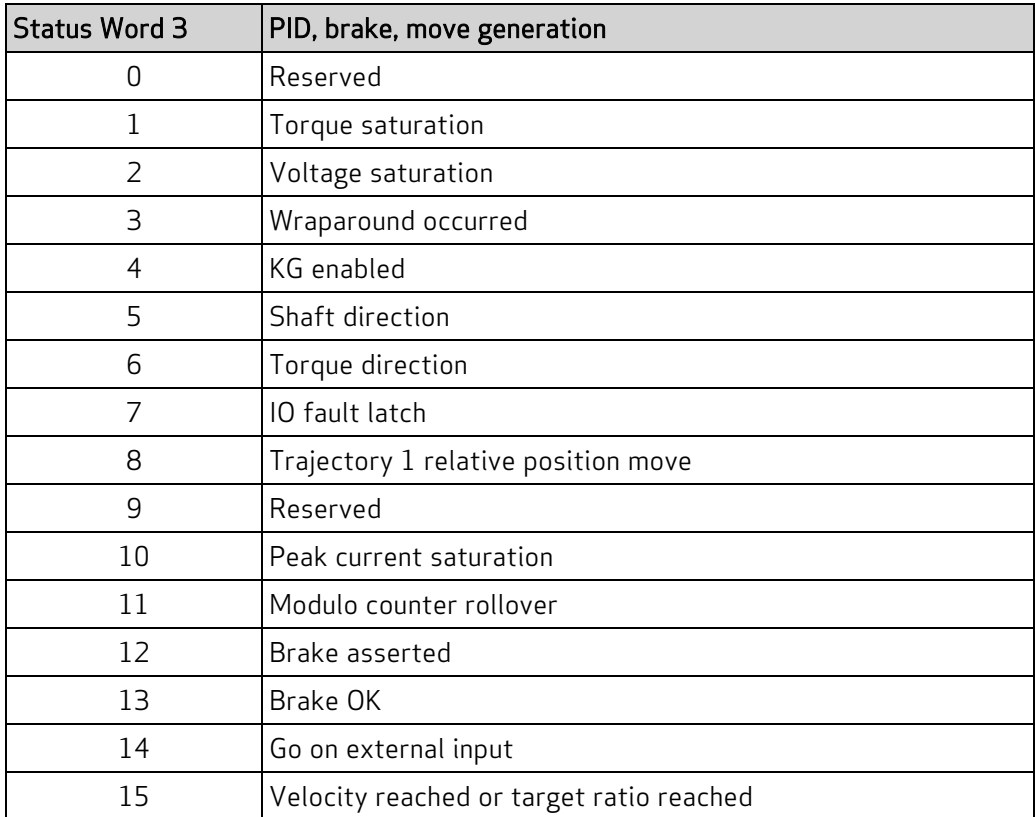

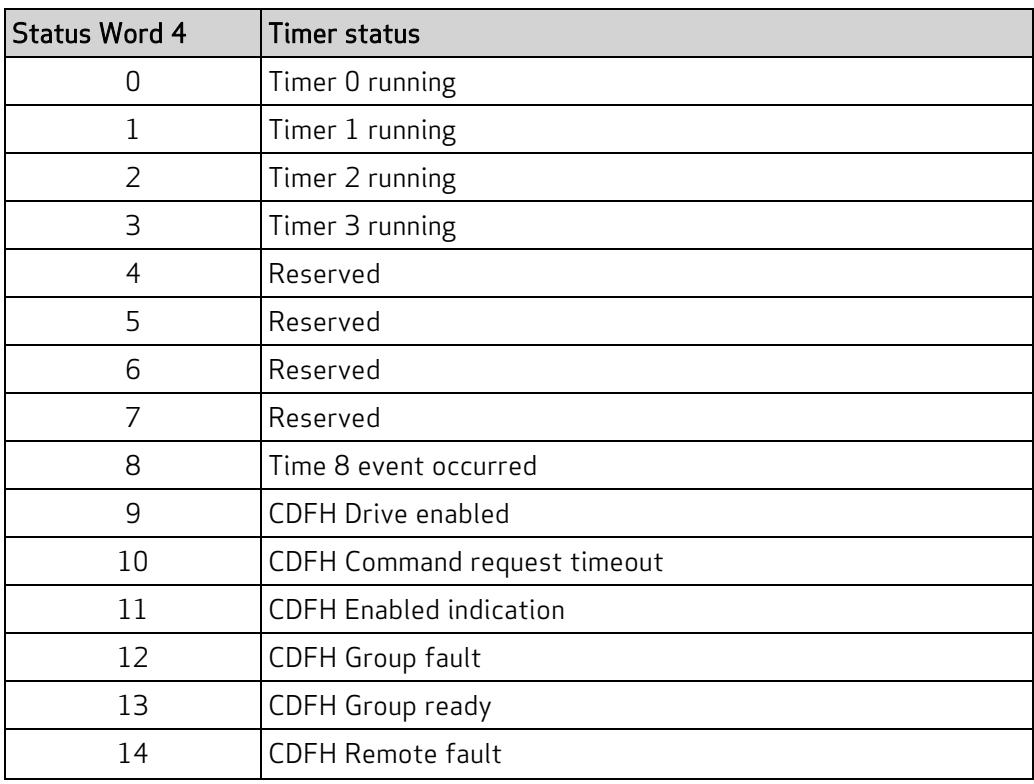

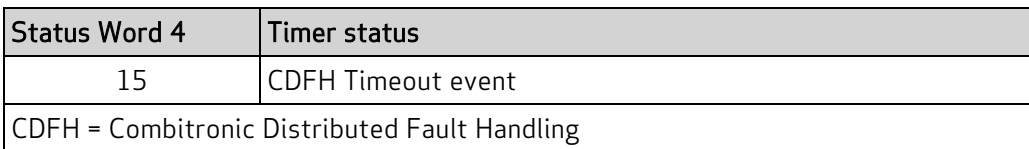

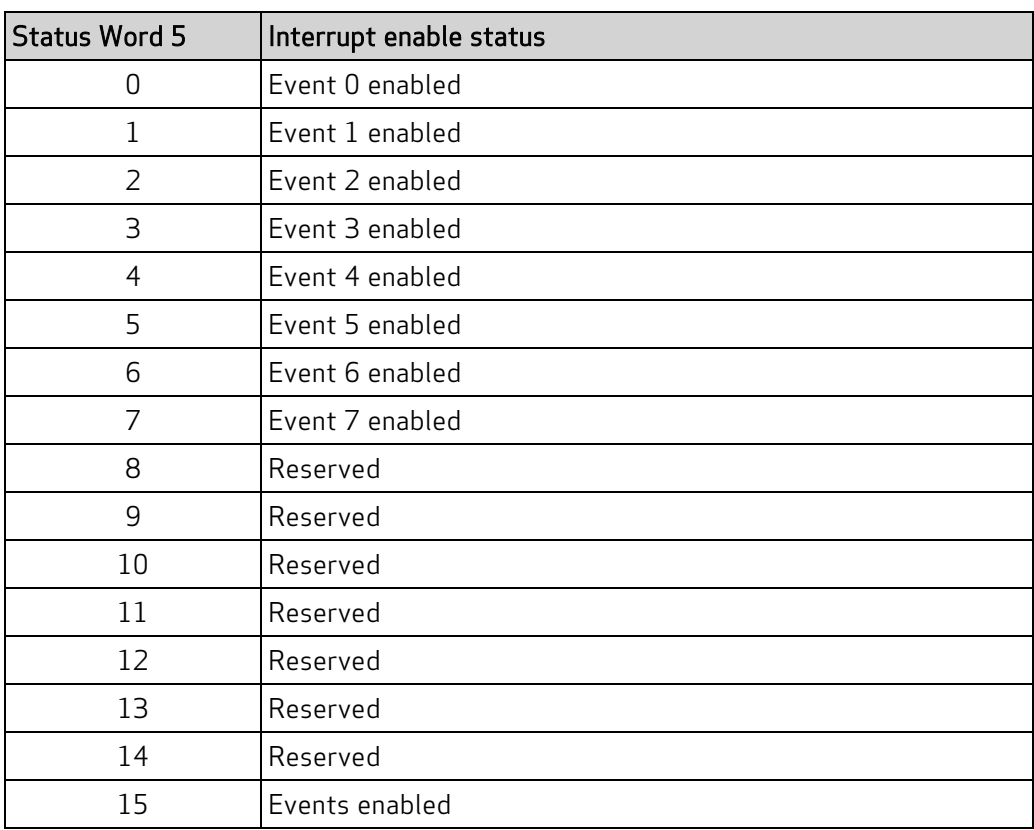

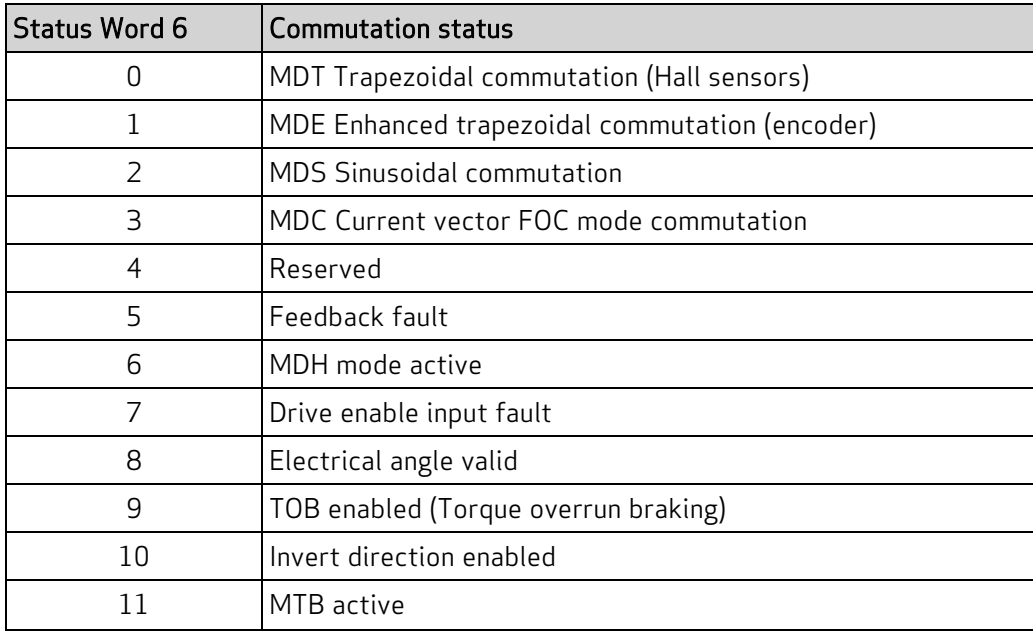

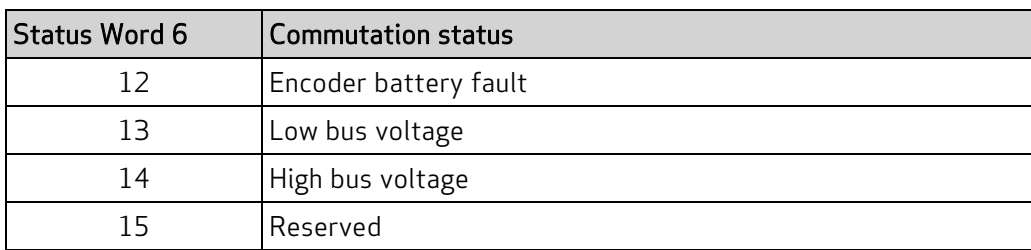

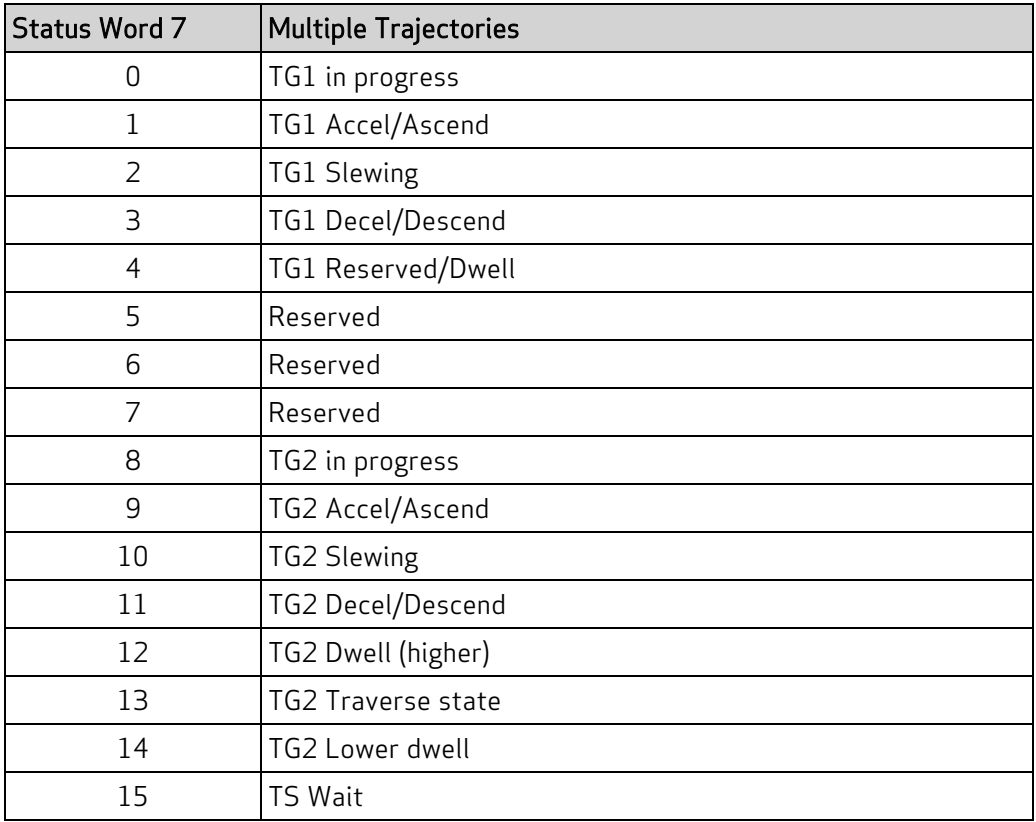

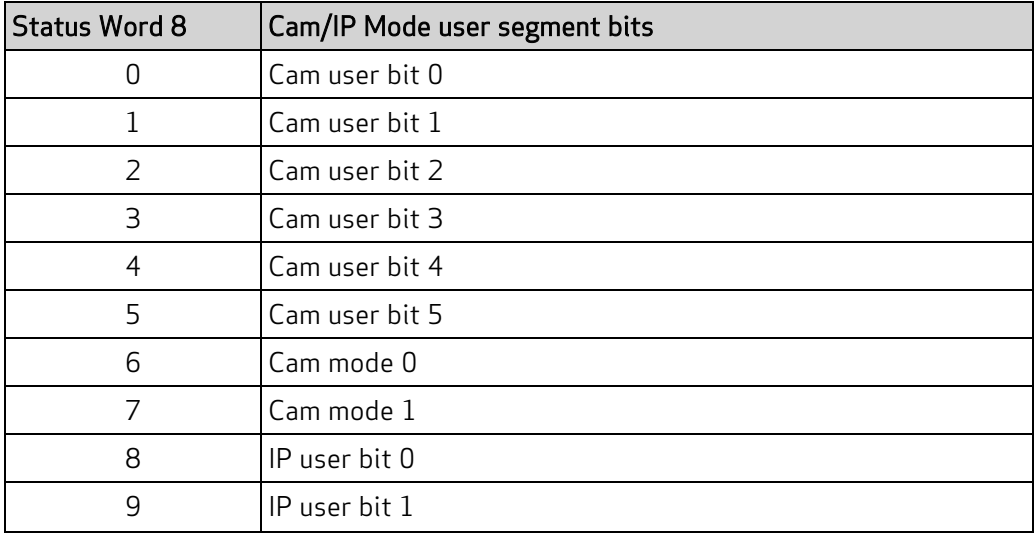

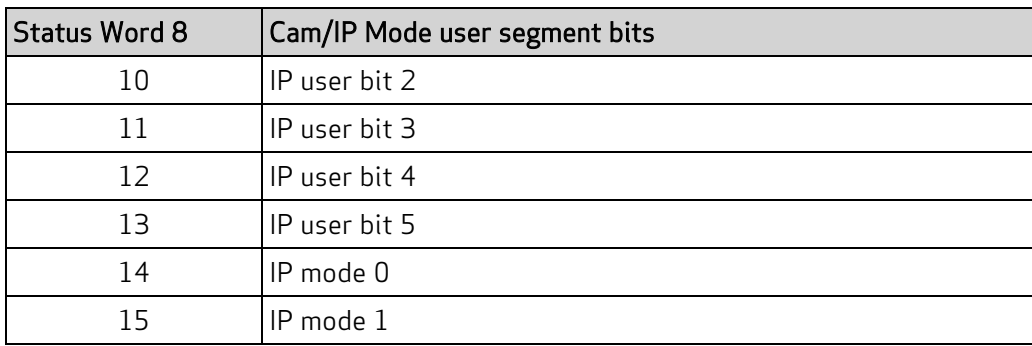

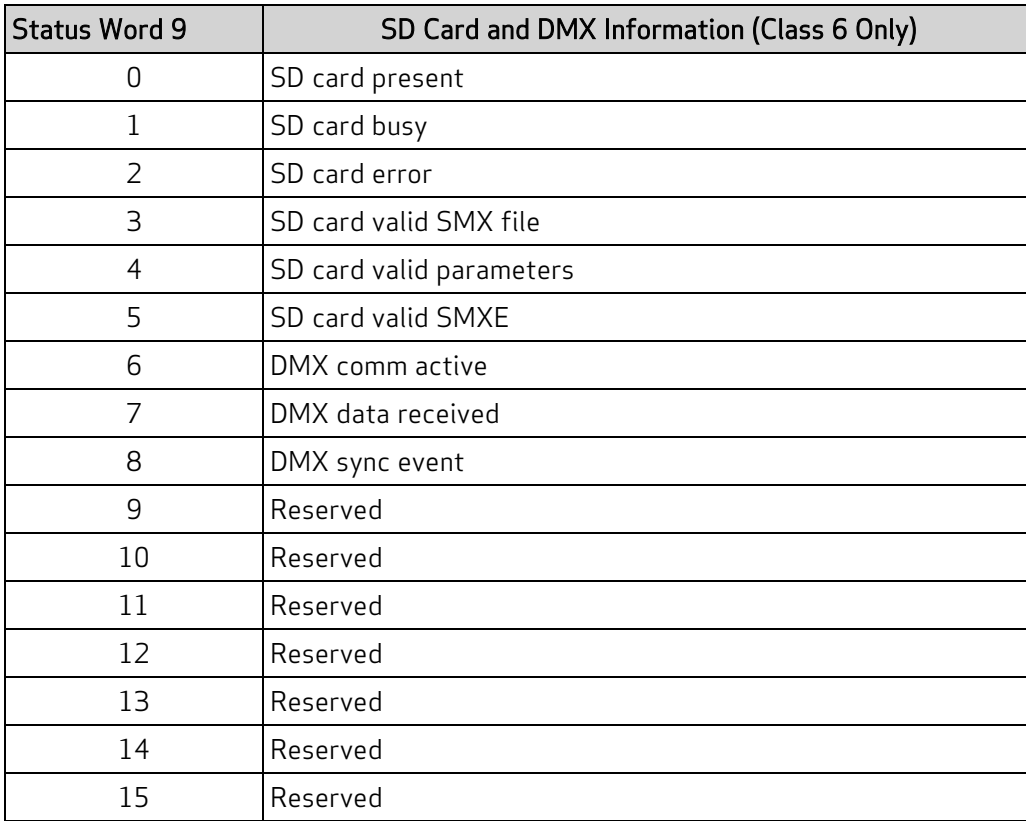

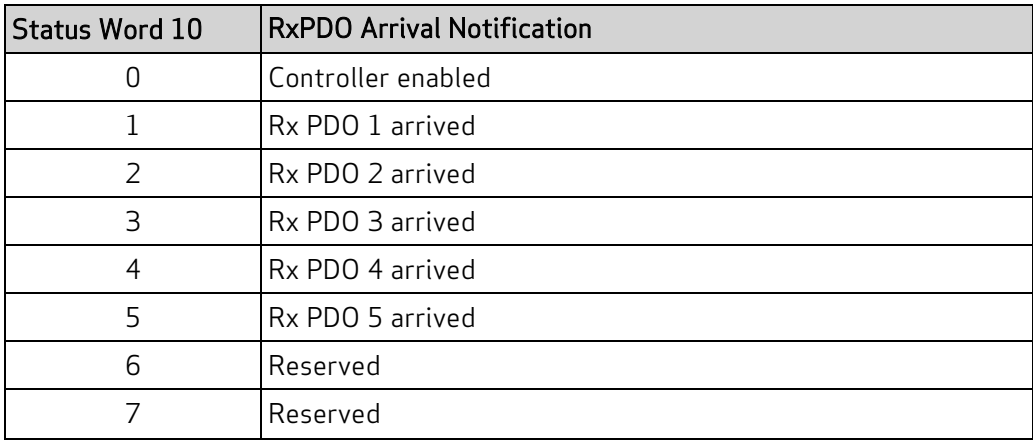

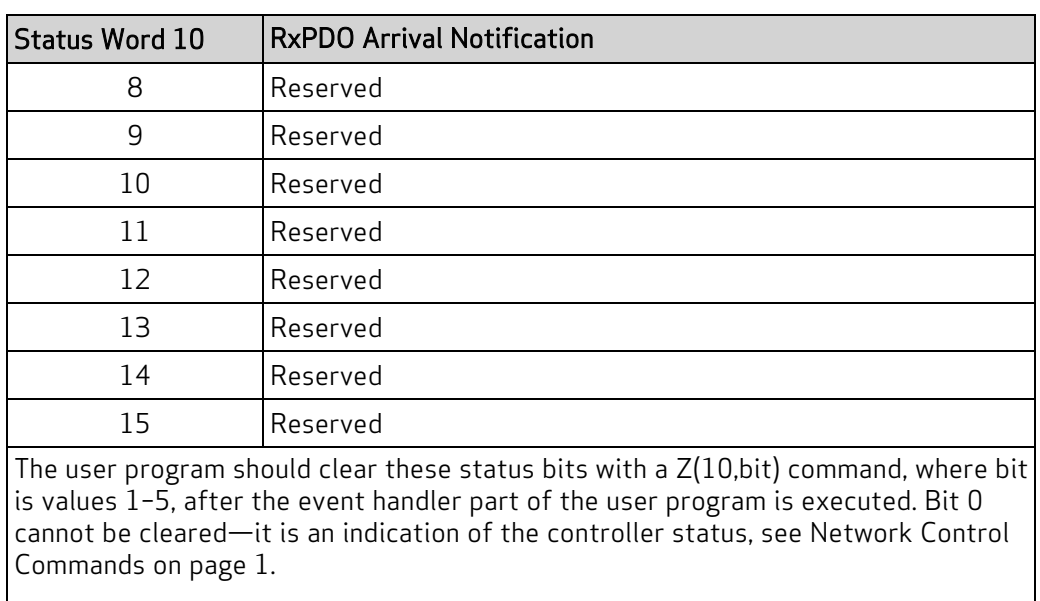

NOTE: The ZS command will have no effect on these bits.

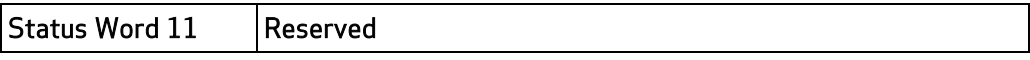

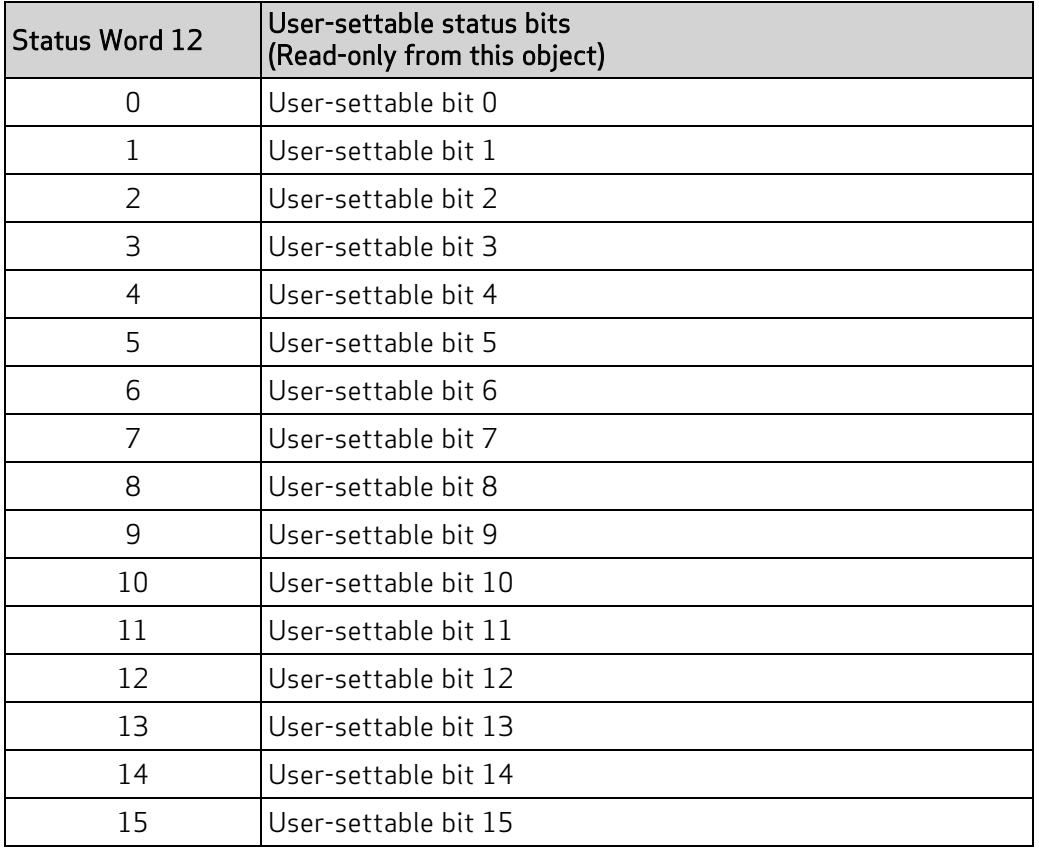

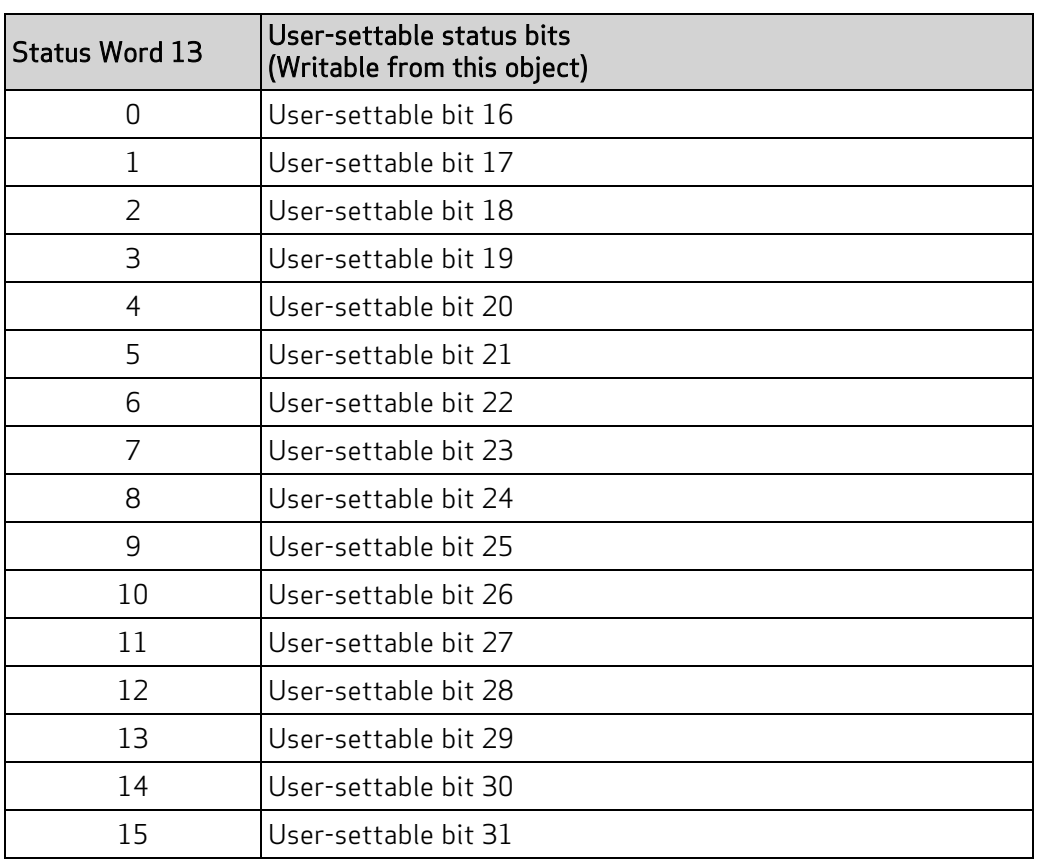

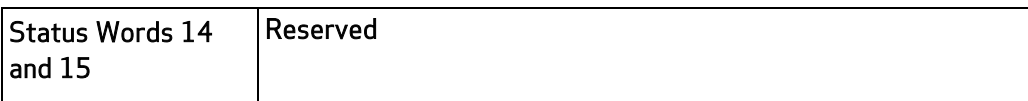

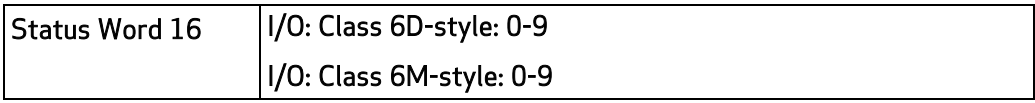

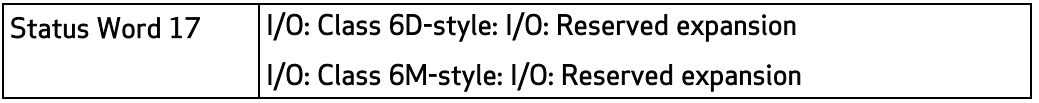

### Object 2307h: Sample Period

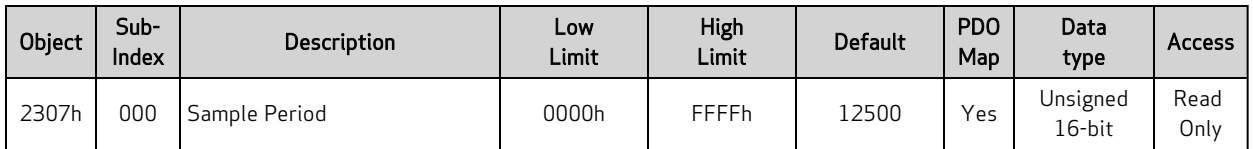

This object reports the SmartMotor sample period in microseconds\*100. This is the time period for the PID cycle and trajectory update.

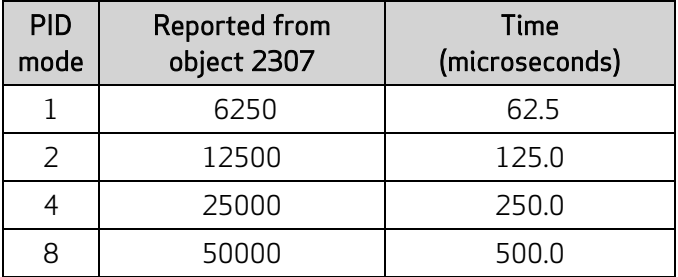

Similar SmartMotor Commands: RSP (PID rate info), RSAMP

### Object 2309h: GOSUB R2

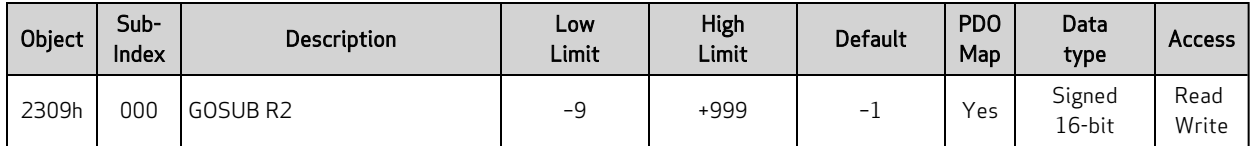

This version of GOSUB will only take action when the value written is different from previous values written to this object.

This GOSUB will not nest subroutine calls through this object (other sources of GOSUB may still nest) If there is already an active subroutine that was called through this object, further calls are ignored without buffering.

The next table describes the possible values:

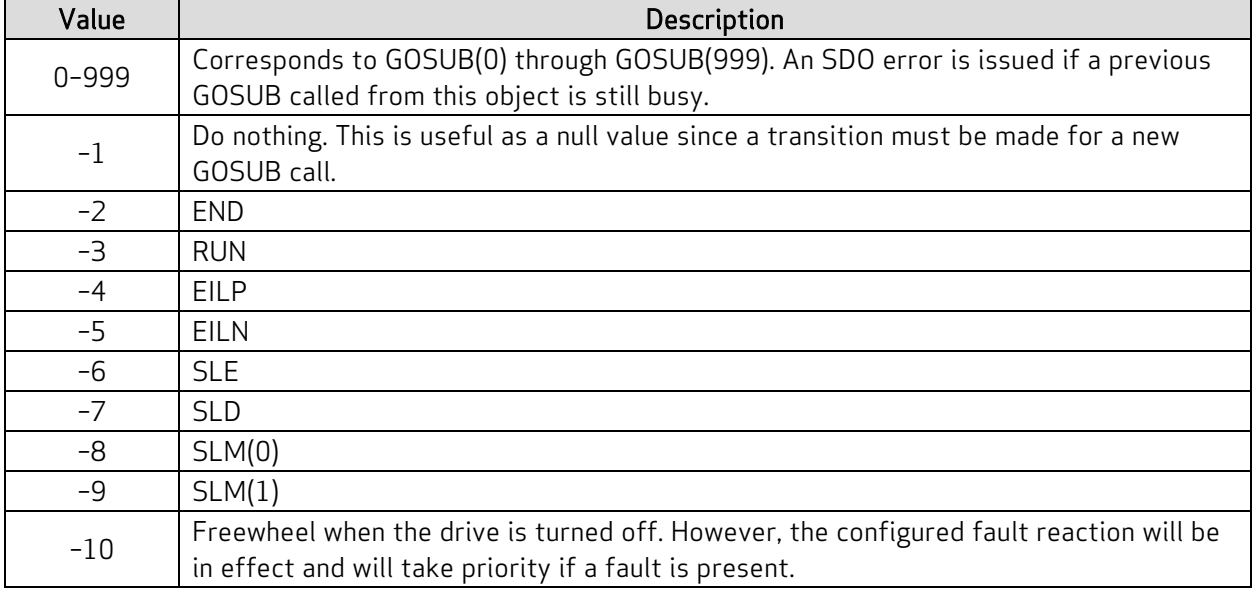

Similar SmartMotor Commands: GOSUB, END, RUN, EILP, EILN, SLE, SLD, SLM()

# Object 2400h: Interpolation Mode Status

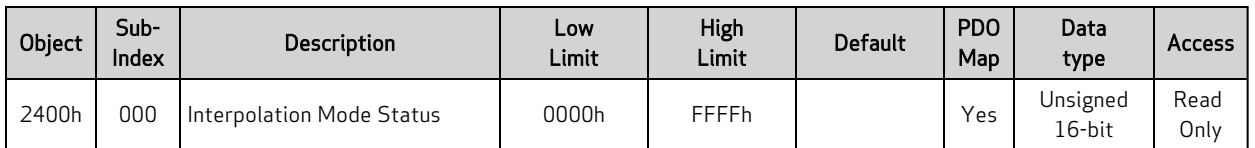

This object provides additional information relevant to Interpolation mode.

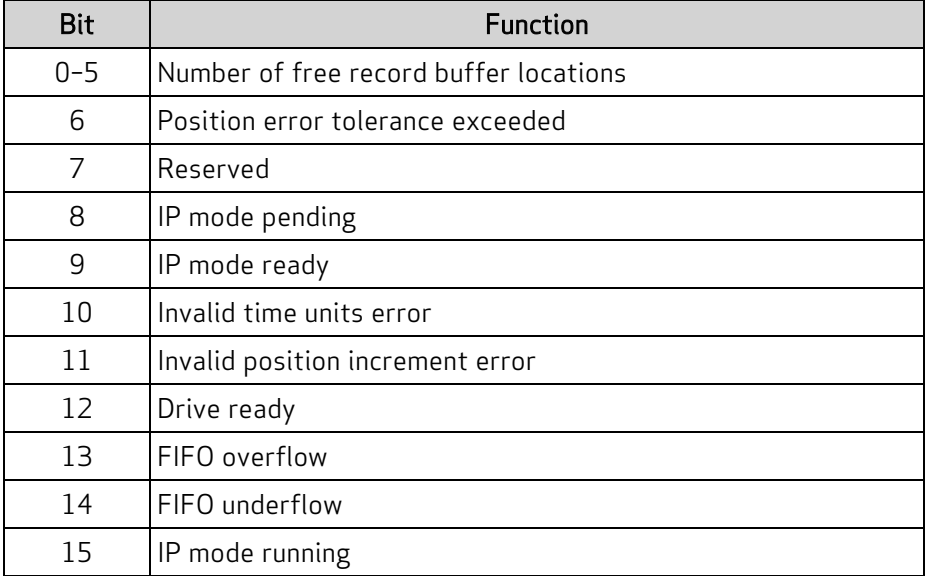

#### <span id="page-130-0"></span>Object 2401h: Buffer Control

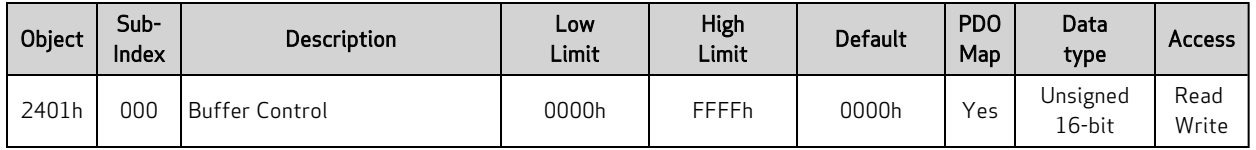

This object provides a special way of controlling the interpolation buffer level when the host cannot monitor the buffer level and/or time synchronization is not possible. The value written is a proportional response to how far the interpolation is from the target buffer level. That level is set using the Buffer Setpoint object (2402h). For details, see Object 2402h: Buffer [Setpoint](#page-131-0) on page 132.

As the buffer empties, the interpolation rate slightly decreases; as the buffer fills, the interpolation rate slightly increases. A typical value to write is 10000.

Note that this is not an ideal way to control the buffer level for these reasons:

- The buffers of different motors will not perfectly align, so the motion will not be perfectly synchronized.
- The host must send the data to the motor at an even time spacing. However, some hosts may fill the buffer in bursts of activity — that will not work with the SmartMotor.

# <span id="page-131-0"></span>Object 2402h: Buffer Setpoint

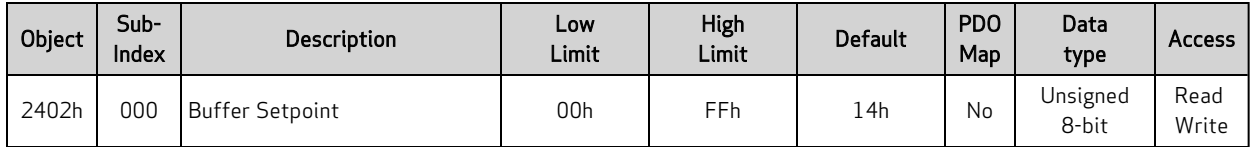

This object specifies the target buffer level. It is used in conjunction with the Buffer Control object (2401h) to maintain the buffer at that level. For details, see Object 2401h: Buffer [Control](#page-130-0) on page 131.

#### Object 2403h: Interpolation User Bits

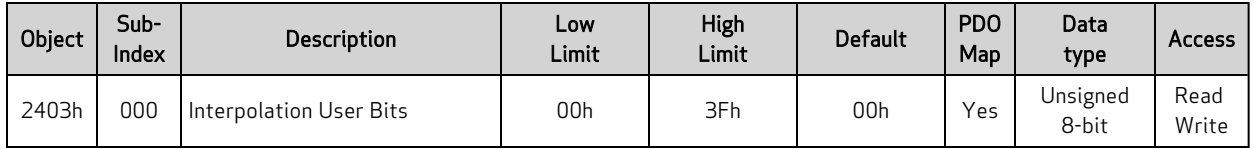

These bits are captured from this register when a new interpolation record is written. When the interpolation data is consumed by Interpolation mode, these bits will be reported in the status word (object 2304h, subindex 9) along with the corresponding data record. Those user bits will be displayed in the segment between the previous point and the current point.

In the next example, the user bit will be visible in the status word (object 2304h, subindex 9) between points 3000 and 4000.

- 1. Set the Interpolation User Bits object (2403h) to the value 0.
- 2. Put data in the buffer by writing these values to subindex 1 of the Interpolation Data Record object (60C1h):
	- a. 2000
	- b. 3000
- 3. Set the Interpolation User Bits object (2403h) to the value 1.
- 4. Put data in buffer by writing the value 4000 to subindex 1 of the Interpolation Data Record object (60C1h).
- 5. Set the Interpolation User Bits object (2403h) to the value 0.
- 6. Put data in the buffer by writing these values to subindex 1 of the Interpolation Data Record object (60C1h):
	- a. Write the value 5000 to object 60C1h, subindex 1.
	- b. Write the value 6000 to object 60C1h, subindex 1.

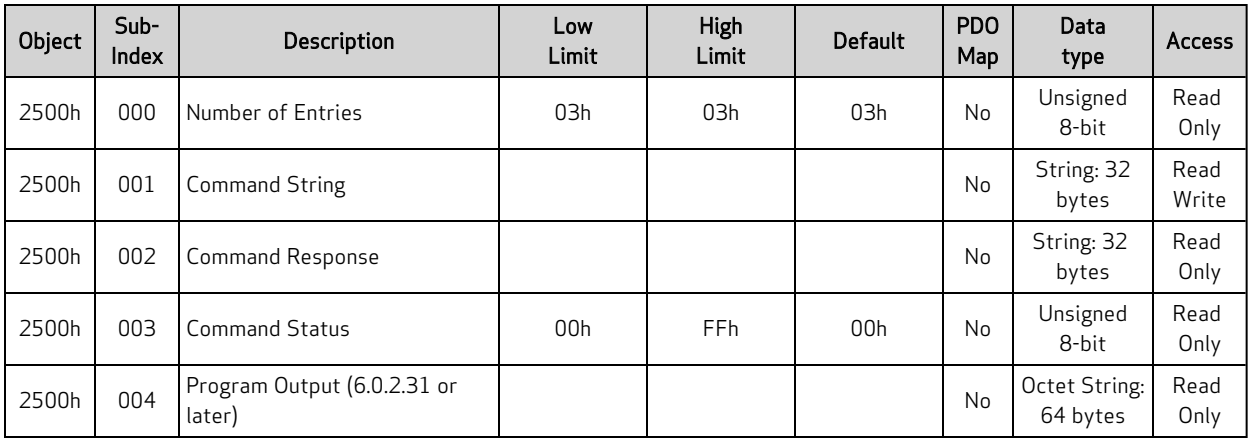

# Object 2500h: Encapsulated SmartMotor Command

This object provides an interface to the SmartMotor command language. There is a 32-character limit for the command string and for the response string. For details, see [Command](#page-35-0) Interface (Object 2500h) on [page](#page-35-0) 36.

# Drive and Motion Control Profile

This section describes the objects in the Drive and Motion Control Profile. This set of objects in the range 6000h to 67FFh implement the CiA 402 motion profile. This provides access to common commands for controlling the motor.

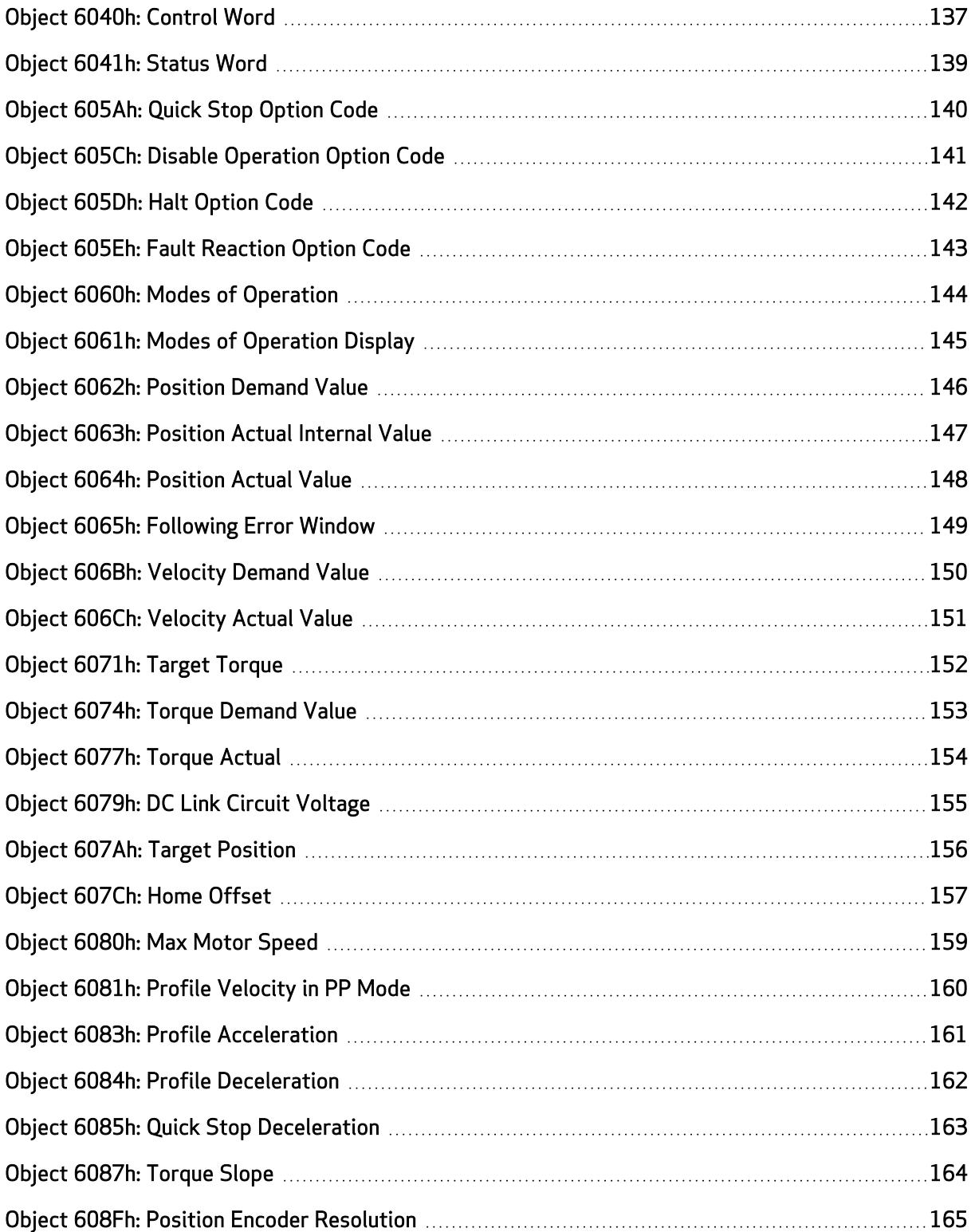

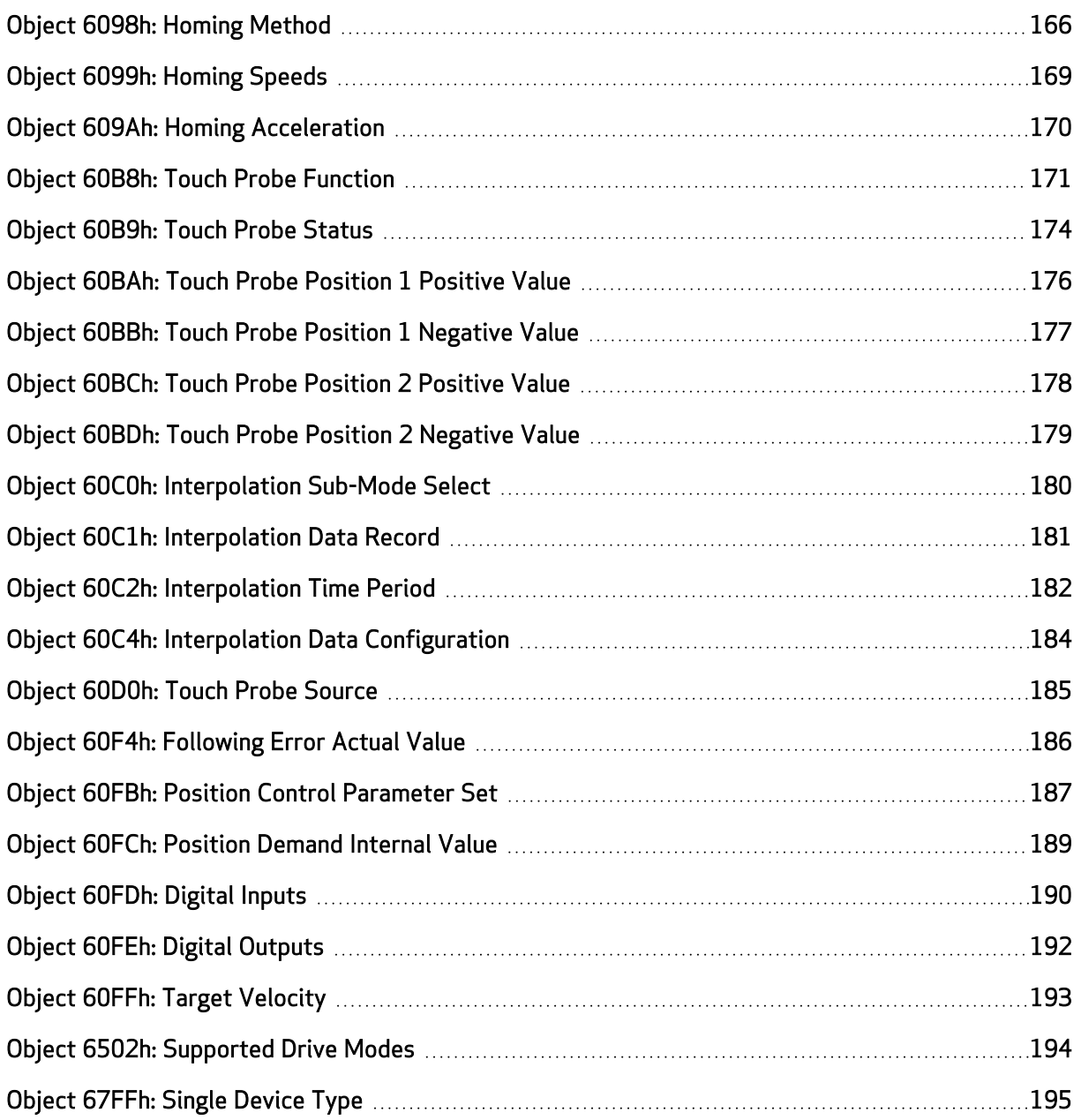

### <span id="page-136-0"></span>Object 6040h: Control Word

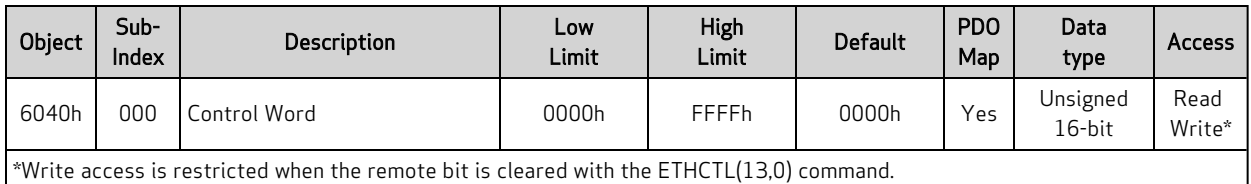

The control word is the primary method of commanding motion in the SmartMotor. The object provides access to these features:

- Enable or disable the motor drive
- Quick stop function
- Halt function
- New position setpoint in Profile Position mode (PP)
- Start motion: Profile Position (PP), Profile Velocity (PV), Torque (TQ), Interpolation (IP), and Homing (HM)

For more details, see Control Words, Status Words and the Drive State [Machine](#page-40-0) on page 41.

The SmartMotor =ETH and RETH commands can be used to assign/report the value of the NMT state, control word (object 6040h) and status word (object 6041h). For details, see EtherCAT Error [Reporting](#page-62-0) [Commands](#page-62-0) on page 63.

The next table provides a listing of the available bits, their names and descriptions.

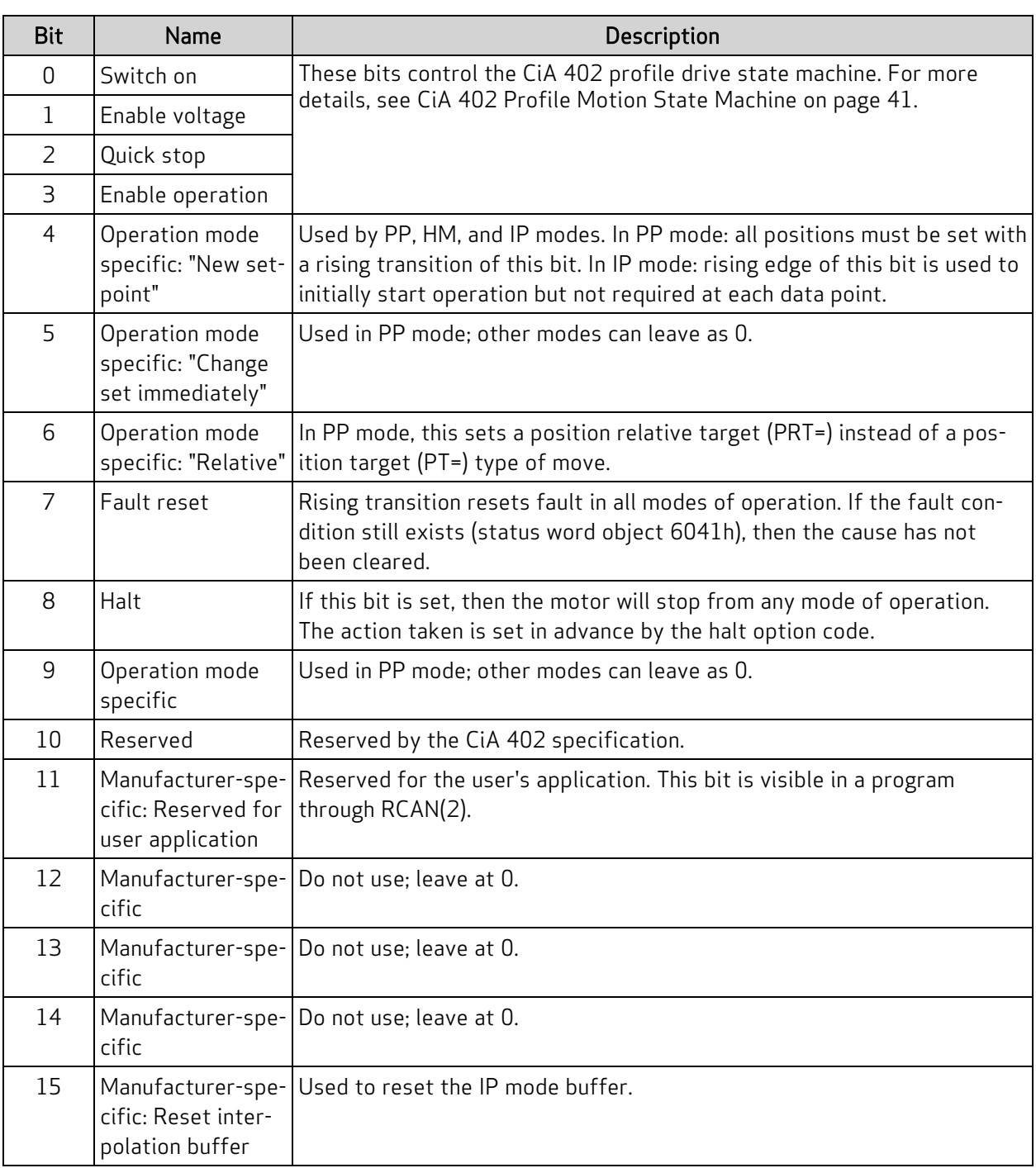

### <span id="page-138-0"></span>Object 6041h: Status Word

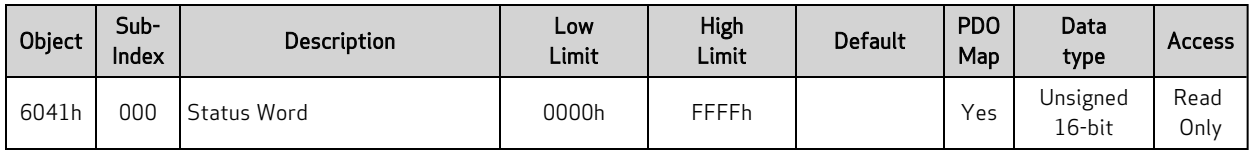

This object indicates the current state of the drive. For more details, see [Control](#page-40-0) Words, Status Words and the Drive State [Machine](#page-40-0) on page 41. The SmartMotor =ETH and RETH commands can be used to assign/report the value of the NMT state, control word (object 6040h) and status word (object 6041h). For details, see EtherCAT Error Reporting [Commands](#page-62-0) on page 63.

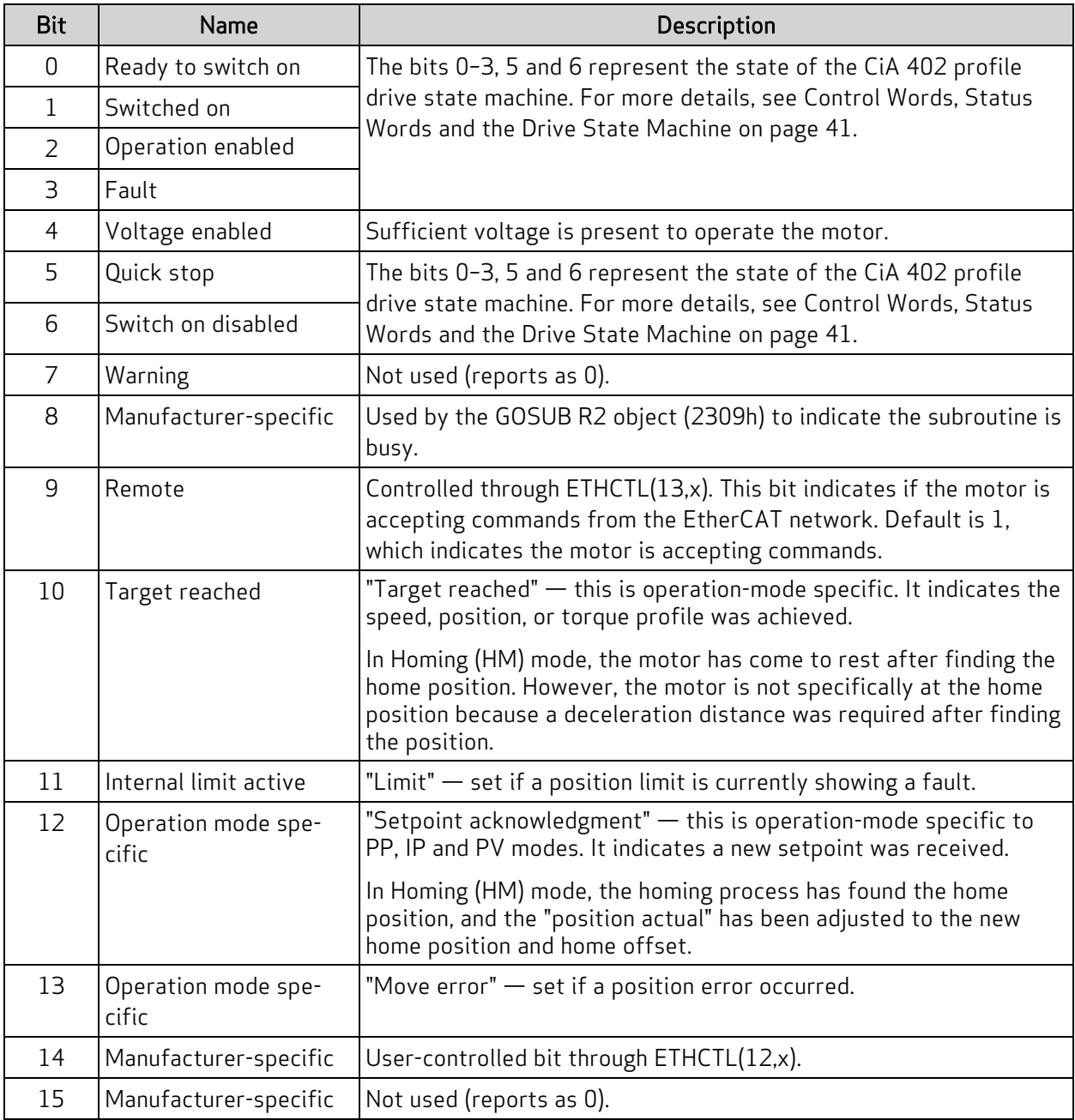

### <span id="page-139-0"></span>Object 605Ah: Quick Stop Option Code

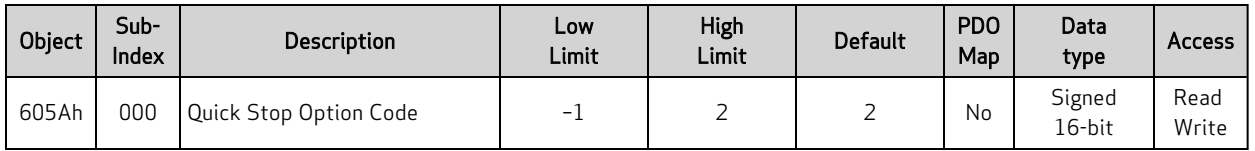

This object determines what action should be taken if the quick stop function is active. That function is activated by bit 2 of the Control Word object (6040h). For details, see Object 6040h: [Control](#page-136-0) Word on [page](#page-136-0) 137.

In Profile Torque (TQ) mode, quick stop option code values 1 and 2 will reduce the torque according to the torque slope rate because this is not a servo mode that can follow the deceleration or quick-stop deceleration rates.

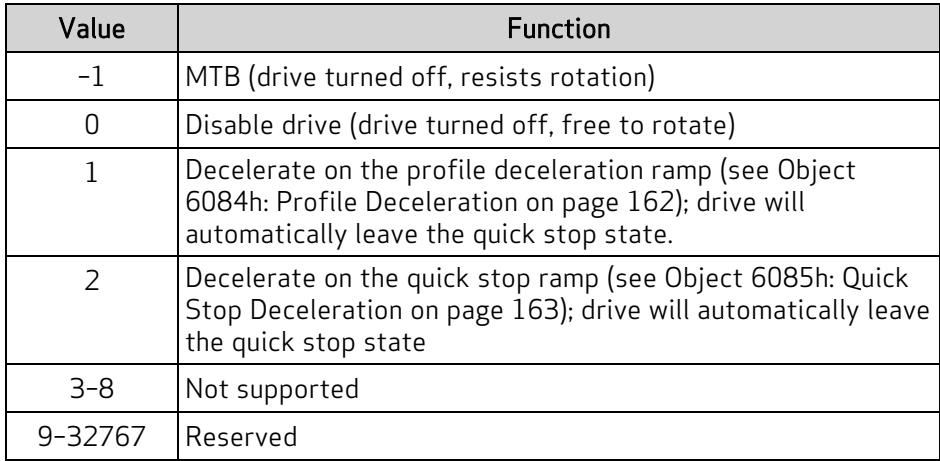

If using Follow or Cam mode, be aware that these decelerations are not applied. The AniBasic MFD() command controls the deceleration in those cases. For details on that command, see the SmartMotor™ Developer's Guide.

### <span id="page-140-0"></span>Object 605Ch: Disable Operation Option Code

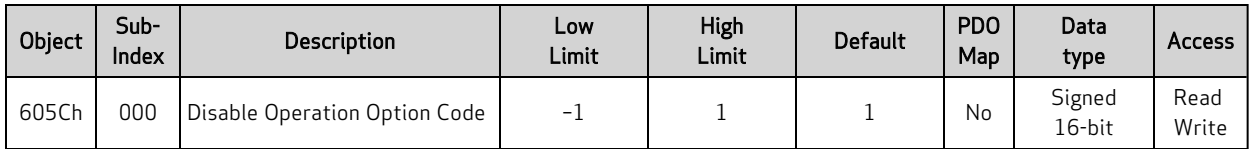

This object determines what action should be taken if the Enable Operation bit is cleared in the Control Word object (6040h) while in the operation (enabled drive) state. For details, see Object 6040h: [Control](#page-136-0) [Word](#page-136-0) on page 137.

In Profile Torque (TQ) mode, disable operation option code values 1 will reduce the torque according to the torque slope rate because this is not a servo mode that can follow the deceleration or quick-stop deceleration rates.

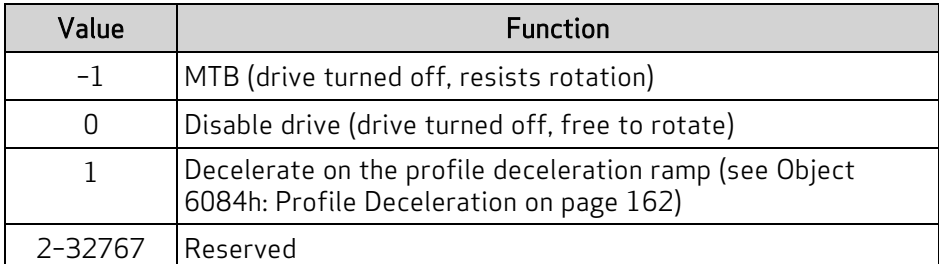

If using Follow or Cam mode, be aware that these decelerations are not applied. The AniBasic MFD() command controls the deceleration in those cases. For details on that command, see the SmartMotor™ Developer's Guide.

### <span id="page-141-0"></span>Object 605Dh: Halt Option Code

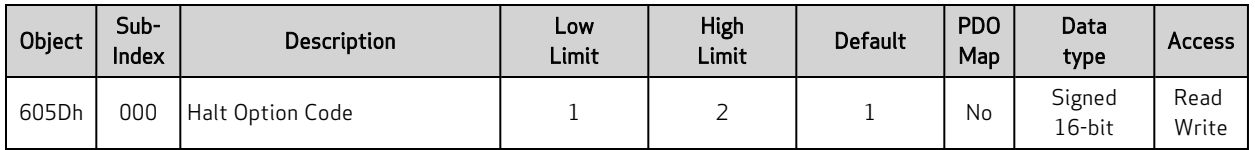

This object determines what action should be taken if the halt bit (bit 8) is set in Control Word object (6040h). For details, see Object 6040h: [Control](#page-136-0) Word on page 137.

In Profile Torque (TQ) mode, halt option code values 1 and 2 will reduce the torque according to the torque slope rate because this is not a servo mode that can follow the deceleration or quick-stop deceleration rates.

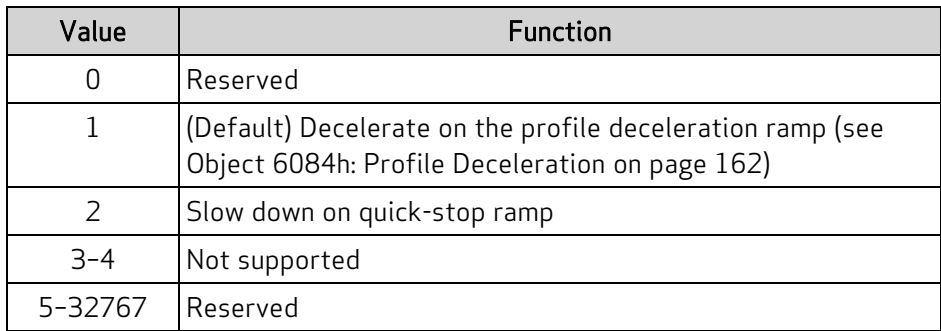

If using Follow or Cam mode, be aware that these decelerations are not applied. The AniBasic MFD() command controls the deceleration in those cases. For details on that command, see the SmartMotor™ Developer's Guide.

### <span id="page-142-0"></span>Object 605Eh: Fault Reaction Option Code

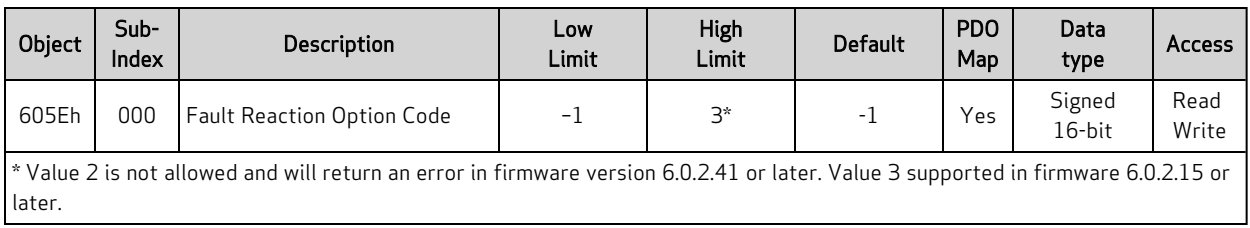

This object determines what action should be taken if a fault occurs in the motor. Causes of a fault include: limit switches, software limits, overtemperature, excessive position error, etc.

In Profile Torque (TQ) mode, fault reaction option code value 1 will reduce the torque according to the torque slope rate because this is not a servo mode that can follow the deceleration rate.

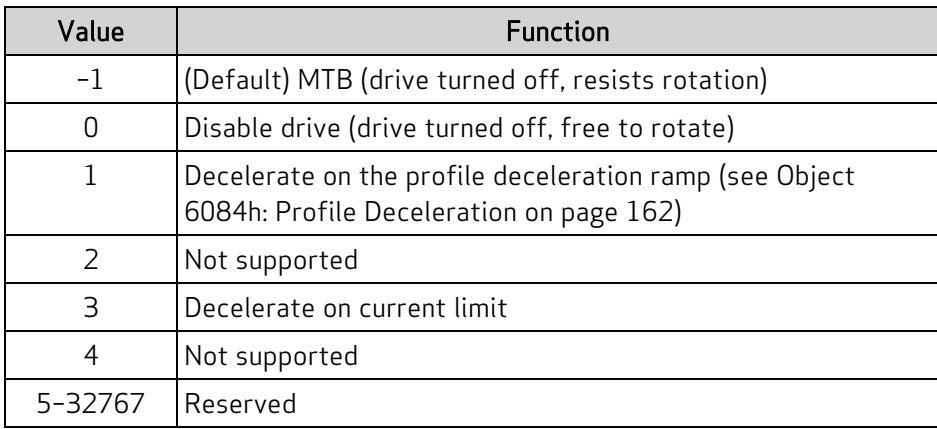

If using Follow or Cam mode, be aware that these decelerations are not applied. The AniBasic MFD() command controls the deceleration in those cases. For details on that command, see the SmartMotor™ Developer's Guide.

#### Similar SmartMotor Commands: FSA()

### <span id="page-143-0"></span>Object 6060h: Modes of Operation

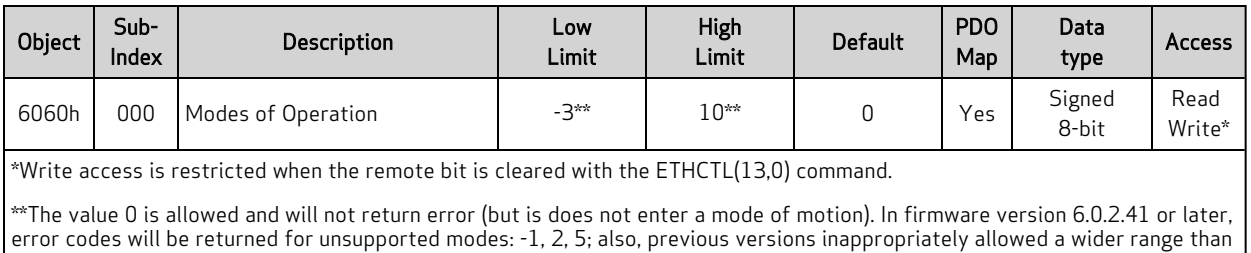

shown.

The type of motion control is selected by setting this object to one of the values shown in the next table. The new setting will take effect immediately. When transitioning to Interpolated Position (IP) mode or Profile Position (PP) mode, the motor will stop, there must be a rising transition on bit 4 of the control word and then motion will begin in the new mode.

The value read back from this object does not indicate the current mode of operation; it is only an indication of what was written previously and not an indication of the motor's current state. Use the Modes of Operation Display object (6061h) to see the currently active mode. For details, see [Object](#page-144-0) 6061h: Modes of [Operation](#page-144-0) Display on page 145.

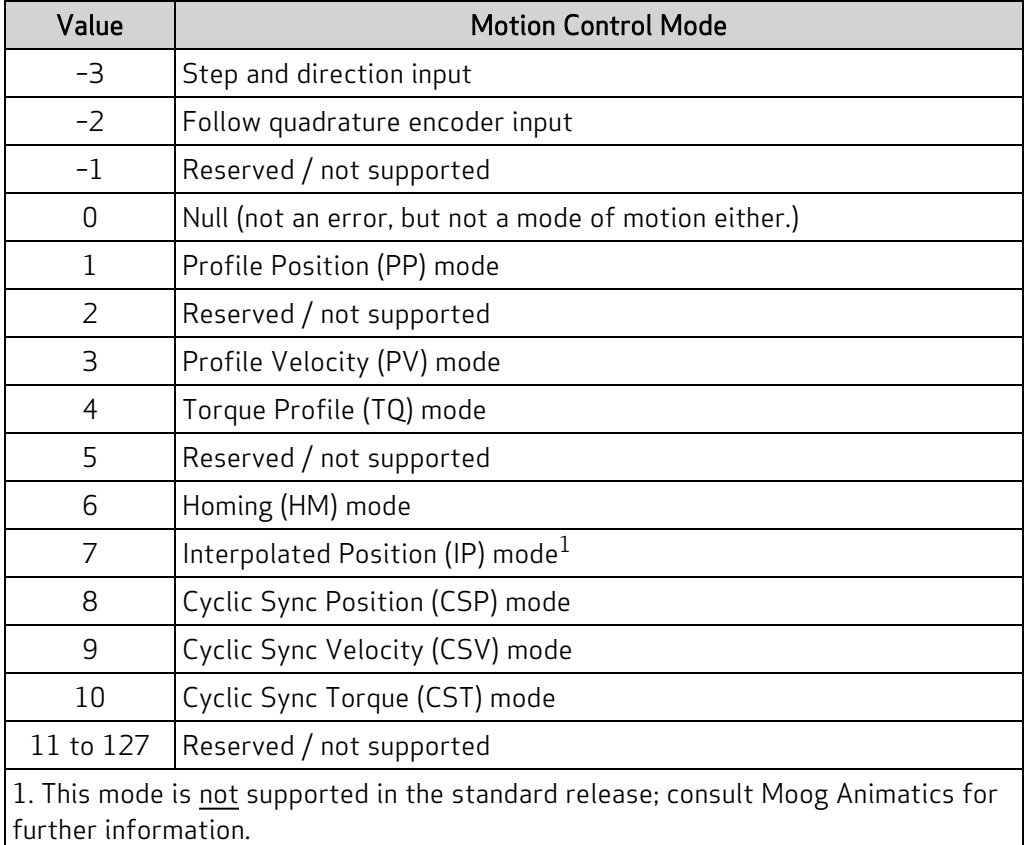

Similar SmartMotor Commands: MV, MP, MT, MFR, MSR
# Object 6061h: Modes of Operation Display

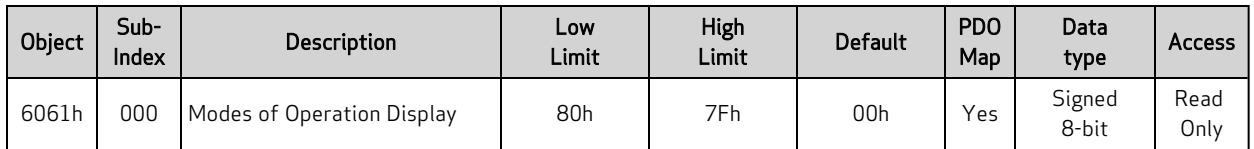

Displays the current mode of motion control; refer to Object 6060h: Modes of [Operation](#page-143-0) on page 144.

Similar SmartMotor Commands: RMODE

## Object 6062h: Position Demand Value

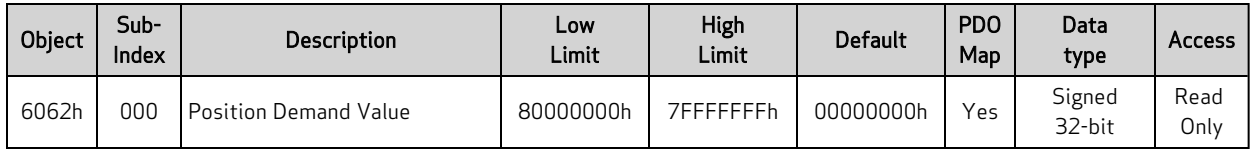

This object reports the position calculated by the motion profile; it takes into account the acceleration and velocity targets. Because user units are not supported, the value is in units of encoder counts, which are the same units as those for object 60FCh. For details, see Object 60FCh: [Position](#page-188-0) Demand [Internal](#page-188-0) Value on page 189.

When the motor drive is inactive or in torque mode, the value reported is simply the current position.

#### Similar SmartMotor Commands: RPC

# <span id="page-146-0"></span>Object 6063h: Position Actual Internal Value

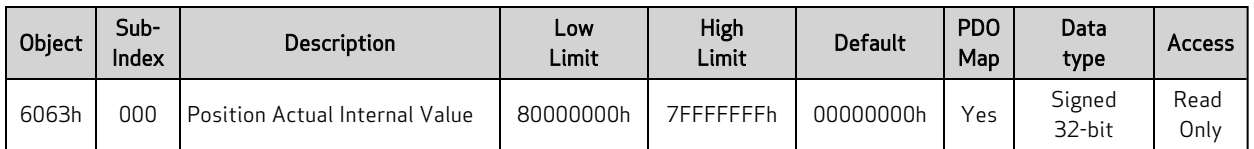

This object reports the current position of the motor shaft in units of encoder counts.

Similar SmartMotor Commands: RPA

## Object 6064h: Position Actual Value

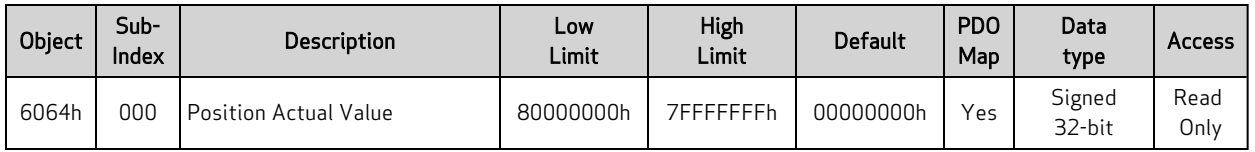

This object reports the current position of the motor shaft in units of encoder counts. Because user units are not supported, the value is in units of encoder counts, which are the same units as those for object 6063h. For details, see Object 6063h: [Position](#page-146-0) Actual Internal Value on page 147.

#### Similar SmartMotor Commands: RPA

## Object 6065h: Following Error Window

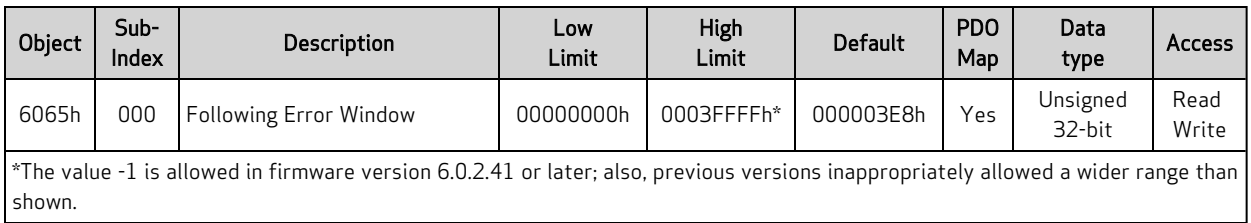

This object defines the range of tolerated deviation for the actual position relative to the calculated demand position. If the actual position is out of range, a following-error fault occurs and the drive will react according to the fault reaction. The units of this object are in encoder counts.

Similar SmartMotor Commands: EL=, REL

## Object 606Bh: Velocity Demand Value

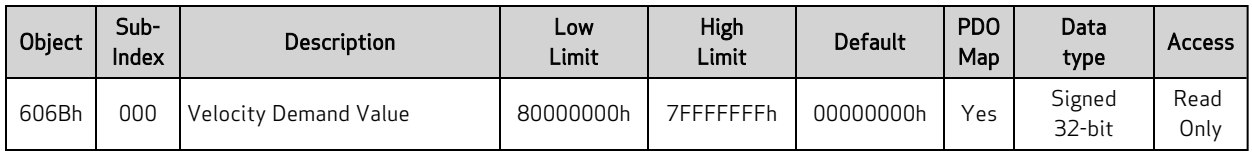

This object reports the velocity calculated by the motion profile; it takes into account acceleration and velocity targets. The units are: (encoder counts per sample period) \* 65536.

Similar SmartMotor Commands: RVC

# Object 606Ch: Velocity Actual Value

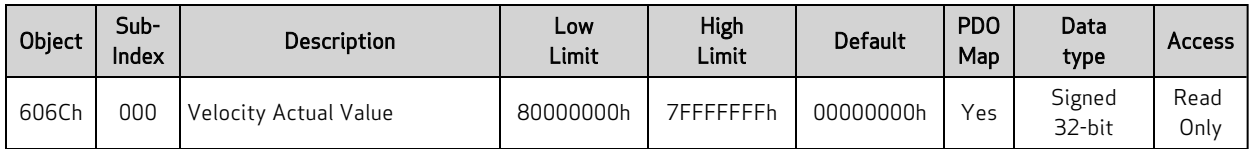

This object reports the actual velocity of the motor shaft. The units are: (encoder counts per sample period) \* 65536.

#### Similar SmartMotor Commands: RVA

## <span id="page-151-0"></span>Object 6071h: Target Torque

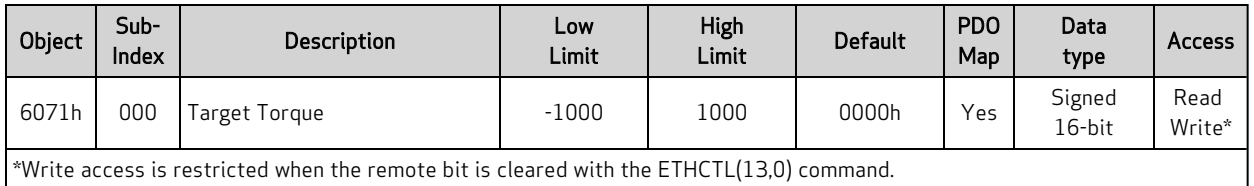

This object is the target value for the motor when operating in Profile Torque (TQ) mode. The value written will be reached at a rate specified by the Torque Slope object (6087h). When the Control Word object (6040h) has enabled motion, the value written here will be accepted immediately. The units of this value are per thousand of the motor's rated torque.

A value of 1000 in this object is equivalent to T=32767 in the corresponding SmartMotor command. In other words, DS402 considers 1000 to be full-scale torque, whereas 32767 is considered to be fullscale torque for the SmartMotor serial commands.

#### Similar SmartMotor Commands: T=, RT

### <span id="page-152-0"></span>Object 6074h: Torque Demand Value

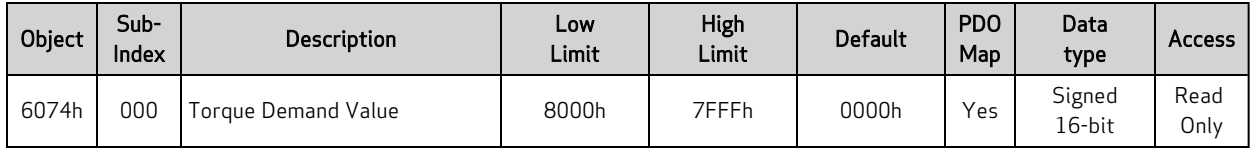

This object provides the motor's demand torque from the PID when in Position (PP), Velocity (PV) or interpolation (IP) mode, or the torque profile when in Torque (TQ) mode. The units of this value are per thousand of the motor's rated torque.

NOTE: This object represents the requested value from the Torque profile (in TQ mode) or the PID (in all other closed-loop servo modes). However, due to current limits, torque profile, etc., the motor may not be able to deliver the requested torque.

A value of 1000 in this object is equivalent to T=32767 in the corresponding SmartMotor command. In other words, DS402 considers 1000 to be full-scale torque, whereas 32767 is considered to be fullscale torque for the SmartMotor serial commands.

### Object 6077h: Torque Actual

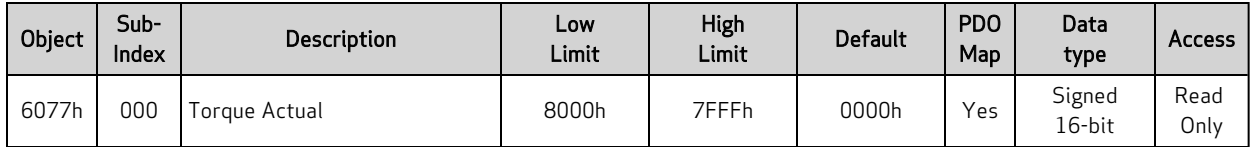

This object reports the actual torque based on measured current. The value is reported in units per thousand of rated torque.

NOTE: This object's intent is to report the actual measured torque based on the current in the motor windings. However, not all SmartMotor modes of commutation can successfully measure currentproducing torque. Therefore, this command doesn't provide actual measurements of torque on the Class 5 D-Style SmartMotor. On the SmartMotors that do support it (Class 5 M-Style, Class 6 M-Style and D-Style), it is only valid while in MDC or MDS commutation mode. MDT or MDE mode operation will produce an undefined result for this value. Class 5 D-Style report the same data as object 6074h. For details, see Object 6074h: Torque [Demand](#page-152-0) Value on page 153.

A value of 1000 in this object is equivalent to T=32767 in the corresponding SmartMotor command. In other words, DS402 considers 1000 to be full-scale torque, whereas 32767 is considered to be fullscale torque for the SmartMotor serial commands.

# Object 6079h: DC Link Circuit Voltage

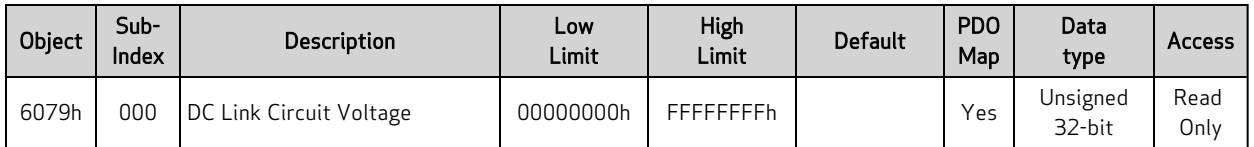

This object describes the supplied voltage, in millivolts, measured at the motor's power inverter.

Similar SmartMotor Commands: RUJA

## Object 607Ah: Target Position

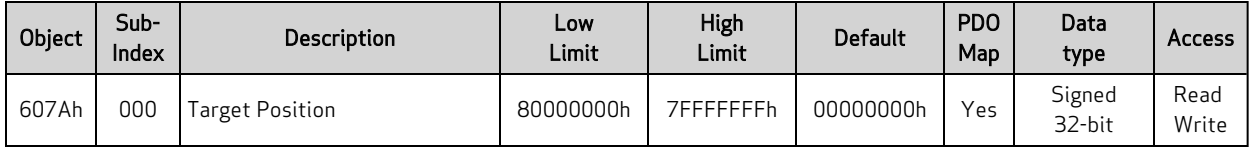

This object specifies the target position that the motor should move to in Profile Position (PP) mode. The units of this object are in encoder counts. When the "relative" bit (bit 6) of the Control Word object (6040h) is set, the value written is added to the position currently demanded.

The target position will be approached according to the Profile Acceleration object (6083h), Profile Deceleration object (6084h), and Profile Velocity object (6081h).

This object is not immediately accepted when written. It is only accepted when the "New setpoint" bit (bit 4) of the Control Word object (6040h) has a rising transition.

Similar SmartMotor Commands: PT=, PRT=, RPT, RPRT

## Object 607Ch: Home Offset

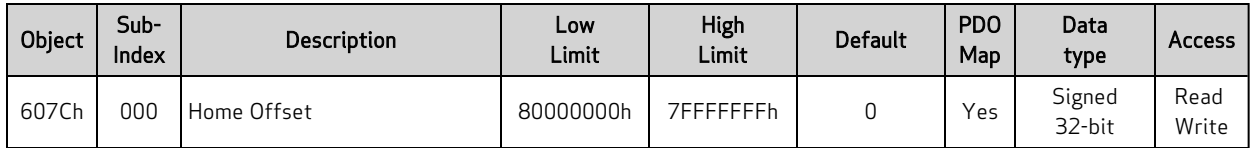

This object shifts the origin of the actual position when the Homing (HM) mode is executed. When HM mode is commanded to begin, the home position is first discovered. The home position is the physical location of the switch or index per the specific homing method. Once found, that physical location is assigned the negative of the home offset value:

Home position = –Home offset

The home position is assigned with –home offset. See the next example.

Homing offset object 607Ch = +600 Green: machine physical position Red: Home Position — where the sensors say it is Blue: Zero Position — after homing completes, where the machine reports 6064h = 0

Homing method = 18 Incremental encoder (powers up at value = 0)

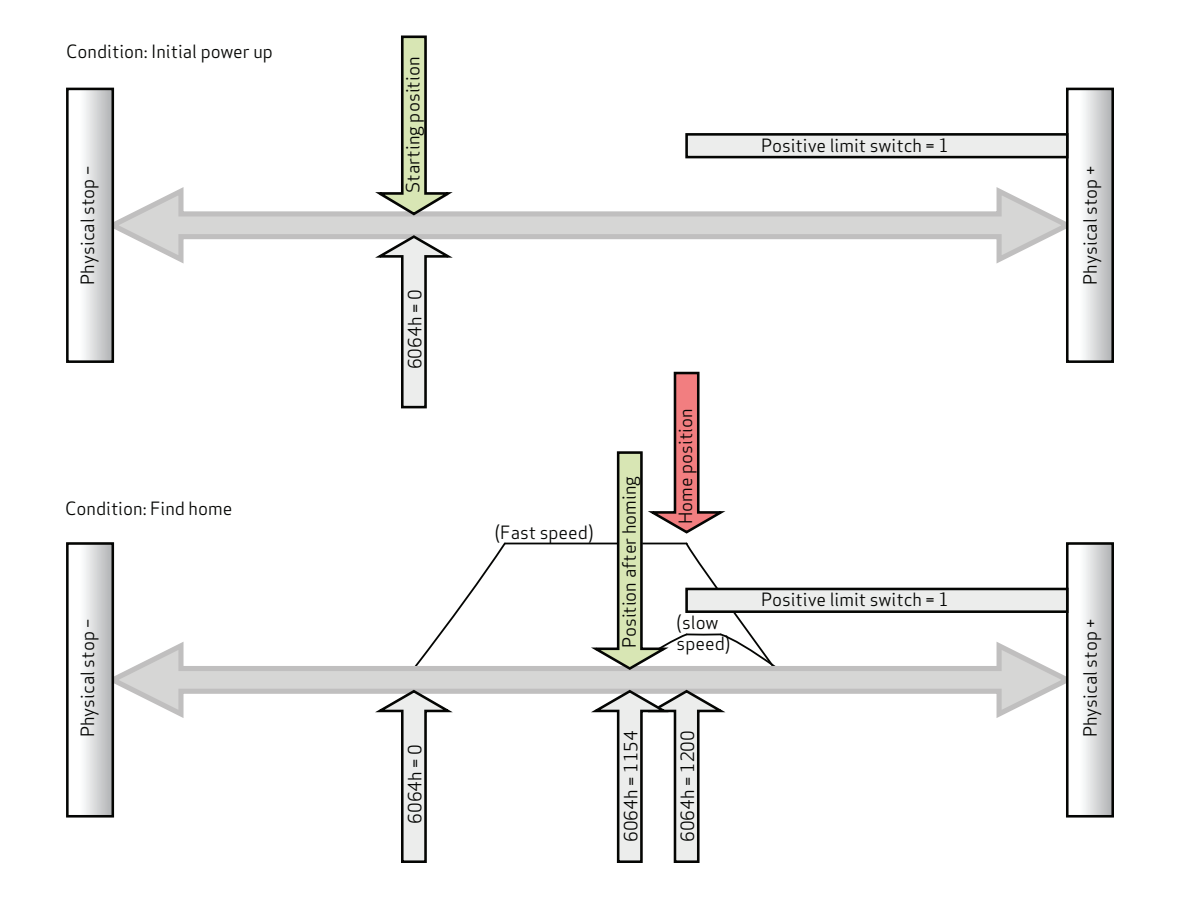

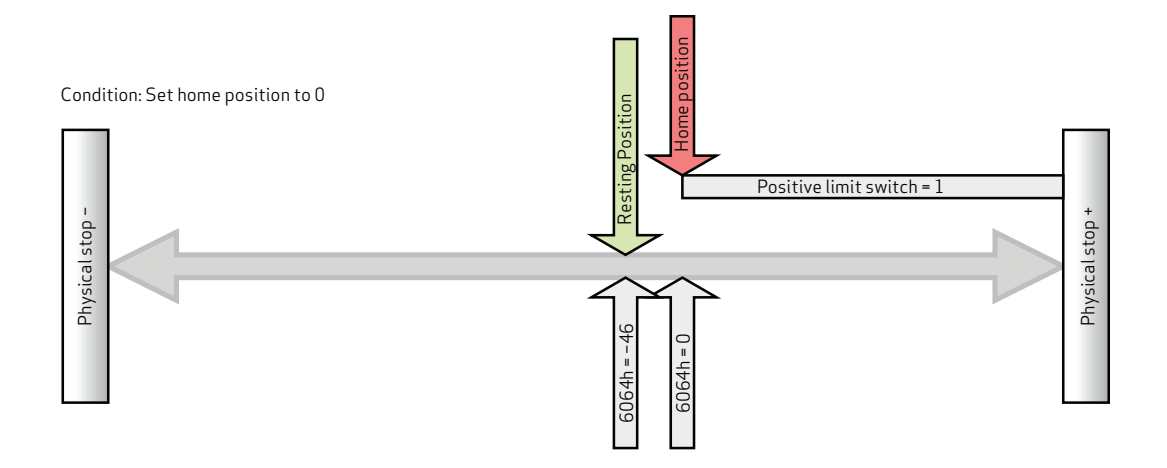

CiA 402 and ETG guidelines state: "Zero position = home position + home offset" 0 = Home position + home offset Home position = −home offset

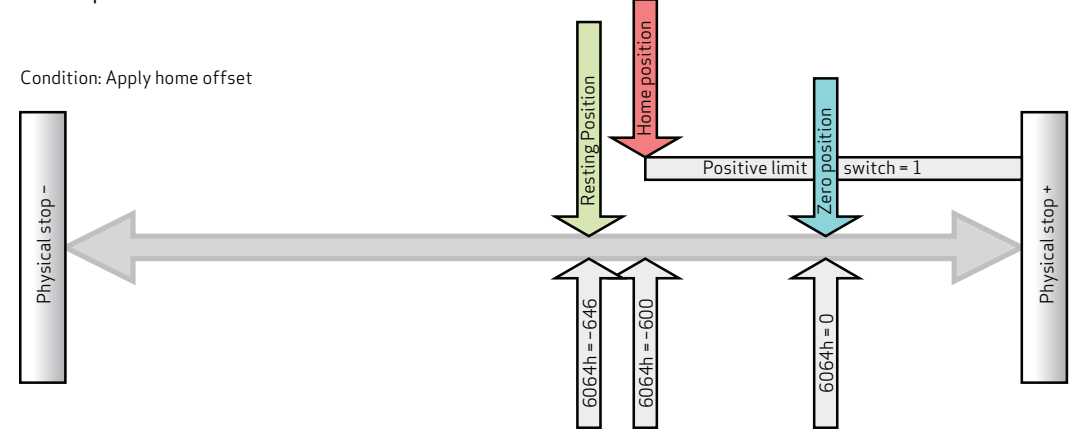

# Object 6080h: Max Motor Speed

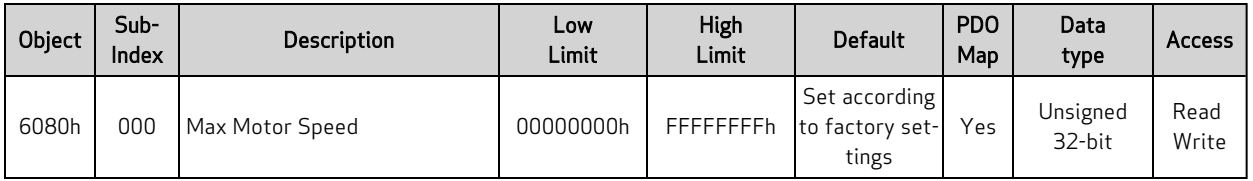

This object specifies the speed limit for the motor in either direction. The units are in revolutions per minute (rpm). If this value is exceeded, the motor will enter a fault condition.

The value is specific to each SmartMotor model. For details, see the Moog Animatics Product Catalog, which is available on the Moog Animatics website.

#### Similar SmartMotor Commands: VL=, RVL

## Object 6081h: Profile Velocity in PP Mode

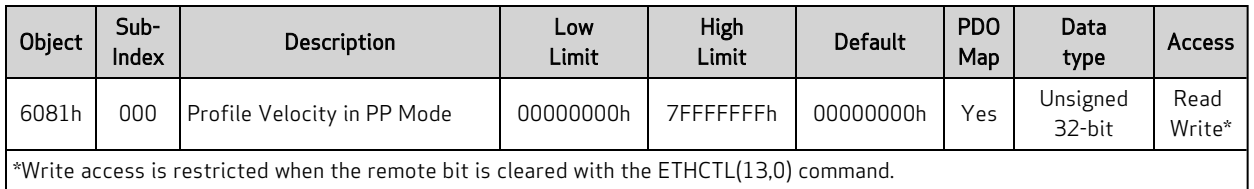

This object only applies to Profile Position (PP) mode. The position profile will accelerate to this speed and remain at this speed until deceleration begins for approach of the position target. The units are: (encoder counts per sample period) \* 65536.

Also, refer to Object 60FFh: Target [Velocity](#page-192-0) on page 193.

Similar SmartMotor Commands: VT= (NOTE: The value written to 6081h does not appear when reading back VT.)

## Object 6083h: Profile Acceleration

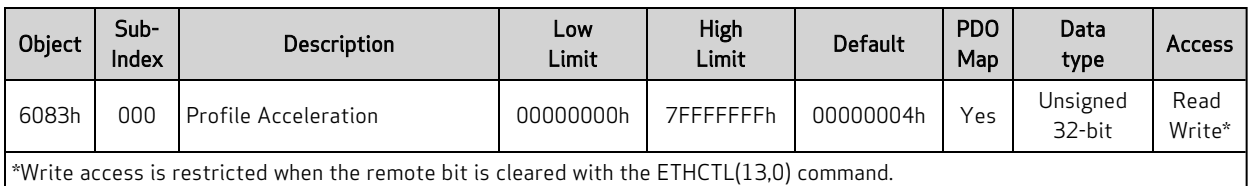

This object is the acceleration in the Profile Velocity (PV) mode and the Profile Position (PP) mode. The units are: (encoder counts per (sample2)) \* 65536.

#### Similar SmartMotor Commands: AT=, ADT=, RAT

## Object 6084h: Profile Deceleration

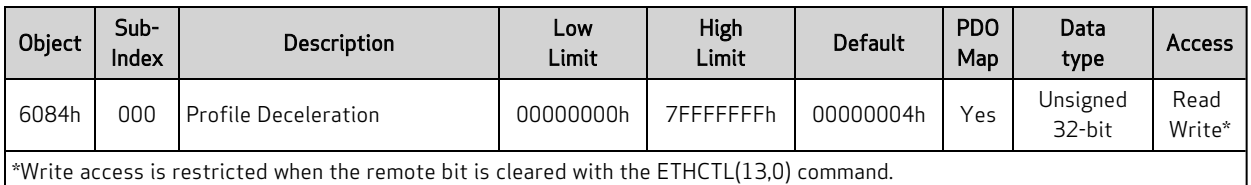

This object is the deceleration in the Profile Velocity (PV) mode and the Profile Position (PP) mode. The units are: (encoder counts per (sample2)) \* 65536.

Similar SmartMotor Commands: DT=, ADT=, RDT

## Object 6085h: Quick Stop Deceleration

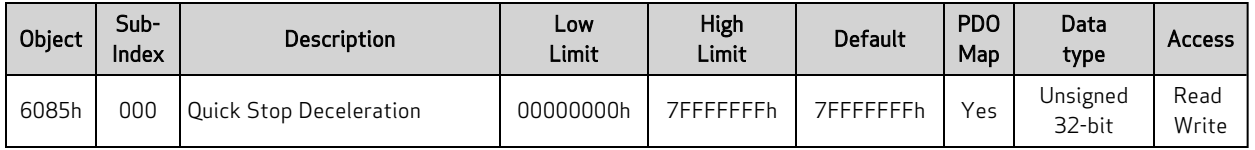

This object is used to stop the drive with the quick stop function, which is commanded from bit 2 of the Control Word object (6040h). The value is the deceleration used to stop the motor if the quick stop command is given and the Quick Stop Option Code object (605Ah) is set to 2. The units are: (encoder counts per (sample2)) \* 65536.

For additional details, see Object 6040h: [Control](#page-136-0) Word on page 137 and Object [605Ah:](#page-139-0) Quick Stop [Option](#page-139-0) Code on page 140.

## Object 6087h: Torque Slope

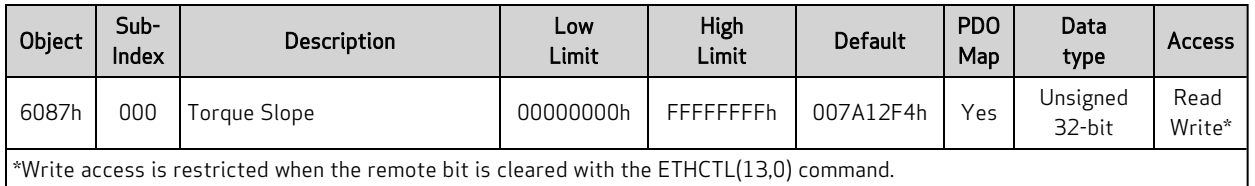

This object is the torque mode acceleration/deceleration slope. The units are in torque units per second. To put this into context, a value of 1000 in this object can ramp the SmartMotor to full torque in one second.

In SmartMotor commands, the corresponding command is TS=, where the units are different. In the TS= command, the units are: ("T=" per sample)\*65536. Therefore, a value of 1000 in this object is equivalent to TS=268427, assuming the default PID rate of 8000 Hz.

For related information, see Object 6071h: Target [Torque](#page-151-0) on page 152.

Similar SmartMotor Commands: TS=, RTS

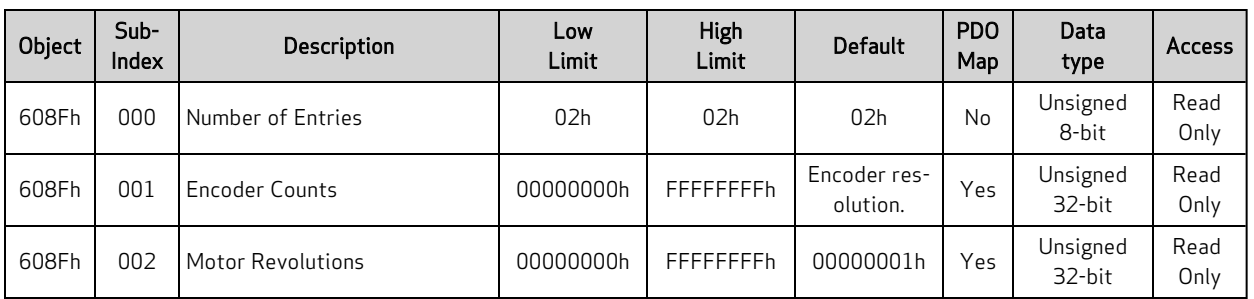

## Object 608Fh: Position Encoder Resolution

This object defines the resolution of the encoder. There are two subindex objects that describe the encoder resolution — subindex 001: Encoder Counts and subindex 002: Motor Revolutions. To determine the encoder resolution (number of encoder counts per motor revolution), divide the value of subindex 1 by the value of subindex 2. The units are in encoder counts.

## Object 6098h: Homing Method

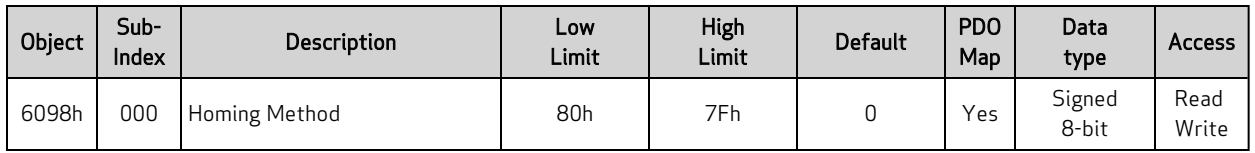

This object selects the method used in Homing (HM) mode. This must be set before starting a homing process, and it should not be changed while HM mode is actively seeking home.

NOTE: The homing input is I/O 6. For more details on I/O, consult the SmartMotor™ Installation and Startup Guide for your SmartMotor, and the SmartMotor™ Developer's Guide.

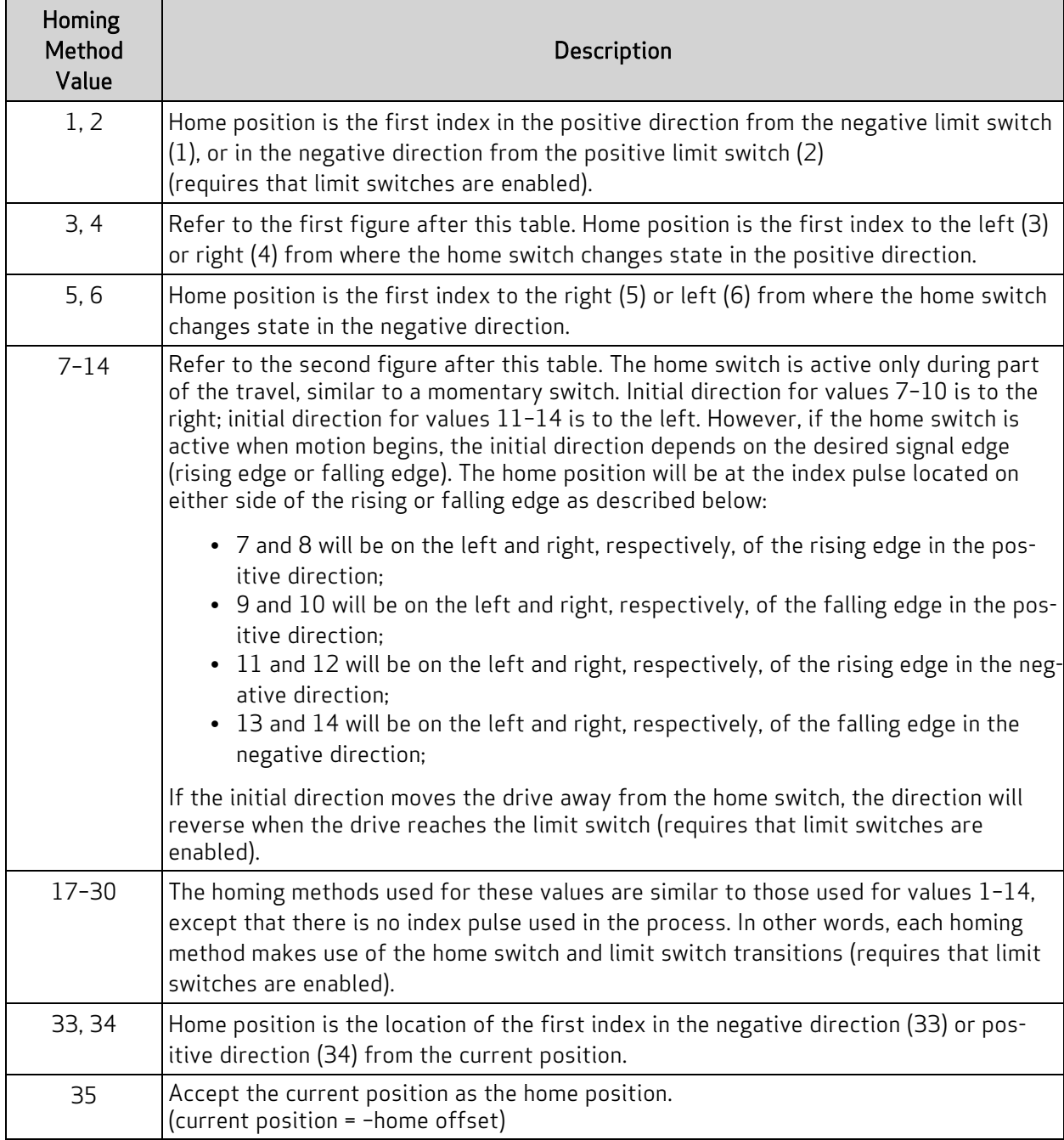

NOTE: Methods 1-14, 33 and 34 make use of the index of the internal encoder, which provides a precise location (switches may have some position uncertainty). The construction of the machine should consider the proximity of the index mark to the switch threshold. The index location should be at 180 degrees rotation of the encoder (RRES/2) from the switch threshold. This will ensure that the index mark does not fall within the uncertainty of the switch transition.

NOTE: Methods 1-30 make use of the limit switches. Limit switches must be enabled and physically wired to the motor. Under these methods, the homing process will not start if the relevant limit has been disabled.

The next figures illustrate the differences between the methods that use an index pulse and those that do not. For example, methods 3 and 4 use an index pulse signal, while methods 19 and 20 do not.

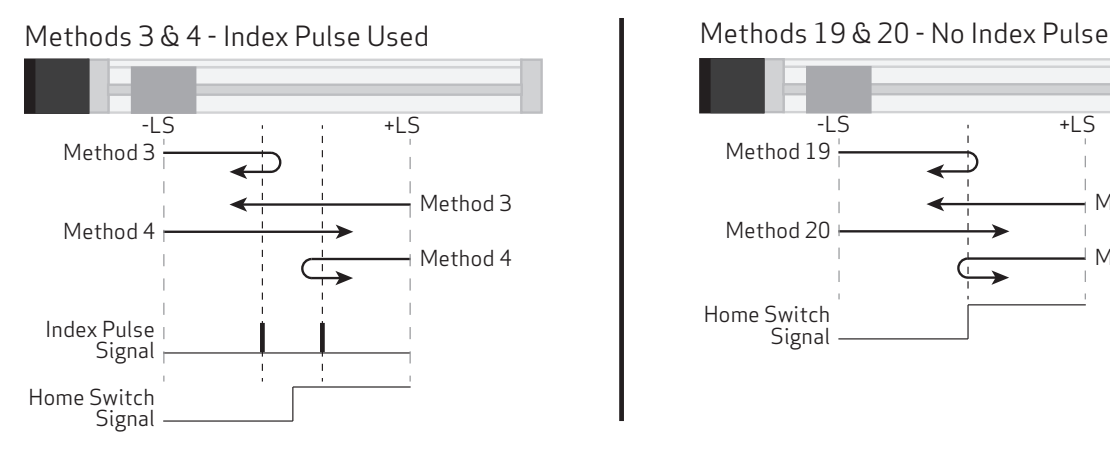

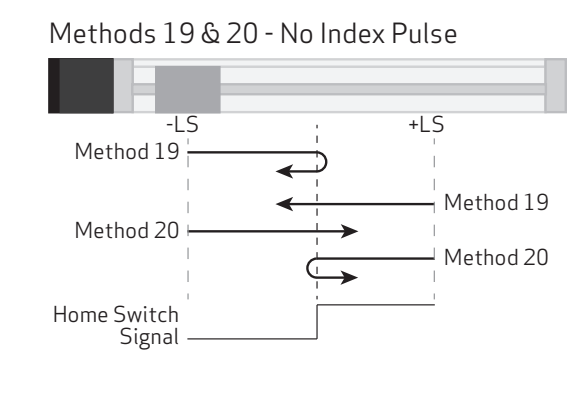

The next figures illustrate homing methods 7-14. Note that:

- the number in the hexagon is the selected homing mode
- the solid circle is the location of the motor when homing mode started, each possibility is shown

Object 6098h: Homing Method

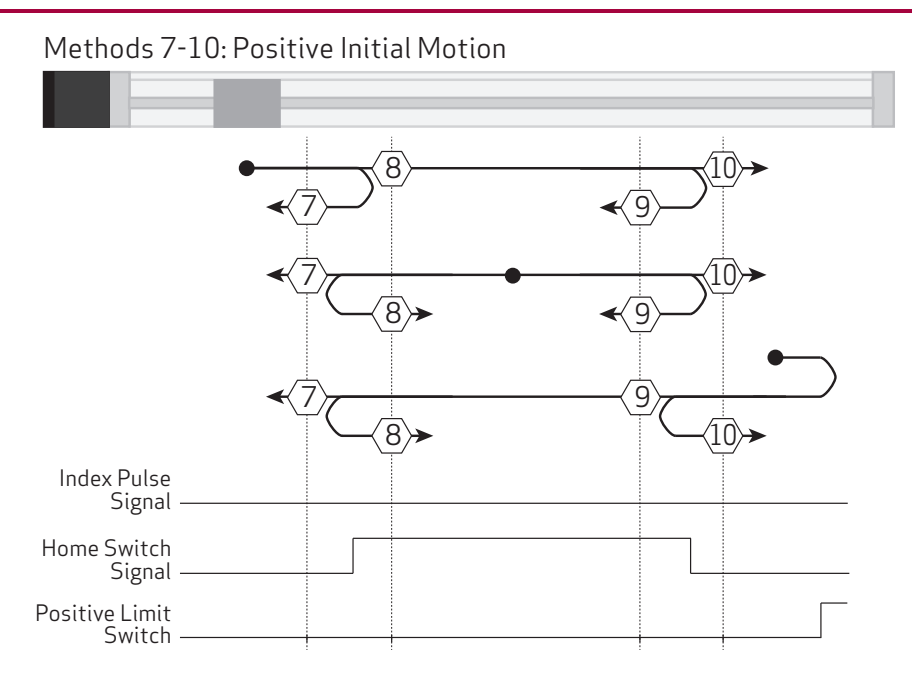

Methods 11-14: Negative Initial Motion

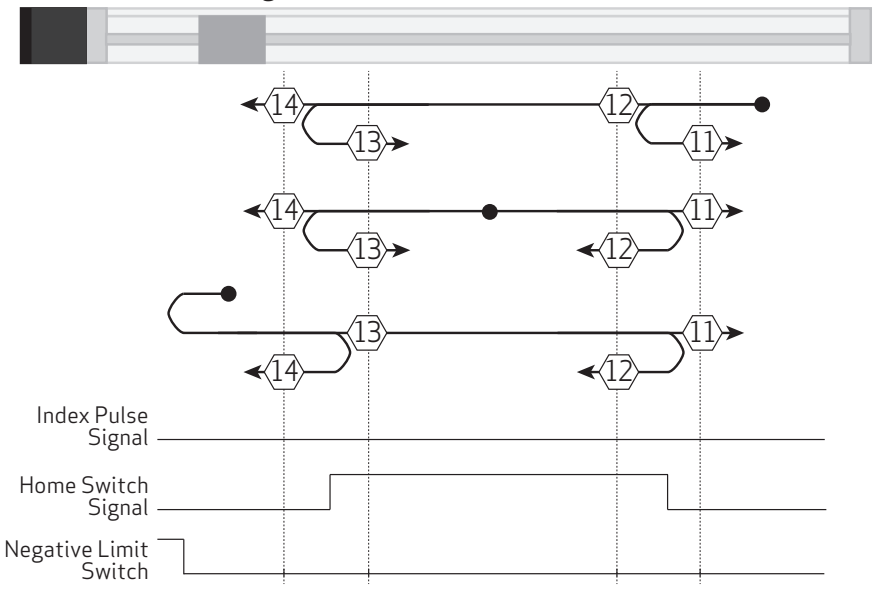

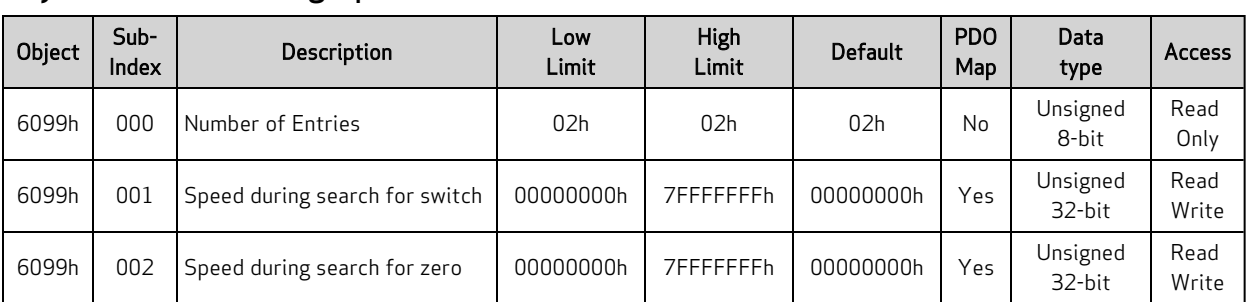

### Object 6099h: Homing Speeds

This object only applies to Homing (HM) mode. The homing profile will accelerate to these speeds depending on the segment of the homing routine that is in use.

In general, the "speed during search for switch" segment is expected to be faster than the "speed during search for zero" segment. The "speed during search for zero" segment is selected when the homing mode expects to find the home position with the move it is currently starting. If the homing mode expects an intermediate switch event before the home position, then the "speed during search for switch" segment is selected (for example, a limit switch is tripped before changing direction to find the home index).

The units are: (encoder counts per sample period) \* 65536.

# Object 609Ah: Homing Acceleration

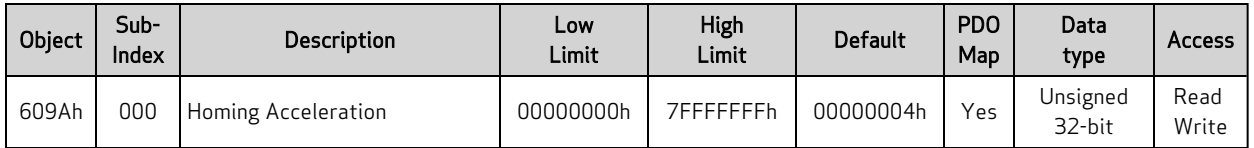

This object is the acceleration and deceleration in Homing (HM) mode. The units are: (encoder counts per (sample2)) \* 65536.

### <span id="page-170-0"></span>Object 60B8h: Touch Probe Function

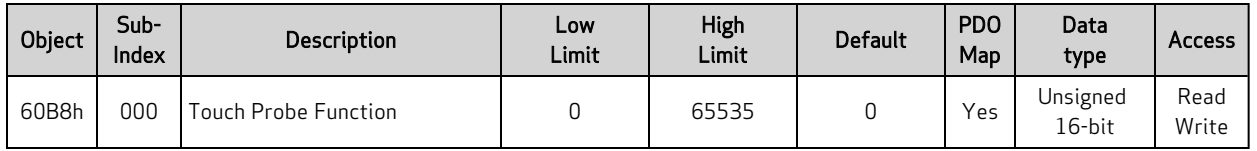

NOTE: This feature applies to firmware version 6.0.1.9 and later.

The touch probe function allows the motor's position to be captured on a specific event. This feature is commonly used for homing, registration applications or other cases where the motor position must be recorded at a specific point in time. This value can be read back later, in a less time-critical manner, from the capture register.

Object 60B8h is a bit field that can be written to for the purpose of configuring and setting the event trigger(s).

There are two independent touch probes—each has the ability to capture a rising and falling edge. Each of these four possible captures is recorded independently in its own register. For more details, see objects 60BAh, 60BBh, 60BCh, 60BDh.

NOTE: Touch probe 1 always records the value of the internal encoder RCTR(0); touch probe 2 always records the external encoder RCTR(1).

NOTE: When the touch probe is enabled, no changes should be made to the input source selection until the touch probe is disabled.

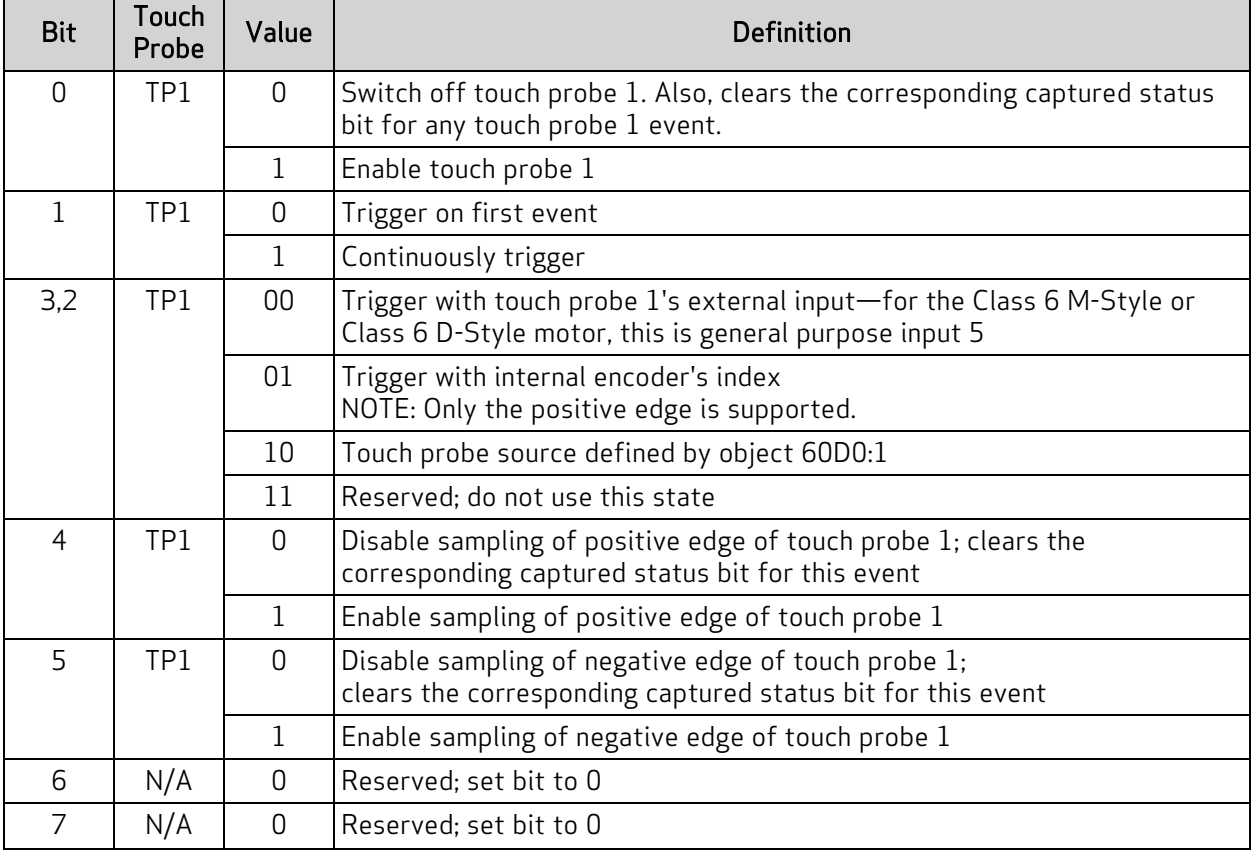

Also, see Object [60B9h:](#page-173-0) Touch Probe Status on page 174.

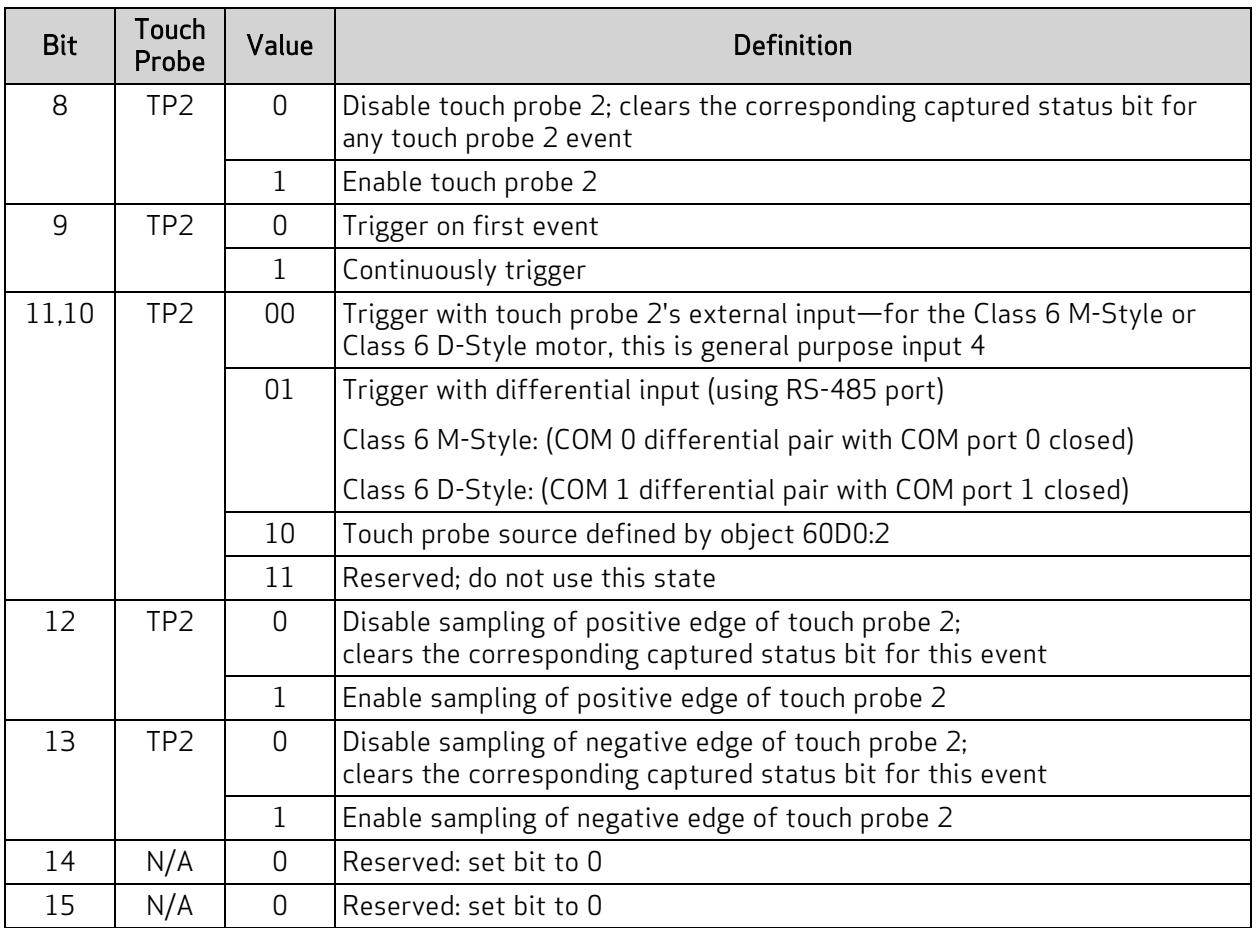

To arm a capture, the general enable (bit 0 for touch probe 1) and the rising and/or falling enable must be set (bits 4 and/or 5 for touch probe 1). For example, to capture a single, rising edge of the internal encoder on touch probe 1, follow this sequence:

- 1. Write value 0 to object 60B8h. This disables both touch probe 1 and touch probe 2 from any events. Any recorded events in the status register (60B9h) will also be cleared. The status register will report 0.
- 2. Write 21 decimal (15 hex) to object 60B8h. This will arm touch probe 1 to capture the rising edge of the internal encoder's index.
- 3. Read object 60B9h (touch probe status). If bit 1 is true (1), then the event has occurred. If bit 1 is false (0), then the event has not yet occurred. Therefore, repeat this step.
- 4. Read object 60BAh (which has become valid with the indication in the status word.) This is the value of position of RCTR(0) when the index event occurred.
- 5. Write the value 0 to object 60B8h to disable the touch probe feature.

There are two event-capture modes: a single-event mode and a continuous-trigger mode.

• The single-event mode captures the first event (the bit is set when the first capture occurs). It then disarms itself from capturing further events. The data remains valid as long as the corresponding status bit is true. To capture another event, the enable bit(s) must be cleared then reset.

• The continuous-trigger mode continuously captures the events (in other words, it captures each time the index or designated input has an event). The bit will not set until at least one event has occurred. However, there is no further indication as additional events occur. The value read will simply be the most recent position recorded. This mode is disabled by clearing the associated enable bit (e.g., positive edge enable of TP1).

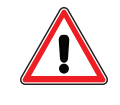

CAUTION: The SmartMotor ZS command can clear the armed touch probe events. Therefore, use caution when operating the touch probes along with the ZS command or other fault-clearing events such as those in object 6040h or 2309h.

### <span id="page-173-0"></span>Object 60B9h: Touch Probe Status

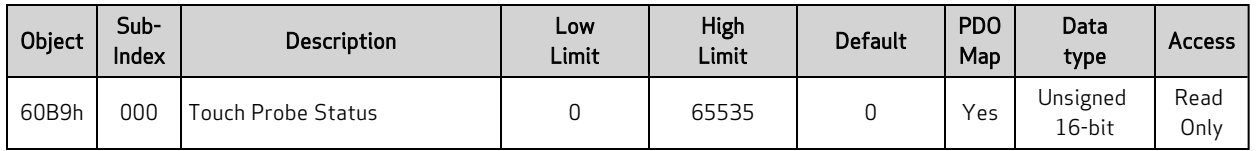

NOTE: This feature applies to firmware version 6.0.1.9 and later.

This object is used to report when there is valid data in any of the four capture registers. If the bit is set, then the corresponding position register can be read as shown in the next table.

There are two event-capture modes: a single-event mode and a continuous-trigger mode.

- The single-event mode captures the first event (the bit is set when the first capture occurs). It then disarms itself from capturing further events. The data remains valid as long as the corresponding status bit is true. To capture another event, the enable bit(s) must be cleared then reset.
- The continuous-trigger mode continuously captures the events (in other words, it captures each time the index or designated input has an event). The bit will not set until at least one event has occurred. However, there is no further indication as additional events occur. The value read will simply be the most recent position recorded. This mode is disabled by clearing the associated enable bit (e.g., positive edge enable of TP1).

NOTE: For either mode, capture registers should not be read until the corresponding bit indicates that data is valid. Refer to the next table.

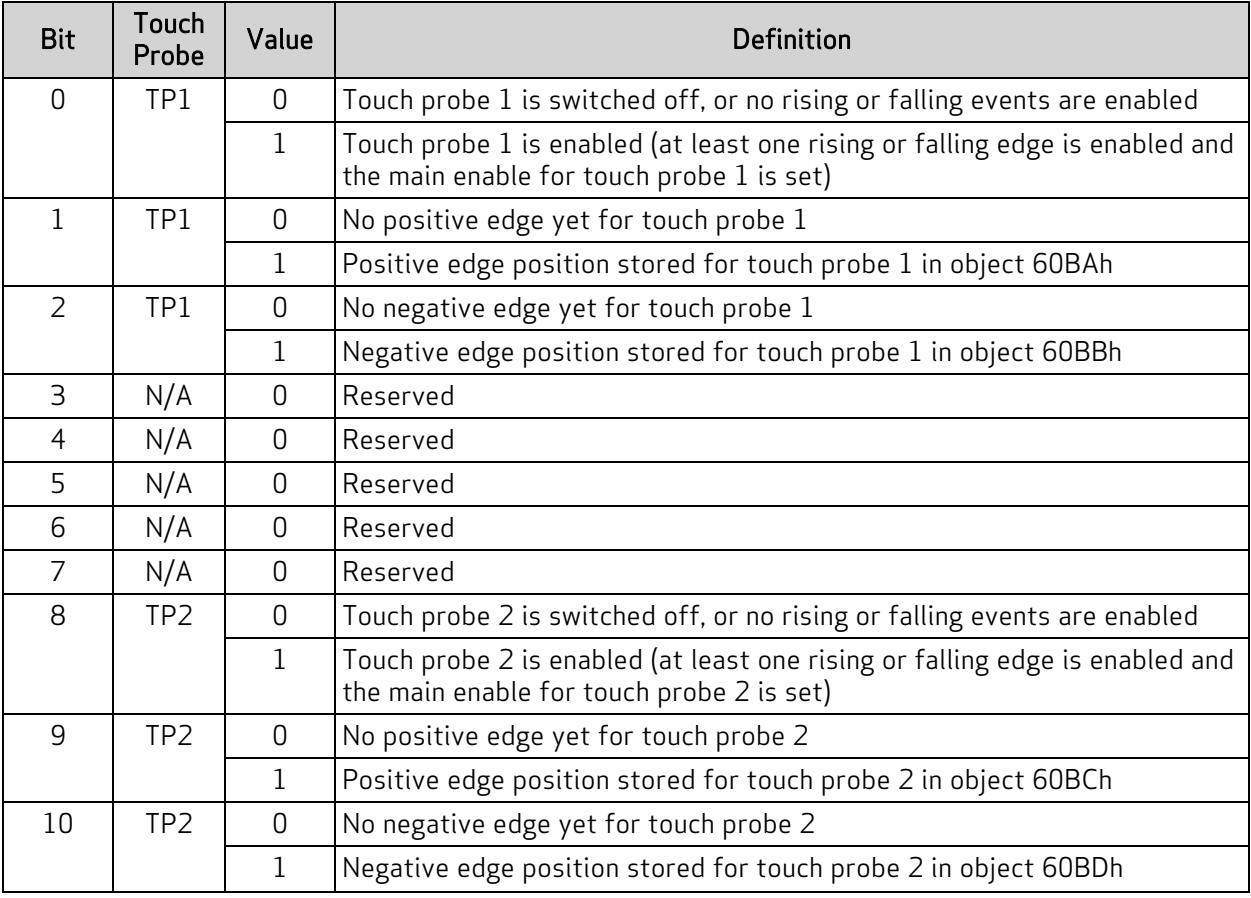

## Object 60B9h: Touch Probe Status

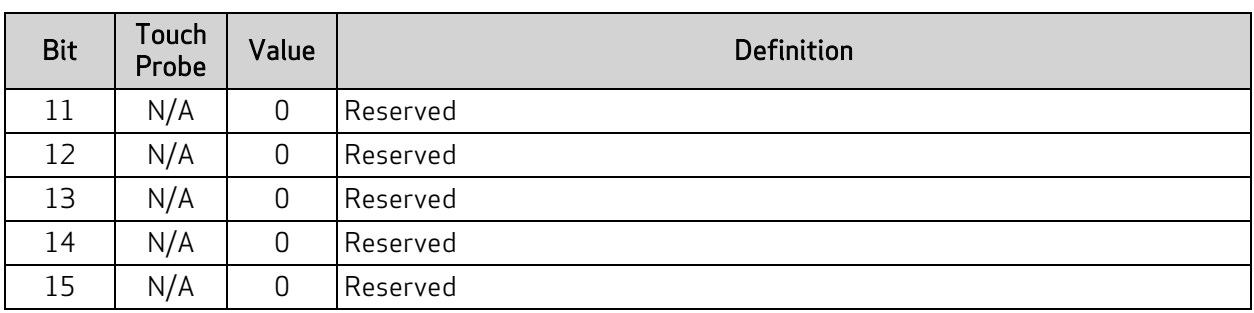

## Object 60BAh: Touch Probe Position 1 Positive Value

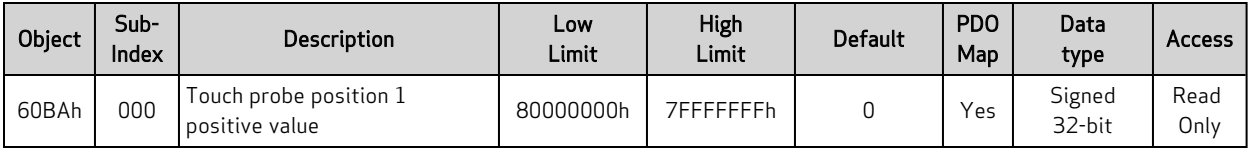

NOTE: This feature applies to firmware version 6.0.1.9 and later.

This object is the captured value of RCTR(0) when the positive edge event of touch probe 1 occurs. The capture event is configured in object 60B8h (see Object 60B8h: Touch Probe [Function](#page-170-0) on page 171). This data is only valid if object 60B9h, bit 1 is true (see Object [60B9h:](#page-173-0) Touch Probe Status on page [174](#page-173-0)).

## Object 60BBh: Touch Probe Position 1 Negative Value

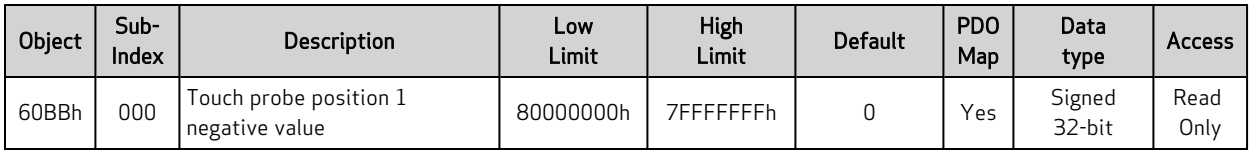

NOTE: This feature applies to firmware version 6.0.1.9 and later.

This object is the captured value of RCTR(0) when the negative edge event of touch probe 1 occurs. The capture event is configured in object 60B8h (see Object 60B8h: Touch Probe [Function](#page-170-0) on page 171). This data is only valid if object 60B9h, bit 2 is true (see Object 60B8h: Touch Probe [Function](#page-170-0) on page [171](#page-170-0)).

## Object 60BCh: Touch Probe Position 2 Positive Value

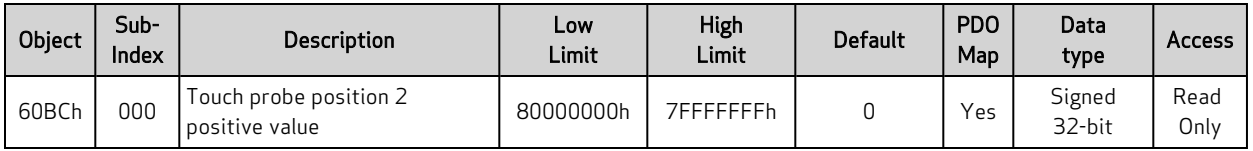

NOTE: This feature applies to firmware version 6.0.1.9 and later.

This object is the captured value of RCTR(0) when the positive edge event of touch probe 2 occurs. The capture event is configured in object 60B8h (see Object 60B8h: Touch Probe [Function](#page-170-0) on page 171). This data is only valid if object 60B9h, bit 9 is true (see Object [60B9h:](#page-173-0) Touch Probe Status on page [174](#page-173-0)).

## Object 60BDh: Touch Probe Position 2 Negative Value

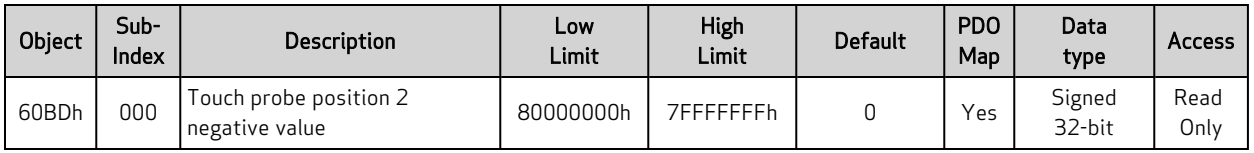

NOTE: This feature applies to firmware version 6.0.1.9 and later.

This object is the captured value of RCTR(0) when the negative edge event of touch probe 2 occurs. The capture event is configured in object 60B8h (see Object 60B8h: Touch Probe [Function](#page-170-0) on page 171). This data is only valid if object 60B9h, bit 10 is true (see Object [60B9h:](#page-173-0) Touch Probe Status on page [174](#page-173-0)).

### Object 60C0h: Interpolation Sub-Mode Select

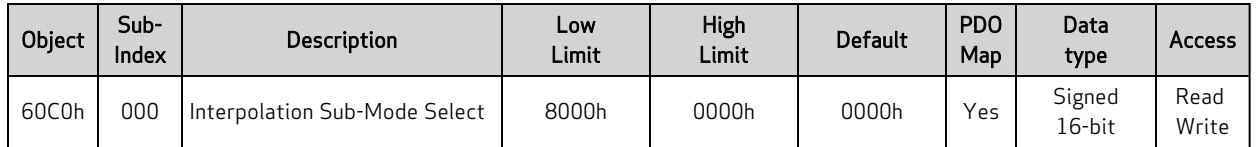

Interpolation (IP) mode uses the position data object (60C1h) and the interpolation time period object (60C2h) in one of these ways:

- Linear interpolation (default): generates a path of linear set of positions in the times between the data points. The velocity during each segment between points is constant. The disadvantage is that the velocity changes abruptly at the data points; the advantage is that the actual path taken between points is very predictable.
- Spline interpolation: uses the current point, the next point, and the previous point to generate curvature of the path over time. This results in a more continuous velocity. Also, following of curved shapes is typically more accurate between points. However, the disadvantage can be certain cases where a position overshoot can occur. While this is generally avoided in the algorithm, extreme cases will overshoot.

The next table shows the possible sub-mode functions. The sub-mode data is read from the buffer along with the associated data point; the sub-mode applies to the segment between that point and the previous point.

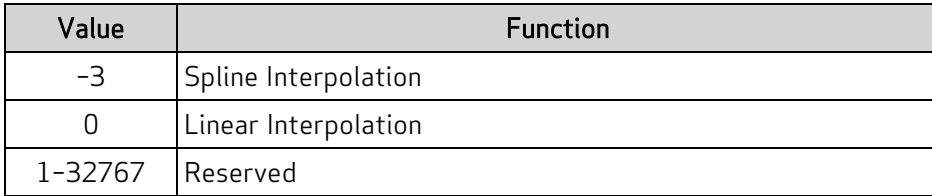

In the next example, the sub-mode will use Spline Interpolation between points 3000 and 4000.

- 1. Set the Interpolation Sub-Mode Select object (60C0h) to the value 0.
- 2. Put data in the buffer by writing these values to subindex 1 of the Interpolation Data Record object (60C1h):
	- a. 2000
	- b. 3000
- 3. Set the Interpolation Sub-Mode Select object (60C0h) to the value –3.
- 4. Put data in buffer by writing the value 4000 to subindex 1 of the Interpolation Data Record object (60C1h).
- 5. Set the Interpolation Sub-Mode Select object (60C0h) to the value 0.
- 6. Put data in the buffer by writing these values to subindex 1 of the Interpolation Data Record object (60C1h):
	- a. 5000

b. 6000
Access

Read Only

Read Write

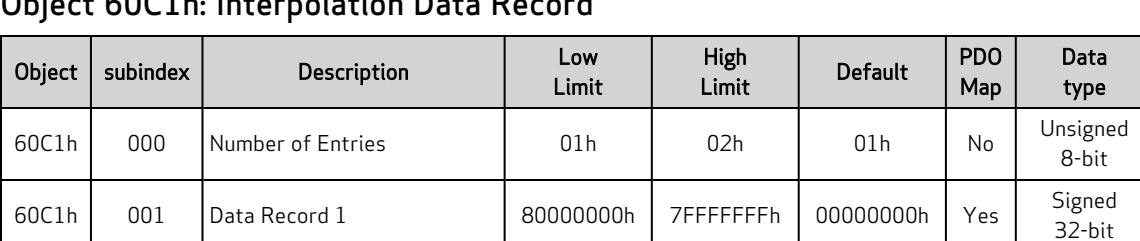

## Object 60C1h: Interpolation Data Record

This object is used to enter the position data required in Interpolation (IP) mode. Only subindex 1 is used; subindex 2 is not used.

When data is written to subindex 1, it is entered into the buffer. Also, the current values of the Interpolation User Bits object (2403h), Interpolation Sub-Mode object (60C0h) and the Interpolation Time object (60C2h) are captured and entered into the buffer with the same record as the position data.

The value read from this object is the most recent value written to this object  $-$  it is *not* an indication of the motor's current state.

NOTE: Object 60C1h, subindex 1, "Data Record 1" can only be written if the "buffer clear" property (object 60C4h, subindex 6) is set to a 1. By default, writing to a data record will produce an error until this action is taken.

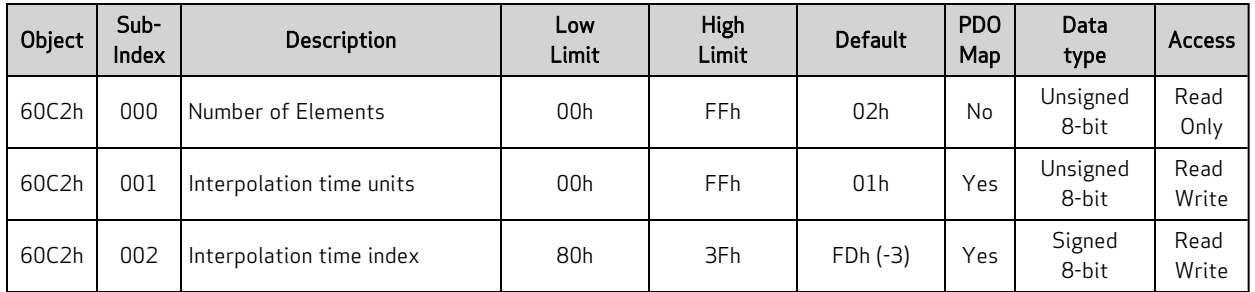

#### Object 60C2h: Interpolation Time Period

This object is used for Interpolated Position (IP) mode. The time written is captured when a data record is written using subindex 1 of the Interpolation Data Record object (60C1h). The time data is read from the buffer along with the associated data point. The time period applies to the segment between that point and the previous point. After it is started, the interpolation process reads data points out of the interpolation buffer once per the time period.

The default time index is –3, which gives the time units in milliseconds.

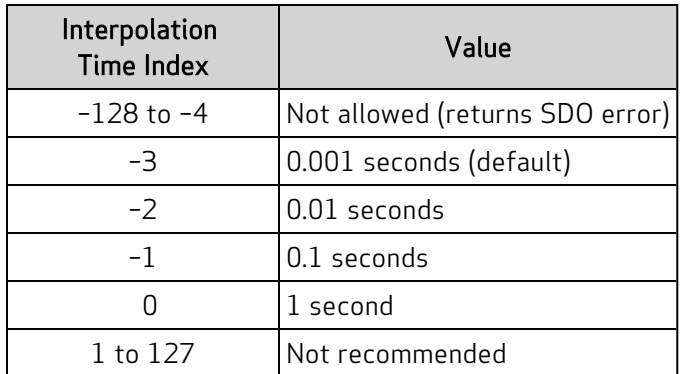

The representation of the time is a combination of a value (time units) and a decimal shift (time index):

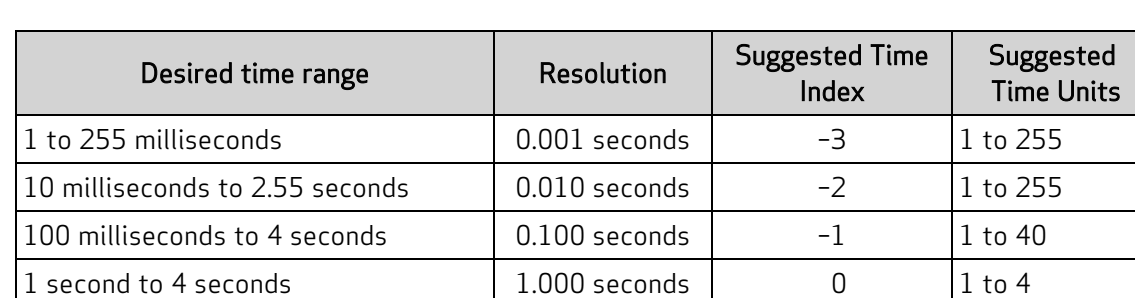

Time = (time units) \* 10(time index) seconds

In the next example, the time segment will be the longer time of 2 seconds between point 3000 and point 4000.

- 1. Set subindex 1 of the Interpolation Time Period object (60C2h) to the value 1.
- 2. Set subindex 2 of the Interpolation Time Period object (60C2h) to the value 0, which represents seconds.
- 3. Put data in the buffer by writing these values to subindex 1 of the Interpolation Data Record object (60C1h):
	- a. 2000
	- b. 3000
- 4. Set subindex 1 of the Interpolation Time Period object (60C2h) to the value 2.
- 5. Put data in buffer by writing the value 4000 to subindex 1 of the Interpolation Data Record object (60C1h).
- 6. Set subindex 1 of the Interpolation Time Period object (60C2h) to the value 1.
- 7. Put data in the buffer by writing these values to subindex 1 of the Interpolation Data Record object (60C1h):
	- a. 5000
	- b. 6000

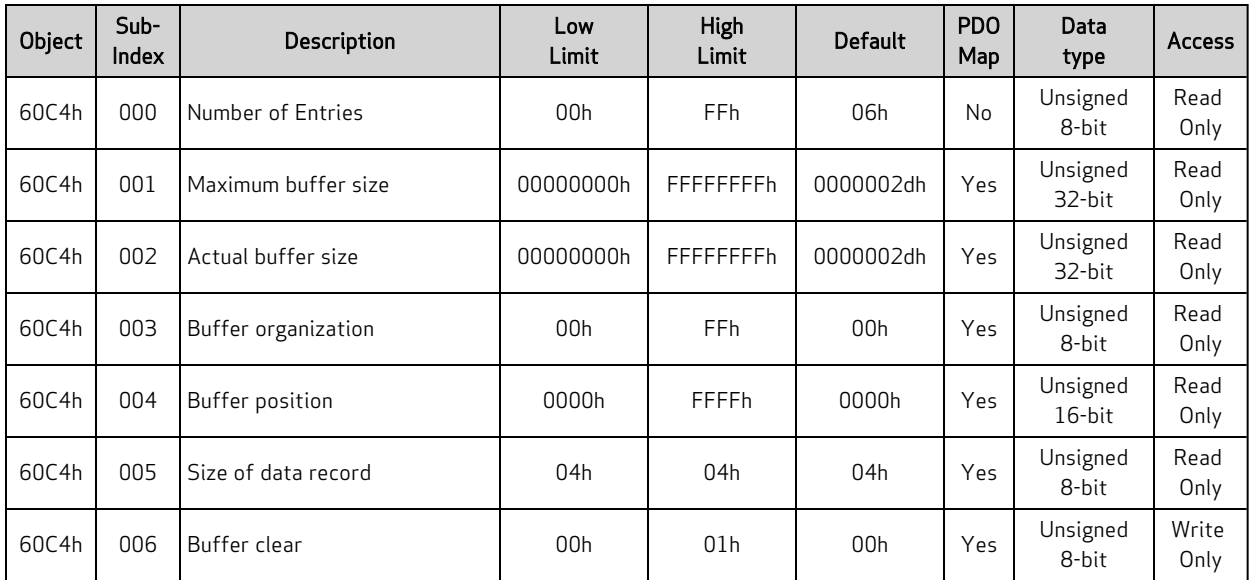

#### Object 60C4h: Interpolation Data Configuration

This object controls some miscellaneous aspects of the Interpolation mode buffer.

The subindex objects have these functions:

- Subindex 1: Cannot be changed because the SmartMotor buffer cannot be resized. This object can be ignored.
- Subindex 2: Cannot be changed because the buffer cannot be resized. The value is 2Dh or 45 (decimal); this is the number of data records that can be held in the buffer. Each record contains information about the position, time, user bits and Interpolation mode for that segment.
- Subindex 3: Cannot be set. It reports the value 0, which indicates that the buffer is a FIFO type — data records are written into one end of the buffer and the motor firmware reads data out of the other end.
- Subindex 4: Reports the number of occupied buffer slots.
- Subindex 5: Not implemented.
- Subindex 6: Cannot be read. To control buffer access, write one of the values from the next table.

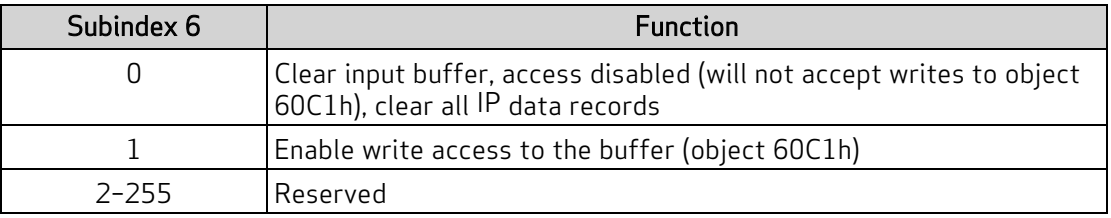

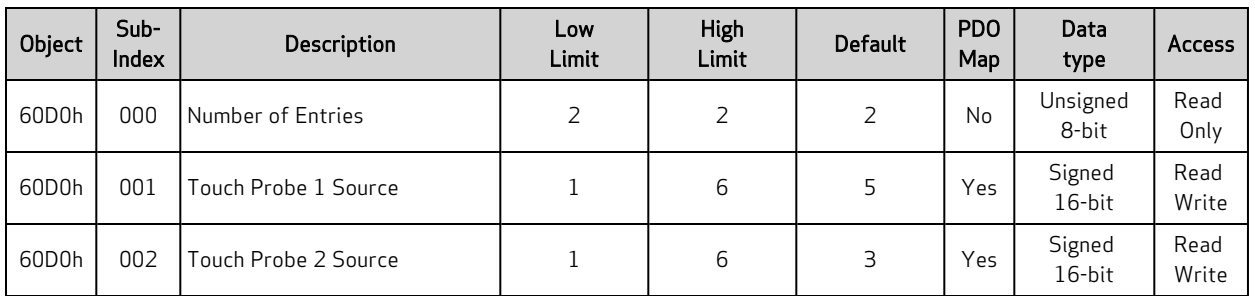

#### Object 60D0h: Touch Probe Source

NOTE: This feature applies to firmware version 6.0.1.9 and later.

This object is used to select the external input that is applied to the specified touch probe. The selected input becomes the trigger source for initiating the capture of encoder data to the specific touch probe.

NOTE: The input source must be chosen before enabling the corresponding touch probe. After the touch probe is enabled, do not change the input-source selection until the touch probe is disabled.

#### Touch Probe 1: 60D0h, subindex 1

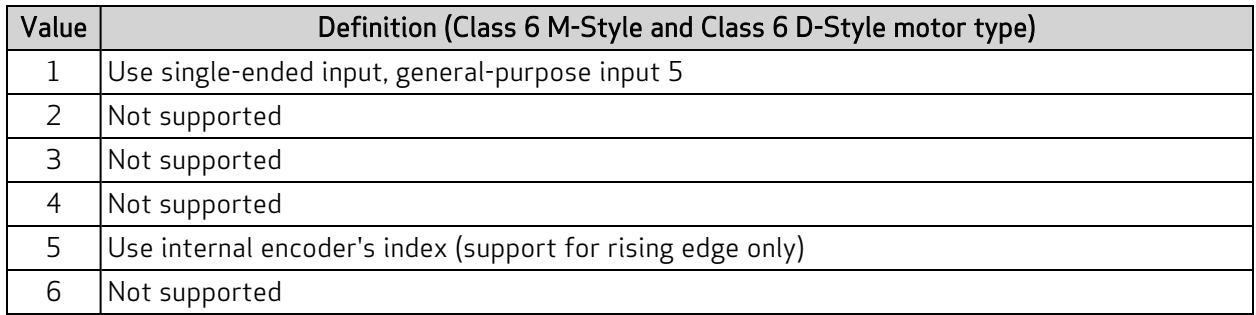

#### Touch Probe 2: 60D0h, subindex 2

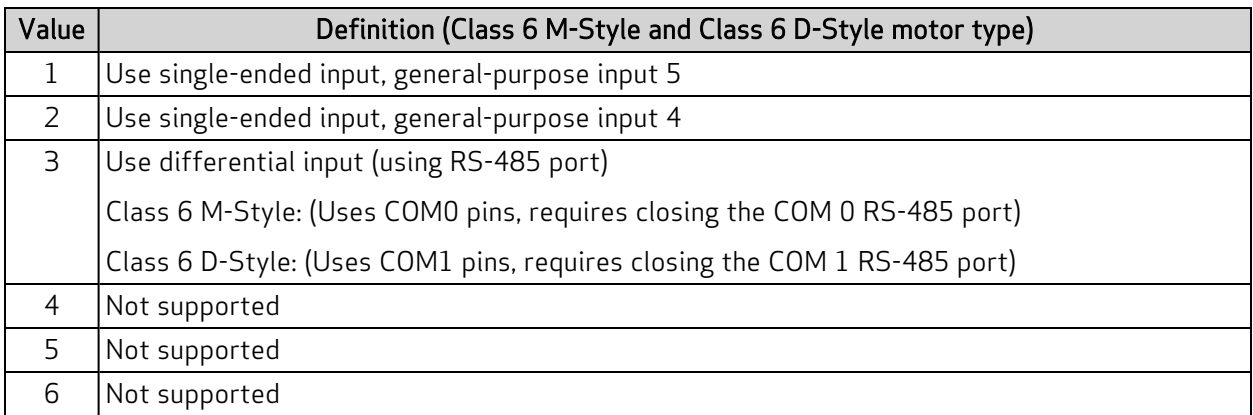

## Object 60F4h: Following Error Actual Value

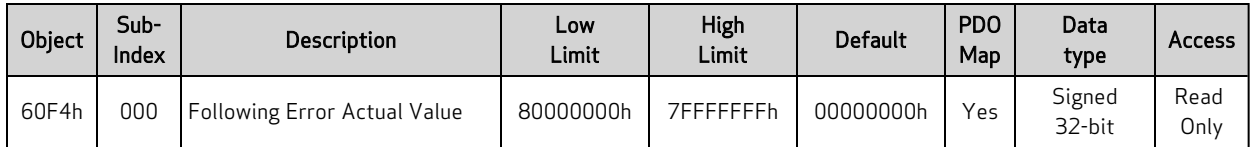

This object reports the actual value of the following (position) error. This is the difference between the demand position and the actual position:

Following Error Actual Value object (60F4h) = Position Demand Value object (6062h) – Position Actual Value object (6064h)

#### Similar SmartMotor Commands: REA

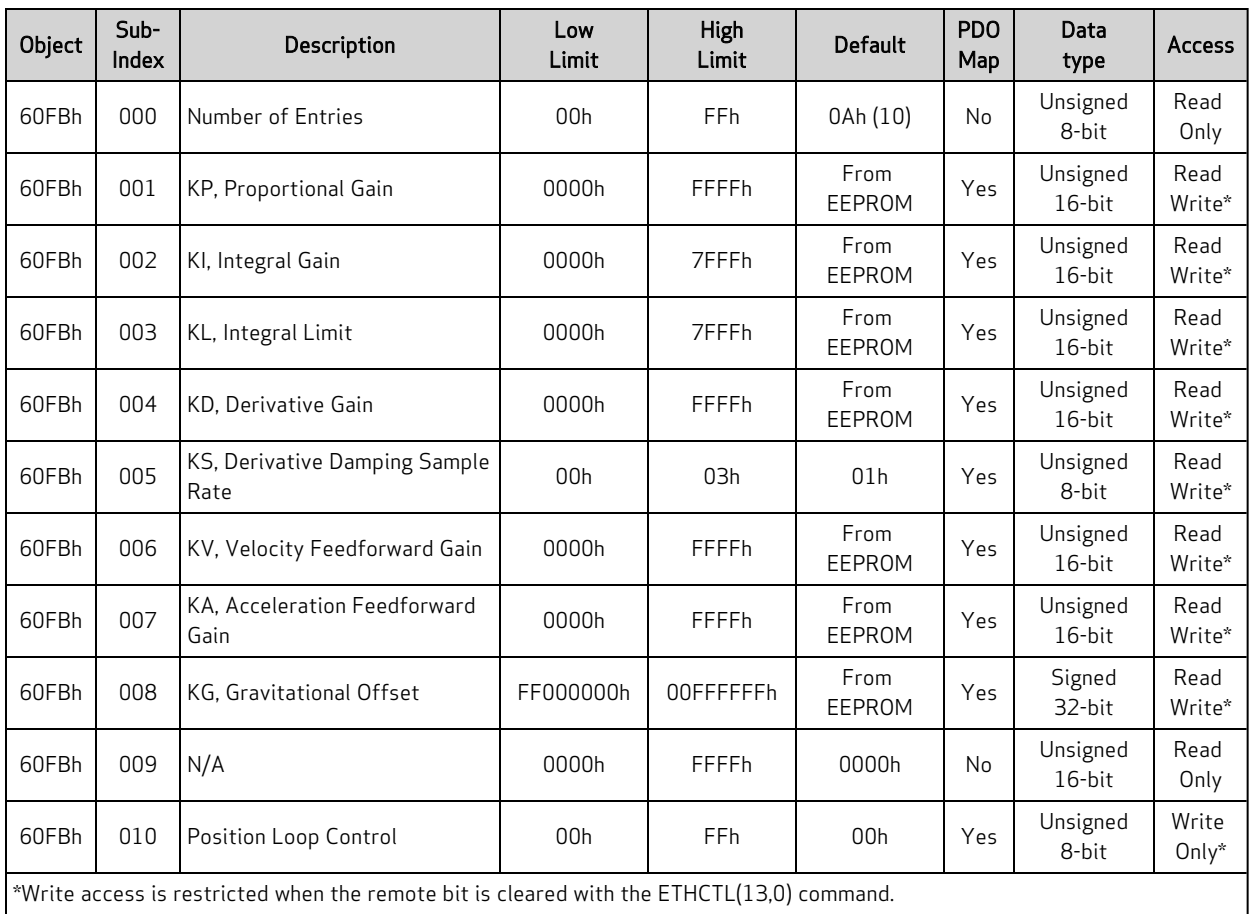

## Object 60FBh: Position Control Parameter Set

 $^*$ Write access is restricted when the remote bit is cleared with the ETHCTL(13,0) command.

This object contains manufacturer-specific parameters for the drive controller. For the SmartMotor, this is primarily used to set the PID parameters (see the next table).

NOTE: The PID parameters do not take effect until subindex 10 is written.

For more details on these PID parameters, see the SmartMotor<sup>™</sup> Developer's Guide.

Similar SmartMotor Commands: KP=, RKP, KI=, RKI, KL=, RKL, KD=, RKD, KS=, RKS, KV=, RKV, KA=, RKA, KG=, RKG, F

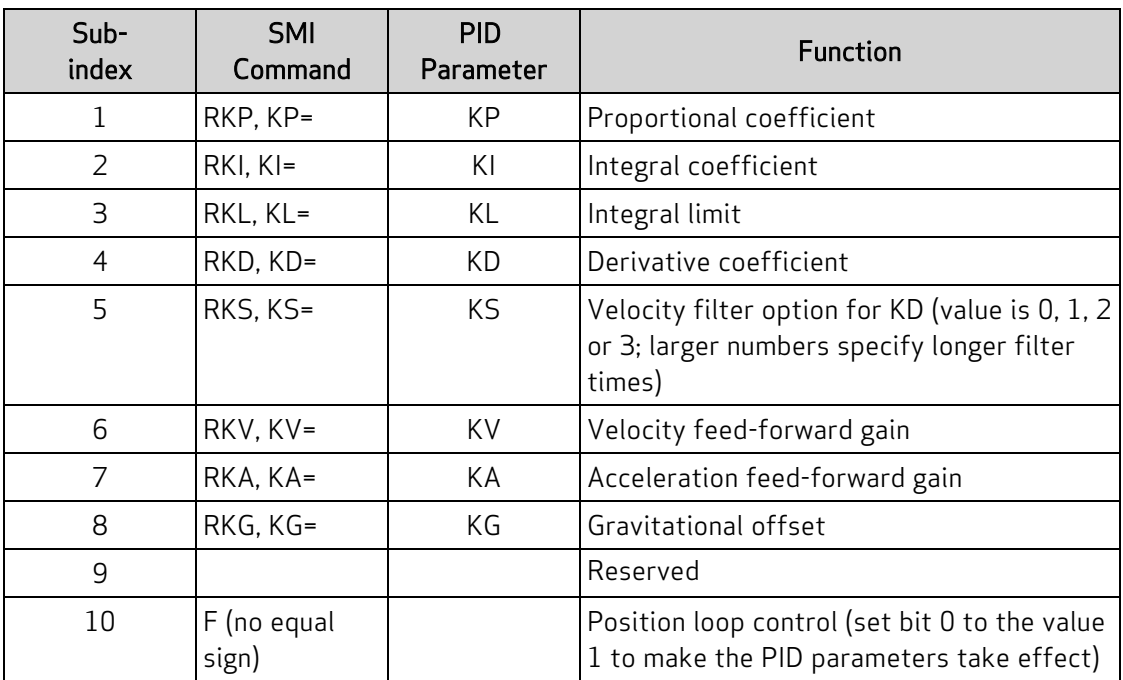

## Object 60FCh: Position Demand Internal Value

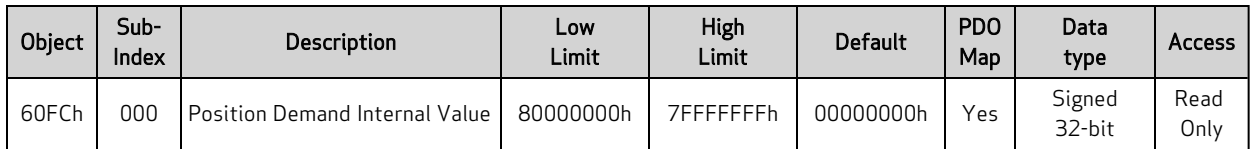

This object reports the position calculated by the motion profile; it takes into account the acceleration and velocity targets. The value is in units of encoder counts.

When the motor is inactive or in torque mode, the value reported is simply the current position.

#### Similar SmartMotor Commands: RPC

## Object 60FDh: Digital Inputs

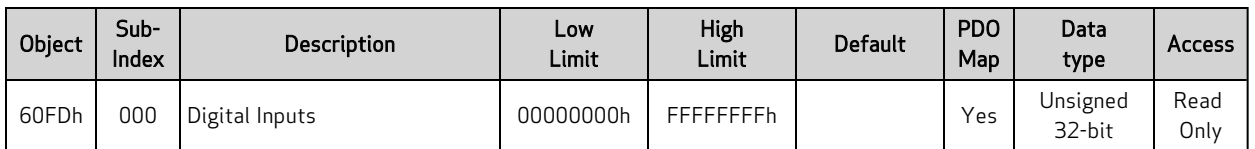

This object reports the current state of the digital input signals from the I/O connector(s).

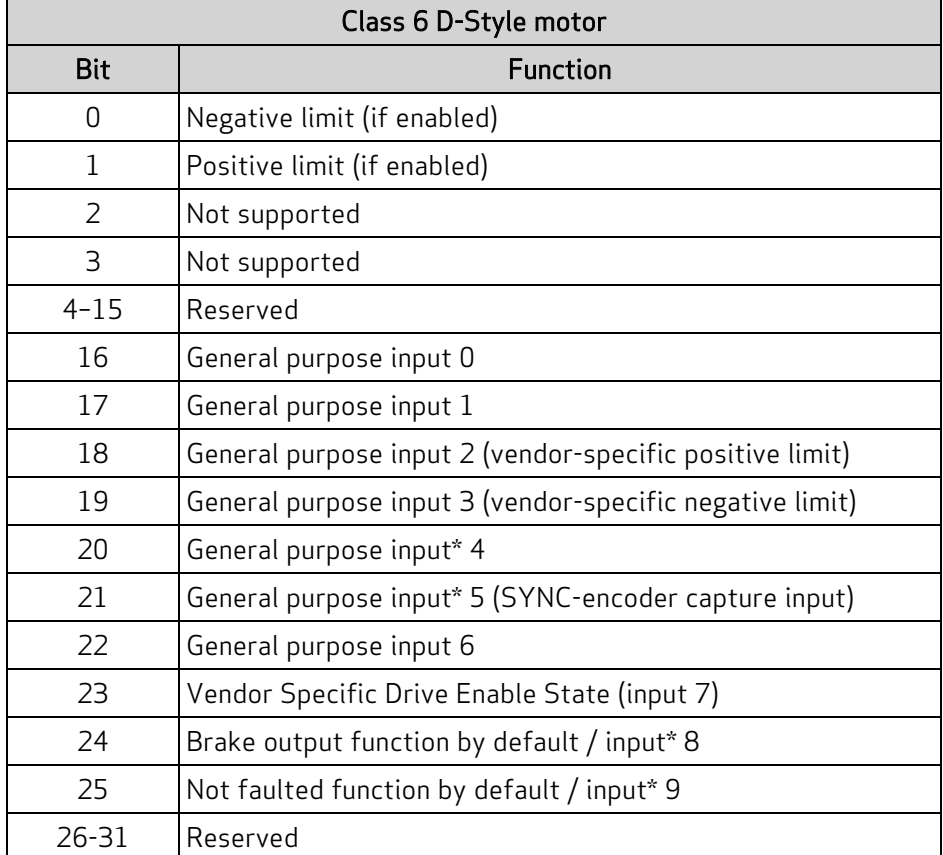

\*These inputs: 4, 5, 8, 9, have output drivers, also. The input functionality is always available and reports based on voltage at the pin. Therefore, when outputs are active, the input effectively provides feedback information about the output driver state.

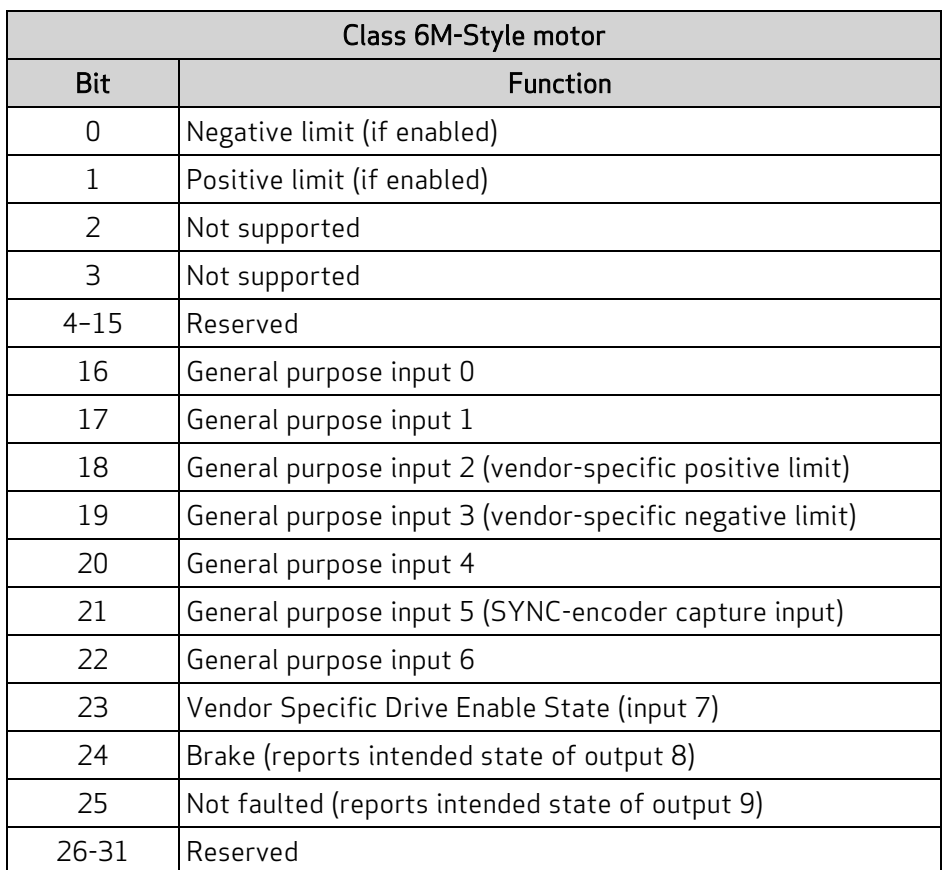

## Object 60FEh: Digital Outputs

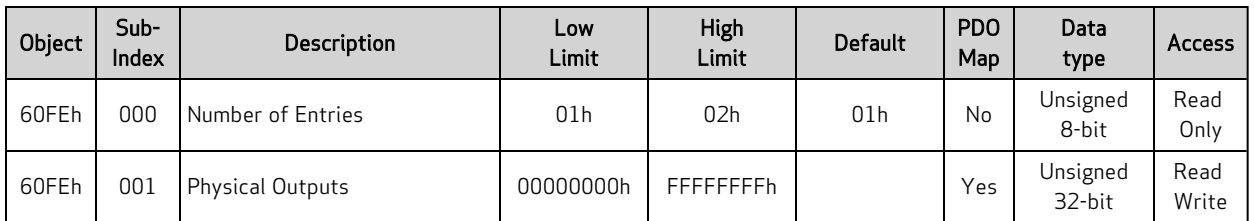

This object allows the digital outputs to the I/O connector(s) to be set or cleared.

NOTE: There is no support for subindex 2.

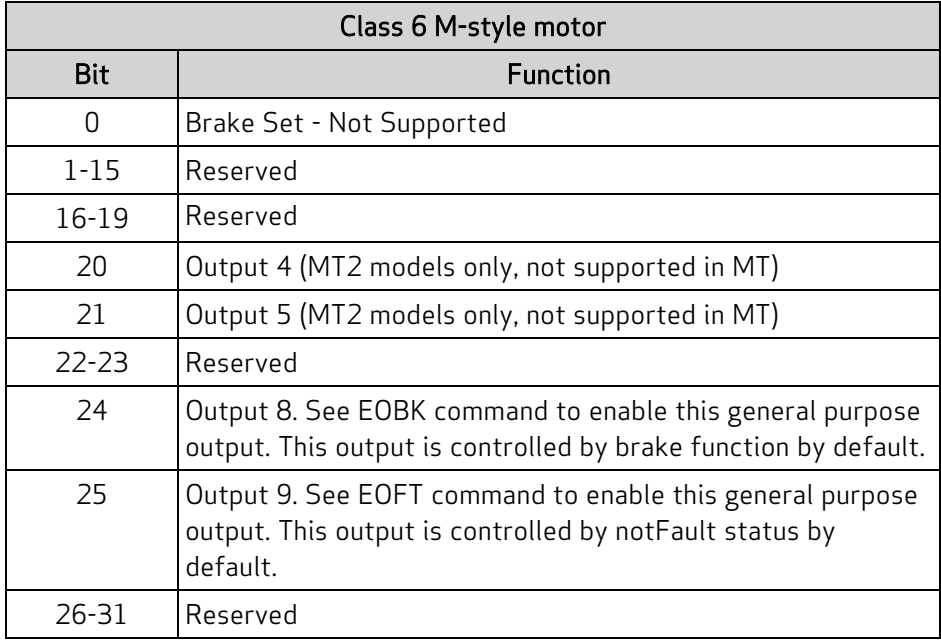

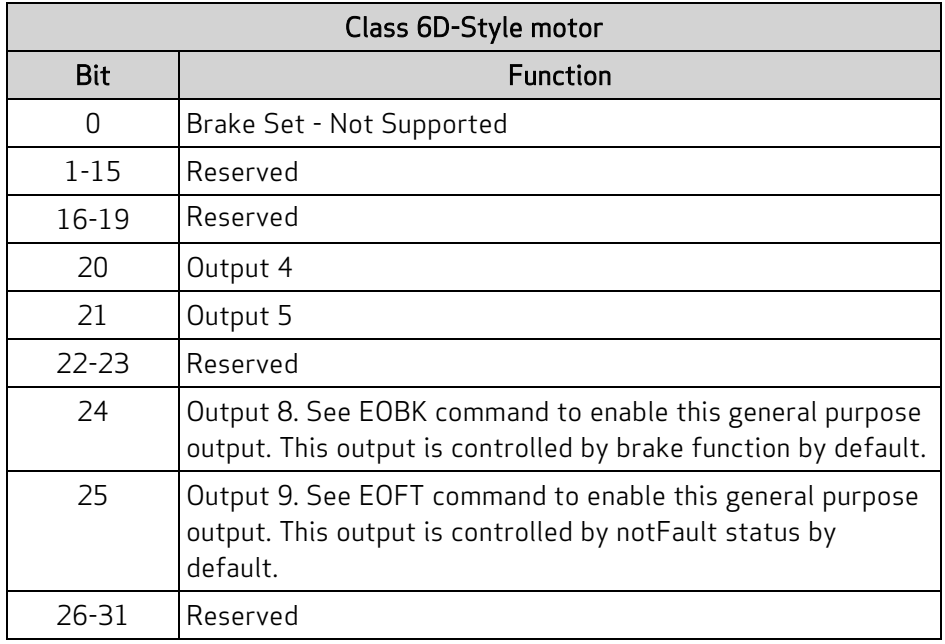

## Object 60FFh: Target Velocity

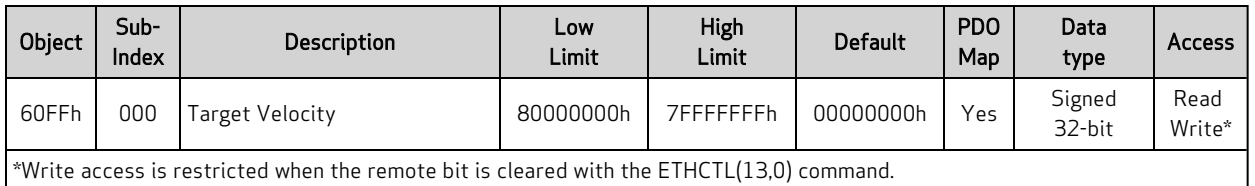

This object only applies to Profile Velocity (PV) mode. The velocity profile will accelerate to the specified speed and remain at that speed until a stop is commanded or a new speed is specified.

Writing this value takes effect immediately in PV mode, assuming the motor is already in the operation enabled state through Control Word object (6040h). The units are: (encoder counts per sample period) \* 65536.

Also, refer to Object 6081h: Profile [Velocity](#page-159-0) in PP Mode on page 160.

#### Similar SmartMotor Commands: VT=, RVT

## Object 6502h: Supported Drive Modes

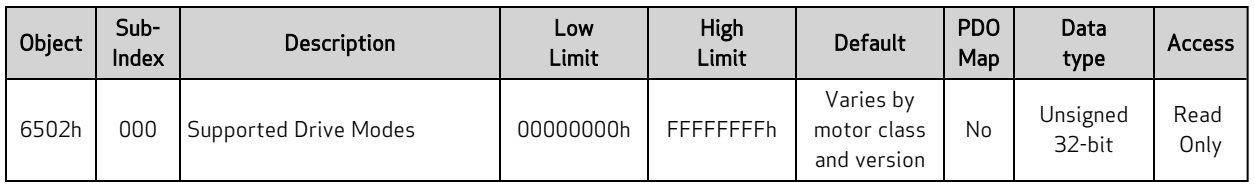

This object reports a value that corresponds to a bit field indicating the operational modes supported by the drive. The value reports as the default value listed above and does not change.

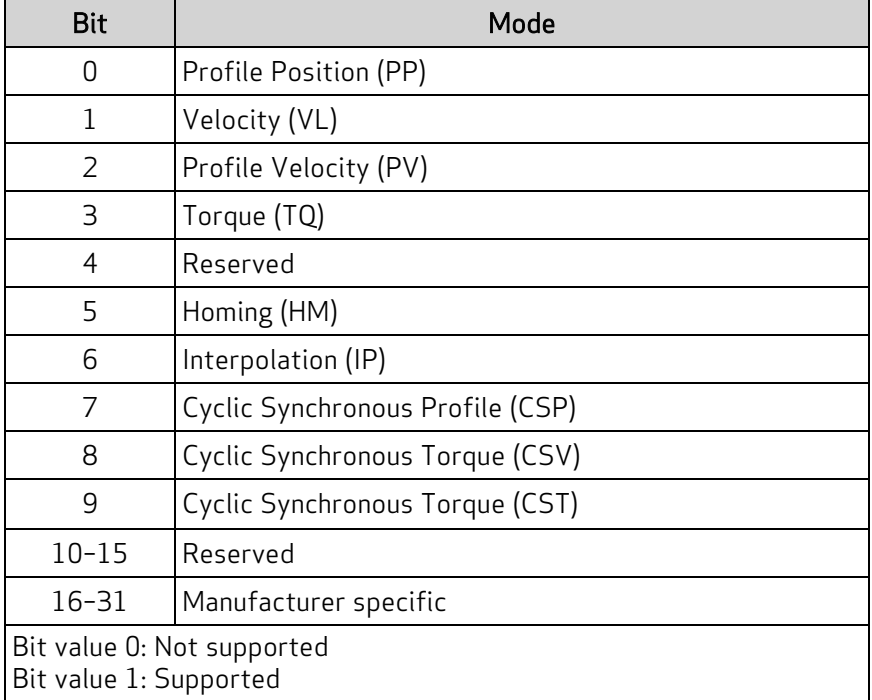

## Object 67FFh: Single Device Type

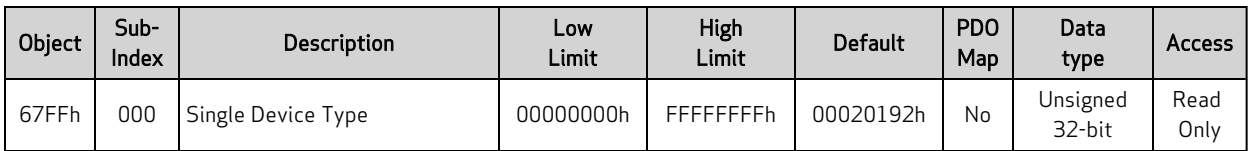

This object specifies the type of device (profile) for objects in the range 6000h to 67FFh. Refer to the next table the possible values and their corresponding functions.

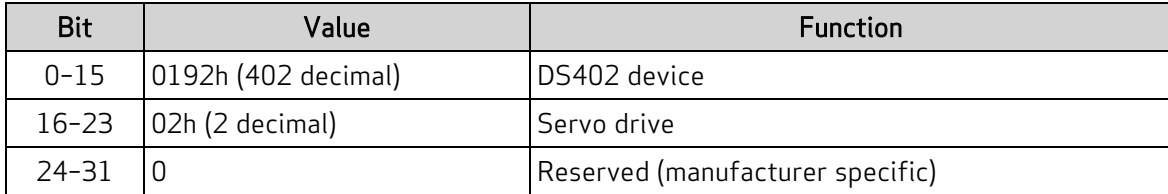

Also, refer to Object [1000h:](#page-77-0) Device Type on page 78.

## Reference Documents

These CiA documents were referenced for this guide:

• CiA 402 CANopen - Drives and motion control device profile:

This specification is now comprised of these IEC specifications:

- IEC 61800-7-1 (An abstracted view of motion control over a variety of protocols)
- IEC 61800-7-201 (Describes the implementation of the 402 specification)
- IEC 61800-7-301 (Describes the default settings of certain objects in the 402 specification)
- CiA 301 CANopen Application layer and communication profile

The CiA documents are maintained by CAN in Automation (CiA):

[http://www.can-cia.org/](http://www.cancia.org/)

The IEC documents are maintained by the International Electrotechnical Commission (IEC):

#### <http://www.iec.ch/>

These EtherCAT Technology Group (ETG) documents were referenced for this guide:

- ETG.1020 S (R) V1.0.0 EtherCAT Protocol Enhancements
- ETG.1300 S (R) V1.1.0 EtherCAT Indicator and Labeling
- ETG.6010 D (R) V1.0.0 EtherCAT Implementation Directive for CiA402 Drive Profile
- EtherCAT Communication Communication Principles

The EtherCAT documents are maintained by the EtherCAT Technology Group (ETG):

<http://www.ethercat.org/>

# **TAKE A CLOSER LOOK**

Moog Animatics, a sub-brand of Moog Inc. since 2011, is a global leader in integrated automation solutions. With over 30 years of experience in the motion control industry, the company has U.S. operations and international offices in Germany and Japan as well as a network of Automation Solution Providers worldwide.

Americas - West **Americas - East** Europe **Asia** Asia Moog Animatics Moog Animatics Moog GmbH Moog Animatics 2581 Leghorn Street 1995 NC Hwy 141<br>Mountain View, CA 94043 Murphy, NC 28906 Mountain View, CA 94043<br>United States

United States

Tel: +1 650-960-4215 Tel: +49 8331 98 480-0 Tel: +81 (0)422 201251 Email: animatics\_sales@moog.com Email: info.mm@moog.com Email: mcg.japan@moog.com

Allgaeustr. 8a 87766 Memmingerberg Germany

Kichijoji Nagatani City Plaza 405 1-20-1, Kichijojihoncho Musashino-city, Tokyo 180-0004 Japan

For Animatics product information, visit **www.animatics.com**

For more information or to find the office nearest you, email **animatics\_sales@moog.com**

Moog is a registered trademark of Moog Inc. and its subsidiaries. All trademarks as indicated herein are the property of Moog Inc. and its subsidiaries. ©2014-2022 Moog Inc. All rights reserved. All changes are reserved.

Moog Animatics Class 6 SmartMotor™ EtherCAT Guide, Rev. K SC80100002-001

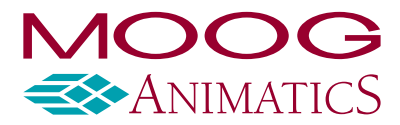

**www.animatics.com**